# **Преобразователь частоты PD100 PROMPOWER**

**Руководство по эксплуатации**

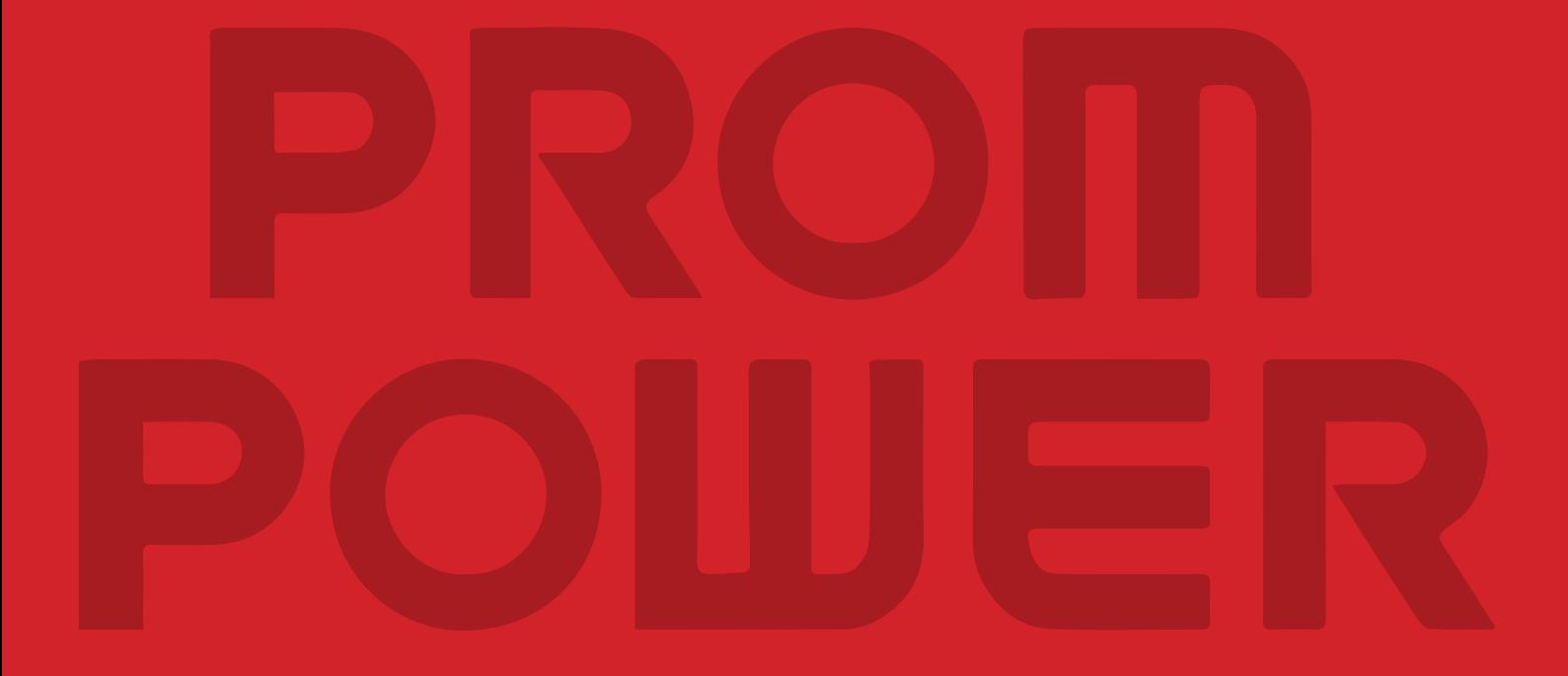

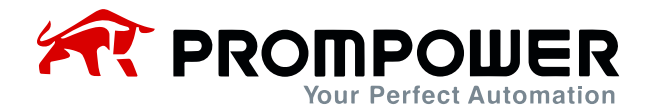

## **Предисловие**

Благодарим Вас за использование преобразователя частоты (ПЧ) PD100.

Это руководство знакомит с установкой, настройкой и вводом в эксплуатацию ПЧ PD100, а также с устранением неполадок и обслуживанием.

Мы будем обновлять руководство, чтобы улучшить его. Содержание этого документа может быть изменено без предварительного уведомления.

Пожалуйста, внимательно прочитайте информацию и сохраните руководство. Пожалуйста, убедитесь, что оно есть у конечного пользователя.

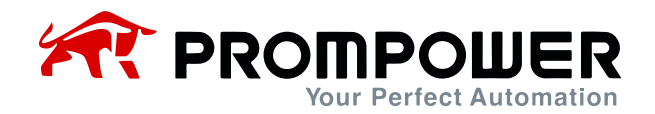

## Оглавление

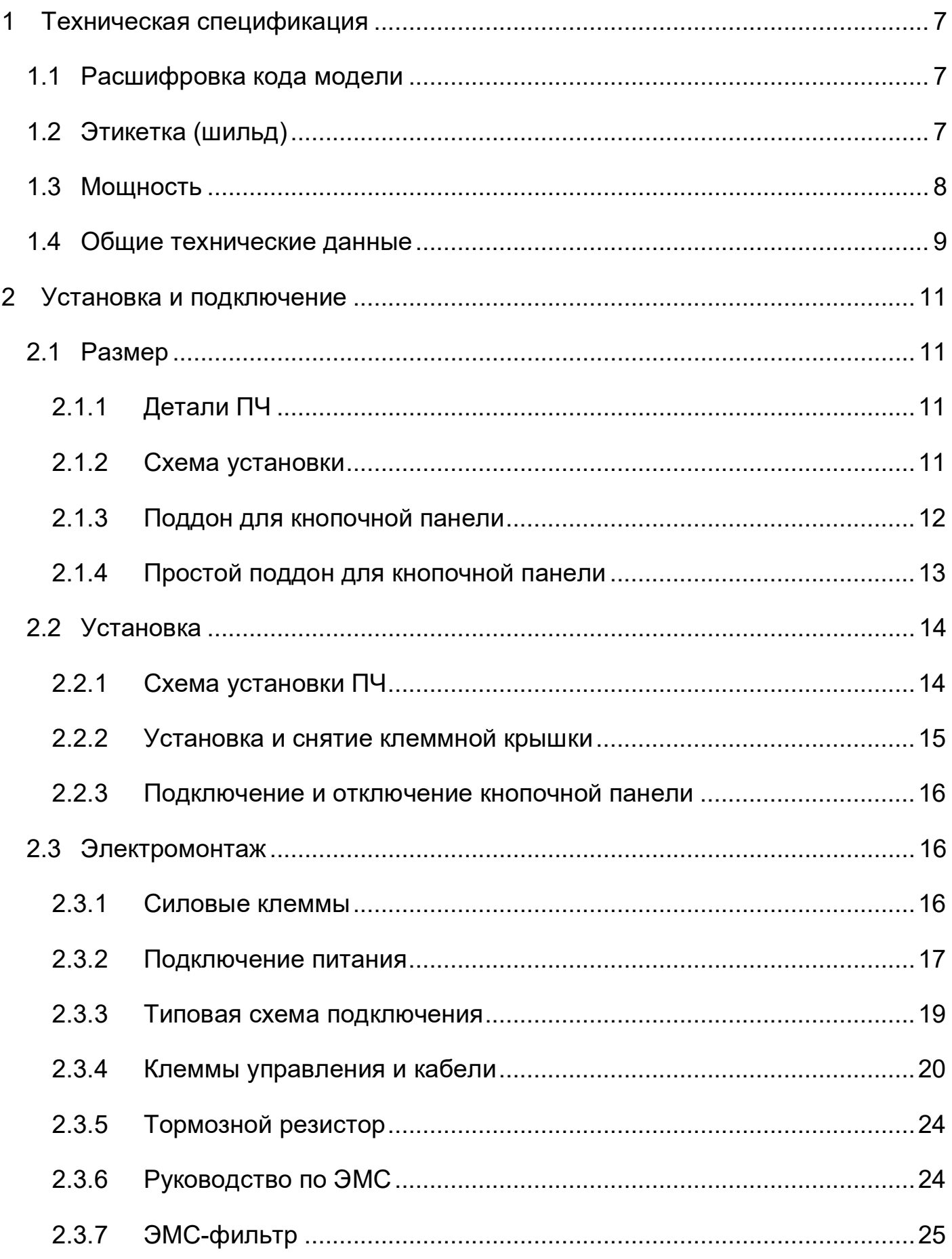

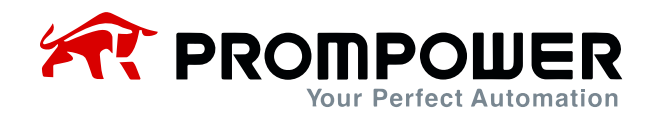

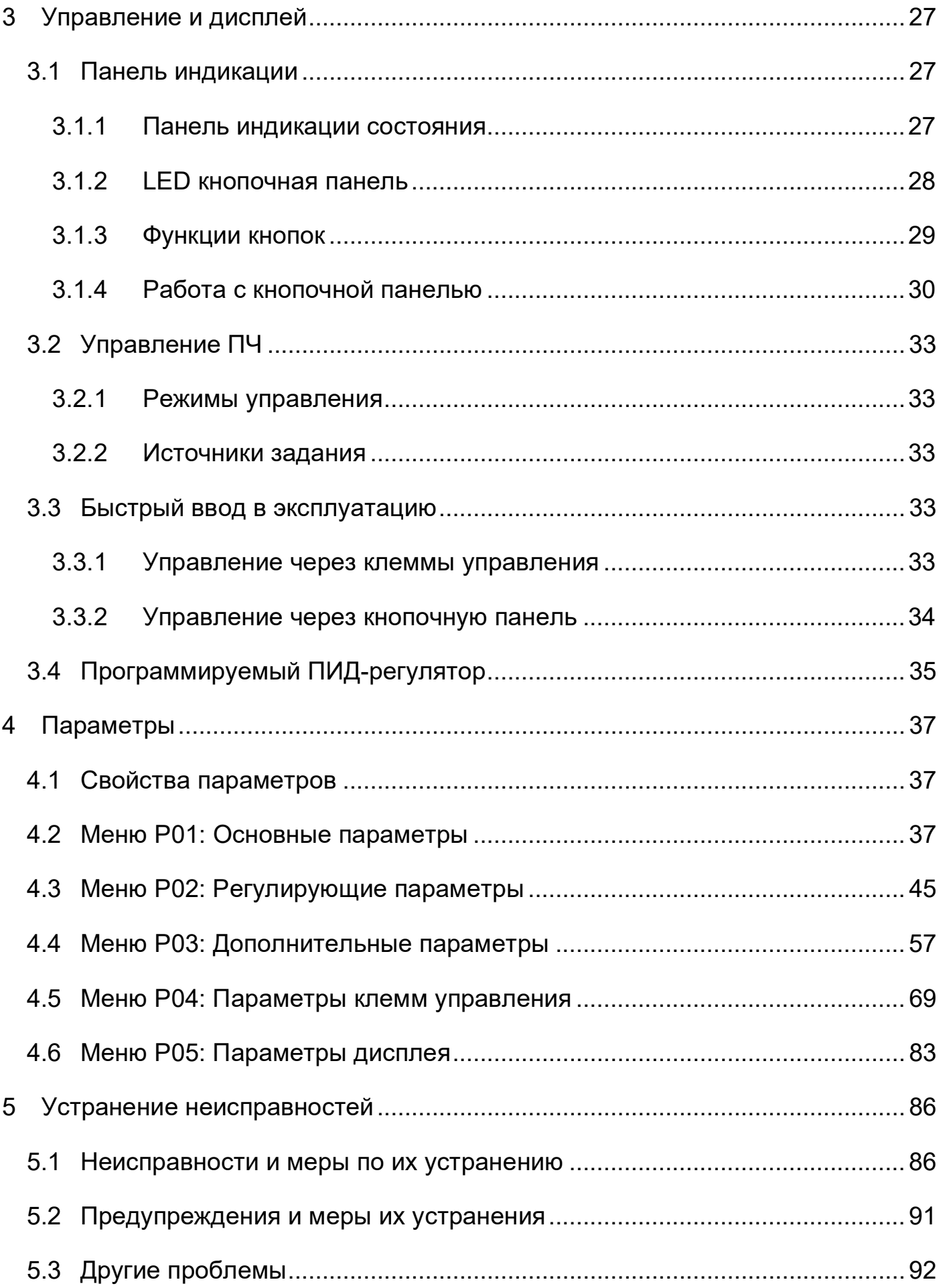

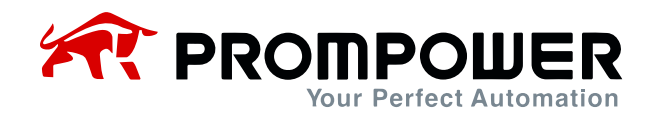

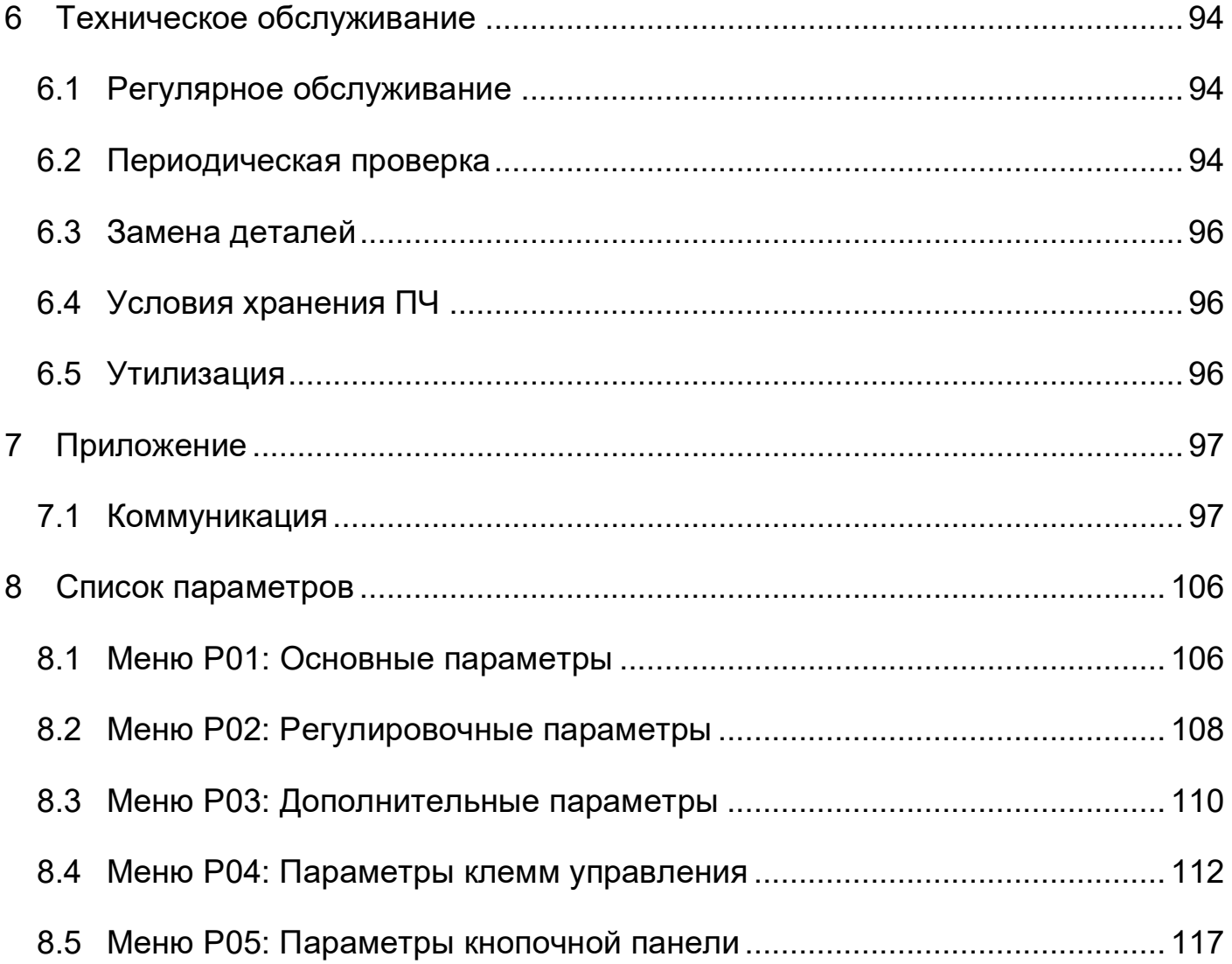

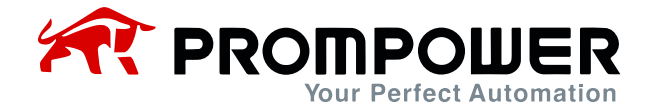

## **Предупреждения, предостережения и примечания**

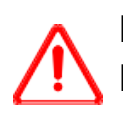

#### Предупреждение:

Предупреждение содержит информацию, которая необходима для предотвращения угрозы безопасности.

### Внимание:

Предостережение содержит информацию, которая необходима для предотвращения риска повреждения изделия или другого оборудования.

**МОТЕ** Примечание содержит информацию, которая помогает обеспечить правильную эксплуатацию изделия.

## ПРЕДУПРЕЖДЕНИЕ

- Преобразователь частоты PD100 должен устанавливать ТОЛЬКО квалифицированный электрик.
- На случай пожара установите ПЧ на негорючие материалы, такие как металлический лист.
- Не устанавливайте ПЧ в среде со взрывоопасным газом.
- Даже когда двигатель остановлен, на клеммах силовой цепи L1, L2, L3, U, V, W и, в зависимости от типоразмера, DC+ и DC- или BR присутствует опасное напряжение.
- Опасное напряжение присутствует, когда к ПЧ подключен входной источник питания. После отключения питания подождите не менее 10 минут (чтобы дать разрядиться конденсаторам промежуточной цепи), прежде чем устанавливать крышку.
- Клеммы PE должны быть очень хорошо заземлены.

## ВНИМАНИЕ

- PD100 не является ремонтопригодным устройством. Не пытайтесь ремонтировать неисправное устройство; для замены обратитесь на завод-изготовитель или в местный авторизованный сервисный центр.
- PD100 автоматически запускается после прерывания входного напряжения, если включена внешняя команда запуска.
- Перед проведением измерений на двигателе или кабеле двигателя отсоедините кабель двигателя от ПЧ.
- Перед подключением преобразователя частоты к сети убедитесь, что передняя крышка и крышка кабельного отсека PD100 закрыты.

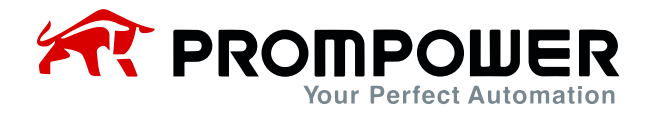

## **1 Техническая спецификация**

## <span id="page-6-1"></span><span id="page-6-0"></span>**1.1 Расшифровка кода модели**

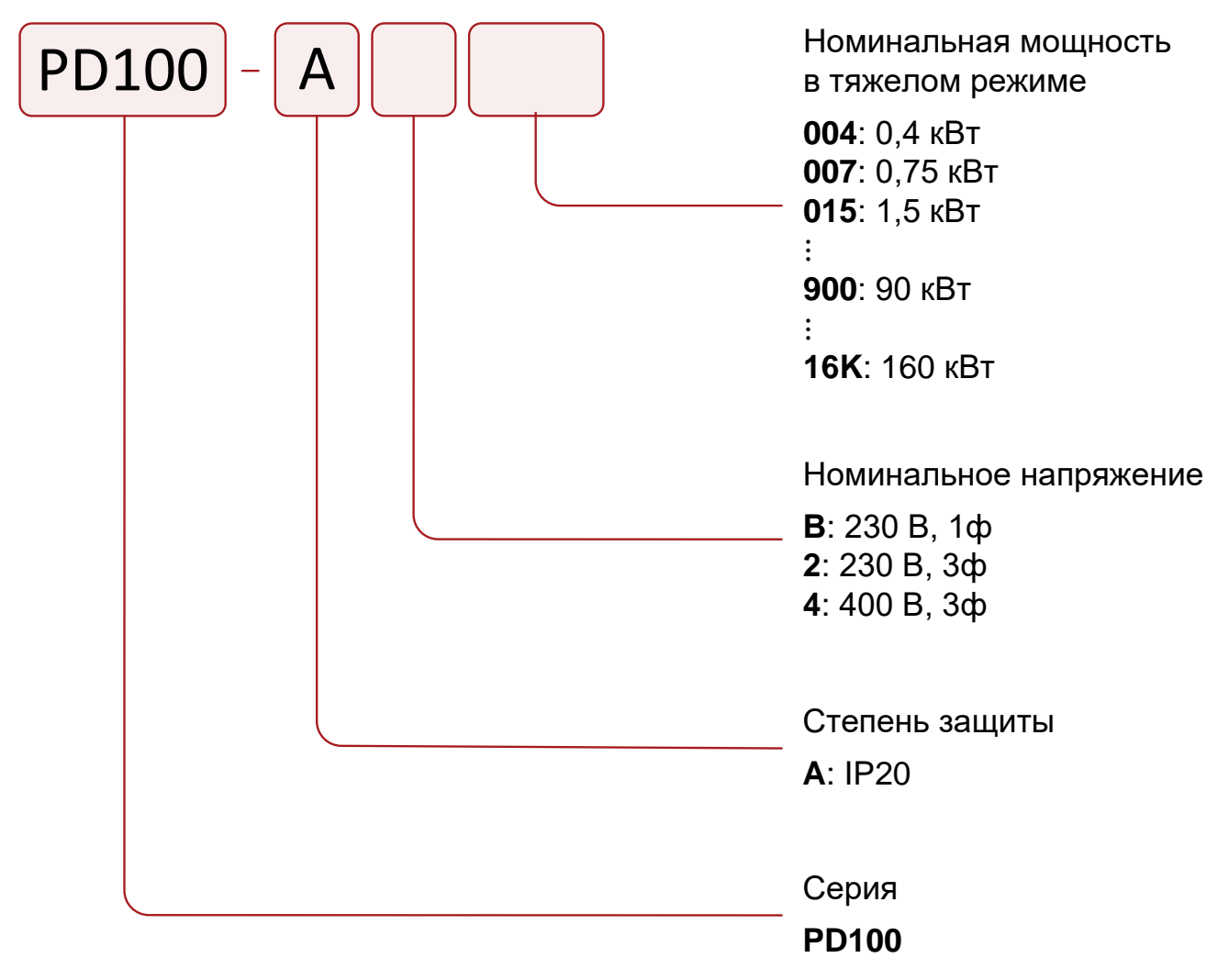

Рисунок 1-1 Код модели PD100

## <span id="page-6-2"></span>**1.2 Этикетка (шильд)**

Модель: PD100-A4015 3ф, 380-480 В (48 - 62 Гц) Вход:  $0 B - U B X (0 - 300 F u)$ Выход: Номинальный ток (А): Мощность (кВт):

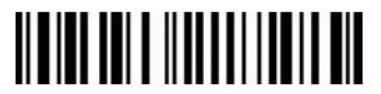

S.N: 4551780010

**TROM**<br>TR<sub>POWER</sub> EHT 2

www.prompower.com

Опасное напряжение: после отключения питания подождите не менее 10 минут (для разряда конденсаторов), прежде чем снимать крышку

Сделано в КНР

Рисунок 1-2 Этикетка

 $4.2$ 

 $1,5$ 

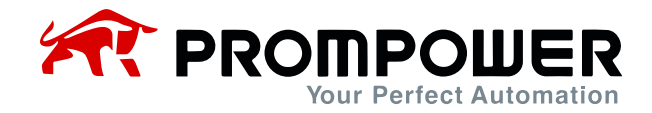

## <span id="page-7-0"></span>**1.3 Мощность**

Указанная мощность PD100 предполагает управление стандартным 4-полюсным асинхронным электродвигателем при номинальном напряжении.

Тяжелый режим: перегрузка 150% номинального выходного тока в течение 1 минуты, 180% – 2 секунд.

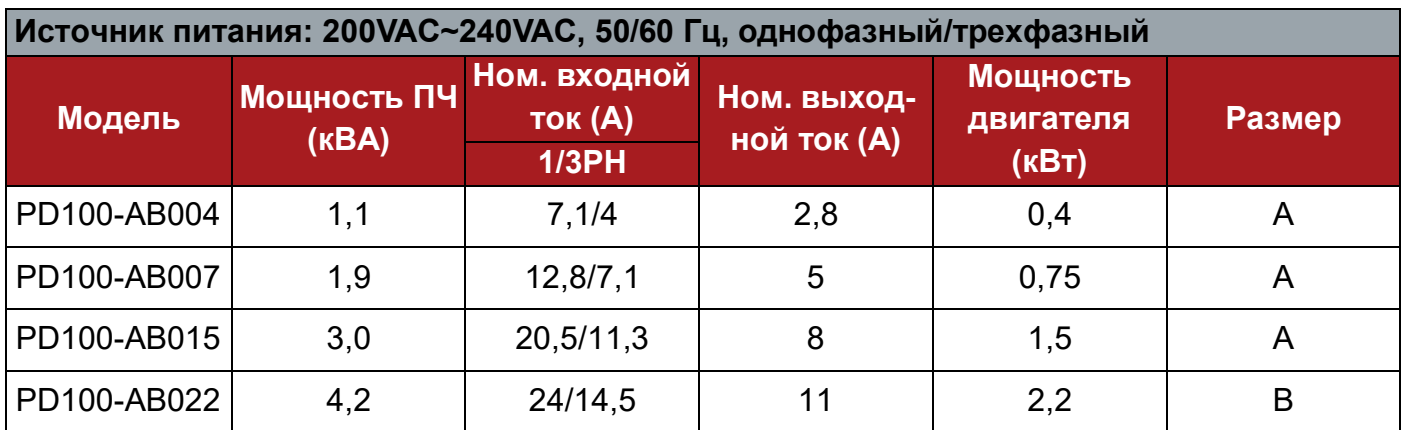

Таблица 1-1 Технические характеристики преобразователей 220 В

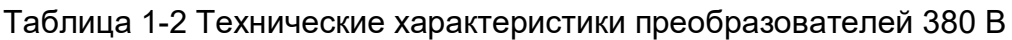

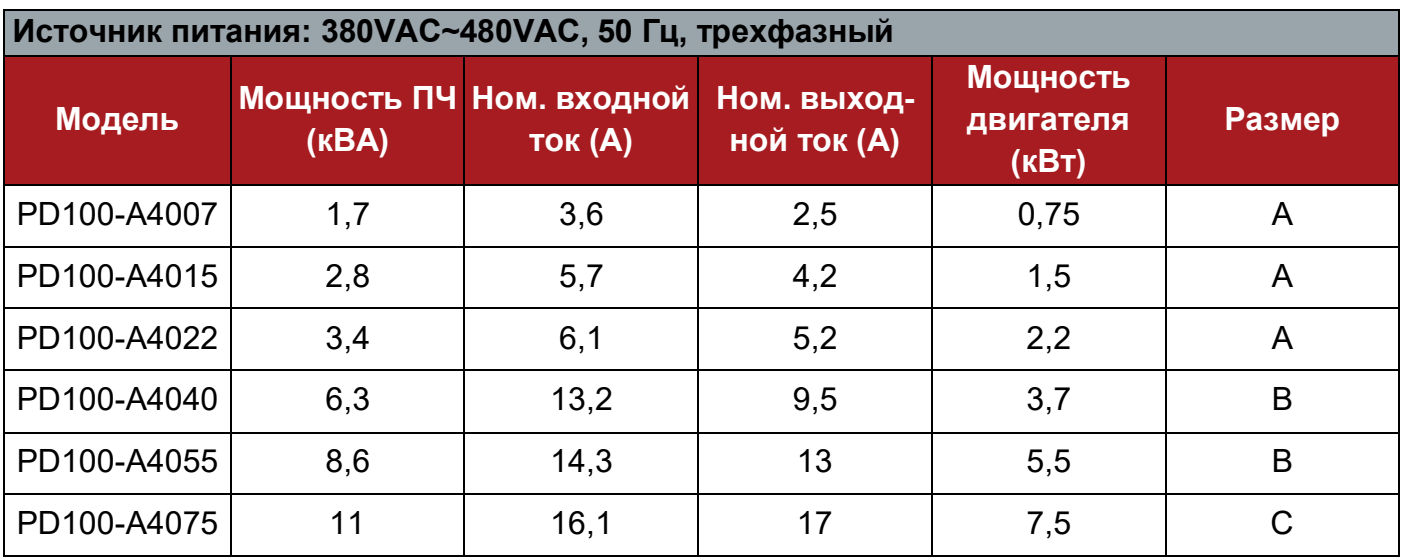

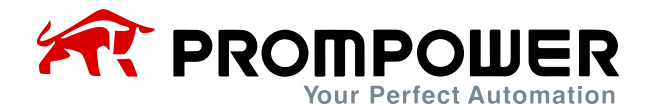

## <span id="page-8-0"></span>**1.4 Общие технические данные**

Таблица 1-3 Общие технические характеристики

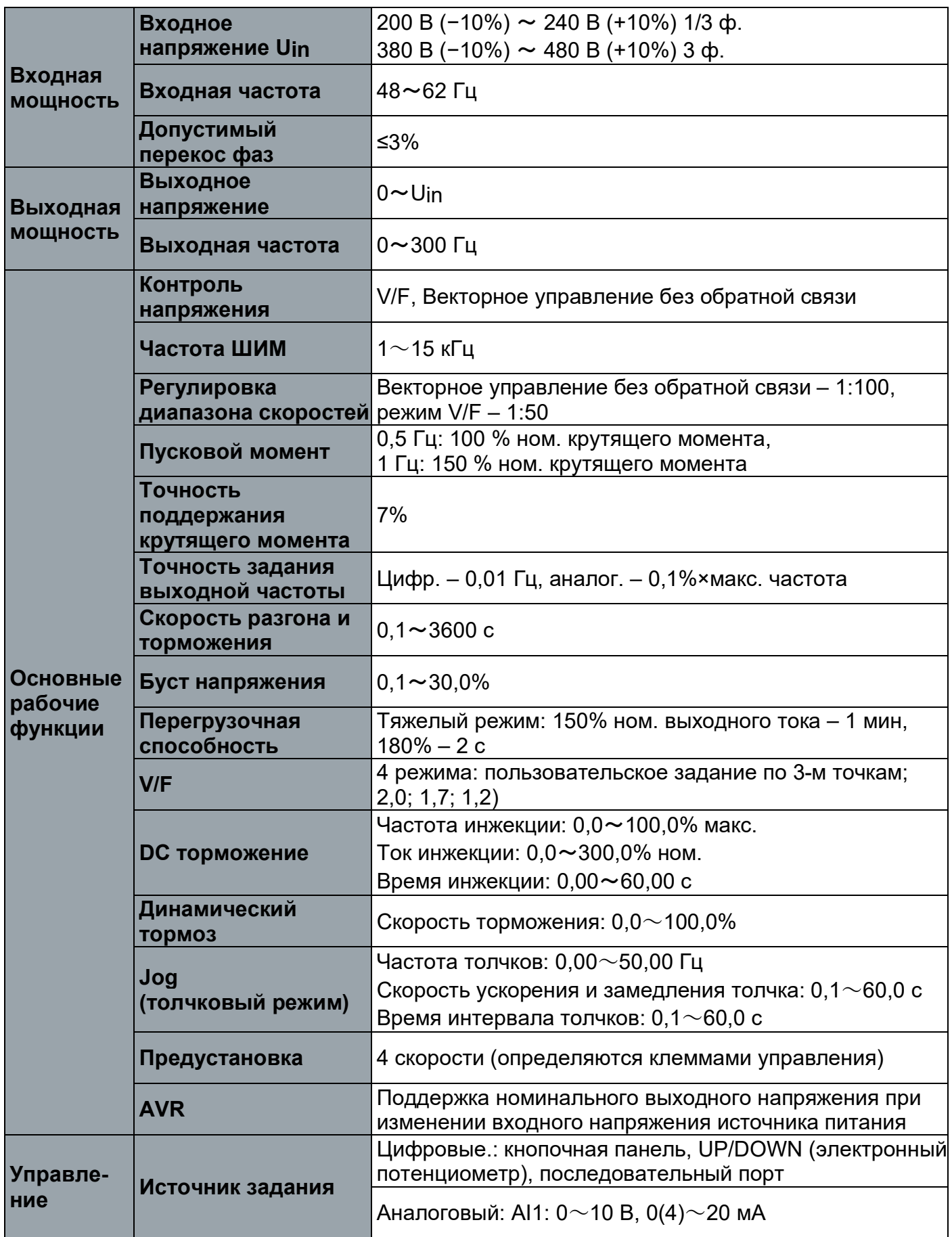

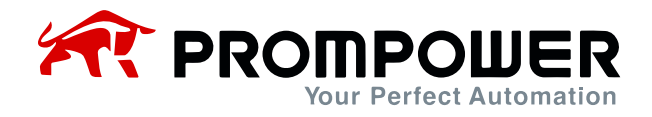

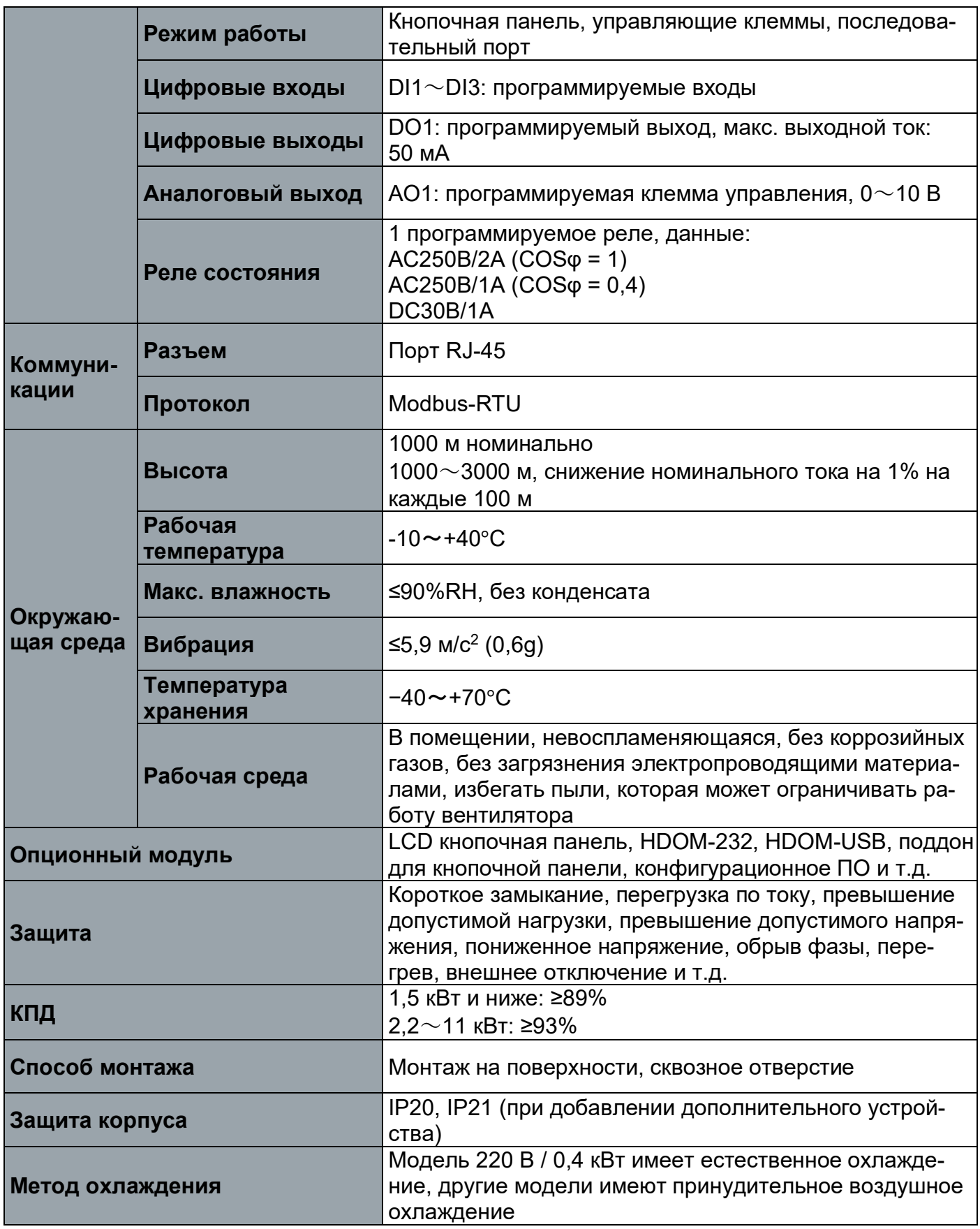

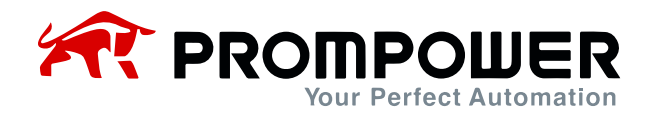

## **2 Установка и подключение**

## <span id="page-10-1"></span><span id="page-10-0"></span>**2.1 Размер**

### <span id="page-10-2"></span>**2.1.1 Детали ПЧ**

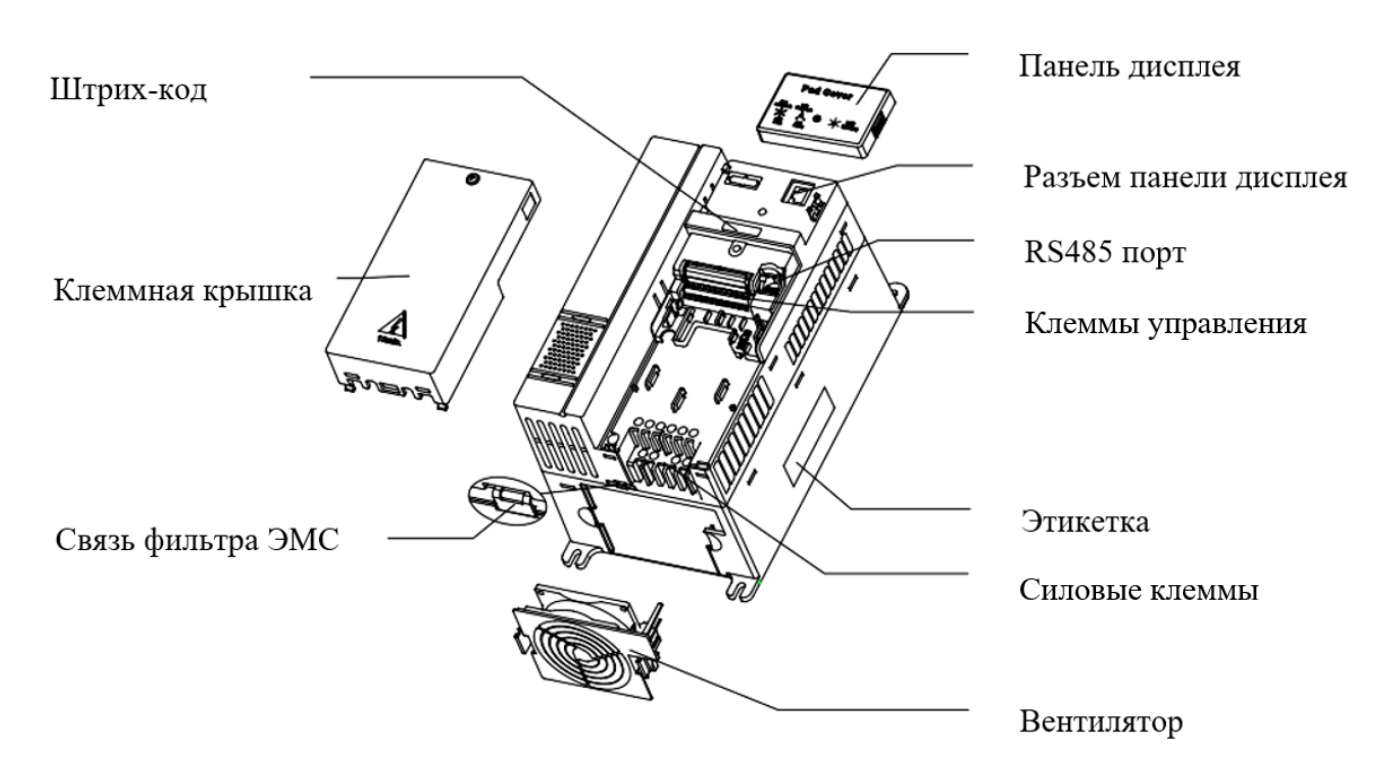

Рисунок 2-1 Составные части ПЧ PD100

#### <span id="page-10-3"></span>**2.1.2 Схема установки**

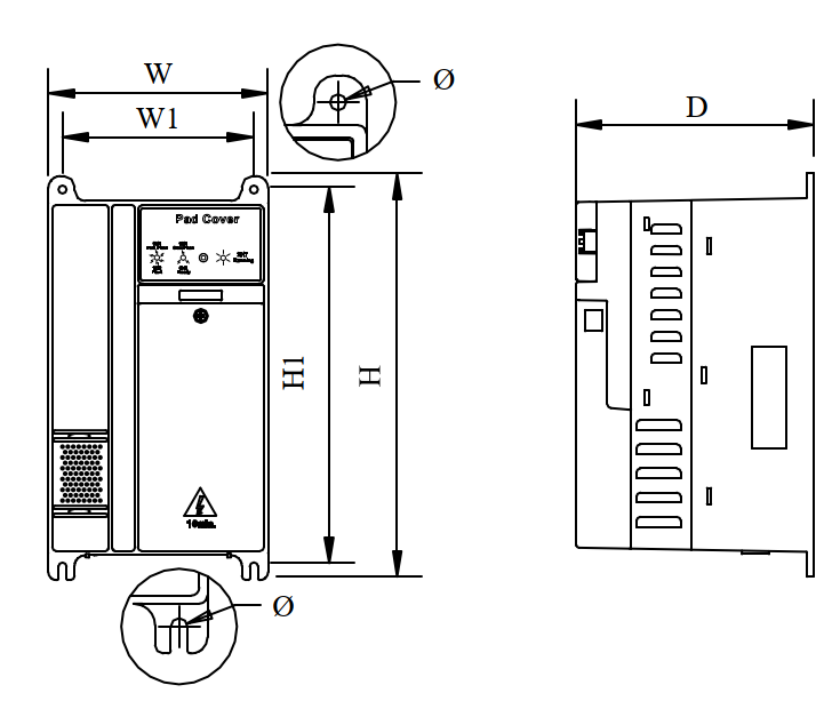

Рисунок 2-2 Габаритные и установочные размеры

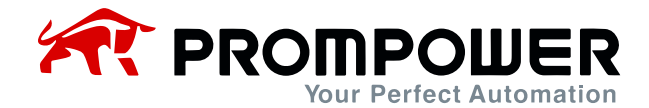

#### Таблица 2-1 Размеры

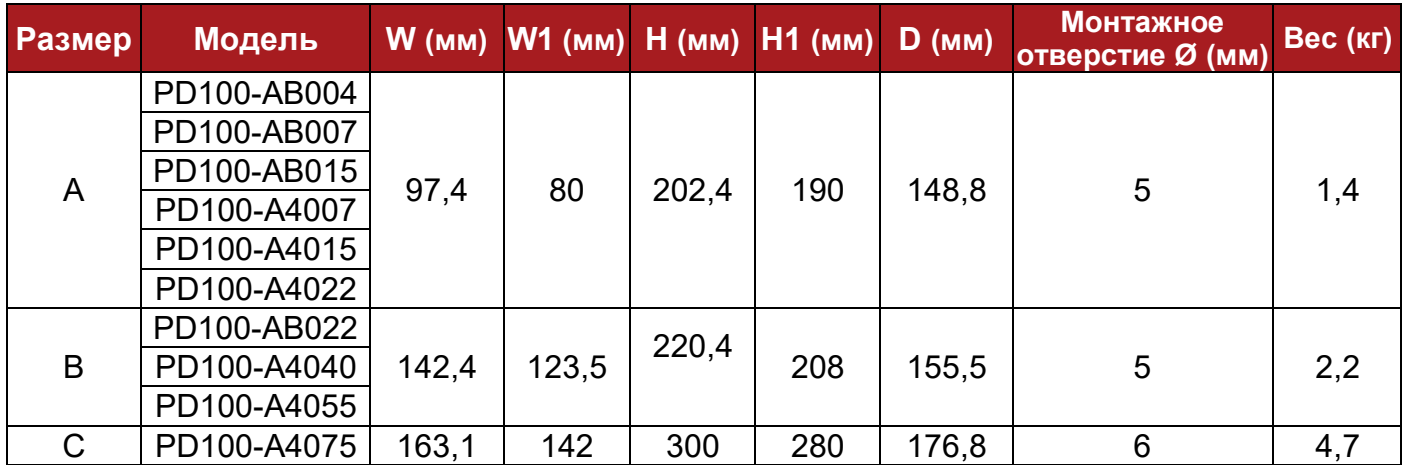

### <span id="page-11-0"></span>**2.1.3 Поддон для кнопочной панели**

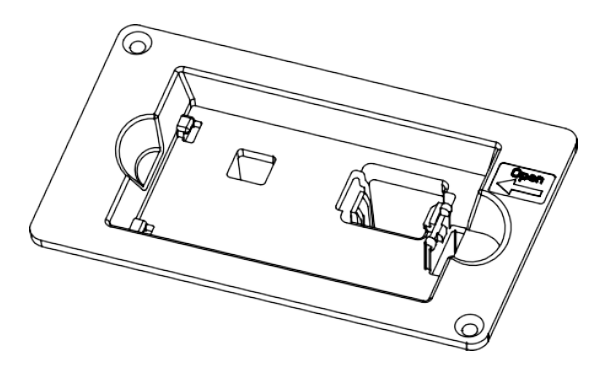

#### Рисунок 2-3 Внешний вид поддона для кнопочной панели

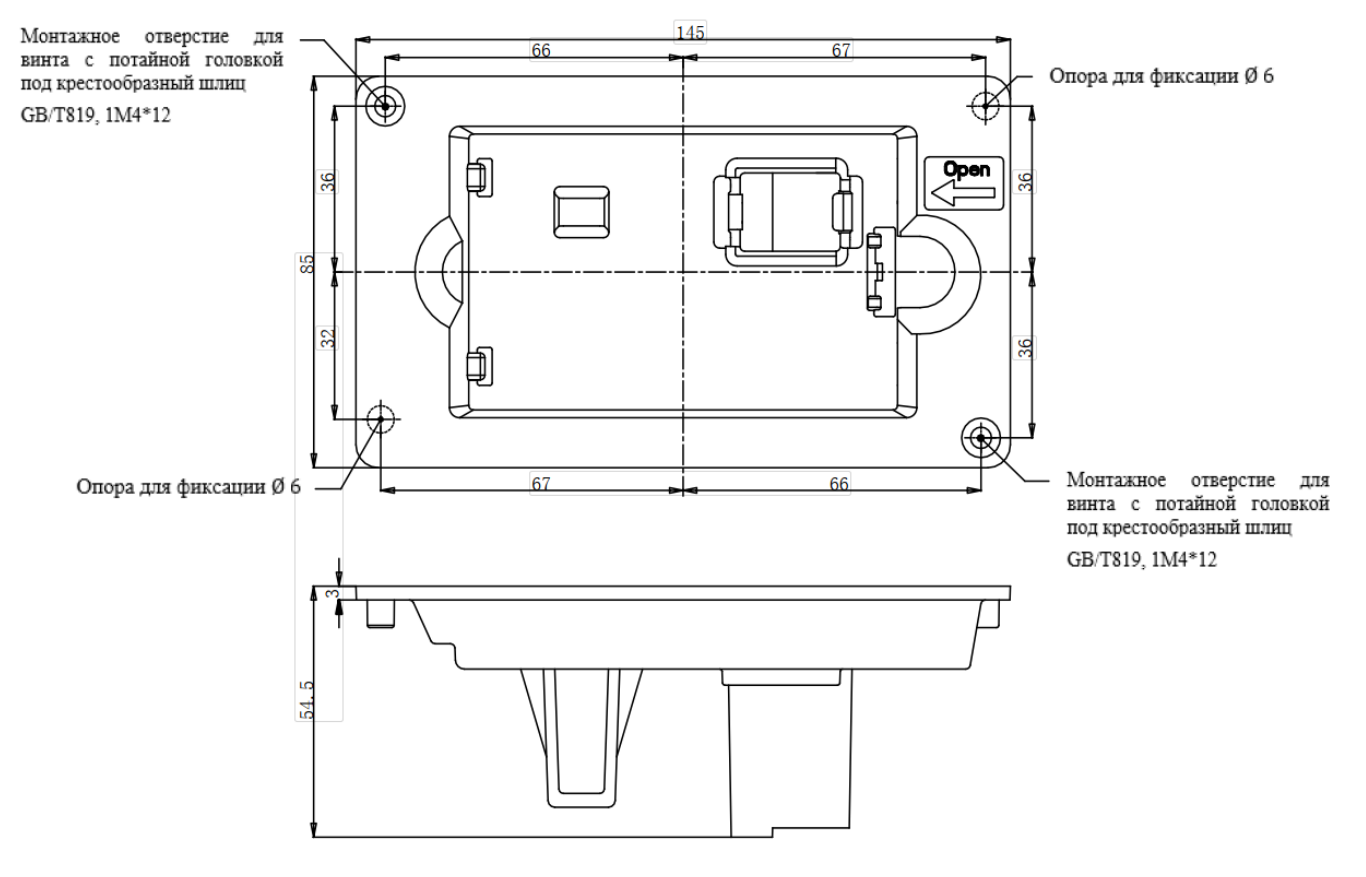

#### Рисунок 2-4 Габаритные размеры поддона

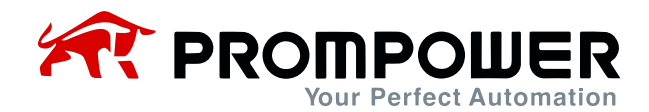

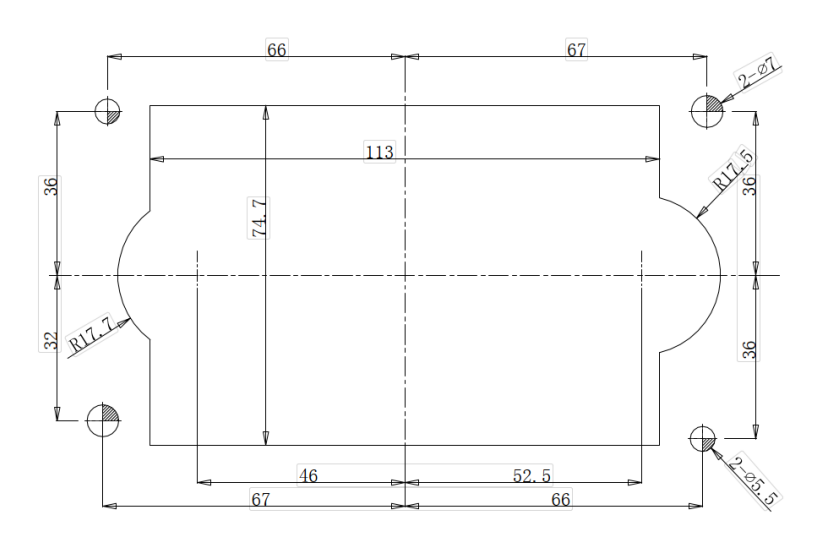

Рисунок 2-5 Габаритные размеры для установки на поддон

### <span id="page-12-0"></span>**2.1.4 Простой поддон для кнопочной панели**

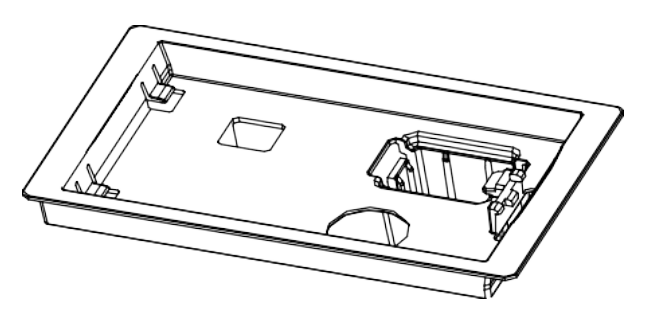

Рисунок 2-6 Внешний вид простого поддона для кнопочной панели

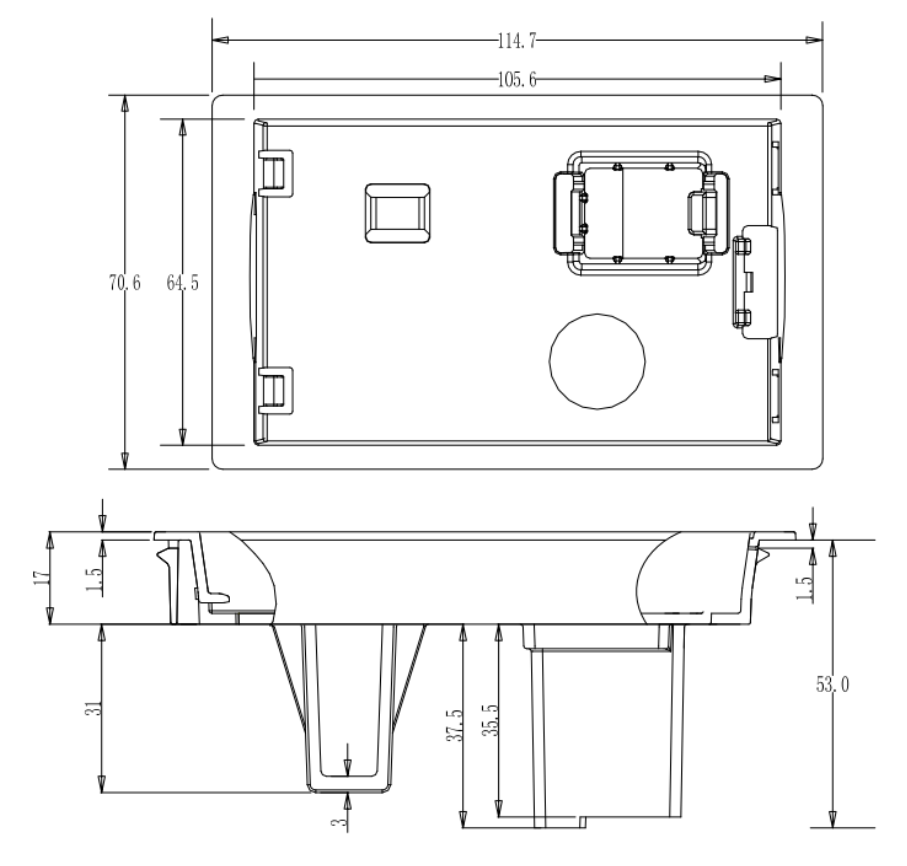

Рисунок 2-7 Габаритные размеры простого поддона для кнопочной панели

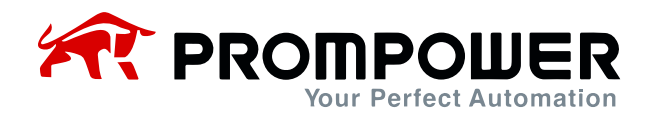

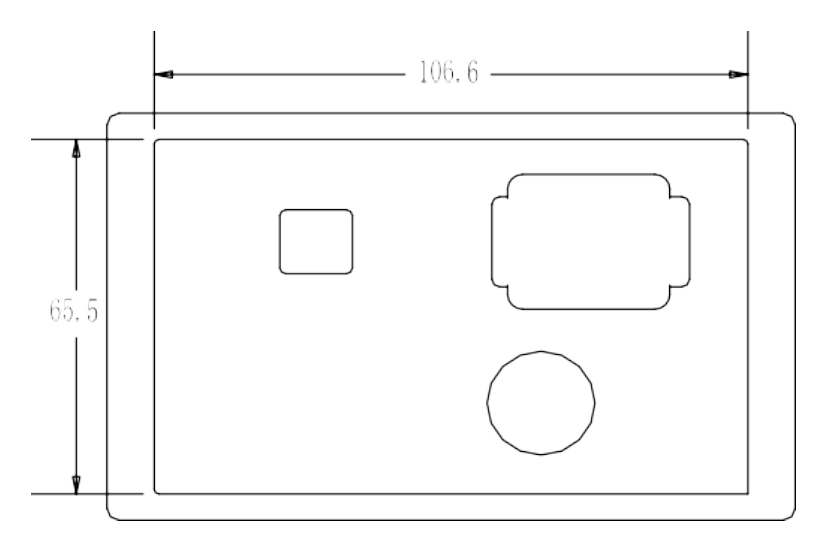

Рисунок 2-8 Габаритные размеры простого поддона для установки

## <span id="page-13-0"></span>**2.2 Установка**

## <span id="page-13-1"></span>**2.2.1 Схема установки ПЧ**

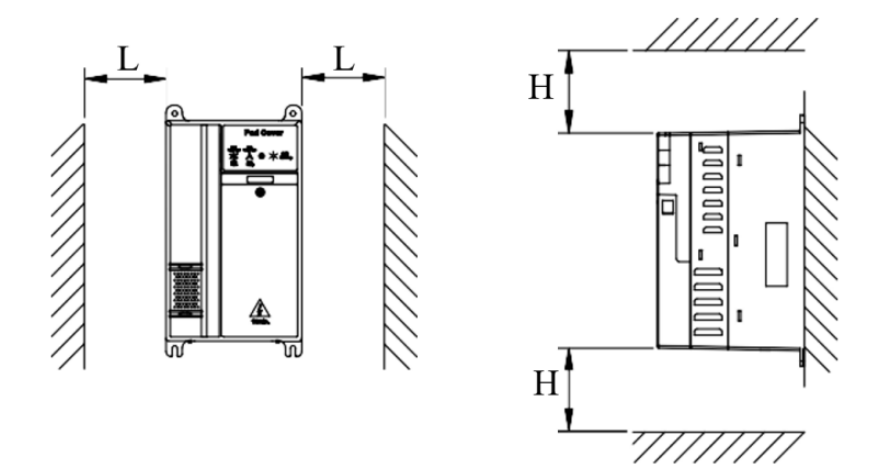

Рисунок 2-9 Установка одного ПЧ Рекомендуется: L ≥ 50 мм, H ≥ 100 мм

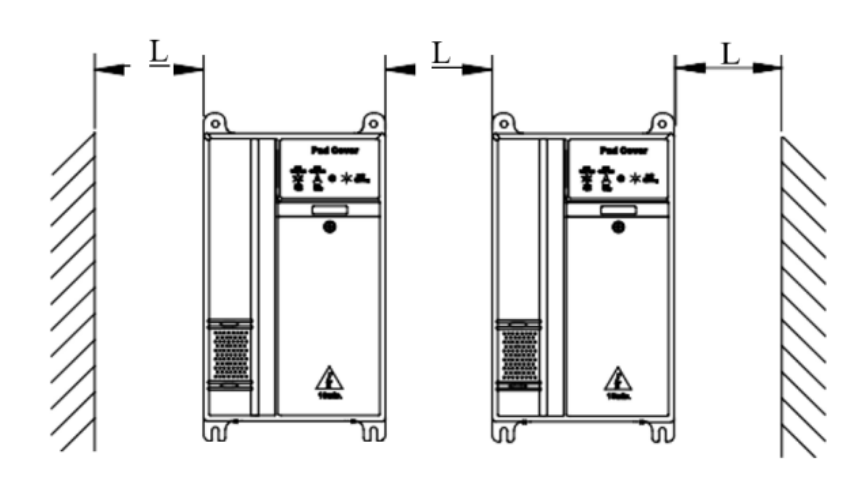

Рисунок 2-10 Установка нескольких ПЧ Рекомендуется: L ≥ 50 мм

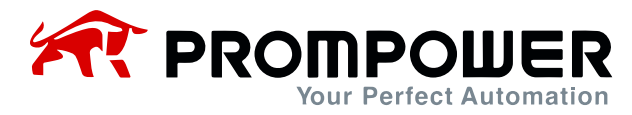

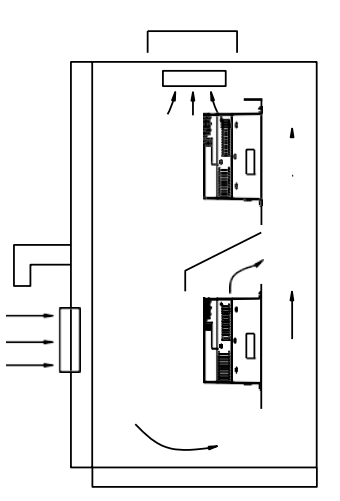

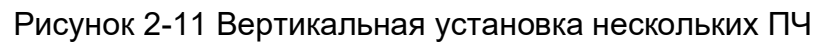

#### <span id="page-14-0"></span>**2.2.2 Установка и снятие клеммной крышки**

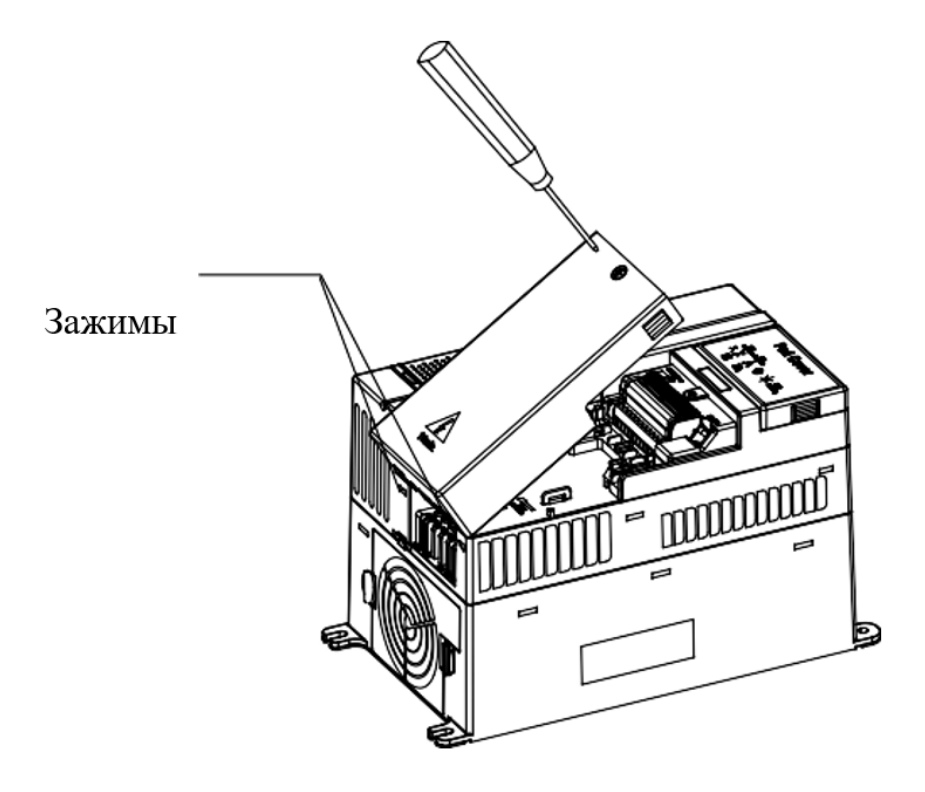

Рисунок 2-12 Установка и снятие клеммной крышки

Снятие: выкрутите винт, ослабьте зажим, затем снимите крышку.

Установка: под соответствующим углом вставьте зажимы в пазы на средней крышке, надавите на крышку, затяните винт M4×10 (момент затяжки 1).

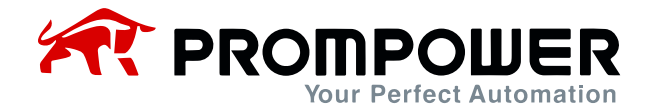

#### <span id="page-15-0"></span>**2.2.3 Подключение и отключение кнопочной панели**

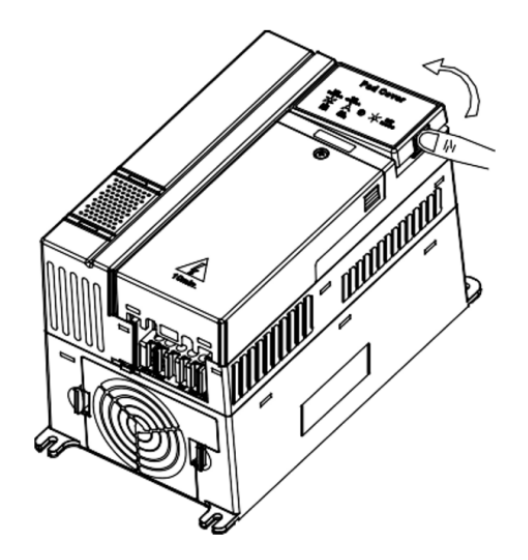

Рисунок 2-13 Схема установки кнопочной панели

Отключение: нажмите на пружинный зажим, а затем потяните вверх панель.

Подключение: вставьте два левых зажима (под правильным углом) в пазы на блоке управления, а затем надавите на панель.

#### <span id="page-15-1"></span>**2.3 Электромонтаж**

#### <span id="page-15-2"></span>**2.3.1 Силовые клеммы**

| $\overline{2}$ | L3/N         |    |       |    |
|----------------|--------------|----|-------|----|
|                | $+DC$ $+DC1$ | BR | $-DC$ | PF |

Рисунок 2-14 Силовые клеммы типоразмера A, B

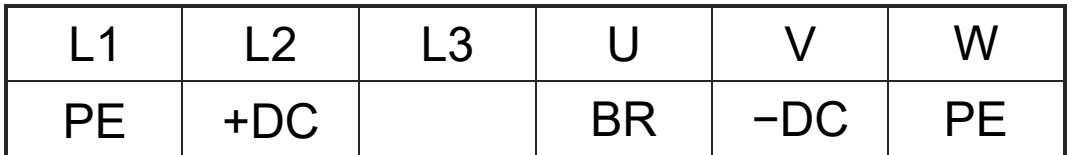

Рисунок 2-15 Силовые клеммы типоразмера C

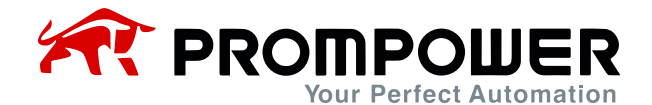

#### Таблица 2-2 Силовые клеммы типоразмеров A, B, C

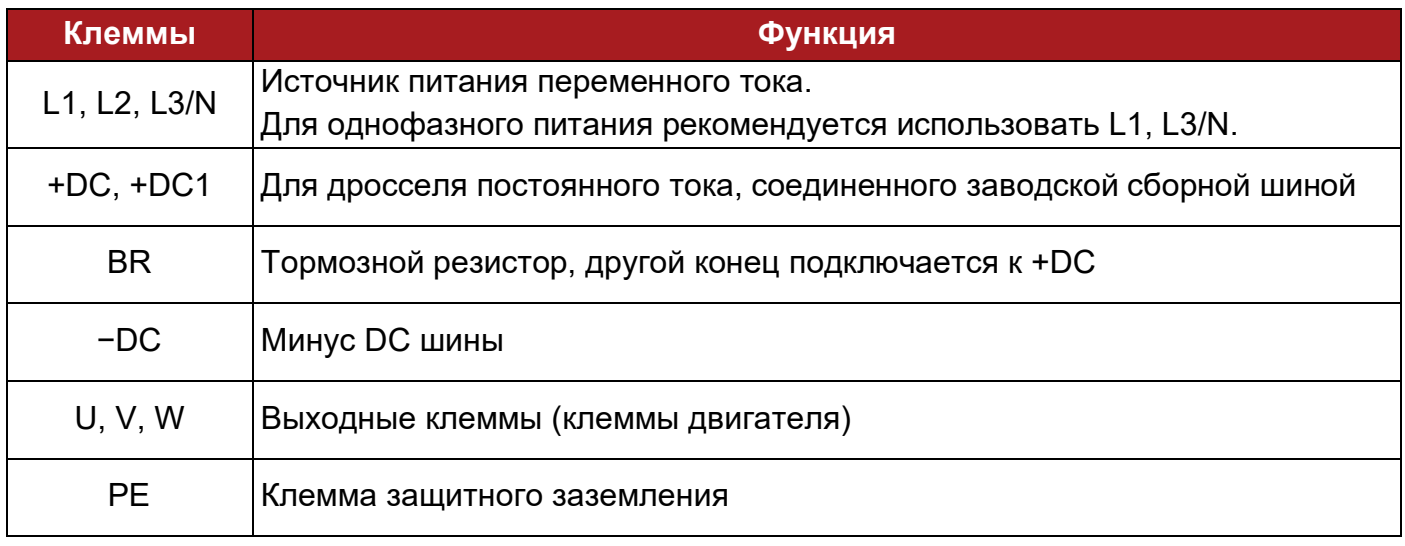

#### <span id="page-16-0"></span>**2.3.2 Подключение питания**

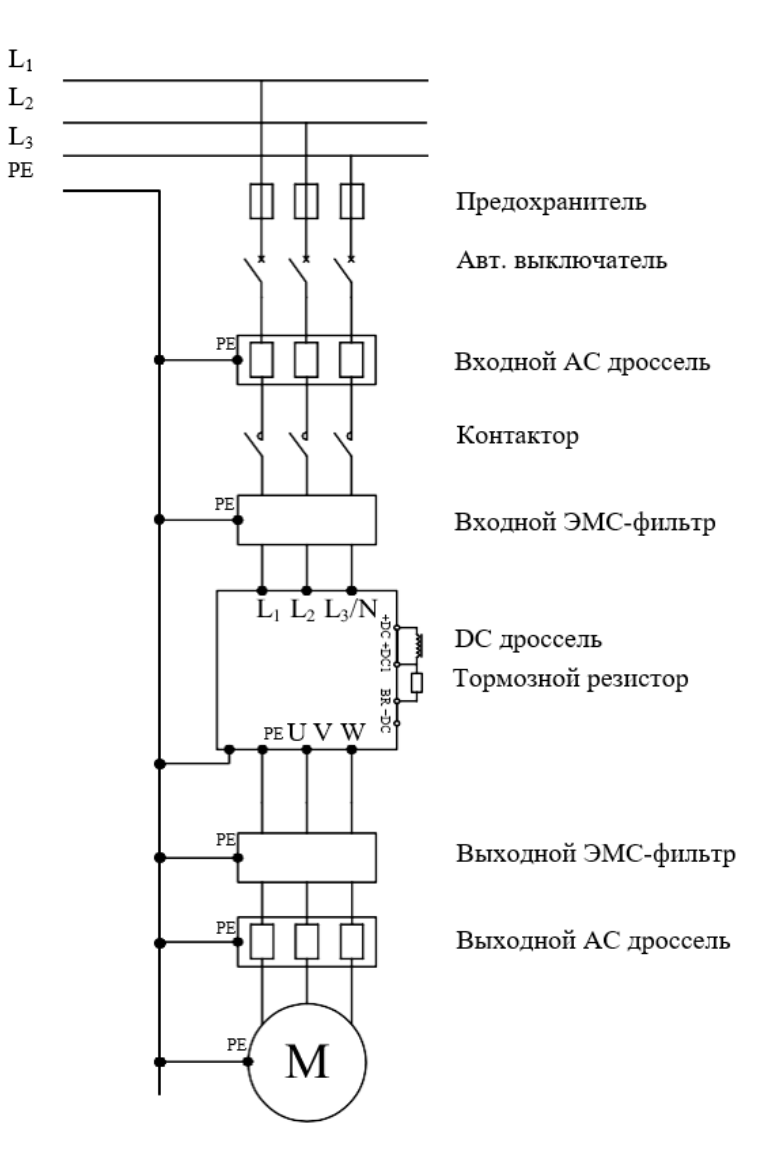

Рисунок 2-16 Типовое подключение питания

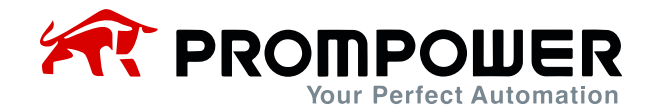

Примечание:

- Выбор предохранителя и выключателя см. в таблице 2-3.
- Не рекомендуется использовать силовой контактор для управления RUN/STOP ПЧ.
- При стандартной частоте ШИМ максимальная длина кабеля двигателя составляет 100 м. Если длина кабеля двигателя превышает 100 м, рекомендуется использовать выходной дроссель.
- Для обеспечения безопасности ПЧ и двигатель должны быть заземлены, а сопротивление контакта с землей должно быть менее 10 Ом. Минимальная площадь поперечного сечения заземляющего проводника должна быть такой же, как площадь поперечного сечения фазного проводника.

Таблица 2-3 Рекомендации по выбору выключателя, предохранителя, кабеля питания и кабеля управления

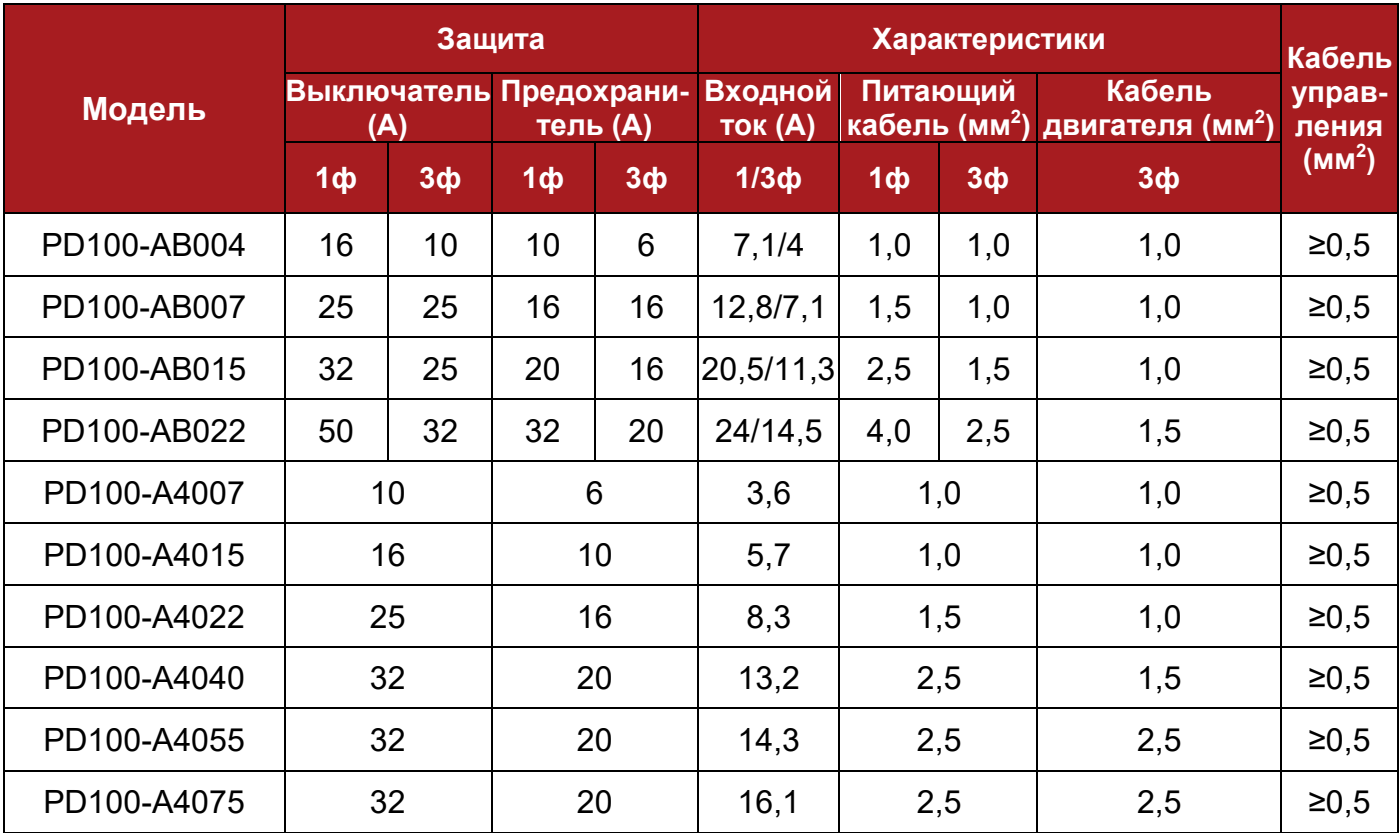

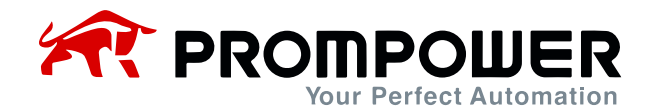

#### <span id="page-18-0"></span>**2.3.3 Типовая схема подключения**

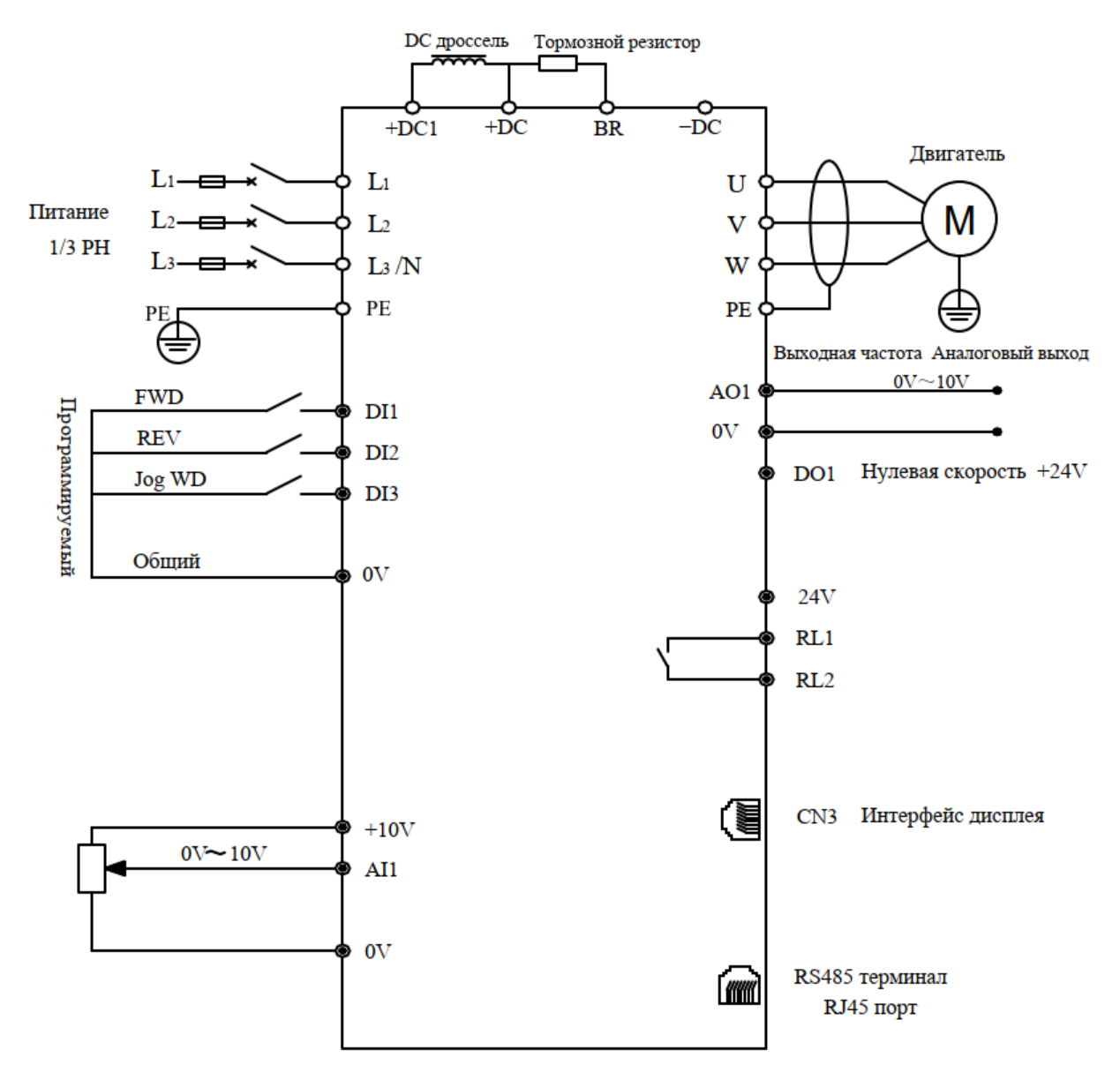

Рисунок 2-17 Типовая прокладка кабелей

Примечание:

- Все функции клемм управления установлены по умолчанию на заводе-изготовителе.
- В качестве кабеля управления рекомендуется использовать неэкранированную витую пару, экранированный кабель или экранированную витую пару.
- Модели 5,5 $\sim$ 11 кВт (включая 220 В / 4 кВт) оснащены внутренним дросселем постоянного тока.

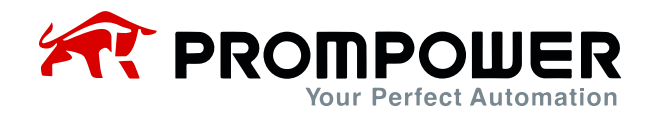

## <span id="page-19-0"></span>**2.3.4 Клеммы управления и кабели**

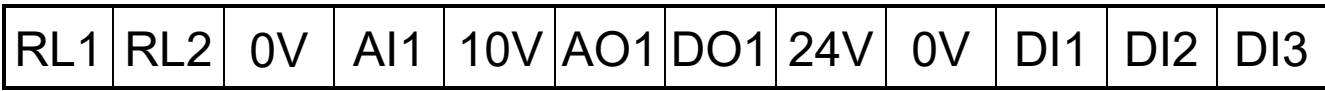

Рисунок 2-18 Схема клемм управления

Таблица 2-4 Клеммы управления и последовательный порт

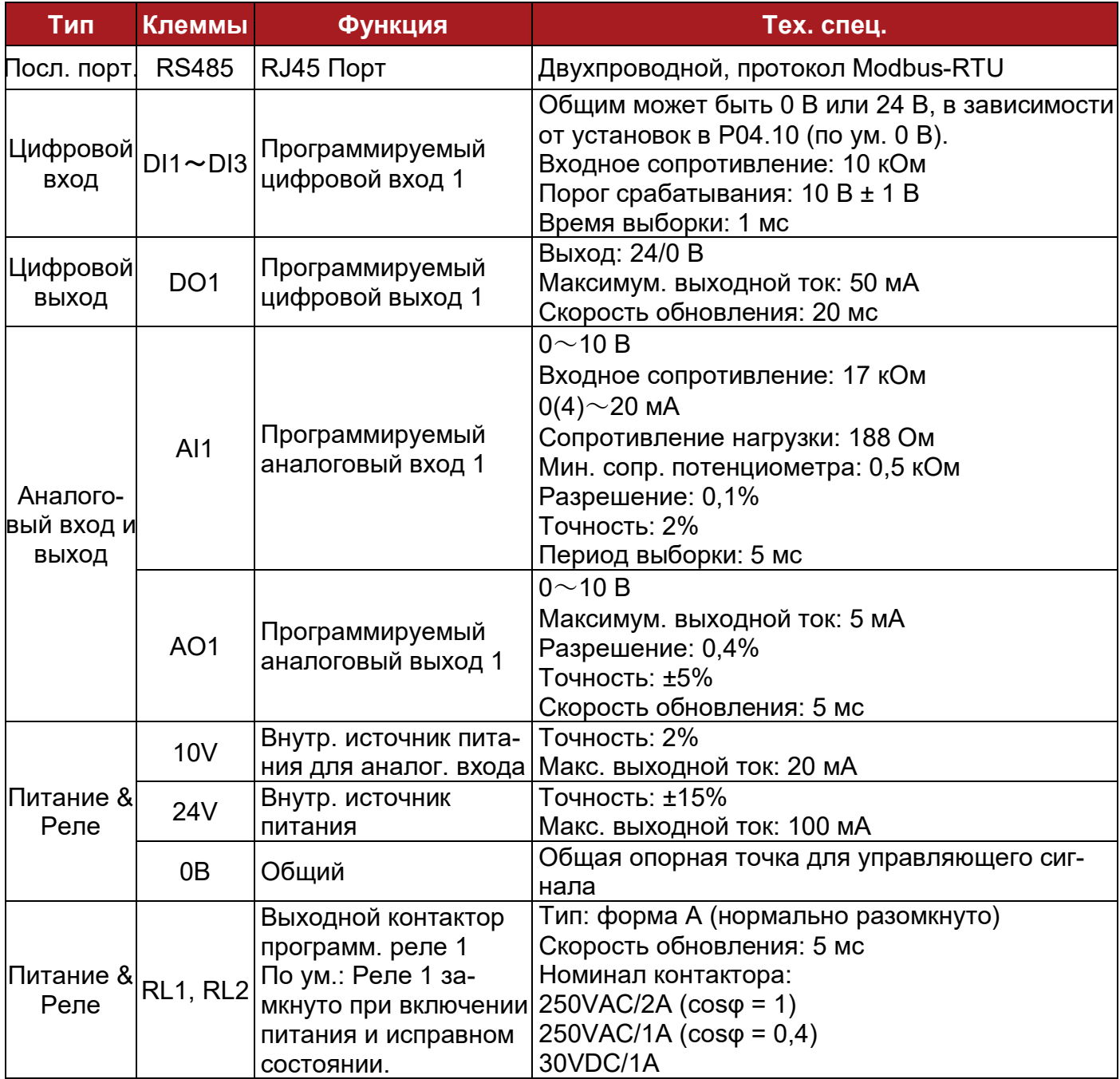

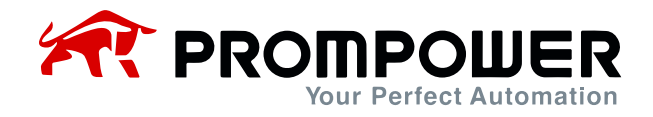

Цифровые входы

Имеется три программируемых цифровых входа.

Общая клемма для цифровых входов может быть запрограммирована на 0 В или на 24 В, по умолчанию на 0 В (устанавливается в параметре P09.21). P04.10 = 0, общее напряжение равно 0 В; P04.10 = 1, общее напряжение равно 24 В.

Различные типы подключения DI и общего входа показаны в таблице 2-5.

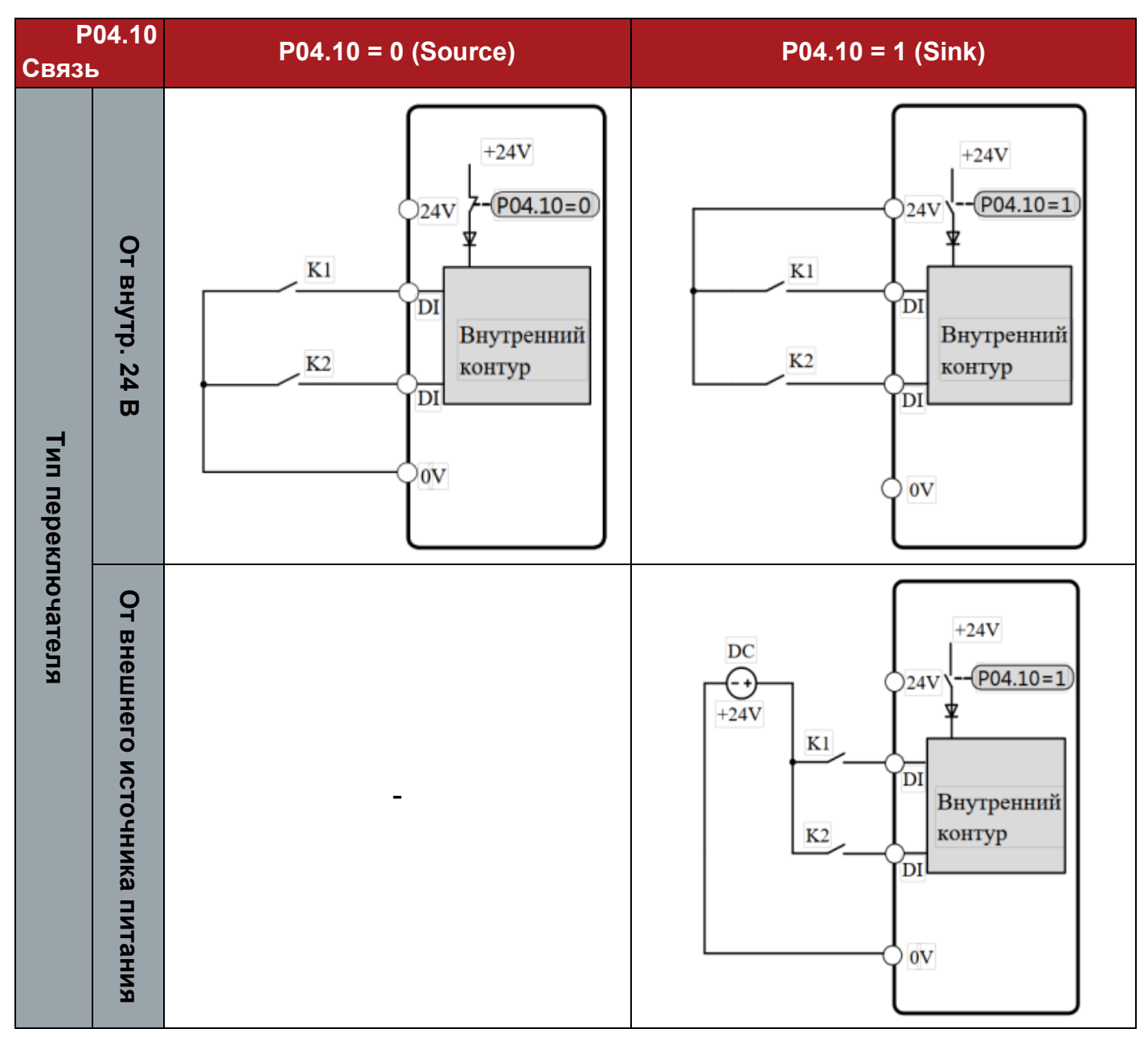

Таблица 2-5 Варианты подключения дискретных входов

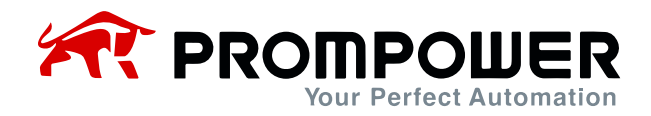

Примечание: при использовании внешнего источника питания диапазон составляет от 11 до 30 В.

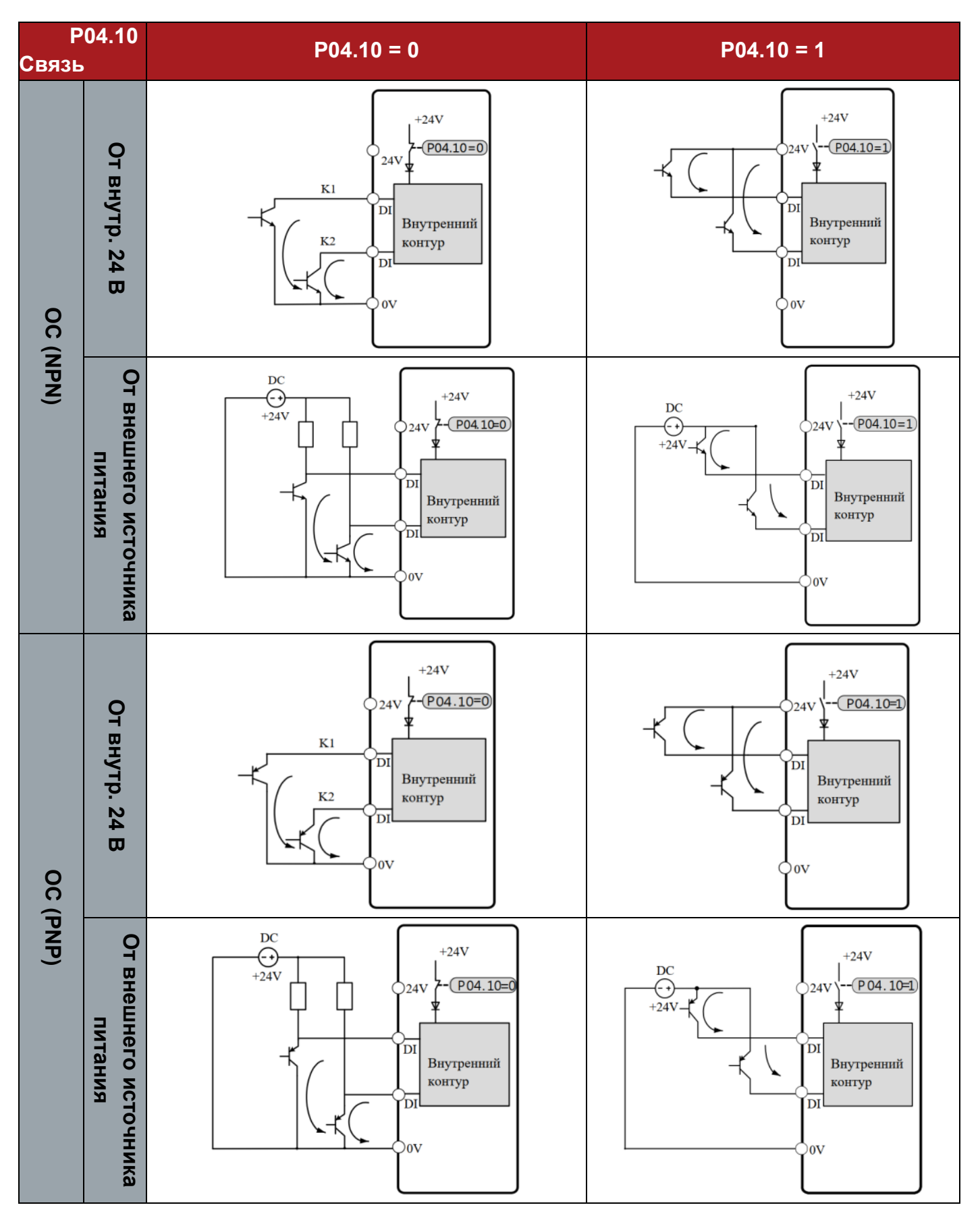

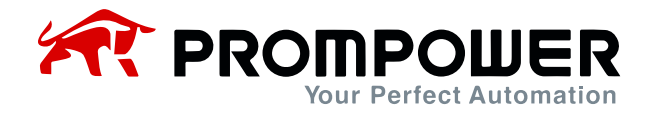

Цифровой выход

Имеется 1 клемма цифрового выхода, тип OC (выход 24 В). При использовании DO для управления реле, пожалуйста, соблюдайте полярность обмотки реле и используйте демпферную цепь рядом с обмоткой.

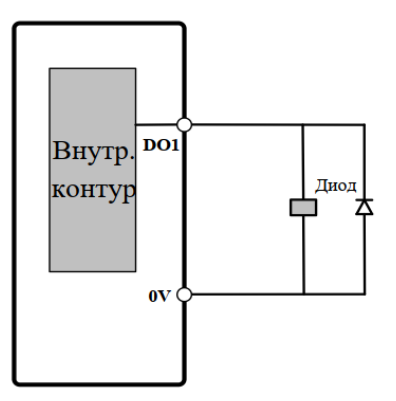

Рисунок 2-19 Подключение цифрового выхода

Аналоговый вход

ПЧ PD100 имеет один аналоговый вход.

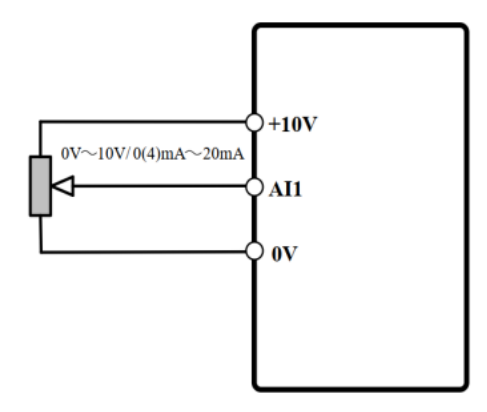

Рисунок 2-20 Подключение аналогового входа

Аналоговый выход

Выходное напряжение (0 $\sim$ 10 В), максимальный выходной ток – 5 мА.

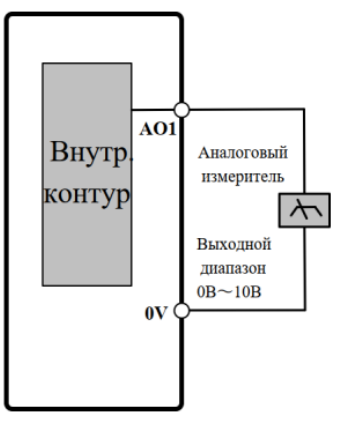

Рисунок 2-21 Подключение аналогового выхода

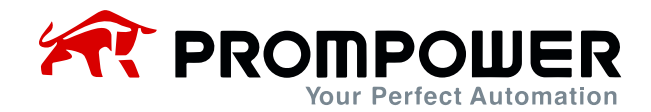

### <span id="page-23-0"></span>**2.3.5 Тормозной резистор**

Выбор тормозного резистора для конкретного применения определяется мощностью электродвигателя, моментом инерции системы, скоростью торможения и т.д. Выбор резистора определяется условиями конкретной задачи.

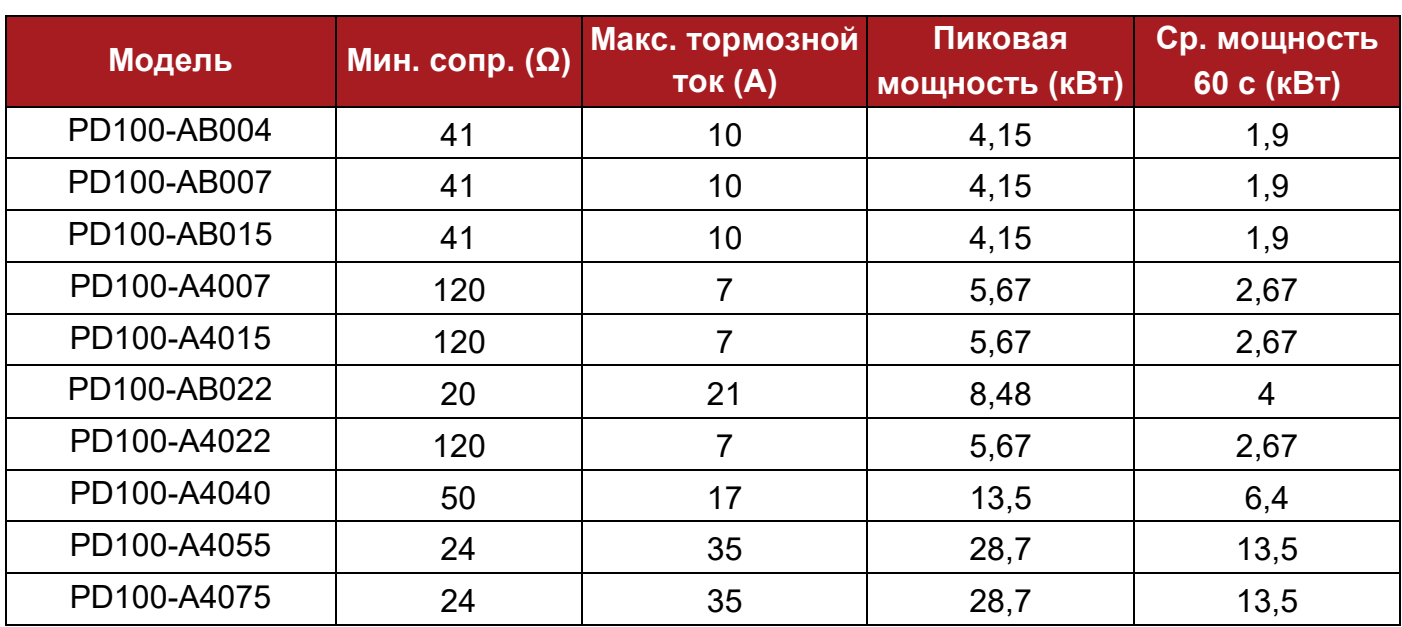

Таблица 2-6 Параметры тормозных резисторов

#### <span id="page-23-1"></span>**2.3.6 Руководство по ЭМС**

Предложение по управлению ЭМС:

Защита

Для подключения экранирующей оболочки кабеля должны быть использованы зажимы заземления с обхватом 360°; избегайте заземления путем скручивания экранирующей оболочки. Кабель управления и силовой кабель должны располагаться в независимых металлических пазах; проводник заземления в кабеле двигателя должен быть подключен непосредственно к клемме заземления ПЧ и двигателя. Рекомендуется использовать экранированный кабель двигателя.

Зазор между кабелями

Не прокладывайте кабель управления в зоне 300 мм вокруг кабеля ПЧ и силового кабеля.

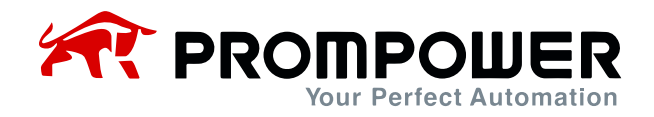

## <span id="page-24-0"></span>**2.3.7 ЭМС-фильтр**

- Дополнительный фильтр радиочастотных помех (RFI)
	- Поместите фильтр радиочастотных помех как можно ближе к ПЧ, чем короче кабель между фильтром и ПЧ – тем лучше.
	- Металлическая часть корпуса фильтра должна быть соединена с клеммой заземления ПЧ.
- Внутренний ЭМС-фильтр

Ток утечки преобразователя отличается при установленном или не установленном внутреннем ЭМС-фильтре.

Таблица 2-7 Данные по току утечки на землю PD100

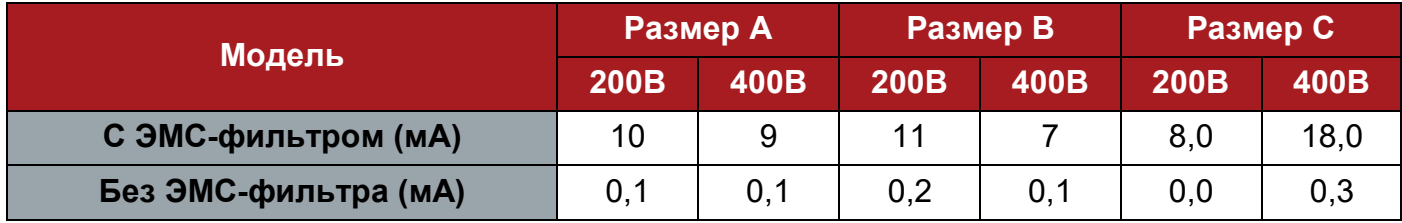

Примечание:

- Данные таблицы 2-7 соответствуют испытаниям в отсутствии нагрузки на двигатель.
- Если для непосредственного подключения питания используется контактор, защищающий от утечки на землю, внутренний ЭМС-фильтр должен быть удален.
- Подключение и отключение внутреннего ЭМС-фильтра

Для отключения заземления встроенного ЭMC-фильтра удалите специальную перемычку, как показано на рисунках ниже.

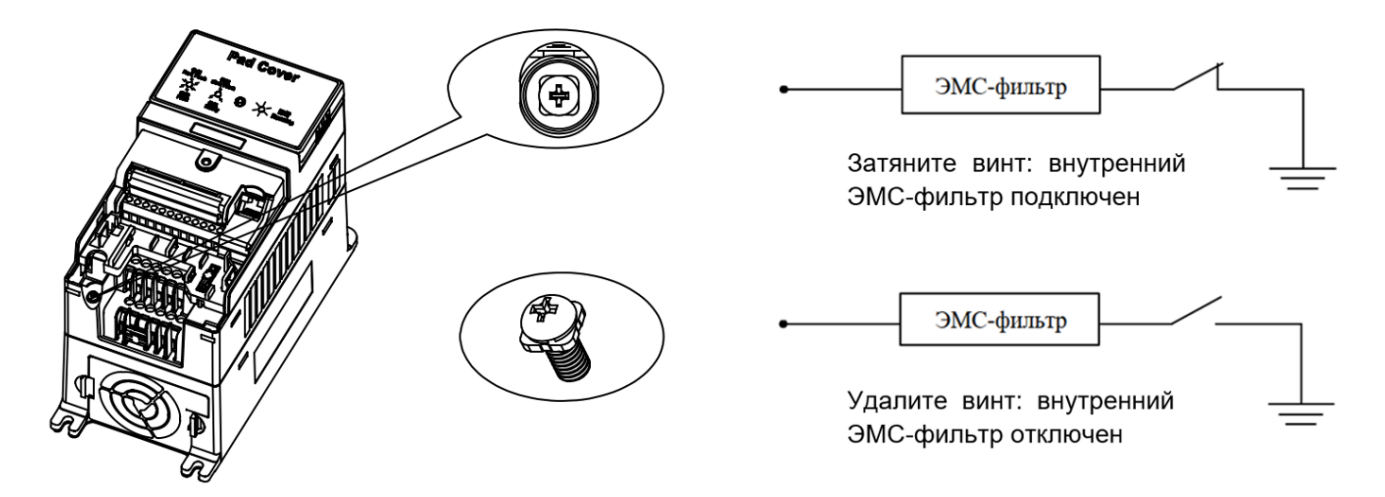

Рисунок 2-22 Подключение и отключение внутреннего ЭМС-фильтра (размер A)

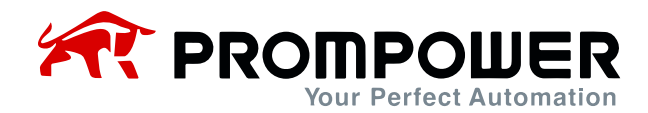

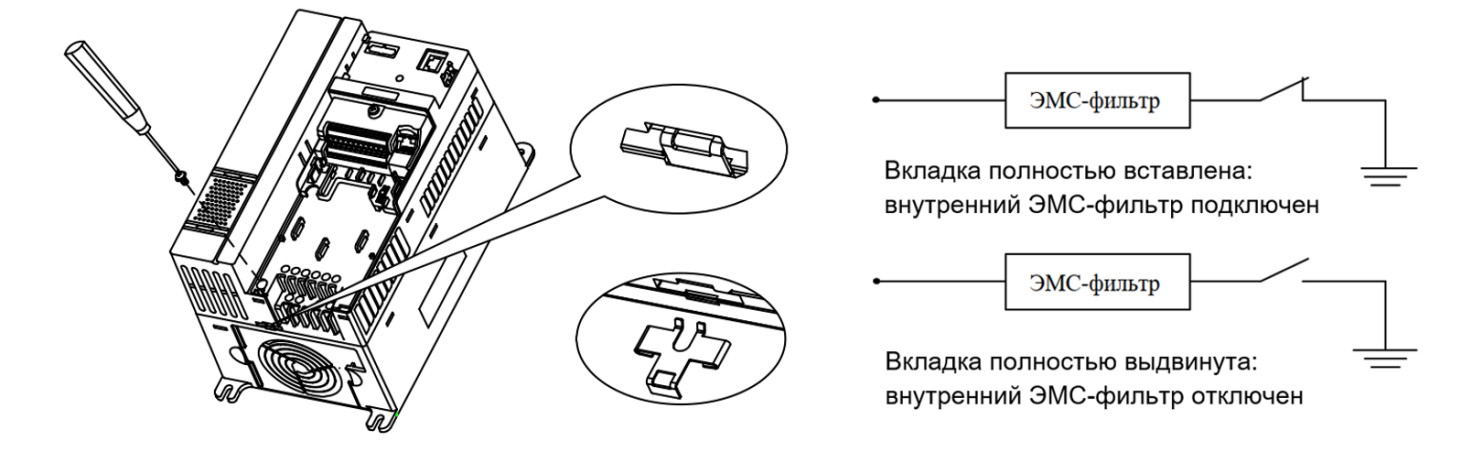

Рисунок 2-23 Подключение и отключение внутреннего ЭМС-фильтра (размеры B и C)

Примечание: после удаления связующей перемычки ЭМС-фильтра, пожалуйста, сохраните ее на случай повторной установки ЭМС-фильтра.

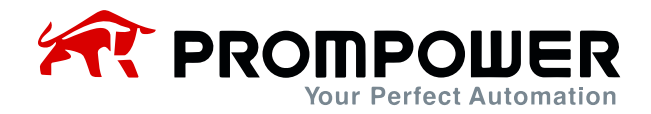

## **3 Управление и дисплей**

## <span id="page-26-1"></span><span id="page-26-0"></span>**3.1 Панель индикации**

ПЧ PD100 может использовать два вида панелей: панель индикации состояния и кнопочную панель со светодиодным дисплеем.

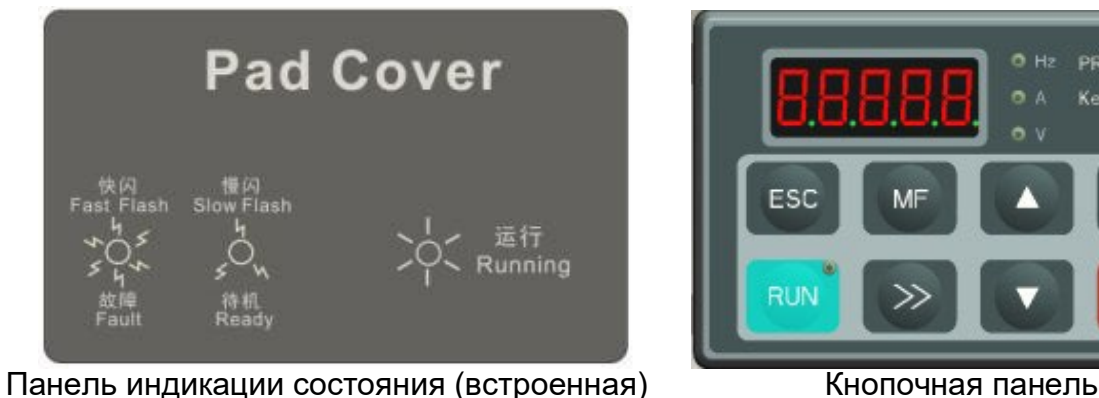

с LED-дисплеем (доп. модуль)

PROGMODE Keypad Control

PRG

**STOP** 

Рисунок 3-1 Панели управления

#### <span id="page-26-2"></span>**3.1.1 Панель индикации состояния**

Панель индикации состояния поставляется в стандартной конфигурацией ПЧ серии PD100. Для некоторых приложений, наличия панели индикации состояния, а также стандартных настроек функций (клемм управления), является вполне достаточным. Настройка параметров по умолчанию приведена в таблице 3-1.

Таблица 3-1 Функция клемм управления по ум. при работе с панелью индикации состояния

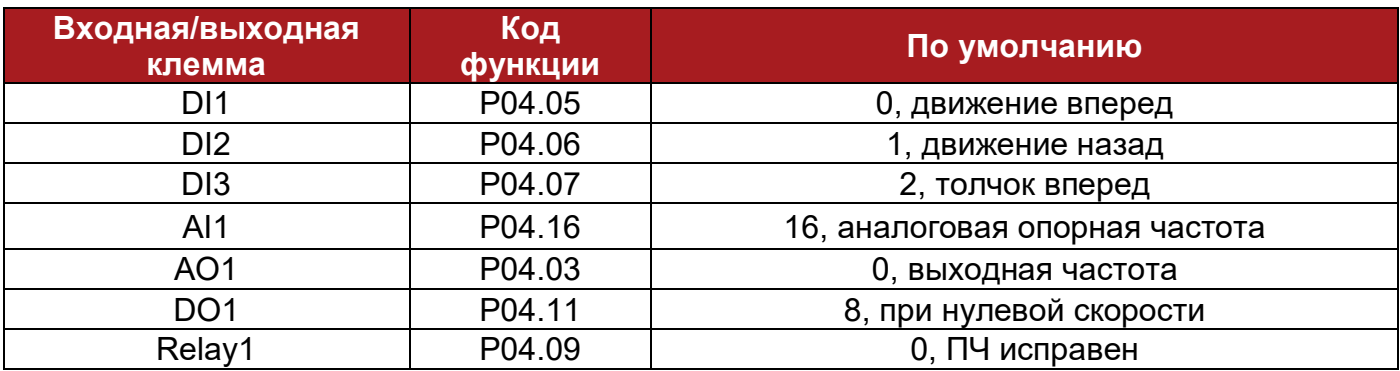

При использовании панели индикации состояния необходимо выполнить следующую настройку:

- Номинальная мощность, напряжение, ток, частота и скорость двигателя и ПЧ соответствуют друг другу;
- ПЧ находится в режиме управления V/F;

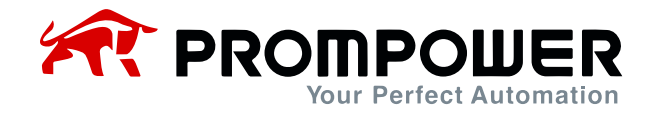

- В качестве источника задания выбран AI1, сигнал на котором управляется внешним потенциометром или другим способом;
- ПЧ находится в режиме управления при помощи клемм управления;
- Ускорение составляет 5 с, а торможение 10 с.

С панелью индикации состояния разрешены следующие операции:

- Движение вперед (DI1), движение назад (DI2), толчок вперед (DI3);
- Настройка частоты задания (AI1) с помощью потенциометра;
- Получение значения выходной частоты с помощью AO1;
- Получение статуса состояния нулевой скорости ПЧ с помощью DO1;
- Получение статуса состояния ПЧ с помощью Relay1.

На панели индикации состояния действительна следующая информация:

Таблица 3-2 Индикатор состояния

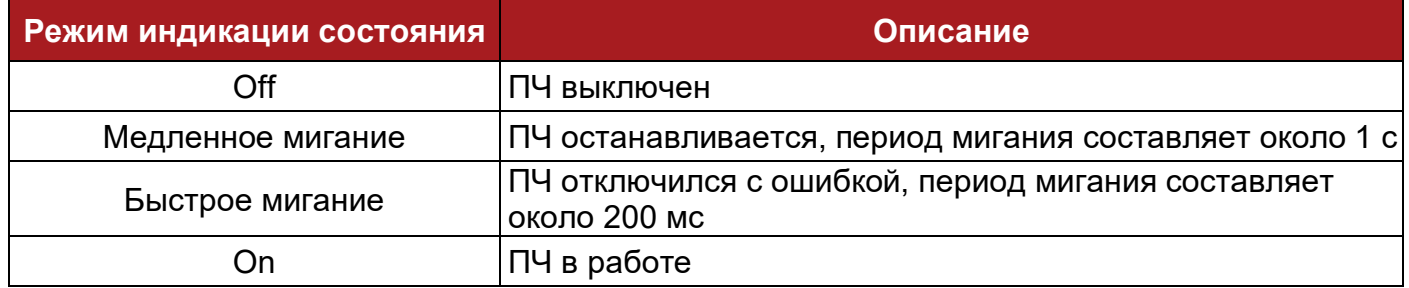

При необходимости измените настройки параметров с помощью светодиодной кнопочной панели или ПО.

#### <span id="page-27-0"></span>**3.1.2 LED кнопочная панель**

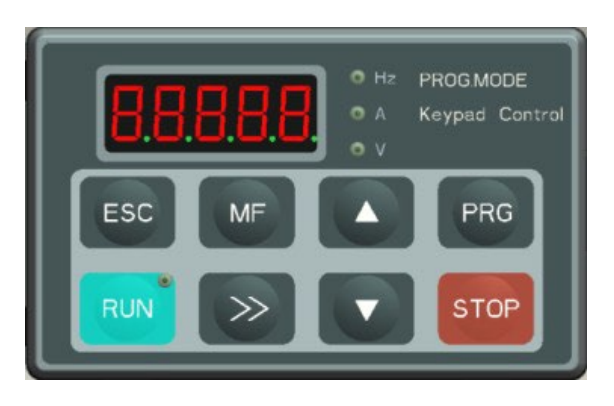

Рисунок 3-2 Светодиодная кнопочная панель

На кнопочной панели ПЧ PD110 имеется 5-разрядный светодиодный дисплей с 8 кнопками, 3 световыми индикаторами и индикатором RUN.

Светодиодный дисплей может отображать состояние ПЧ, параметры и значения, информацию об ошибках, предупреждения и т.д. Индикатор работы находится в правом верхнем углу кнопки RUN. Когда ПЧ активен, индикатор горит.

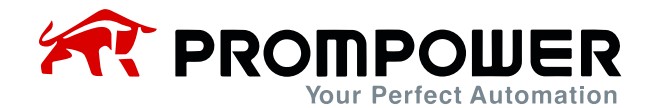

#### Таблица 3-3 Световой индикатор устройства

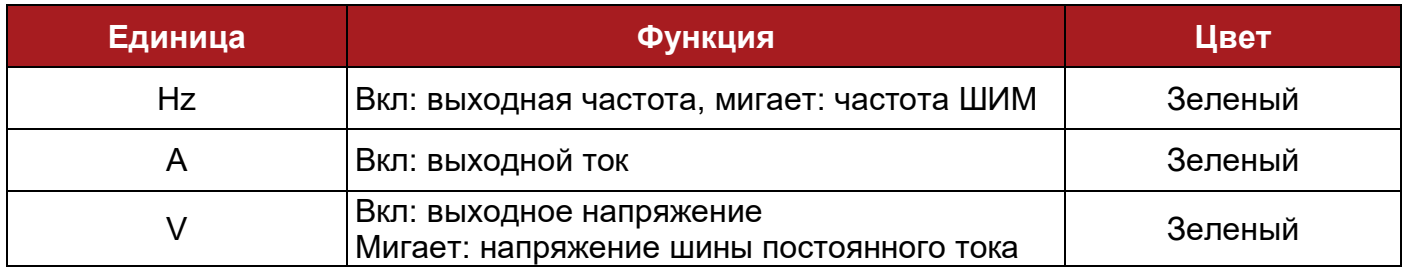

## <span id="page-28-0"></span>**3.1.3 Функции кнопок**

#### Таблица 3-4 Функции кнопок

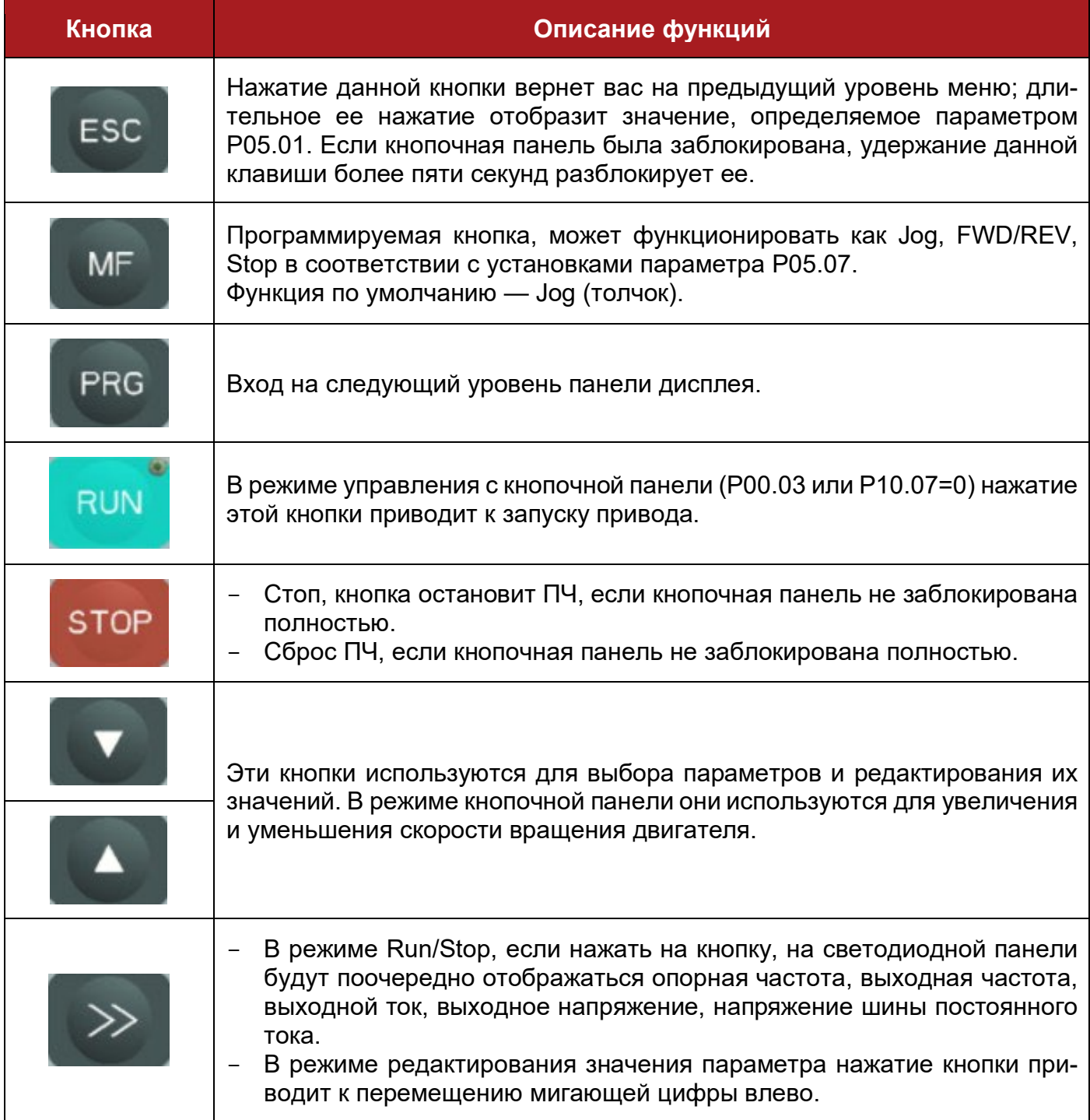

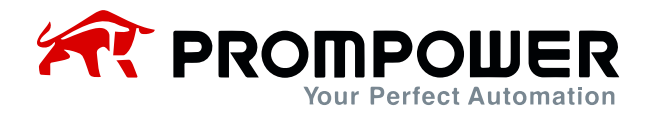

Примечание: если при вводе параметра возникает конфликт, связанный с его значением, то нажатие клавиши PRG не обеспечит сохранение введенного параметра и переход к следующему.

#### <span id="page-29-0"></span>**3.1.4 Работа с кнопочной панелью**

С помощью кнопочной панели можно управлять работой ПЧ и контролировать его состояние.

• LED дисплей

Когда ПЧ находится в режиме Stop, на LED-дисплее отображается заданная частота.

При нажатии кнопки >> происходит циклическое отображение следующих параметров: заданная частота, выходная частота, выходной ток, выходное напряжение, напряжение шины постоянного тока.

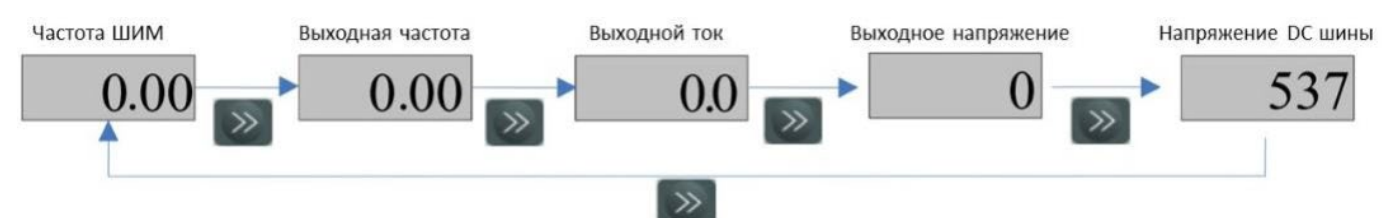

Рис. 3-3 А Процесс переключения дисплея

В рабочем режиме должна отображаться выходная частота.

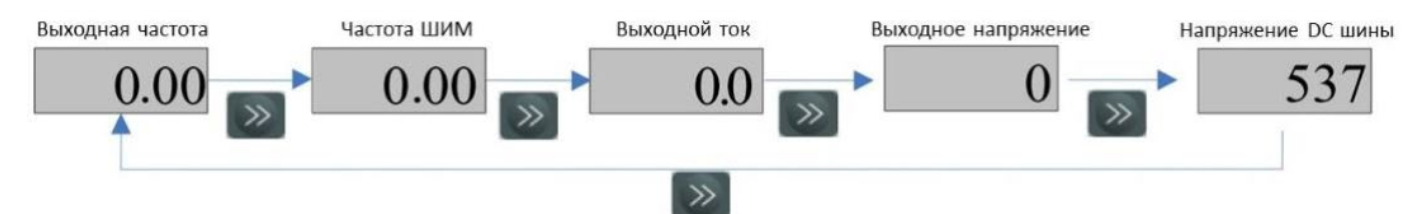

Рисунок 3-3 B Процесс переключения дисплея

Просмотр параметров и редактирование значений параметров

Для семейства PD100 существует три уровня просмотра и редактирования параметров.

Уровень 1: выбор группы параметров

Уровень 2: выбор параметра в группе

Уровень 3: просмотр и редактирование параметра

Порядок работы описан на рисунке 3-4:

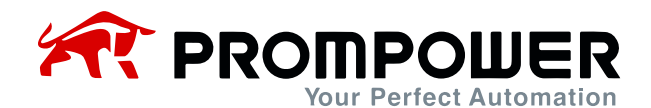

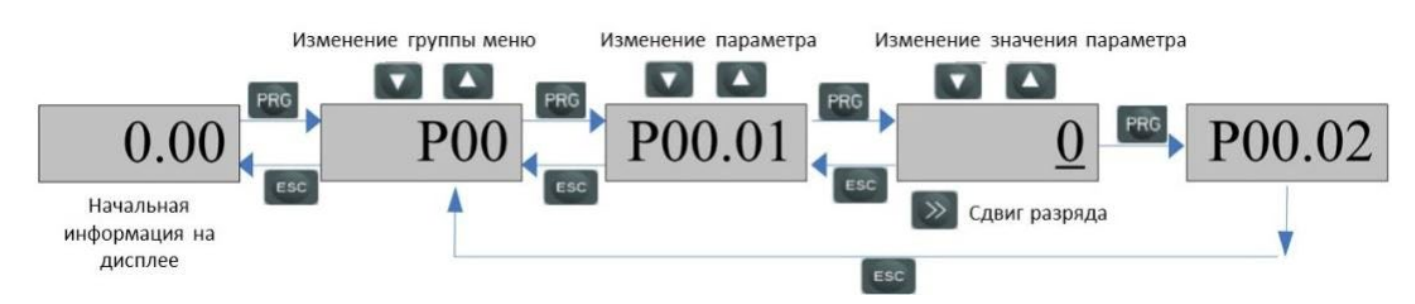

Рисунок 3-4 Просмотр параметров и процесс редактирования

Примечание:

На уровне 3 пользователь может перевести дисплей на уровень 2, нажав кнопку PRG или ESC, разница между ними заключается в следующем:

- Нажатие PRG сохранит изменение значения и вернет уровень 2 (следующий параметр), повторное нажатие PRG отобразит значение следующего параметра. Нажатие кнопки ESC не сохранит изменение и вернет уровень 2 (текущий параметр), повторное нажатие ESC вернет отображение уровня 1.
- Только после нажатия кнопки PRG изменение значения параметра вступает в силу.

Если значение параметра не мигает, значит, значение параметра не может быть изменено. Причины могут быть следующими:

- Это заводской параметр, который не может быть изменен.
- ПЧ работает, и параметр не может быть изменен во время работы.

Если более чем одному параметру присвоено одно и то же значение (функция), произойдет следующее:

- В случае, если изменение параметра производится при помощи кнопочной панели, после нажатия PRG изменение не сохранится, и дисплей не сможет войти в меню следующего параметра.
- В случае, если параметры были заданы при помощи ПО, ПЧ отключится с ошибкой F021.
- Пример редактирования параметров

Например, изменение значения P02.01 с 0,00 Гц на 45,50 Гц, как показано на рисунке 3-5. Число с подчеркиванием мигает.

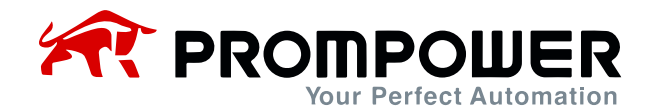

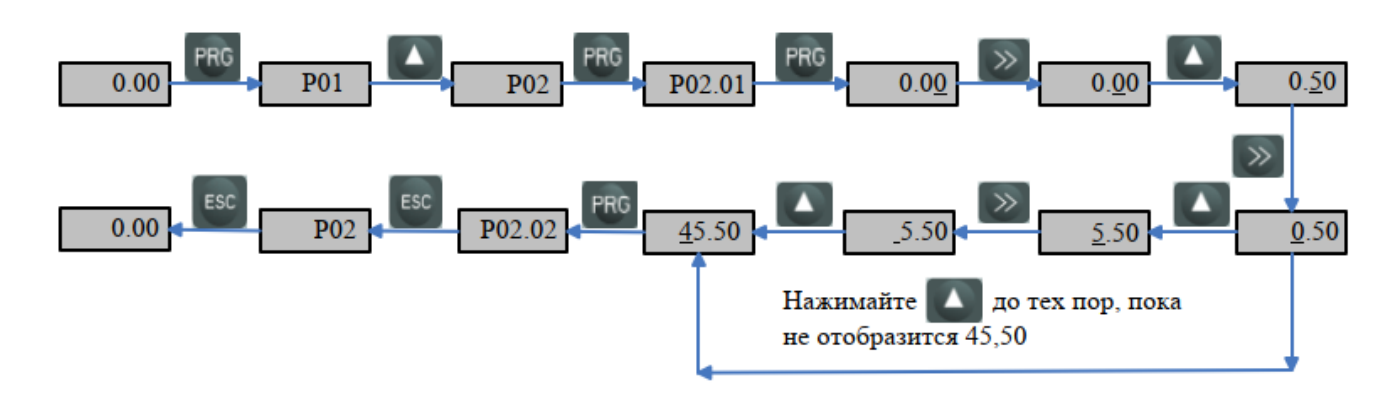

Рисунок 3-5 Последовательность редактирования параметров

Автонастройка

При выполнении автонастройки ПЧ, убедитесь, что установлены правильные данные двигателя, указанные на его шильдике.

Введите правильные значения следующих параметров:

- P01.12 номинальное напряжение двигателя
- P01.13 номинальный ток двигателя
- P01.15 номинальная частота двигателя
- P01.16 номинальная скорость двигателя (об/мин)
- P01.19 коэффициент мощности двигателя

Затем действуйте, как показано ниже:

Установите P01.17=1, нажмите PRG, затем нажмите ESC, чтобы вернуться к обычному дисплею. Нажмите RUN и ПЧ выполнит автонастройку, на дисплее отобразится символ «U», как показано на рисунке 3-6:

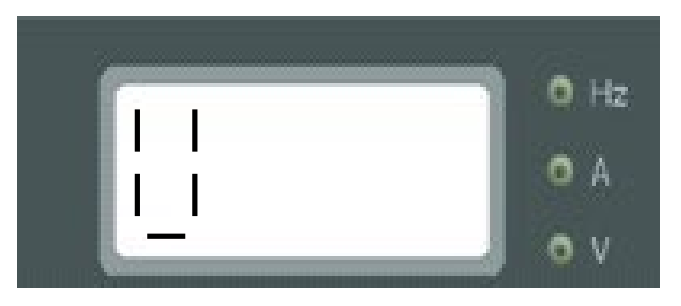

Рисунок 3-6 Экран автонастройки

После завершения автонастройки ПЧ остановится.

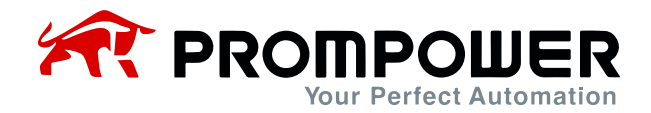

## <span id="page-32-0"></span>**3.2 Управление ПЧ**

### <span id="page-32-1"></span>**3.2.1 Режимы управления**

Через P01.03 можно выбрать 3 режима управления:

- 0: Клеммы управления
- 1: Последовательный интерфейс
- 2: Кнопочная панель

### <span id="page-32-2"></span>**Источники задания 3.2.2**

PD100 имеет пять видов источников задания выходной частоты, при настройке P01.04 каналы источника могут быть следующими:

0: AI1

- 1: Предустановка
- 2: UP/DOWN (электронный потенциометр)
- 3: Последовательный порт
- <span id="page-32-3"></span>4: Кнопочная панель

## **3.3 Быстрый ввод в эксплуатацию**

### <span id="page-32-4"></span>**3.3.1 Управление через клеммы управления**

Управление через клеммы управления является режимом управления PD100 по умолчанию. Как следствие, кнопки RUN и MF (по умолчанию – jog, толчок) на светодиодной кнопочной панели не будут функционировать.

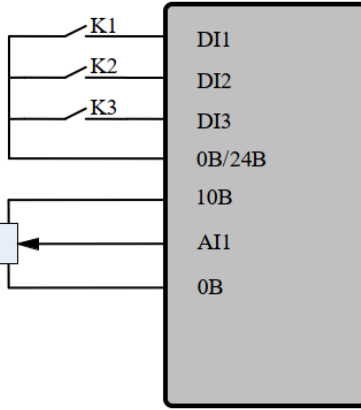

Рис. 3-7 Двухпроводное подключение (по умолчанию)

 Замкните выключатель K1, ПЧ запустит двигатель вперед, при этом на дисплее загорается индикатор RUN. Разомкните выключатель K1, двигатель будет остановлен по рампе, в соответствии с заданием в параметре P01.11. Когда двигатель остановится, светодиод RUN погаснет.

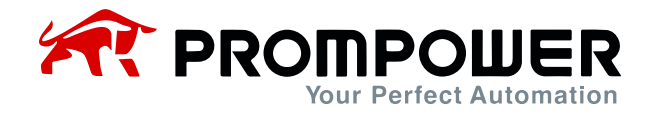

- Замкните выключатель K2, ПЧ запустит двигатель в обратном направлении, индикатор RUN загорится. Разомкните выключатель K2, двигатель будет остановлен по рампе, в соответствии с заданием в параметре P01.11. Когда двигатель остановится, светодиод на кнопке RUN погаснет.
- Примечание: регулировка потенциометра может изменить выходную частоту.
- Замкните выключатель K3, преобразователь перейдет в толчковый режим и будет работать на 5,00 Гц (значение по умолчанию в P02.18) при времени разгона, определяемым P01.08. Разомкните выключатель K3, двигатель будет остановлен по рампе, в соответствии с заданием в параметре P01.11.

Примечание: повторное включение толчкового режима возможно только через временной интервал, установленный в параметре P02.19.

#### <span id="page-33-0"></span>**3.3.2 Управление через кнопочную панель**

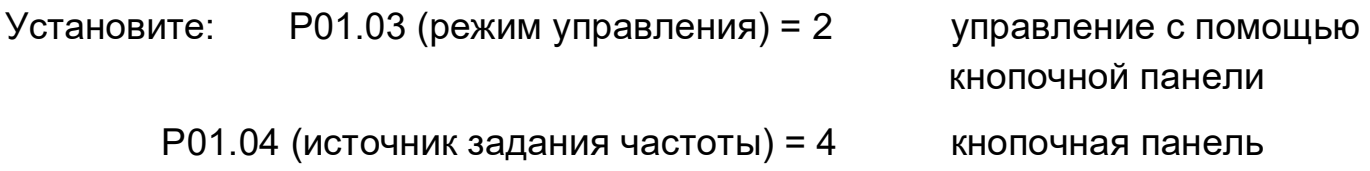

Таблица 3-5 Настройка управления с кнопочной панели

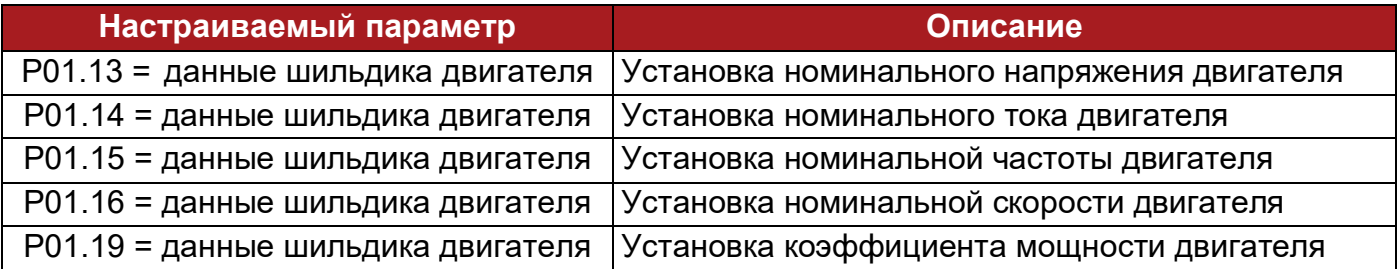

Остальные параметры настроены по умолчанию.

Jog (толчок)

Нажмите кнопку MF и удерживайте, ПЧ будет работать при значении, заданном в P02.18. Разомкните выключатель и ПЧ остановится в режиме рампы, установленном в P01.11.

Примечание: для повторного толчка необходимо выждать интервал времени, установленный в параметре P02.19.

Обычный режим работы

Нажмите **RAW**, ПЧ заработает, включится индикатор работы RUN.

Нажмите А, выходная частота повысится.

Нажмите  $\blacksquare$ , выходная частота понизится.

Нажмите stop , ПЧ остановится; когда выход преобразователя отключен, индикатор RUN не горит.

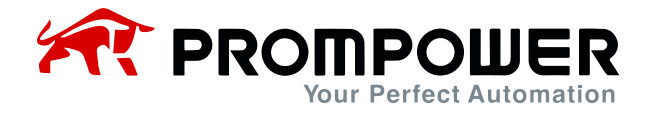

## <span id="page-34-0"></span>**3.4 Программируемый ПИД-регулятор**

PD100 имеет программируемый ПИД-регулятор. Блок-схема показана ниже:

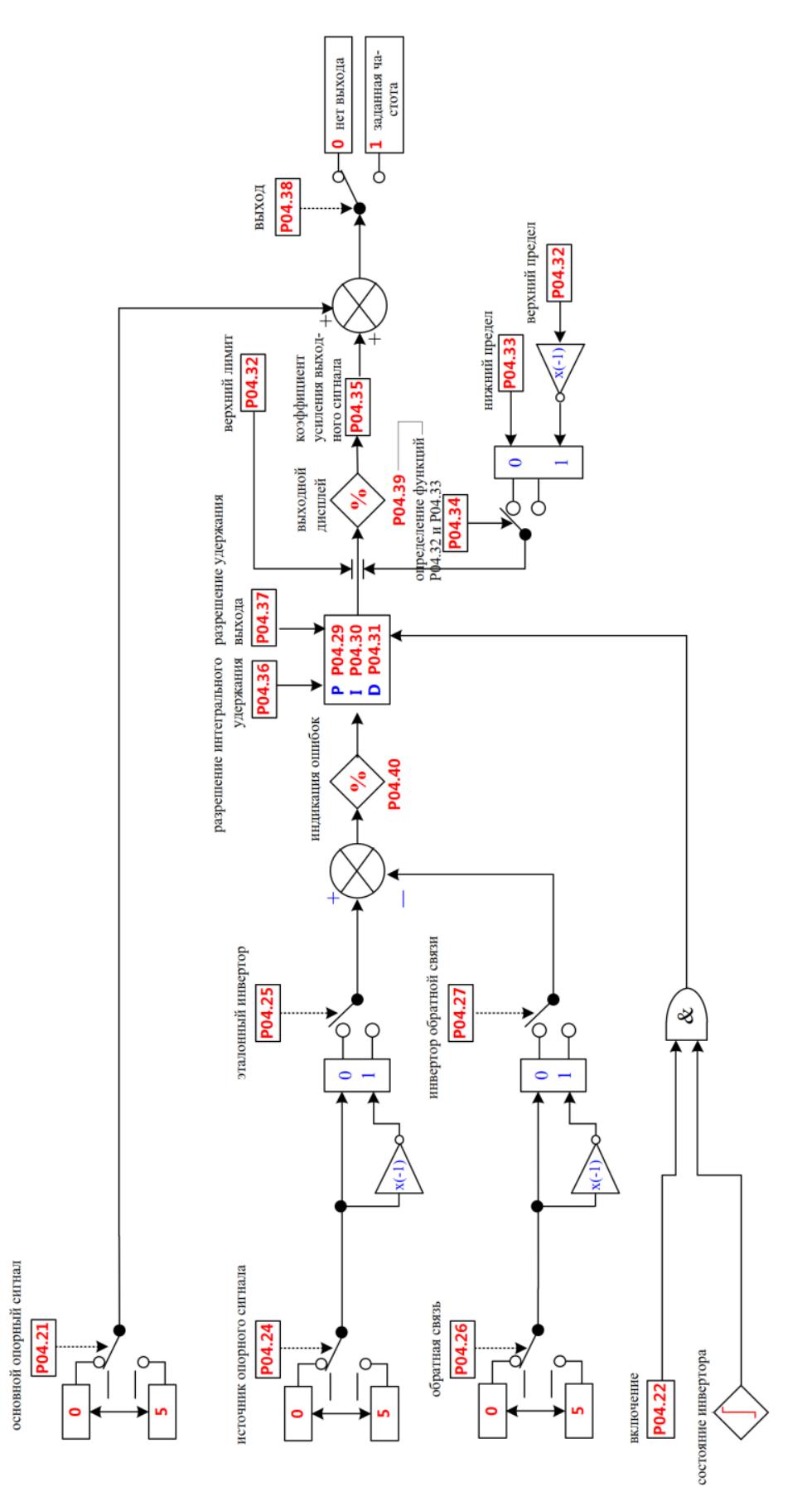

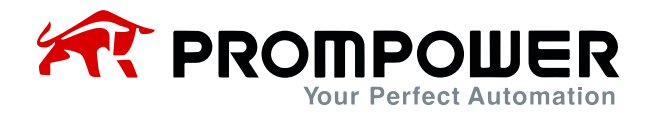

ПИД-регулятор получает отклонение между заданным значением (P04.24) и значением обратной связи (P04.26) и управляет в соответствии с заданными P (пропорциональный коэффициент усиления, установлен в P04.29), I (интегральный коэффициент усиления, установлен в P04.30) и D (дифференциальный коэффициент усиления, установлен в P04.31), чтобы привести выход ПИД-регулятора в соответствии с сигналом обратной связи в реальном времени.

ПИД-регулятор часто применяется для контроля механического напряжения, контроля давления, контроля температуры, контроля потока и т. д.

Параметры ПИД-регулирования приведены в меню 04 в Приложении 2. Используя ПИД-регулятор PD100, можно добиться управления процессом с обратной связью.
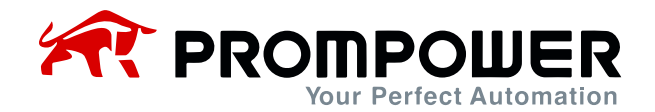

# **4 Параметры**

# **4.1 Свойства параметров**

Описание параметров включает:

ID параметра: код параметра.

Имя параметра: простое объяснение параметра.

Диапазон параметра: диапазон возможных значений, в【】значение по ум.

Режим изменения: определяет, можно ли изменить параметр, и при каком условии можно изменить параметр.

Запуск и остановка Запись и чтение могут выполняться при запуске и остановке Только остановка Запись и чтение могут выполняться только при остановке Фактический Только чтение

# **4.2 Меню P01: Основные параметры**

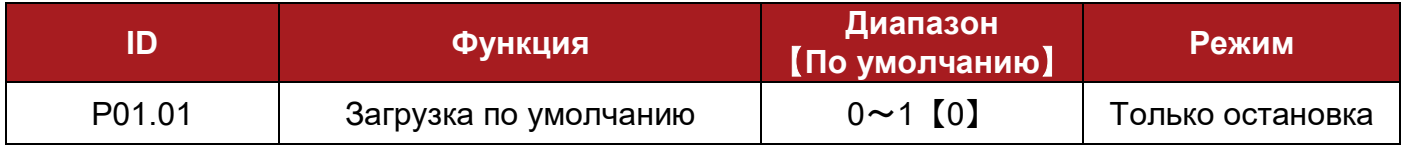

0: никаких действий

1: загрузить значения по умолчанию

Когда ПЧ не находится в рабочем состоянии и P01.01 = 1, происходит загрузка значений параметров по умолчанию (кроме параметров двигателя) и копирование их в EEPROM.

Примечание: перед восстановлением заводских параметров скопируйте параметры ПЧ на кнопочную панель, установив P03.03 = 1; восстановление заводских параметров также может быть выполнено в состоянии ошибки.

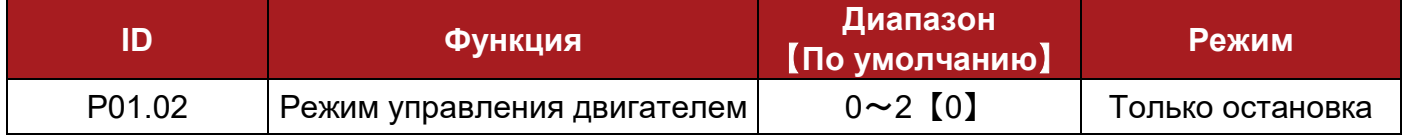

0: V/F

1: векторное управление в разомкнутом контуре 1

2: векторное управление в разомкнутом контуре 2

Примечание: для использования режима 1 или 2 векторного управления в разомкнутом контуре, пожалуйста, правильно настройте параметры двигателя (номинальное напряжение, ток, количество полюсов, номинальную скорость и коэффициент мощности) и в завершение проведите автонастройку.

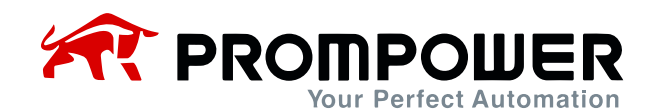

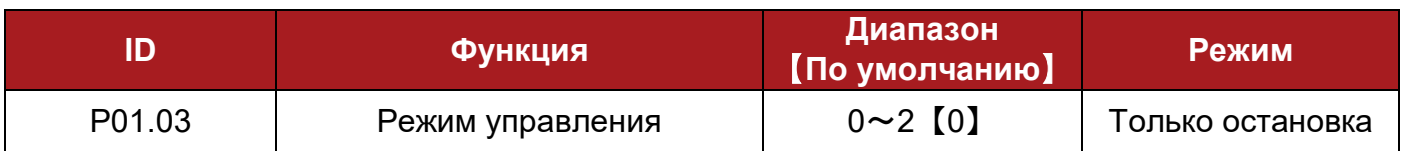

- 0: Клеммы управления
- 1: Последовательный интерфейс
- 2: Кнопочная панель

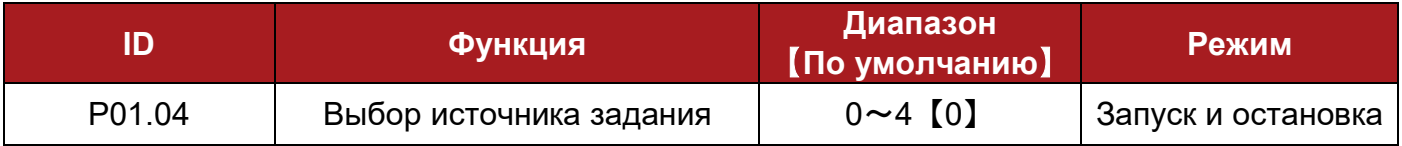

### 0: AI – задание с аналогового входа

В этом режиме частота может быть отрегулирована путем изменения значения сигнала с аналогового входа. Он может работать в режиме напряжения или тока. Обратитесь к параметру P01.05.

1: предустановленное задание скорости

В этом режиме частоту можно задать, сделав выбор среди значений, установленных в параметрах с P02.07 по P02.10 (предустановка 1 $\sim$ предустановка 4). Подробнее см. в меню2.

### 2: задание UP/DOWN

Клеммы UP/DOWN используется для установки частоты. В этом режиме одна из двух клемм DI1 и DI3 должна быть установлены в 11 (падение выходного сигнала) а другая, соответственно, в 10 (возрастание выходного сигнала).

Например: чтобы установить DI1 как клемму UP, а DI2 как клемму DOWN, необходимо выполнить следующие операции:

 $P04.05 = 10$  $P04.06 = 11$ 

3: связь через последовательный интерфейс

В этом режиме частота может быть отрегулирована путем изменения значения параметра P02.07 (preset1).

### 4: кнопочная панель

Кнопки UP и DOWN используются для установки частоты. При нажатии кнопки UP (DOWN), заданное значение частоты будет непрерывно увеличиваться (уменьшаться).

5: задание частоты ПИД-регулятором

Выберите выход ПИД в качестве источника задания (частоты).

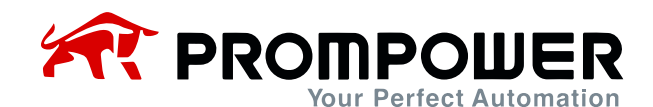

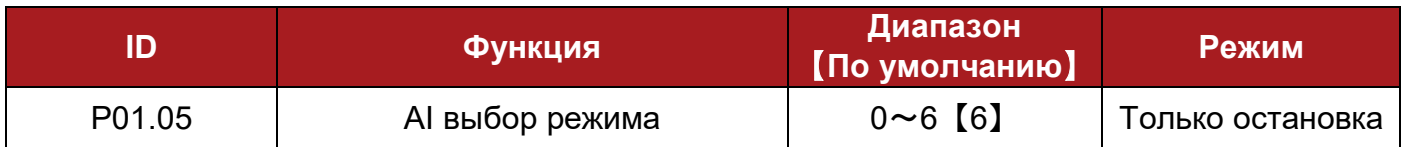

Сигнал AI1 может быть в режиме напряжения или тока:

0: 0 $\sim$ 20 мА

- 1: 20 $\sim$ 0 мА
- 2:  $4{\sim}20$  мА (потеря тока с отключением)
- 3: 20 $\sim$ 4 мА (потеря тока с отключением)
- 4: 4~20 мА (потеря тока без отключения)
- 5: 20 $\sim$ 4 мА (потеря тока без отключения)

6:  $0 \sim 10 B$ 

- При настройке от 0 до 5, если входной ток превышает 26 мА, ПЧ генерирует ошибку F012.
- При настройке 2 или 3, если входной ток меньше 3 мА, ПЧ выдает ошибку F013.

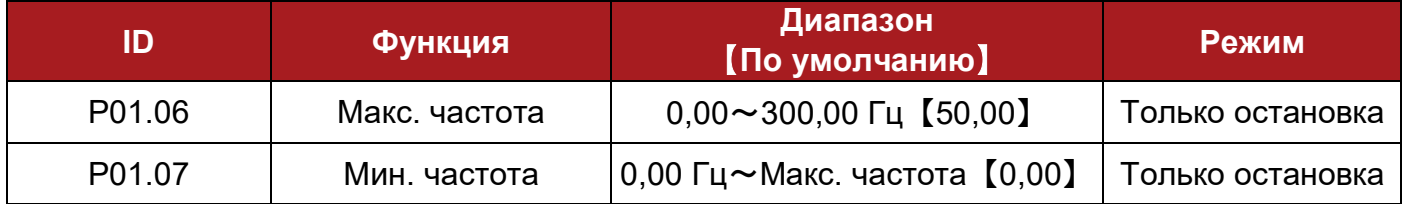

Эти параметры используются для выбора макс. частоты и мин. частоты.

Примечание: диапазон задания минимальный частоты - от 0,00 Гц до максимальной частоты, по умолчанию - 0,00 Гц.

Если P03.01 = 0 (реверс вкл.), то минимальная частота постоянна и составляет 0,00 Гц.

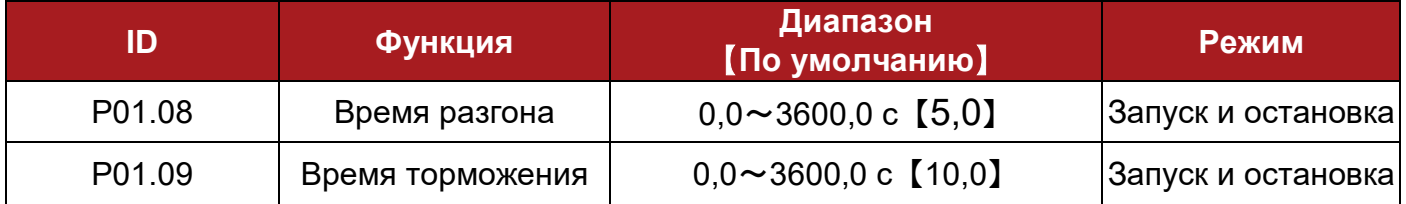

Время разгона – это время разгона от 0,00 Гц до максимальной частоты (P01.06). Время торможения – время торможения от максимальной частоты (P01.06) до 0,00 Гц.

Пример:

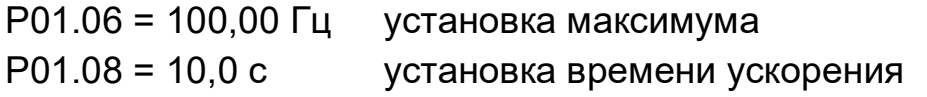

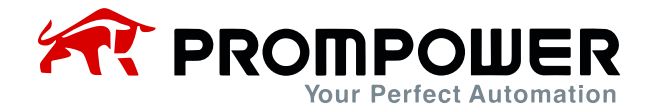

После запуска выходная частота ПЧ изменяется от 0,00 Гц до 50,00 Гц, время разгона: 10,0 с × (50,00/100,00 Гц) = 5,0 с

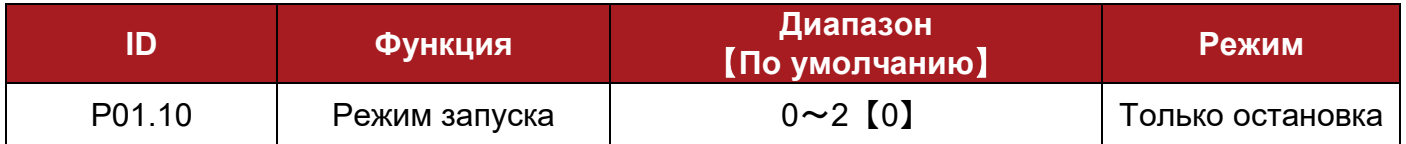

0: прямой запуск

Запуск с установленной частотой запуска (P02.11) и временем удержания частоты запуска (P02.12).

1: торможение постоянным током, затем запуск

Торможение постоянным током (см. P02.13, P02.14), затем запуск в режиме 0.

2: подхват вращения

Автоматическое отслеживание скорости и направления вращения двигателя, работающий двигатель может плавно запуститься без толчков.

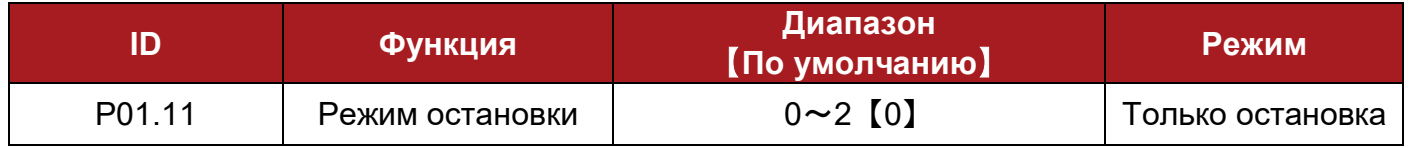

0: остановка по рампе

При получении команды остановки ПЧ снижает скорость до нулевой частоты.

1: торможение выбегом

При получении команды остановки, ПЧ свободно останавливается под действием механической инерции.

2: время торможения + DC торможение

При получении команды остановки, ПЧ снижает выходную частоту в соответствии с заданным временем торможения, когда она достигает пороговой частоты включения DC торможения (P02.15), начинается торможение постоянным током (обратитесь к пояснению P02.16, P02.16, P02.17).

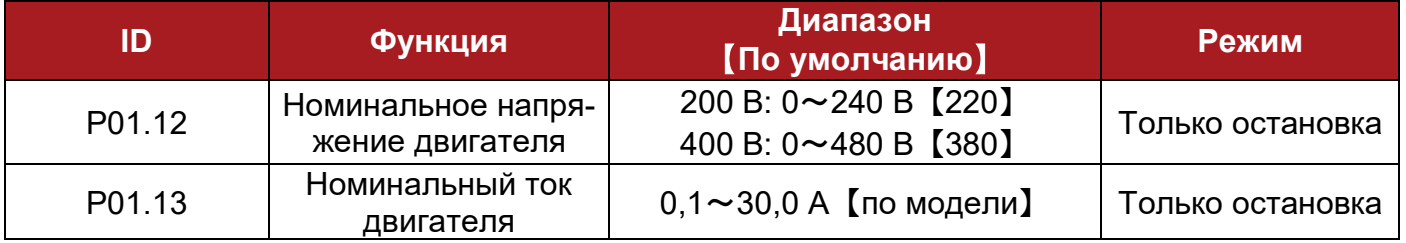

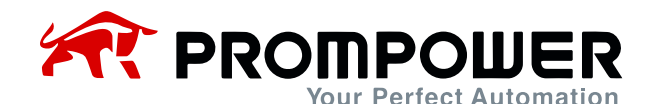

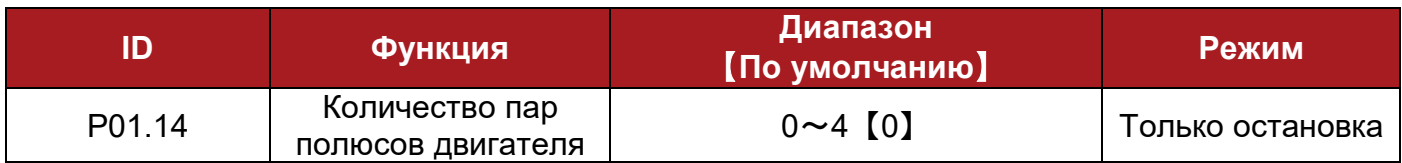

0: расчет пар полюсов двигателя по номинальным частоте и скорости

P (количество пар полюсов) = 60 × F (номинальная частота) / N (номинальная скорость) (целая часть от результата)

Пример:

F (номинальная частота) = 50,00 Гц, N (номинальная скорость) = 1460,

 $N = 60 * F / P$ 

 $P = 60 * F / N = 60 * 50 / 1460 = 2,054$ 

Следовательно, двигатель с 2 парами полюсов (4-полюсный двигатель).

1: количество пар полюсов

 $2 \sim 4$ : то же, что 1

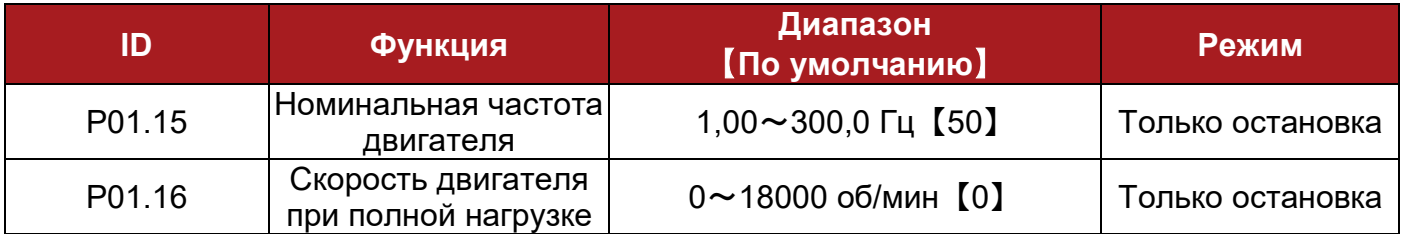

Этот параметр используется для настройки параметров управляемого асинхронного двигателя. Для обеспечения эффективности управления, пожалуйста, установите параметры в соответствии с параметрами на шильдике двигателя.

Примечание:

- Если P01.16 установлен на 0, функция автоматической компенсации скольжения отключена.
- Если P01.16 установлен на ненулевое число, P01.14 автоматически переключается на 0 (вычисление количества пар полюсов).

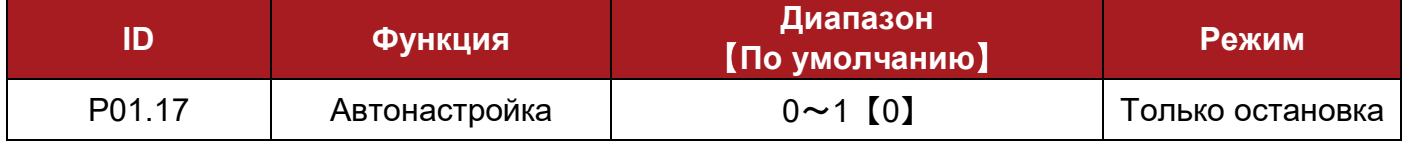

0: выкл.

1: автонастройка 1 (запускается единожды)

Установите P01.17 = 1, при первом получении команды разрешения и запуска ПЧ начнет измерение. Затем P01.17 устанавливается в 0, результат будет сохранен в EEPROM.

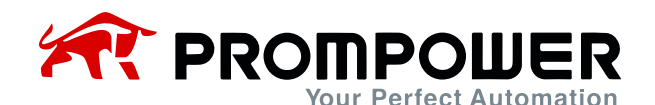

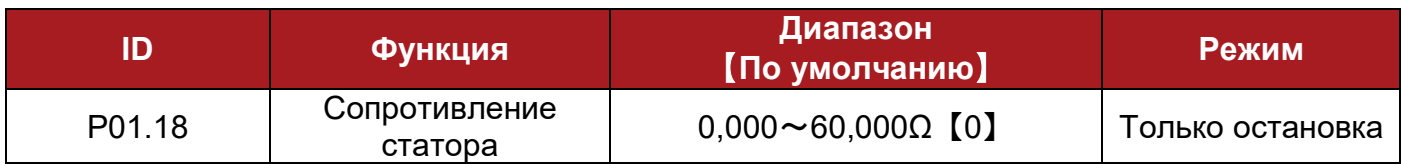

После завершения автонастройки двигателя параметр обновляется. Если рассчитанное сопротивление превышает максимальное значение, на дисплее ПЧ отображается сообщение F016.

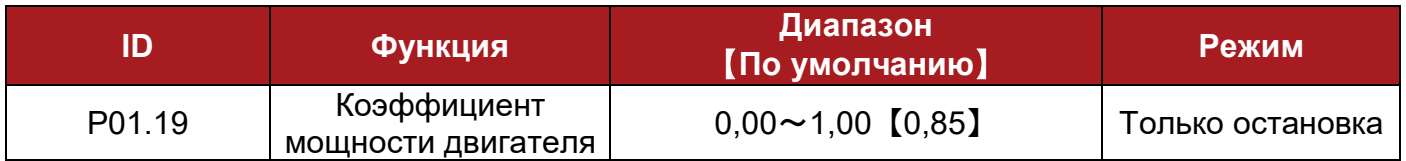

Этот параметр и номинальный ток двигателя (P01.13) используются для расчета активного и реактивного токов двигателя.

Активный ток двигателя используется для управления ПЧ, а реактивный ток используется для компенсации сопротивления статора в режиме векторного управления.

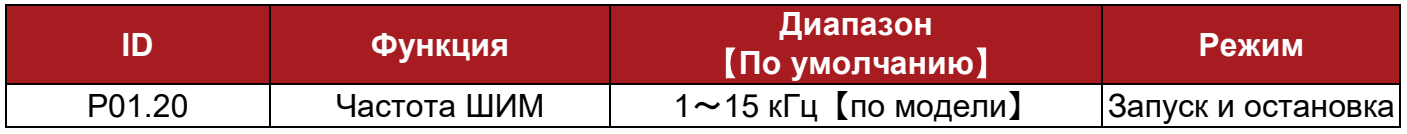

Этот параметр используется для настройки частоты ШИМ на выходе преобразователя. Значение этой частоты влияет на шум и потери двигателей. Пожалуйста, обратитесь к следующей таблице:

Таблица 4-1 Изменение несущей частоты при воздействии двигателей и ПЧ

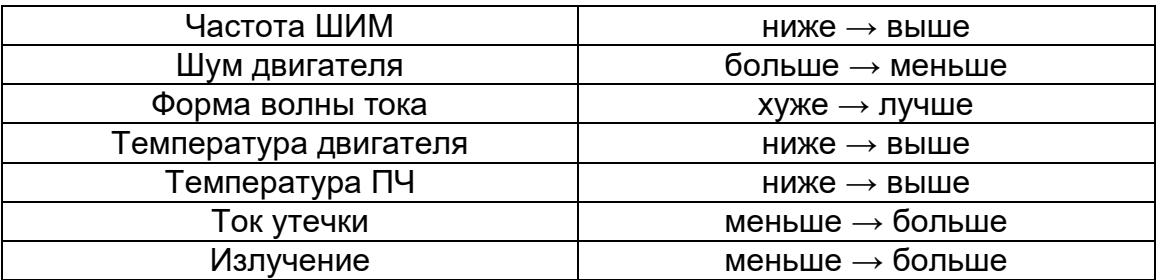

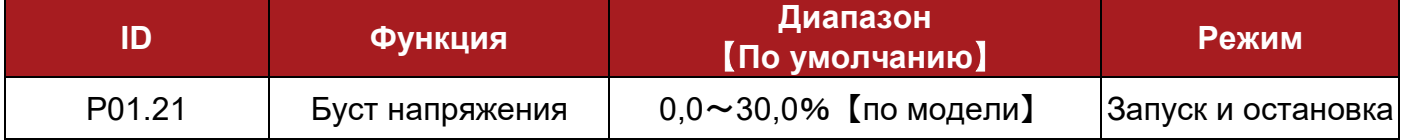

Буст напряжения используется для увеличения крутящего момента на низкой частоте. Чем выше буст напряжение, тем легче двигатель нагревается и перегревается. При большой нагрузке этот параметр увеличивают, при малой – уменьшают. Если значение установлено на 0, увеличения крутящего момента не происходит.

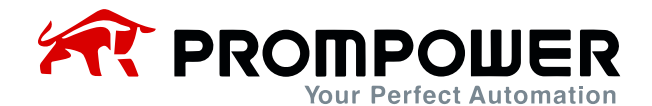

Таблица 4-2 Значение буста напряжения по умолчанию для каждой мощности ПЧ

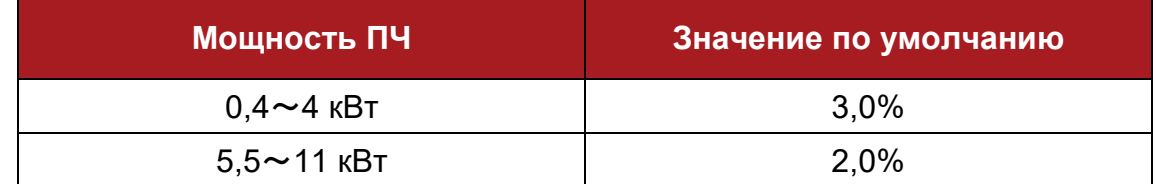

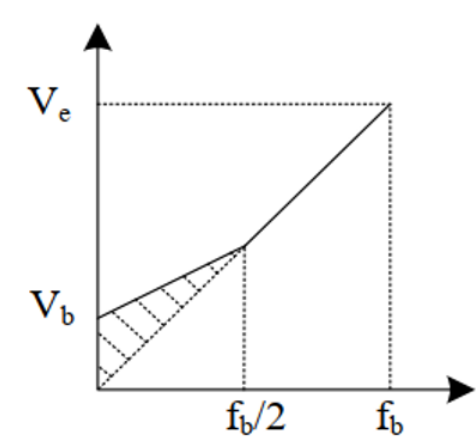

- Ve: Номинальное напряжение двигателя
- V<sub>b</sub>: Буст напряжения
- f<sub>b</sub>: Номинальная частота двигателя

#### Рисунок 4-1 Усиление напряжения

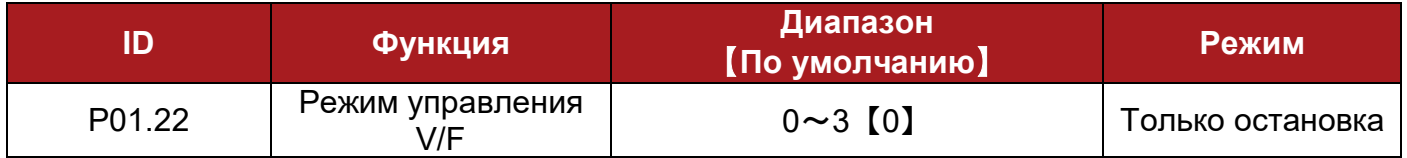

В зависимости от характера нагрузки, выбираются различные характеристики V/F кривой, определяемые параметром 01.22. имеются три заданных типа кривых разгона/торможения двигателя и одна программируемая пользователем.

- Когда P01.22 = 0, пользователь может определить точку излома кривой путем настройки параметров P02.01 $\sim$ P02.02. По умолчанию V/F представляет собой прямую линию, как линия 0 на рисунке 4-2.
- Когда P01.22 = 1, это степенной закон с показателем 2,0, кривая 1 на рис. 4-2.
- Когда P01.22 = 2, это степенной закон с показателем 1,7, кривая 2 на рис. 4-2.
- Когда P01.22 = 3, это степенной закон с показателем 1,2, кривая 3 на рис. 4-2.

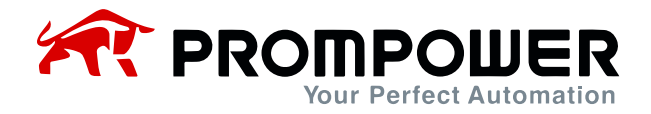

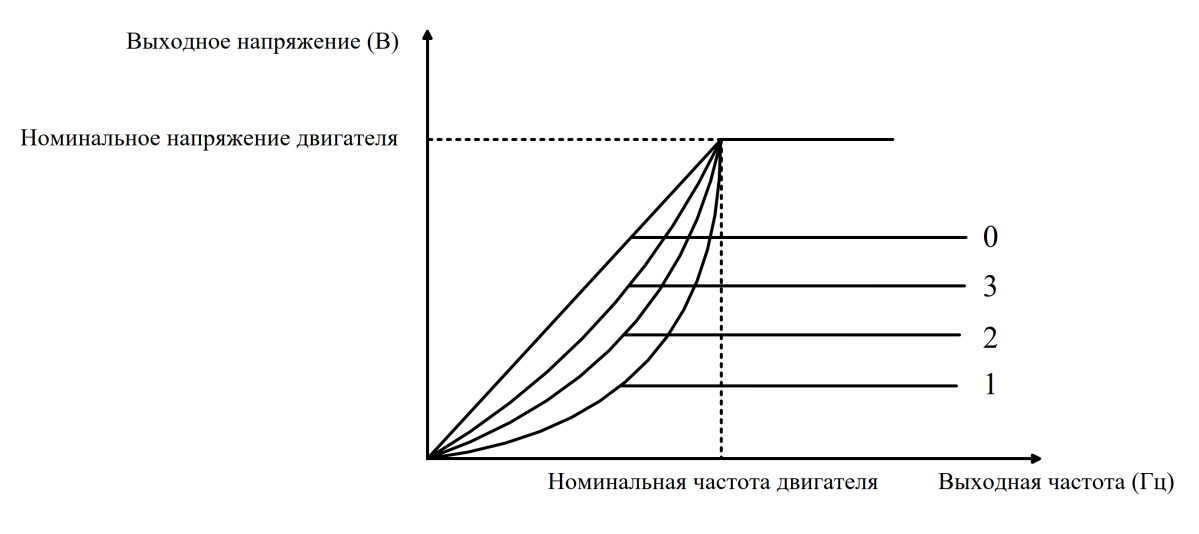

#### Рисунок 4-2 Кривая V/F двигателя

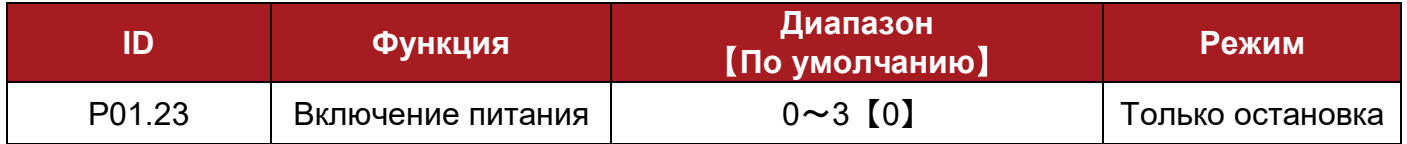

Режимы управления клеммами UP/DOWN при включении питания приведены в таблице ниже.

Таблица 4-3 Опорное значение по умолчанию при включении питания UP/DOWN

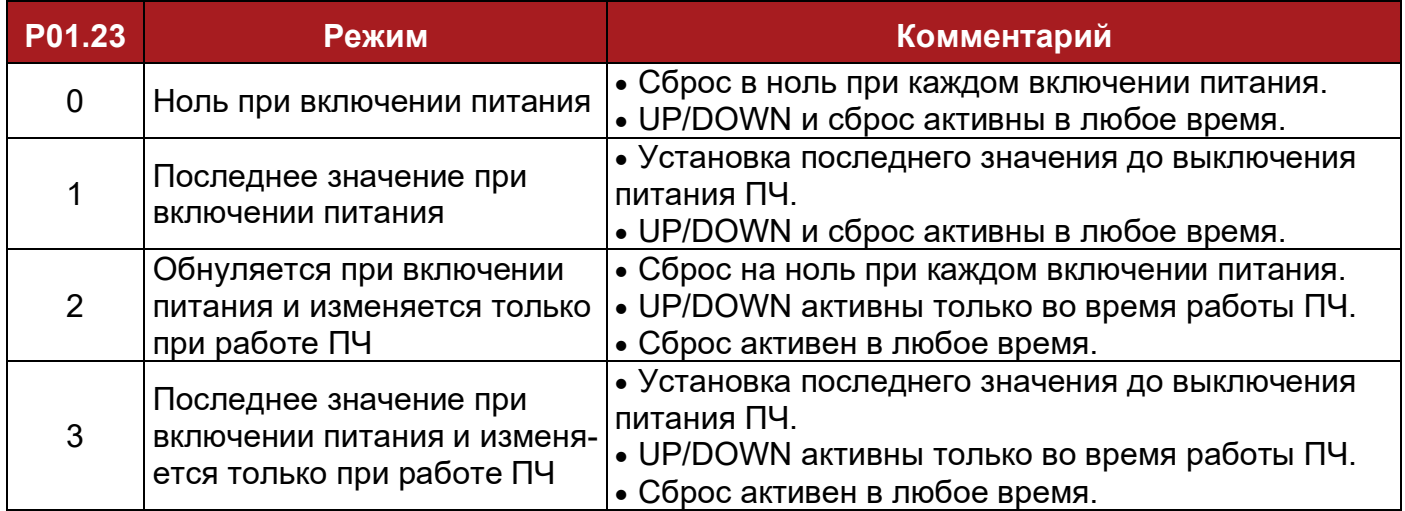

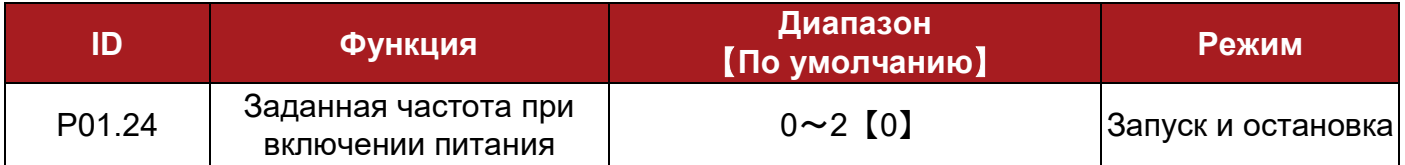

Если источником задания является кнопочная панель (P01.04=4), после включения питания ПЧ выходная частота составляет:

- 0: 0,00 Гц
- 1: рабочая частота при последнем выключении питания
- 2: предустановка 1

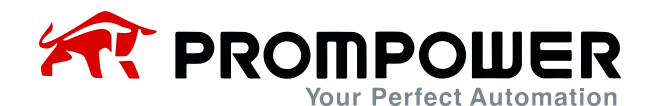

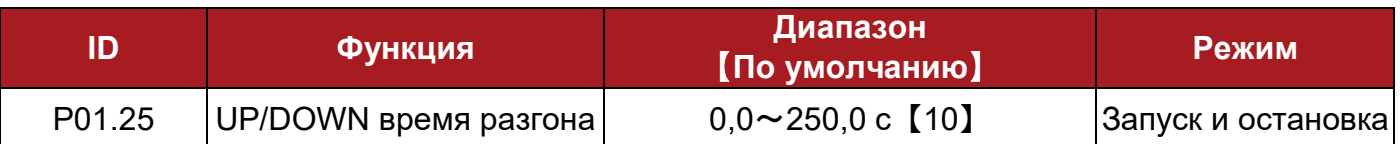

Этот параметр определяет время, необходимое для разгона от 0 до 100,0% при помощи электронного потенциометра.

Для регулировки скорости в диапазоне от -100,0% до +100,0% потребуется в два раза больше времени.

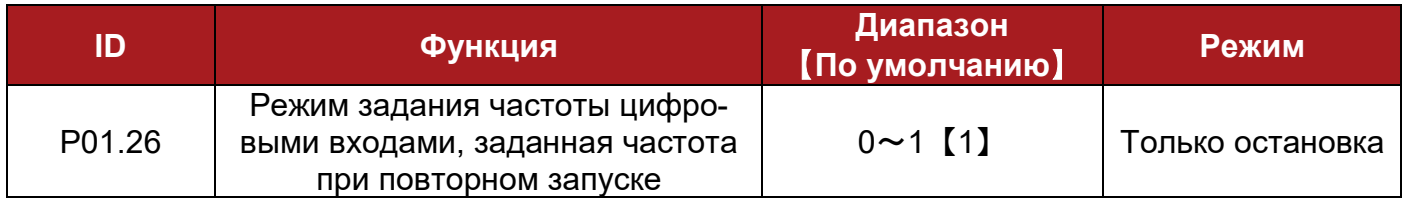

0: повторный запуск после остановки, заданная частота – 0 Гц.

1: повторный запуск после остановки, заданной частотой является ее последнее значение (перед выключением).

# **4.3 Меню P02: Регулирующие параметры**

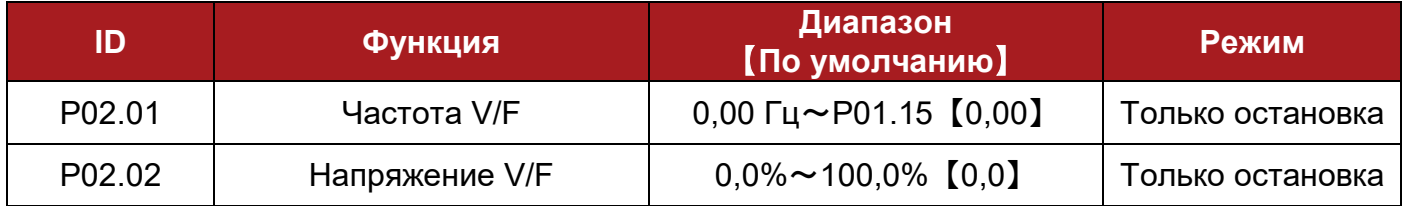

Когда P01.22 = 0, пользователь может настроить параметры P02.01 и P02.02 для определения кривой V/F, как показано на диаграмме ниже. Добавление точки на кривой V/F в некоторых ситуациях может улучшить характеристики при ускорении. При настройке по умолчанию кривая V/F представляет собой прямую линию.

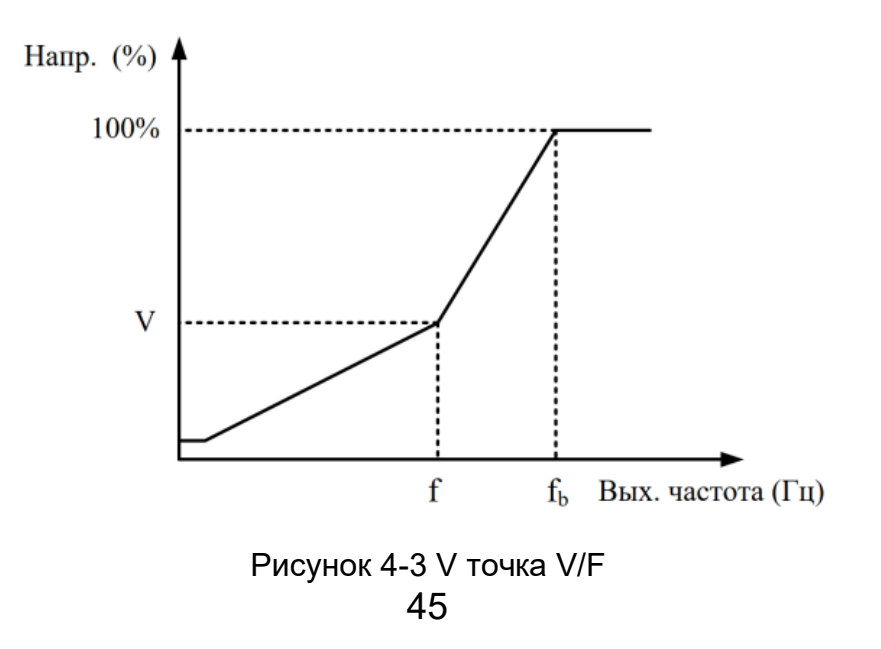

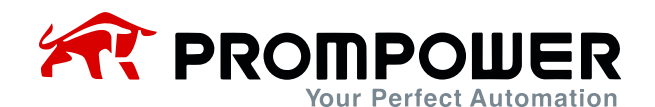

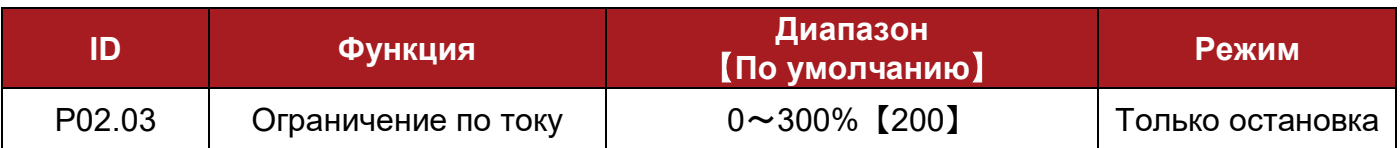

Этот параметр является коэффициентом ограничения тока. Он оказывает воздействие на крутящий момент как в режиме двигателя, так и в генераторном режиме. Когда P02.03 равен 100%, ограниченный ток равен номинальному току двигателя.

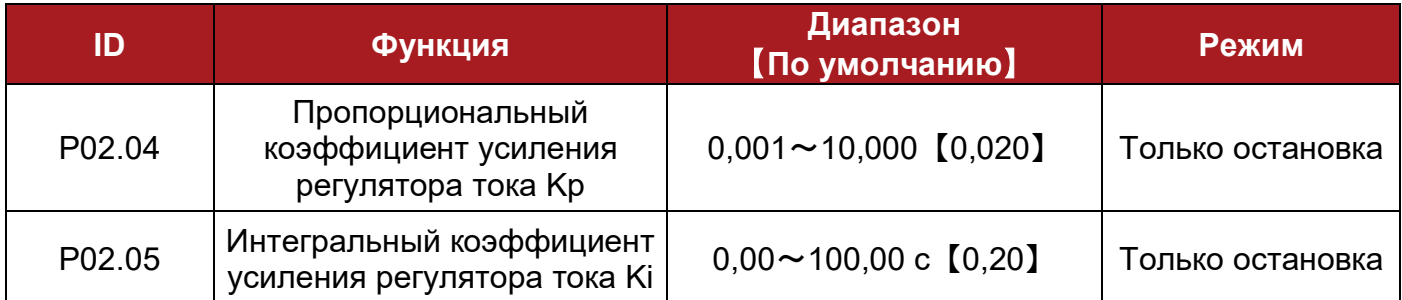

Пользователь может настроить динамическую характеристику системы с помощью параметров P02.04 и P02.05. Увеличение пропорционального коэффициента или уменьшение интегрального коэффициента может сократить время динамического отклика. Однако слишком большая регулировка приведет к нестабильности системы.

Наше предложение: если настройки по умолчанию не удовлетворяют требованиям, пожалуйста, сделайте точную настройку: сначала увеличьте значение P02.04, чтобы убедиться, что система стабильна, а затем уменьшите P02.05, чтобы ускорить отклик.

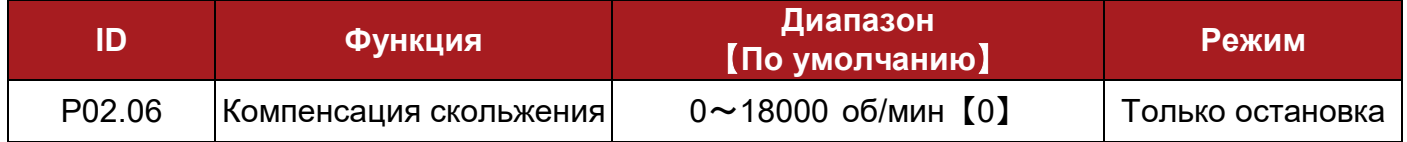

Изменение момента нагрузки на двигатель оказывает влияние на величину скольжение и, соответственно, приводит к изменению скорости вращения. Если скорость вращения двигателя не соответствует заданной, регулировка P02.06 исправит это.

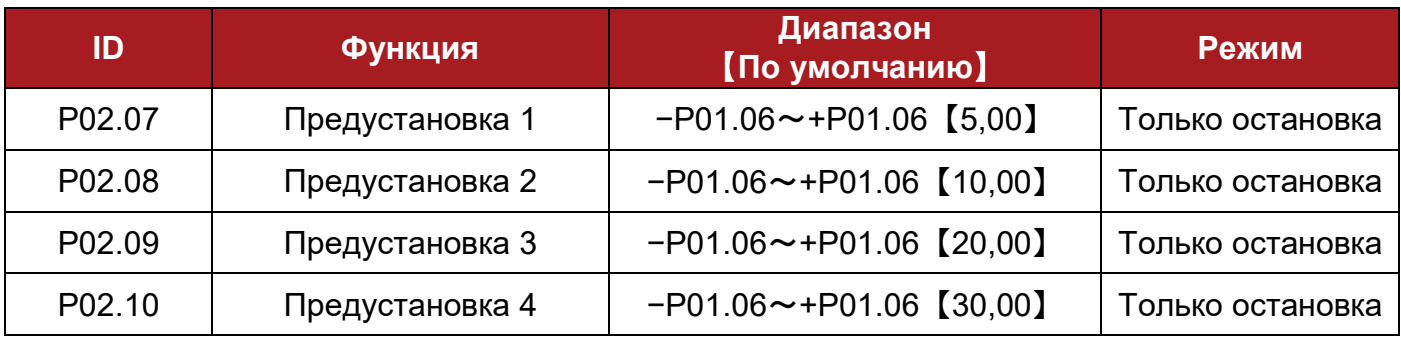

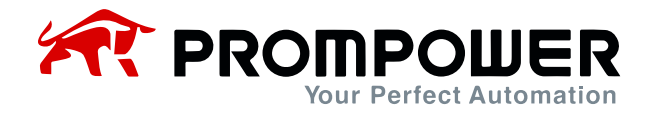

В режиме выбора (предустановленной скорости) посредством цифровых входов, одна из предустановок 1 (P02.07)~4 (P02.10) используется как заданная частота.

Примечание: предварительная установка предшествует другим режимам.

Пример: установите следующие параметры:

P04.06 = 8 DI2 действует как бит 0 P04.07 = 9 DI3 действует как бит 1

В результате предустановка имеет следующие два режима работы:

 Когда предустановка выбрана в качестве способа задания скорости, связь между выбранной предустановленной скоростью и состоянием клемм выглядит, как показано в таблице 4-4.

Таблица 4-4 Карта соответствия 1 между выбранной предустановкой и состоянием клемм выбора предустановки

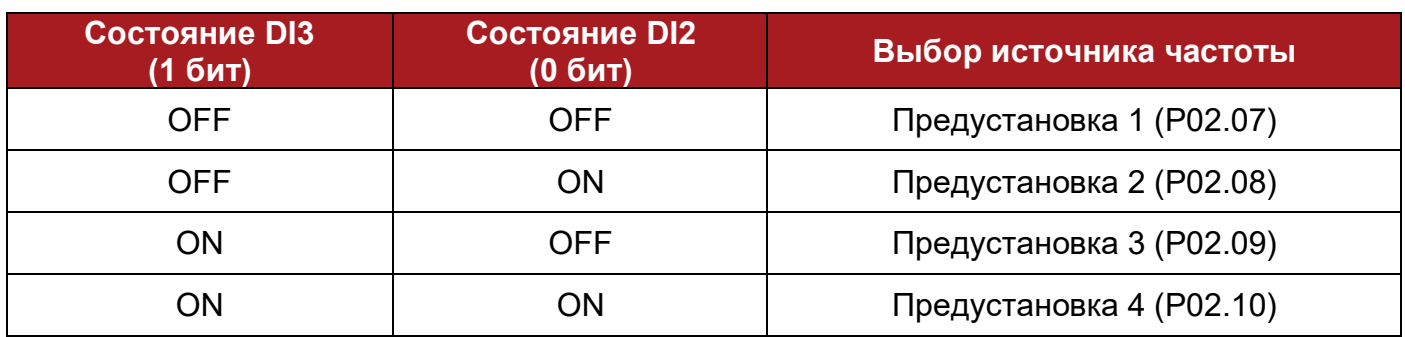

 Если предустановка не установлена в качестве способа задания, взаимосвязь между состоянием клемм управления и заданной скоростью выглядит так, как показано в таблице 4-5.

Таблица 4-5 Карта соответствия 2 между выбранной предустановкой и состоянием клемм выбора предустановки

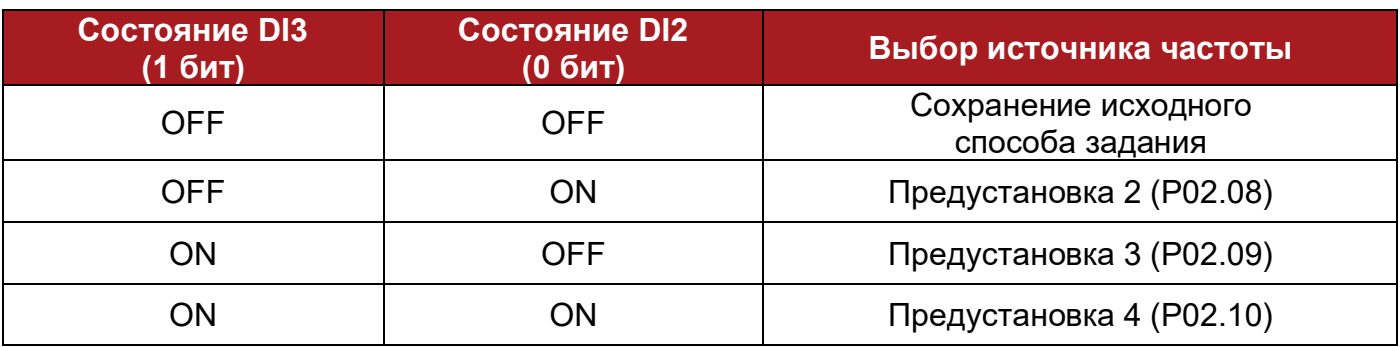

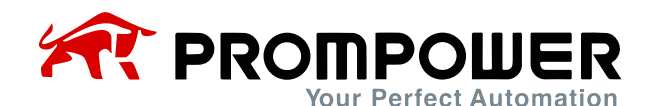

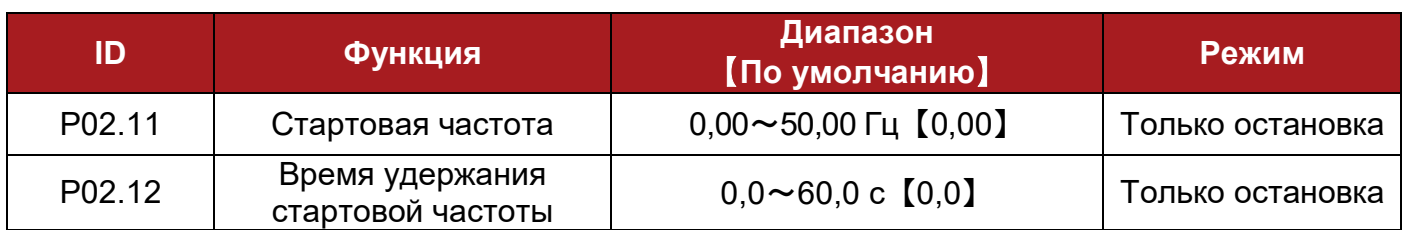

Стартовая частота (fs, P02.11) означает начальную скорость при запуске ПЧ. Время удержания стартовой частоты (T1, P02.12) – это время удержания при fs.

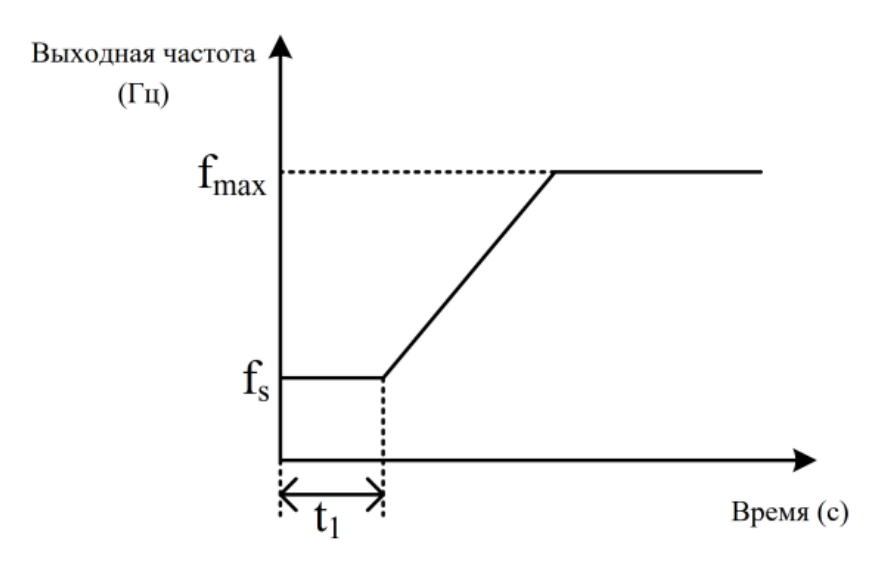

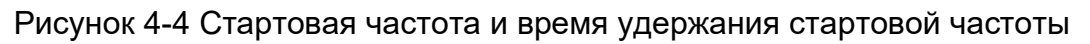

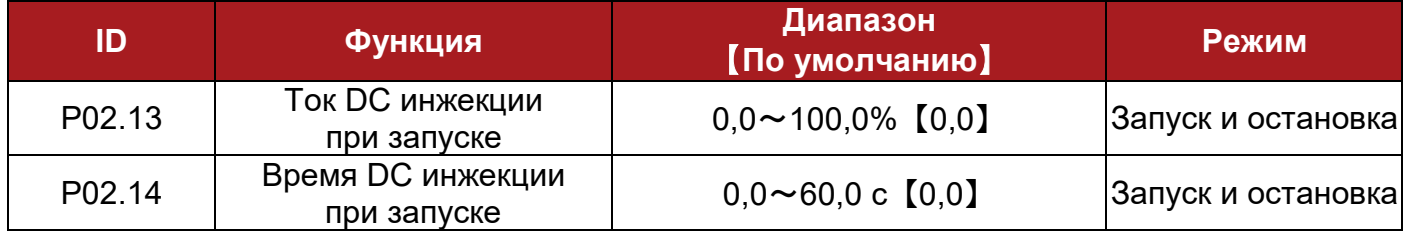

Параметры P02.13 и P02.14 актуальны только в случае, если P01.10 = 1.

Стартовый ток инжекции (P02.13) выражается в % от номинального тока ПЧ. Если время начала DC инжекции (P02.14) равно 0,0с, процесс DC инжекции отсутствует.

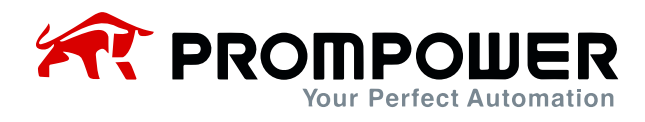

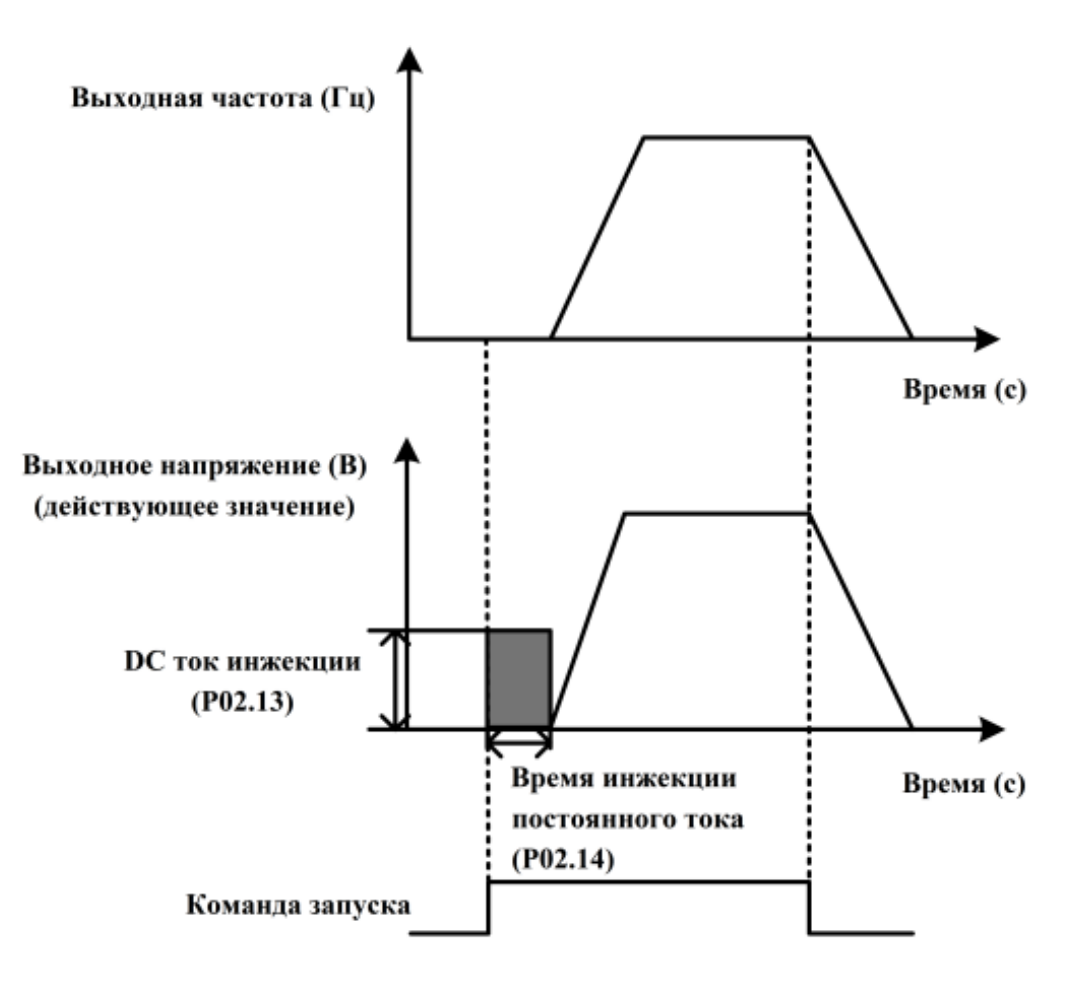

Рисунок 4-5 DC инжекция

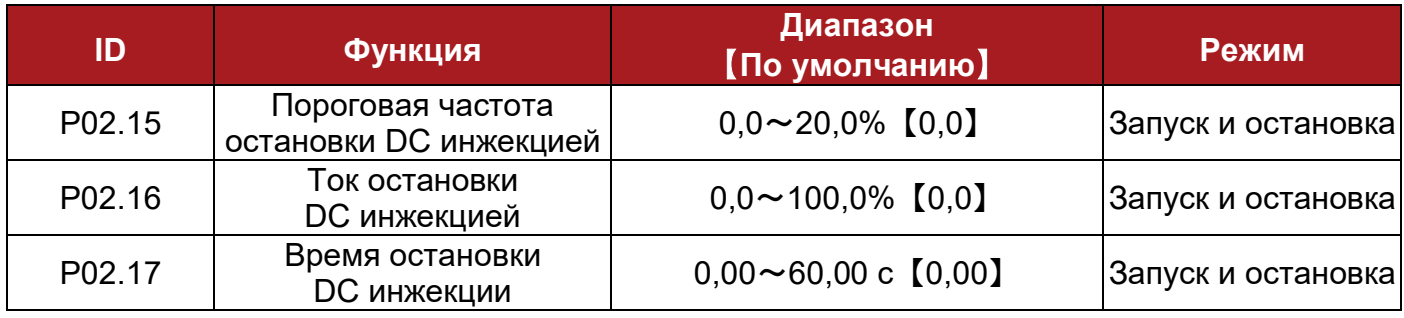

P02.15 – это определенный процент от P01.06.

P02.16 – это определенный процент от P01.13.

Если время остановки DC инжекции (P02.17) равно 0,0с, процесс DC инжекции отсутствует.

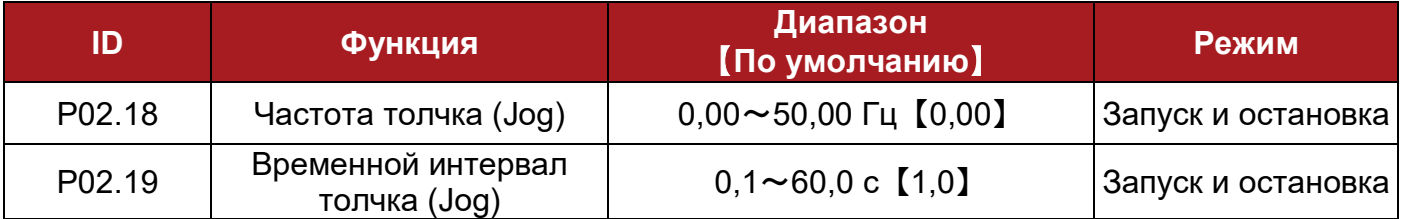

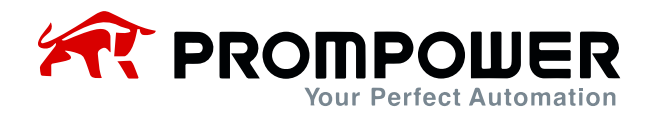

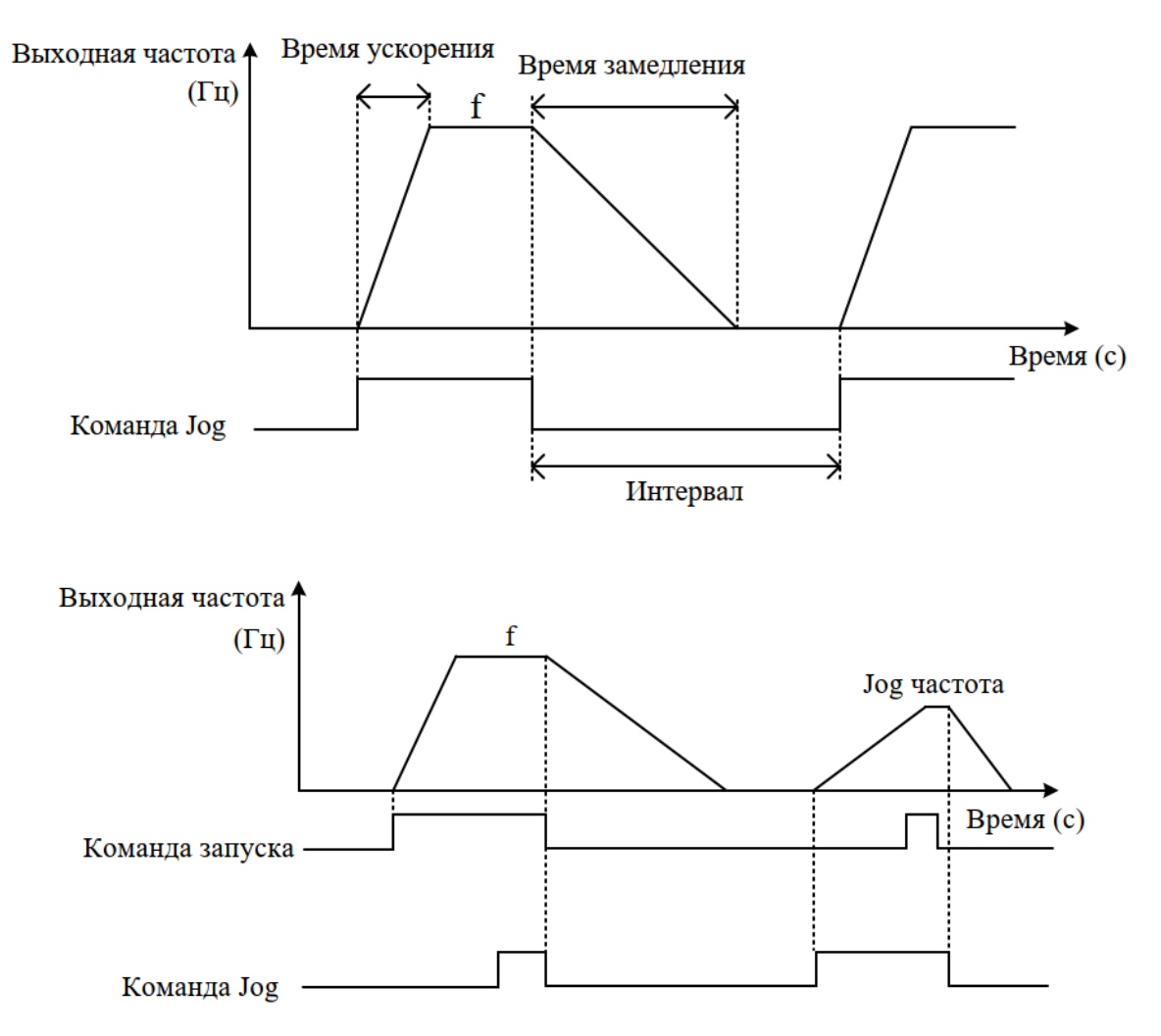

Рисунок 4-6 Jog импульсы

Временной интервал толчка (P02.19) – это время от завершения последней импульсной команды толчка до момента, когда следующая команда на точок будет иметь эффект. В этот промежуток времени ПЧ будет работать на частоте 0,0 Гц. Если команда на толчок все же будет подаваться, то она возымеет эффект только после завершения временного интервала толчка.

Примечание:

- В режиме управления с кнопочной панели с настройками по умолчанию, нажатие кнопки MF приводит к подаче команды на толчок. После отпускания кнопки MF, ПЧ остановится в соответствии с настройками P01.11. В режиме управления клеммами, некоторые цифровые входы могут быть запрограммированы на выполнение функций толчок вперед или толчок назад. То же самое можно сделать, управляя через последовательный порт.
- Ускорение/замедление в толчковом режиме соответствует времени Acc/Dec (P01.08/P01.09).
- Команда на толчок НЕ действует в рабочем состоянии.
- Команда запуска недействительна во время толчкового режима.

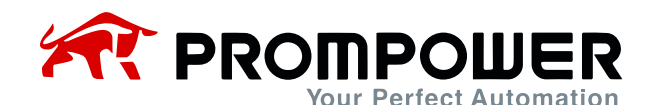

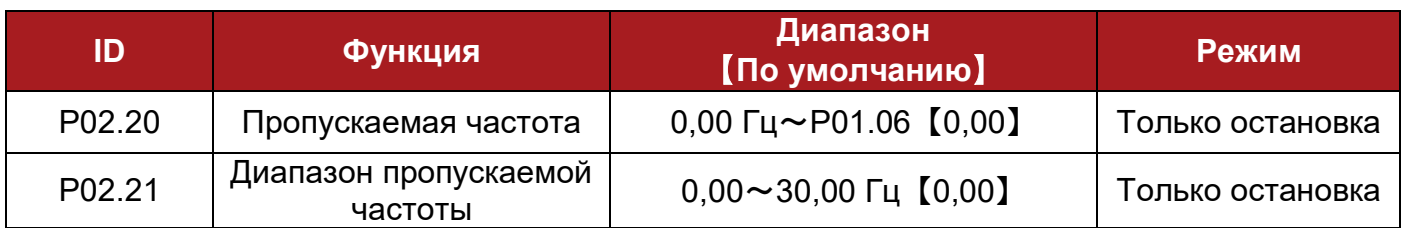

Пропускаемая частота доступна для предотвращения непрерывной работы на скорости, которая может вызвать механический резонанс. Когда для параметра задано значение 0, фильтр отключается. Параметры диапазона пропускаемой частоты определяют диапазон частот или скоростей по обе стороны от запрограммированного пропуска. Таким образом, фактический диапазон в два раза больше, чем запрограммировано в этих параметрах, при этом параметры пропуска определяют центр полосы. Если выбранная заданная частота находится в пределах данного диапазона, то нижняя граница диапазона является актуальным заданием частоты. Значение актуального задания частоты ограничено диапазоном от минимальной частоты (P01.07) до максимальной частоты (P01.06).

Пример:

P01.06 = 50,00 Гц, P01.07 = 0,00 Гц,

P02.20 = 2,00 Гц, P02.21 = 1,00 Гц. (Другие параметры по умолчанию)

Если заданная частота находится в диапазоне от 1,00 Гц до 3,00 Гц, последняя частота равна 1,00 Гц.

Пример:

P01.06 = 50,00 Гц, P01.07 = 0,10 Гц.

P02.20 = 2,00 Гц, P02.21 = 3,00 Гц. (Другие параметры по умолчанию)

Если заданная частота находится в диапазоне от 0,00 Гц до 5,00 Гц, то актуальным заданием частоты является 0,10 Гц. Частота вне диапазона пропуска не изменяется.

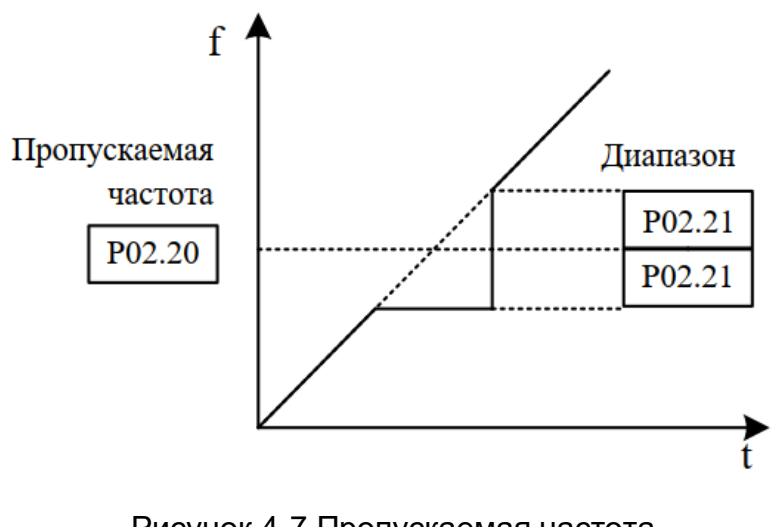

Рисунок 4-7 Пропускаемая частота

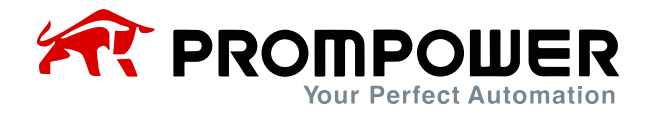

Примечание: выходная частота ПЧ может проходить через диапазон пропуска во время ускорения и замедления.

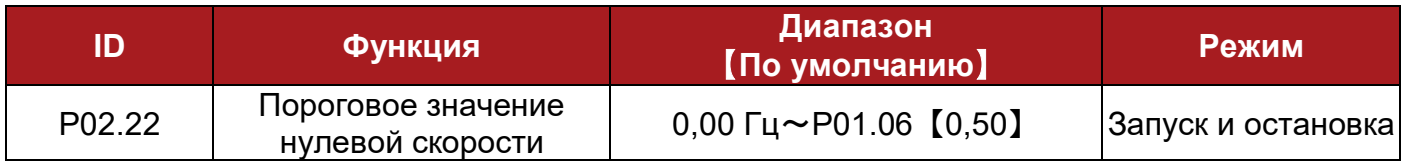

Примечание: этот параметр является неполярным.

Пример:

Установите P02.22 = 0,50 Гц, когда выходная частота находится в диапазоне от -0,5 Гц до 0,5 Гц, в это время активируется индикатор достижения нулевой скорости.

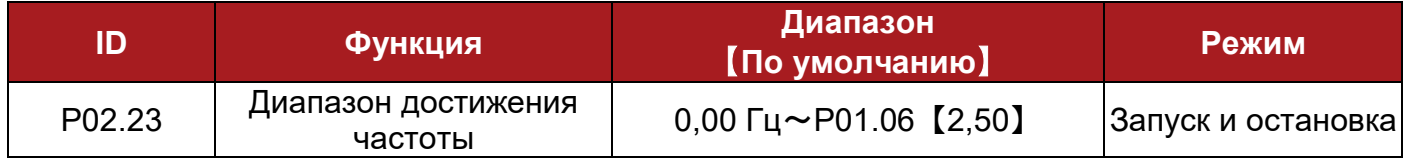

Этот параметр используется при определении частоты достижения. Как показано на рисунке ниже, когда выходная частота устройства находится в заданном диапазоне, при определении частоты соответствующий индикатор покажет достижение заданной частоты.

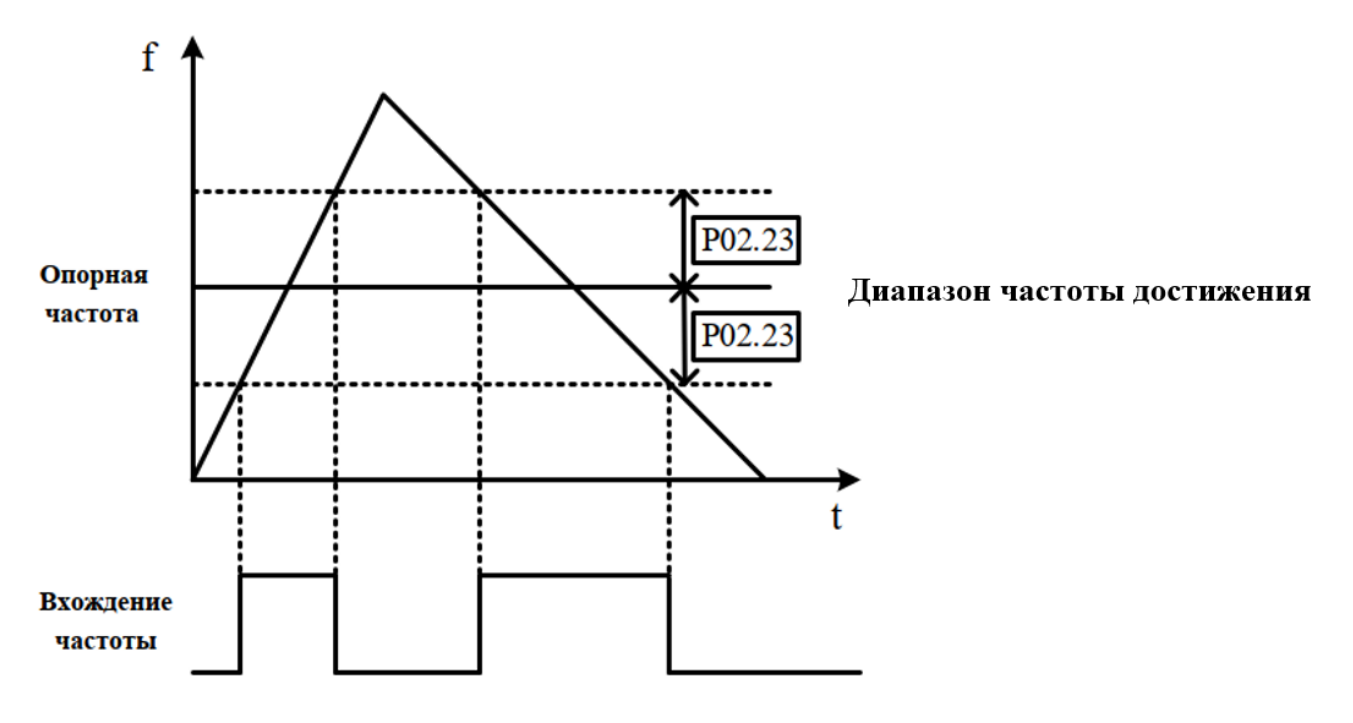

Рисунок 4-8 Диапазон частоты достижения

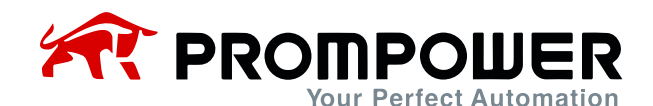

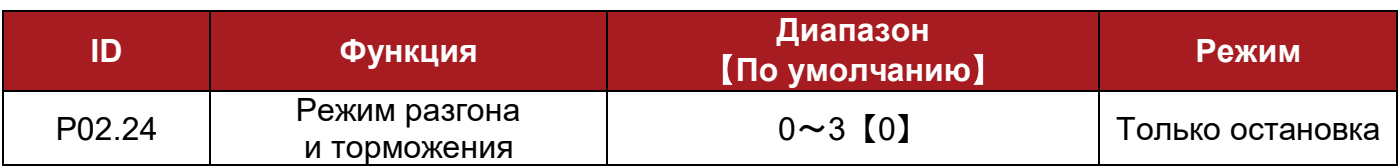

0: линия

- 1: S-образная кривая 1
- 2: S-образная кривая 2
- 3: специальная кривая

Этот параметр позволяет выбрать режим ускорения и замедления, линию или S-образную кривую.

0: линия

Выходная частота будет увеличиваться или уменьшаться с постоянным наклоном.

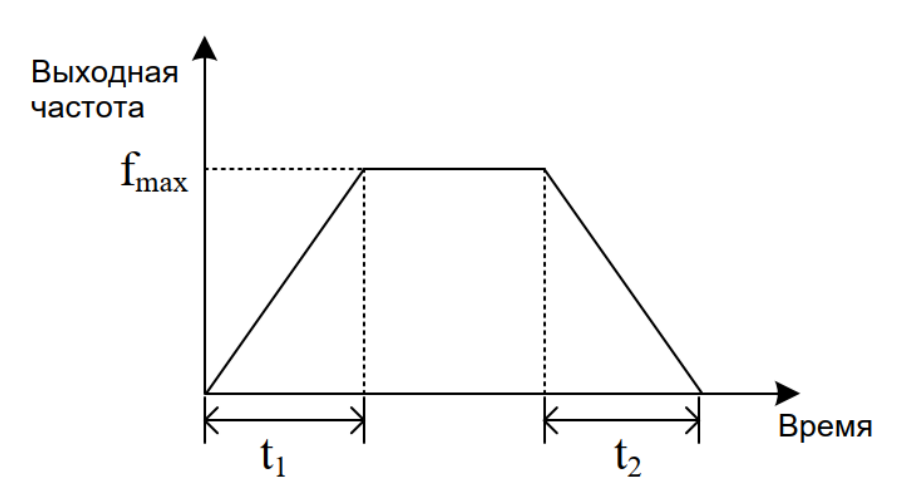

Рисунок 4-9 Режим разгона и замедления (линия)

#### 1: S-образная кривая 1

Выходная частота будет увеличиваться или уменьшаться в виде S-образной кривой.

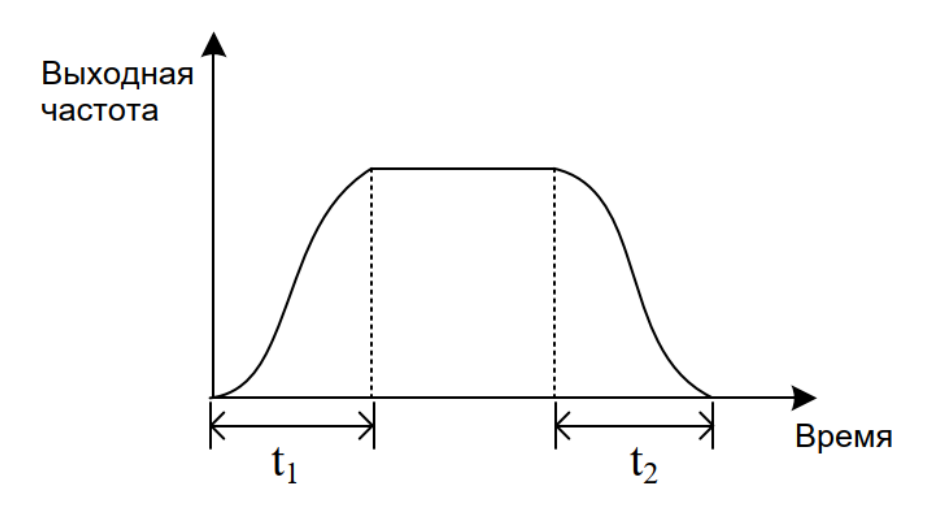

Рисунок 4-10 Режим ускорения и замедления (S-образная кривая 1)

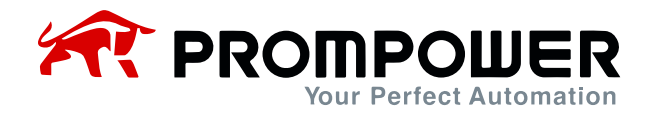

Установите режим разгона и торможения S-кривой, тогда ускорение или замедление будет плавным и с меньшим воздействием. Этот режим подходит для запуска и остановки перемещения груза, например, эскалатора, конвейера и т.д.

### 2: S-образная кривая 2

Выходная частота будет увеличиваться или уменьшаться в виде S-образной кривой.

Она аналогична S-образной кривой 1. Основное отличие заключается в том, что если во время процесса ускорения или замедления подается команда "стоп", Sобразная кривая 1 не будет замедляться немедленно, а S-образная кривая 2 будет.

3: специальная кривая

Если в некоторых случаях, например, в станках, требуется быстрое ускорение и замедление, выбор этого режима позволит эффективно повысить ускорение и замедление, избегая частых перегрузок по току. В этом режиме могут потребоваться настройки параметров P02.25 и P02.26.

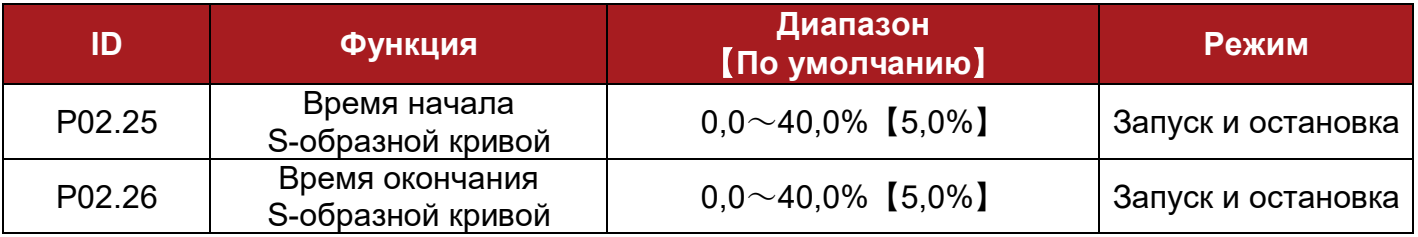

P02.25 указывает время начала S-образной кривой при ускорении или замедлении.

P02.26 указывает время окончания S-образной кривой, когда ПЧ ускоряется или замедляется до стабильной рабочей частоты.

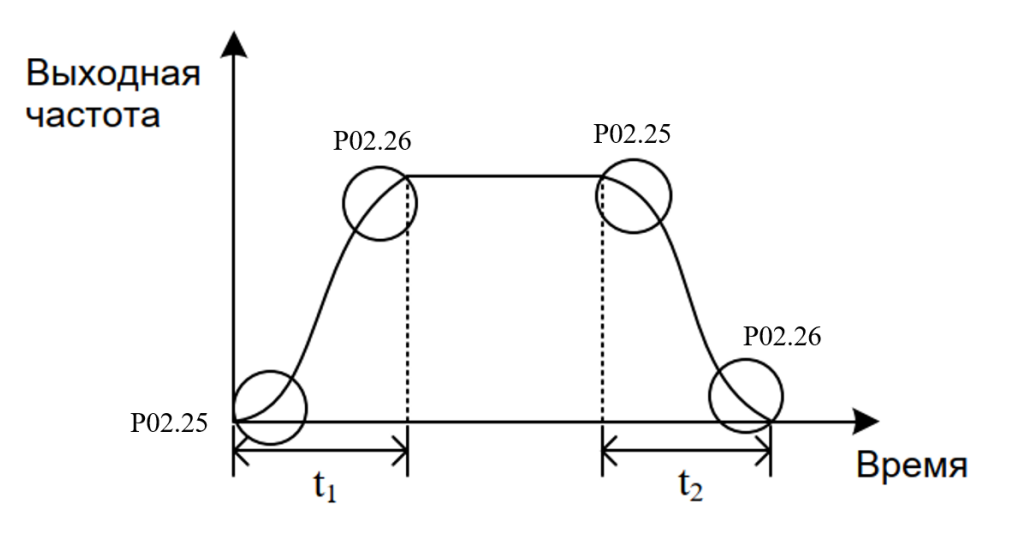

Рисунок 4-11 Время начала и окончания S-образной кривой

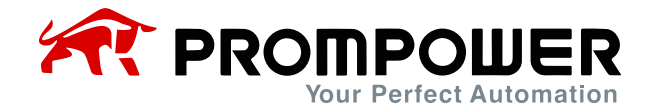

Примечание:

• Р02.25 и Р02.26 вступают в силу только тогда, когда Р02.03  $\neq$  0

 Значения P02.25 и P02.26 представляют из себя процент от заданного времени, разгона или торможения.

Пример:

P01.06 (максимальная частота) = 50,00 Гц, P01.08 (время разгона 1) = 10 с P02.25 = 20%, P02.26 = 30%, если задание равно 25,00 Гц, время разгона бу-

дет 5 с после запуска ПЧ

Время начала S-образной кривой = 5 с × 20,0% = 1 с, время окончания S-образной кривой  $= 5 c \times 30,0\% = 1,5 c$ 

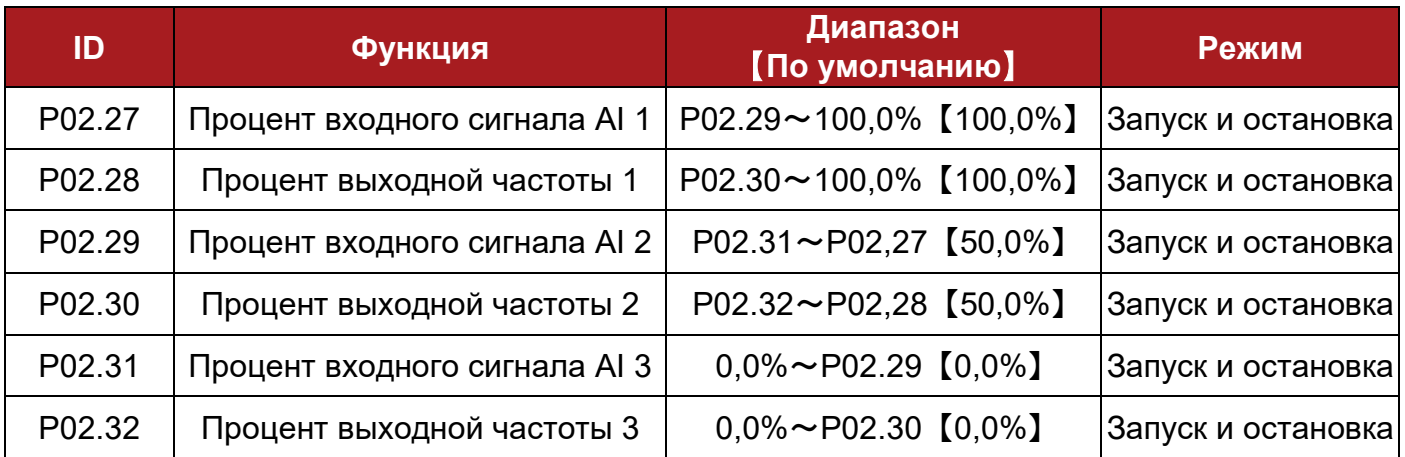

Вышеуказанные шесть параметров используются для настройки кривой AI.

Пользователь может определить кривую AI путем настройки P02.27~P02.32, как показано ниже. Кривая AI может быть определена путем добавления трех точек, (V1, f1), (V2, f2) и (V3, f3) для соответствия специальным характеристикам нагрузки.

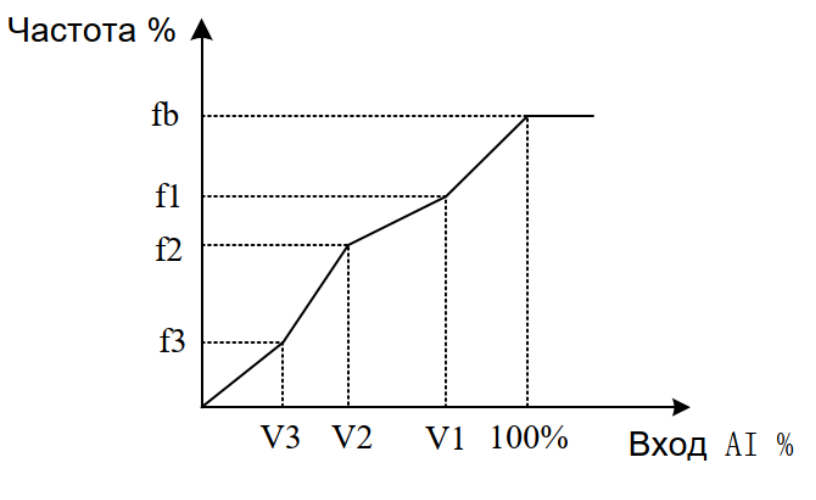

55 Рисунок 4-12 Кривая AI, определяемая пользователем

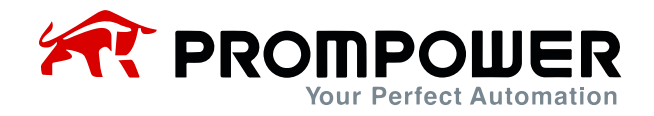

# Пример:

P01.04 = 0, P1.06 = 50; P02.27 = 80%, P02.28 = 60%, когда входное напряжение AI составляет 8 В (0-10 В), выходная частота будет 60% × 50 = 30 Гц.

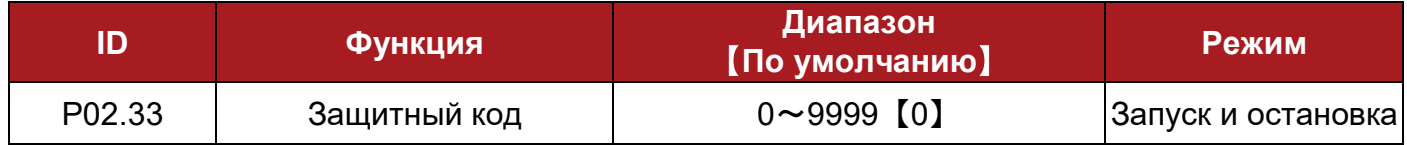

### *Установка защитного кода*

Значение по умолчанию P02.33 равно "0", при котором функция кода пользователя отключена, и все параметры (кроме заводских) можно просматривать или изменять (если изменения разрешены). Если ввести ненулевое значение (1 $\sim$ 9999) в P02.33 и нажать кнопку PRG для сохранения значения, функция кода пользователя будет активирована. Если при входе в меню защитный код не был успешно подтвержден, то просмотреть или изменить все параметры будет невозможно (кроме P02.33).

### *Проверка защитного кода*

Если в P02.33 ввести правильный код и нажать PRG, то пользователь получит доступ к просмотру и изменению всех параметров (если таковые изменения в принципе разрешены). Если в течение двух минут после успешной проверки защитного кода, со стороны пользователя не будет никаких действий, связанных с нажатием кнопок на панели, то значение P02.33 автоматически изменится на ноль, при этом защитный код будет включен.

#### *Удаление защитного кода*

Существует два способа удаления защитного кода на PD100:

Удаление с помощью программного обеспечения

После ввода правильного кода в P02.33 и нажатия PRG, измените код пользователя на "0" и нажмите PRG, после защитный код будет удален.

Удаление с помощью аппаратных средств

Когда ПЧ выключен, одновременно нажмите кнопки PRG + STOP + ▽, включите ПЧ и отпустите кнопки – пользовательский код будет удален, а заводские настройки будут восстановлены.

Примечание:

Когда код пользователя включен, может работать последовательная связь RS485.

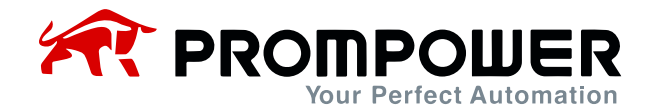

# **4.4 Меню P03: Дополнительные параметры**

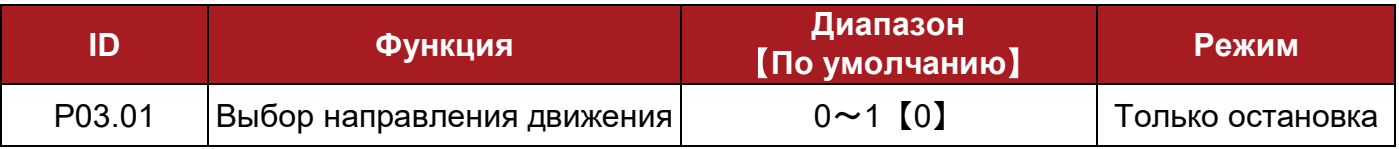

Этот параметр используется для разрешения или запрета реверсирования ПЧ.

0: реверс разрешен

1: реверс отключен

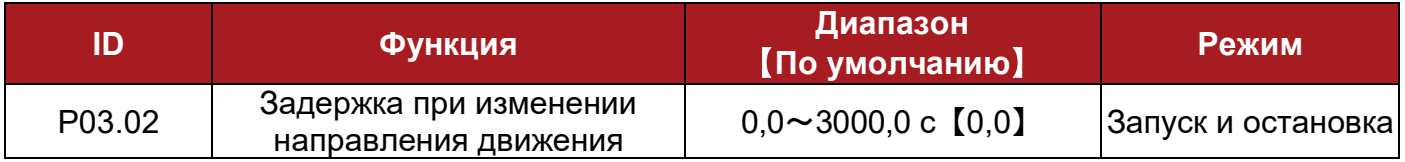

При изменении направления движения ПЧ будет удерживать частоту 0,00 Гц в течение некоторого времени, которое задается параметром P03.02.

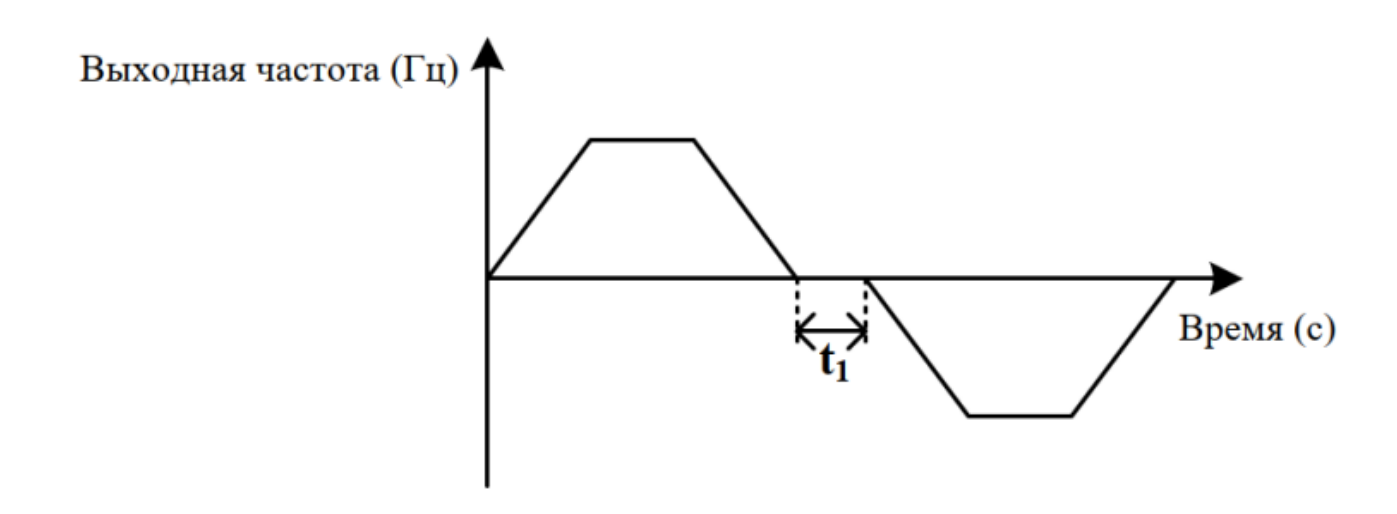

Рисунок 4-13 Задержка при изменении направления движения

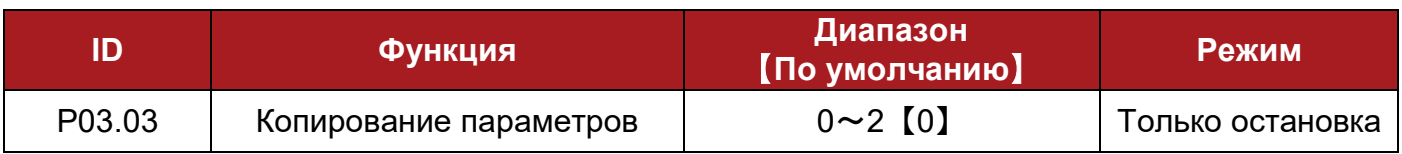

#### 0: никаких действий

1: копирование с ПЧ на кнопочную панель

Нажмите переключатель MOD после установки P03.03 = 1, и ПЧ клонирует параметры от P01.01 до P05.25 в EEPROM на кнопочной панели.

2: копирование в ПЧ с кнопочной панели

Нажмите переключатель MOD после установки P03.03 = 2, и ПЧ клонирует параметры от P01.01 до P05.25 с панели.

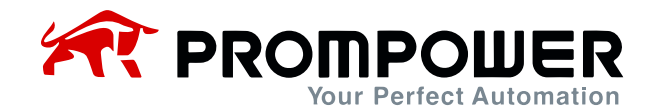

## Примечание:

- После клонирования параметров, P03.03 устанавливается на 0.
- Перед копированием на ПЧ с кнопочной панели, необходимо выполнить копирование с ПЧ на панель. После копирования параметров с ПЧ на кнопочную панель, параметры навсегда сохраняются в EEPROM на панели.
- Перед копированием параметров с кнопочной панели в ПЧ, последний сначала проверяет версию и целостность параметров на панели. ПЧ выдаст ошибку, если обнаружатся несоответствия, например, если параметры окажутся пусты или какой-то параметр отсутствует, или есть отличия в версии.
- Копирование с кнопочной панели в ПЧ можно выполнять многократно
- Копирование параметров (Р05.23) возможно только между ПЧ одного типа. Клонируемые параметры не включают в себя номинальные параметры ПЧ, такие как номинальное напряжение, номинальный ток и т.д.

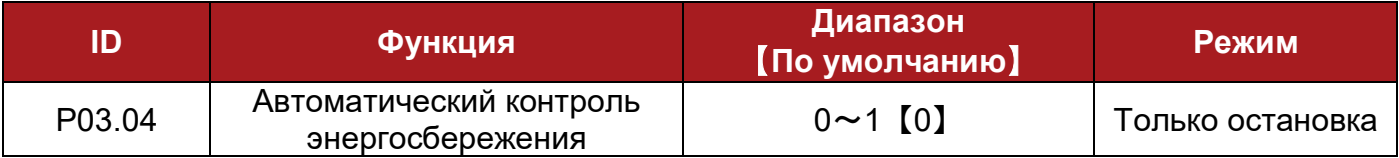

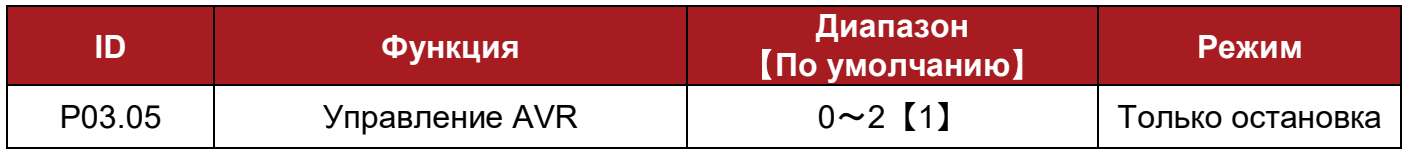

0: выкл.

1: вкл. для всех условий

2: вкл. всегда кроме режима рампы

Когда входное напряжение отклоняется от номинального значения, настройка P03.05 может поддерживать постоянное выходное напряжение. Поэтому AVR должен действовать в нормальных условиях, особенно когда входное напряжение выше номинального значения. Если установить P03.05 = 0, в случае остановки по рампе, время торможения будет малым, рабочий ток будет немного выше; если же установить P03.05 = 1, то двигатель будет тормозиться плавно, рабочий ток будет меньше, но время торможения увеличится.

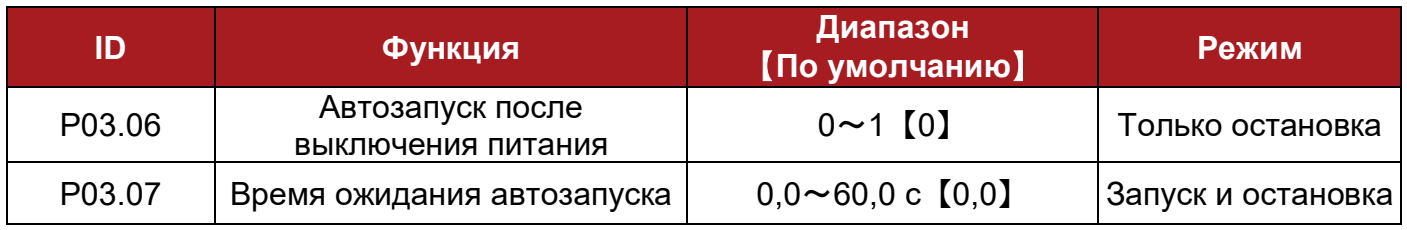

При установке P03.06 = 0 ПЧ не будет переходить в рабочий режим автоматически.

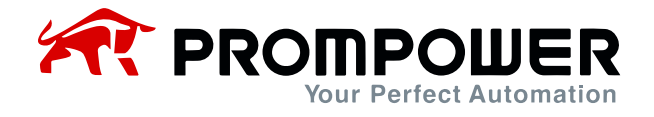

Если установить P03.06 = 1, ПЧ начнет работать автоматически по истечении времени, установленного в P03.07.

При установке P03.06 = 1, в различных режимах управления автоматический перезапуск происходит по-разному:

- Режим управления с кнопочной панели: ПЧ начинает работать автоматически по истечении времени, установленного в параметре P03.07
- Режим управления с клемм управления: ПЧ начинает работать автоматически по истечении времени, установленного в P03.07, если подана команда запуска.

Примечание: пожалуйста, используйте этот параметр ОСТОРОЖНО.

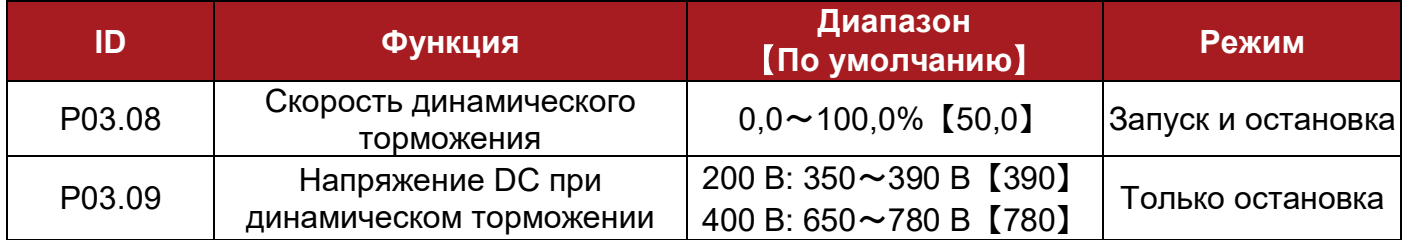

Тормозной блок работает по принципу прерывателя. P03.08 используется для определения рабочего коэффициента включения тормозного блока, чем выше рабочий коэффициент, тем эффективнее торможение. Настройка этого параметра должна соответствовать номиналу и мощности тормозного резистора.

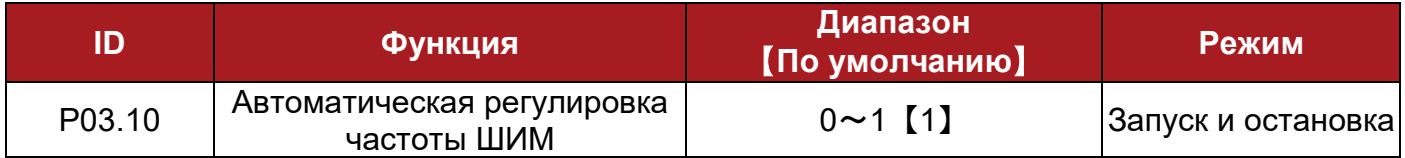

0: выкл.

1: вкл.

Автоматическая регулировка частоты ШИМ включена.

- Если установить P03.10 = 0, эта функция будет отключена. После ее отключения, если температура IGBT слишком высока, ПЧ немедленно выдаст ошибку F009, светодиод на панели индикации погаснет, а модуль IGBT будет заблокирован.
- Если установить P03.10 = 1, тепловая защита будет автоматически регулировать частоту ШИМ в зависимости от температуры IGBT, чтобы предотвратить перегрев ПЧ.

Этот параметр по умолчанию установлен на 1, модуль тепловой защиты преобразователя частоты будет менять частоту ШИМ IGBT в соответствии с автоматической регулировкой температуры с целью предотвращения перегрева ПЧ.

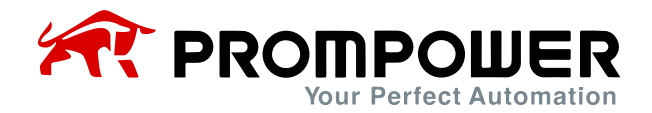

Примечание: диапазон автоматической регулировки ограничен значением P01.20.

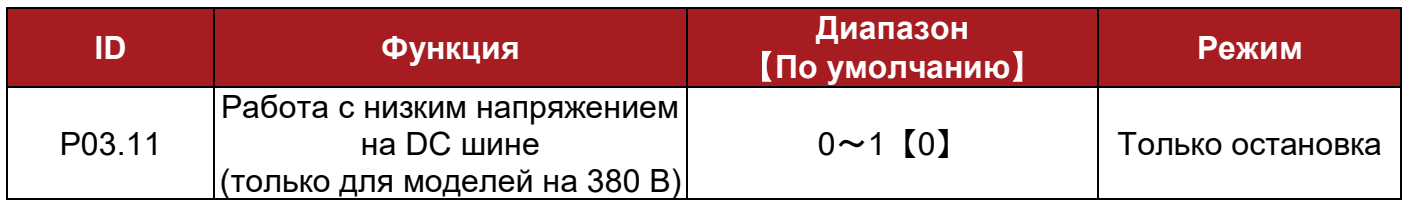

0: выкл.

1: вкл.

Эта функция используется для того, чтобы ПЧ с 3-фазным входом 380 В переменного тока мог работать от однофазного источника питания 220 В переменного тока, когда 3-фазное входное питание переменного тока неисправно.

При отключении 3-фазного питания 380 В пользователь может переключить его на однофазное резервное питание 220 В, чтобы ПЧ мог работать в условиях пониженного напряжения. Например, функция может гарантировать остановку лифта у двери после сбоя в сети питания.

Если установить P03.11 = 1, снижение напряжения шины DC ПЧ приведет к снижению выходной мощности. В то же время мигание светодиода на кнопочной панели указывает на то, что ПЧ использует резервный источник питания меньшей мощности.

Примечание: если P03.11 = 1, и напряжение в звене постоянного тока <330 В DC, то на дисплее выведется сообщение об ошибке H005, если <230 В DC, то на дисплее выведется сообщение об ошибке F003.

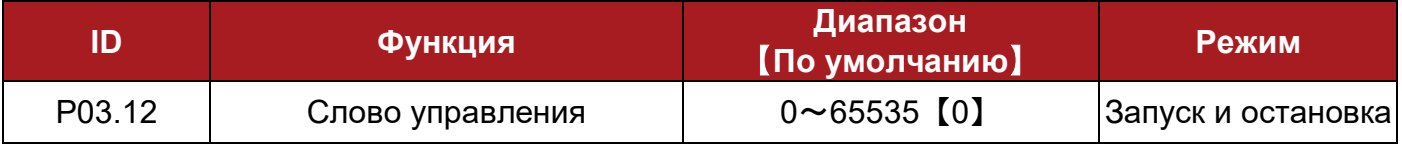

P03.12 используется для управления ПЧ через последовательный интерфейс  $(PO1.03 = 1)$ .

P03.12 – это 16-битное двоичное число, значения каждого бита приведены в таблице ниже. На панели оно отображается в десятичной форме.

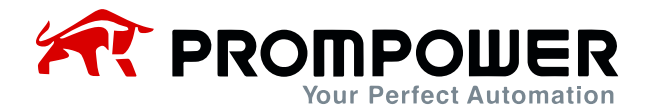

Таблица 4-6 Описание управляющего кода последовательной связи

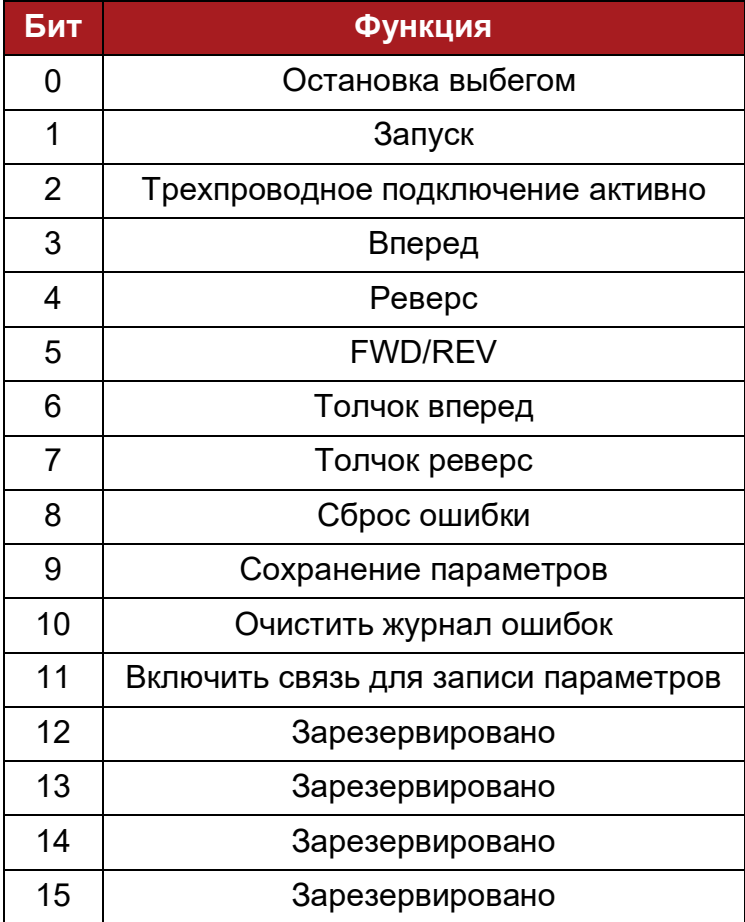

Бит  $0 \sim$ 7: логическое управление запуском и остановкой ПЧ. В режиме управления по последовательному интерфейсу (P01.03 = 1) пользователь может управлять ПЧ, изменяя слово управления (P03.12).

Бит 8: изменение бита с 0 на 1 приведет к сбросу ПЧ из состояния ошибки при условии, что причина возникновения ошибки ликвидирована и код ошибки < F030.

Бит 9: изменение бита с 0 на 1 приводит к сохранению параметров в EEPROM.

Бит 10: изменение бита с 0 на 1 приводит к очистке журнала ошибок ПЧ.

Бит 11: при изменении бита с 0 на 1 изменение параметров вступает в силу.

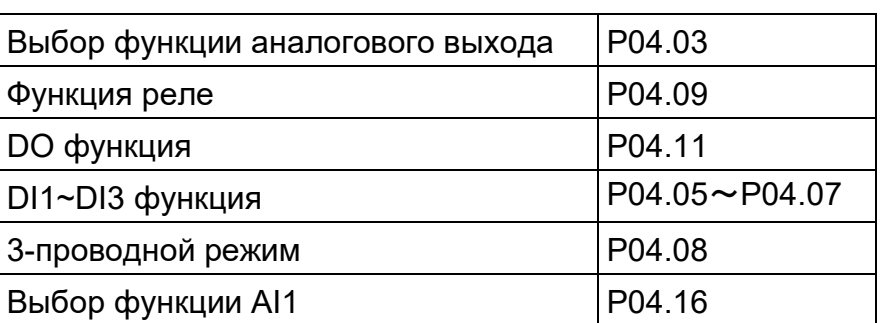

Таблица 4-7 Источник задания – последовательный порт

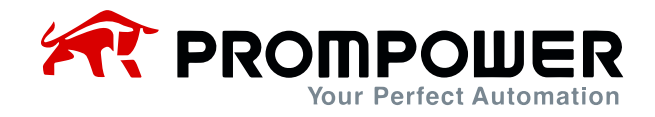

Примечание:

- Если эти параметры устанавливаются через кнопочную панель, то соответствующие изменения вступают в силу после нажатия кнопки PRG;
- Если различные селекторы параметров задают один и тот же параметр, это приводит к конфликту функций, и чтобы избежать такого конфликта:

• Если параметр задается через кнопочную панель, то после нажатия кнопки PRG, то параметр не обновится и не произойдет перехода в меню следующего параметра;

• Если параметр установлен через последовательный интерфейс или ПО, то ПЧ выдает ошибку F021.

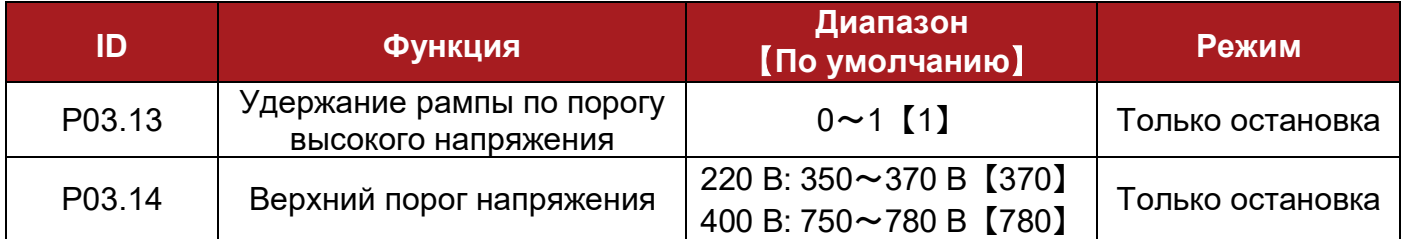

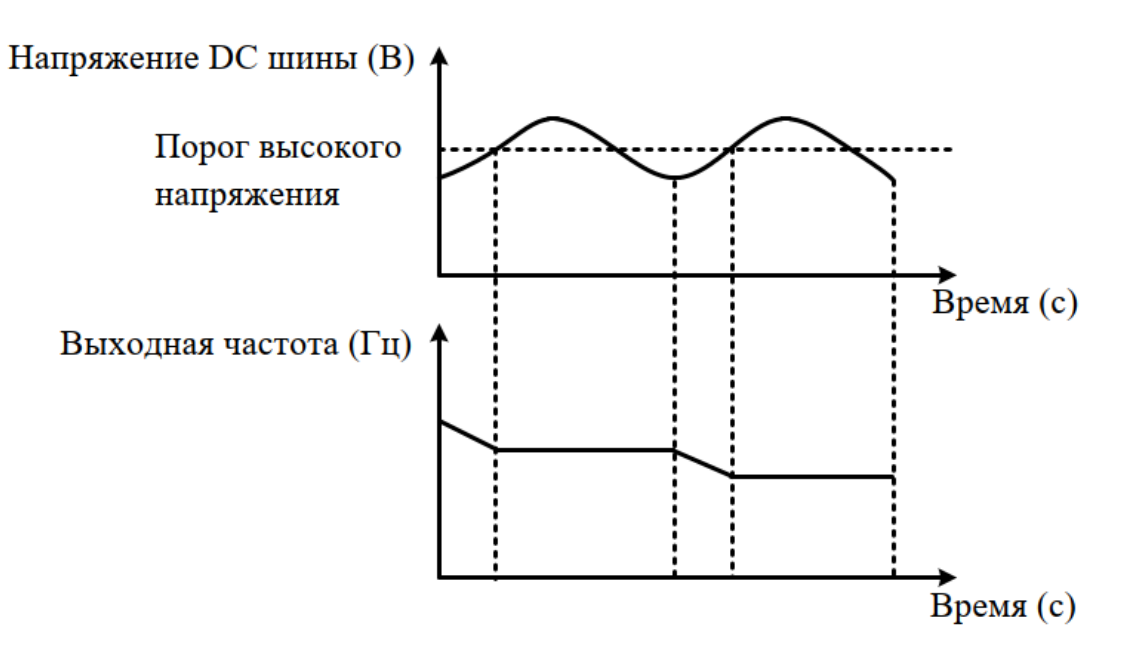

Рисунок 4-14 Порог высокого напряжения

0: выкл.

1: вкл.

При остановке по рампе скорость двигателя может оказаться выше выходной частоты преобразователя частоты из-за инерции нагрузки, и двигатель может начать возвращать мощность обратно на ПЧ. Это приводит к повышению напряжения на шине постоянного тока ПЧ. Если не принять меры, сработает защита от перенапряжения.

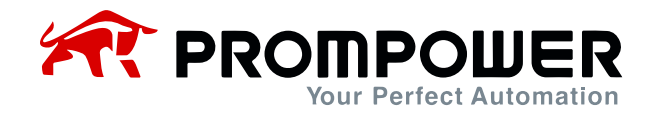

- Когда P03.13 = 0, при возникновении вышеуказанной ситуации напряжение на шине увеличивается до включения защиты от перенапряжения, отображается ошибка превышения напряжения (F002).
- Когда P03.13 = 1, действует функция удержания рампы по порогу высокого напряжения. Эта функция определяет напряжение DC шины во время процесса торможения по рампе и сравнивает его с установкой в P03.14. Если оно больше, чем задано в P03.14, то выходная частота удерживается до тех пор, пока напряжение не станет меньше, чем указано в P03.14, после чего процесс торможения продолжается.

Примечание: если к преобразователю частоты подключен внешний тормозной резистор, рекомендуется запретить высокий верхний порог напряжения.

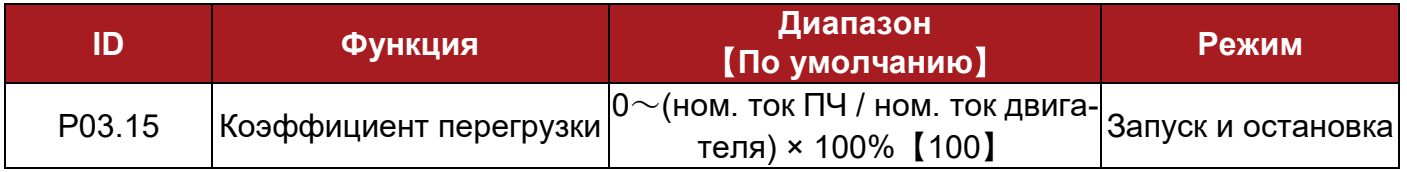

Если установлено P03.15 = 0, защита двигателя отключена.

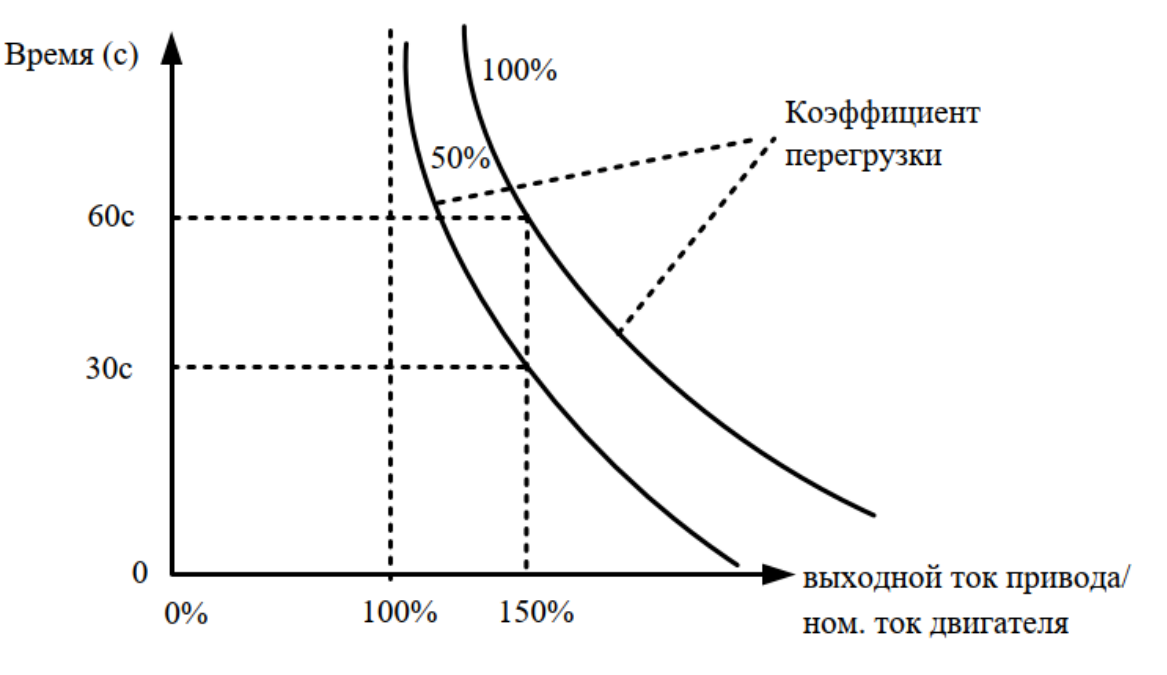

Рисунок 4-15 Защита от перегрузки

Значение по умолчанию - 100%, время обнаружения 150% перегрузки по току – 60 с. Диапазон: 0 $\sim$ (ном. ток ПЧ / ном. ток двигателя) × 100%.

При различных значениях тока защита от перегрузки срабатывает в разное время, как показано в таблице ниже:

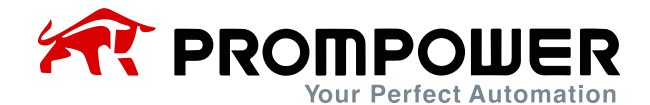

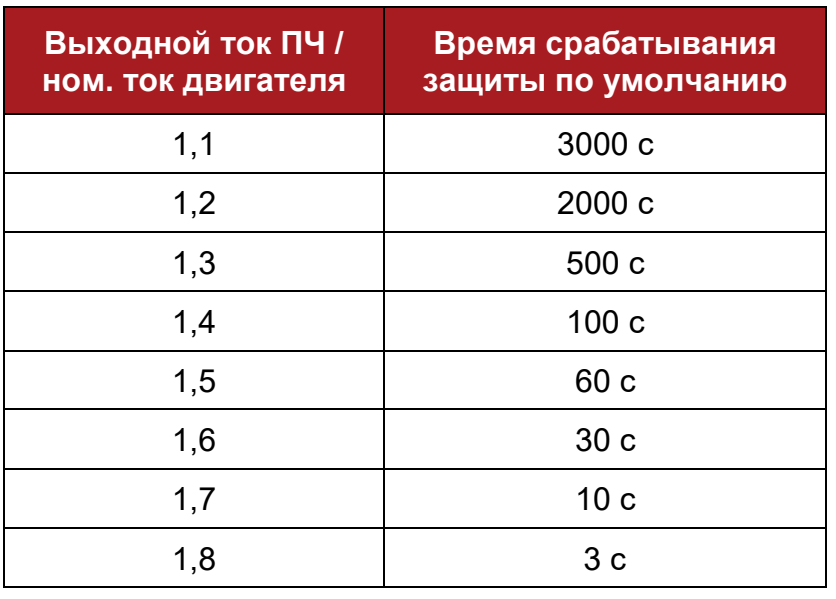

#### Таблица 4-8 Время срабатывания защиты

(Конкретное время срабатывания защиты нуждается в экспериментах для подтверждения. При значении коэффициента перегрузки более 1,8 требуется срабатывание защиты в течение 3 с)

Примеры настройки времени срабатывания защиты:

P01.13 = 5,0 A, номинальный ток ПЧ = 10,0 A

Диапазон Р03.15 = 0 $\sim$ (ном. ток ПЧ / ном. ток двигателя) × 100% = 0  $\sim$  200%

Диапазон P03.15 изменяется в зависимости от (ном. ток ПЧ / ном. ток двигателя)

Этот параметр используется для настройки времени срабатывания защиты от перегрузки.

Когда выходной ток не достиг 100% номинального тока двигателя, защита от перегрузки не действует.

Когда выходной ток немного превышает 100% номинального тока двигателя, время срабатывания защиты от перегрузки будет очень долгим.

Установите P03.15 = 50%, и когда выходной ток изменяется до 150% от номинального тока двигателя, время обнаружения перегрузки составит 30 с.

Установите P03.15 = 100%, и когда выходной ток изменится на 150% от номинального тока двигателя, время обнаружения перегрузки составит 60 с.

Установите P03.15 = 200%, и когда выходной ток изменится на 150% от номинального тока двигателя, время обнаружения перегрузки составит 120 с.

Когда срабатывает защита от перегрузки, ПЧ блокирует IGBT, генерирует ошибку F010, выключает светодиодный индикатор на кнопочной панели.

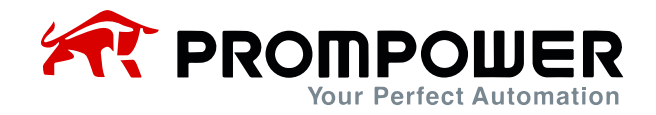

Примечание:

- Если настройка значения превышает значение по умолчанию, будьте осторожны, чтобы избежать перегрева двигателя.
- Если настройка значения тока двигателя больше, чем ток ПЧ, защита от перегрузки рассчитывается на основе номинального тока ПЧ.

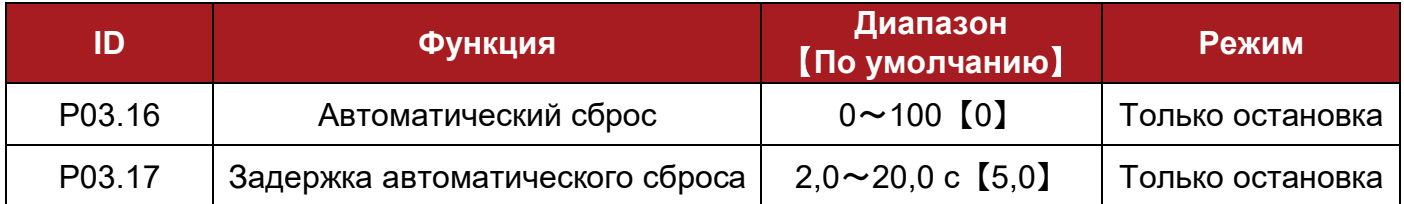

Если установлено значение P03.16 > 0, то после отключения в режиме ошибки, ПЧ автоматически перзапускается столько раз, сколько указано в P03.16. Величина временного интервала между моментом генерации ошибки и перезапуском ПЧ определяется параметром P03.17.

Количество перезапусков, заданное в P03.16 предполагает отключение с одним и тем же кодом ошибки. Если отключение в режиме ошибки не происходит в течение 5 минут и более, счетчик количества перезапусков обнуляется.

Ручной перезапуск сбрасывает счетчик количества перезапусков до 0. В случае отключения с номерами ошибок F001, F018, F020, а также F030 и выше, автоматический перезапуск не производится.

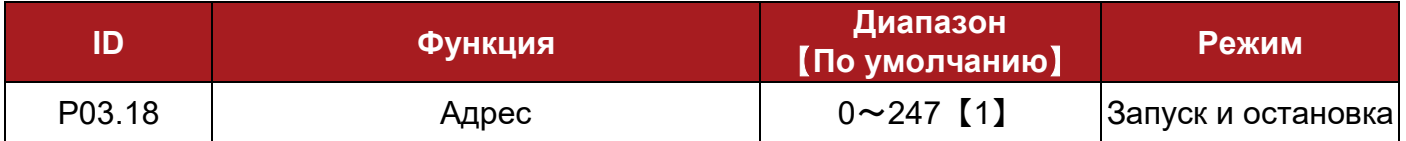

Этот параметр используется для определения адреса ПЧ на шине последовательного порта. Обычно ПЧ является ведомой (slave) машиной. PD100 использует протокол Modbus RTU.

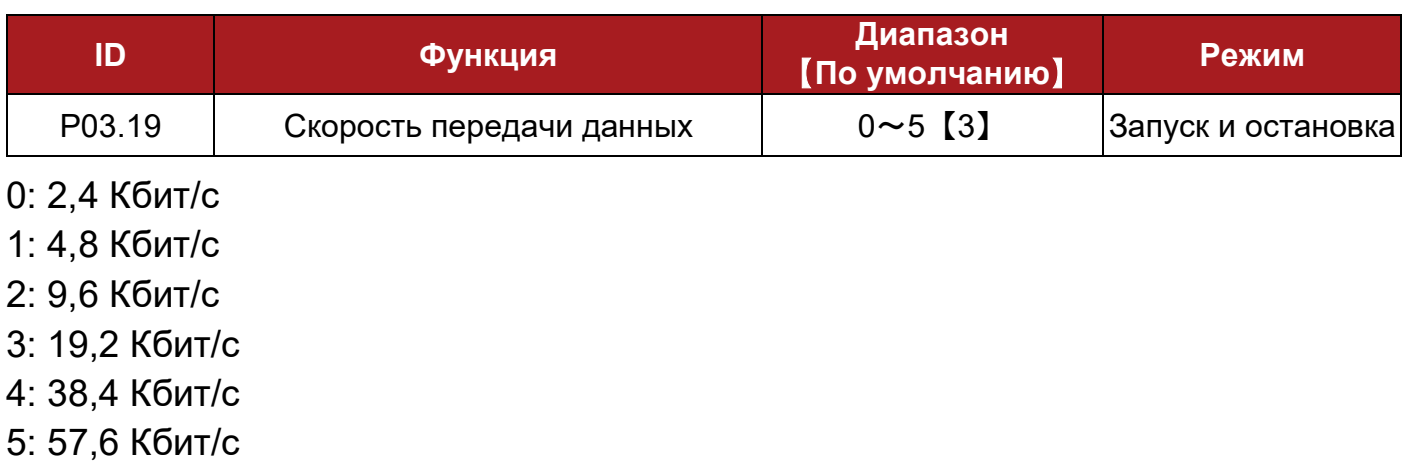

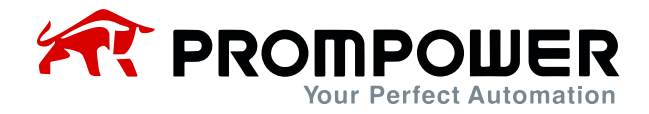

Этот параметр используется для выбора скорости передачи данных, единицей измерения является Кбит/с. Скорость передачи определяет количество битов, передаваемых в каждую секунду.

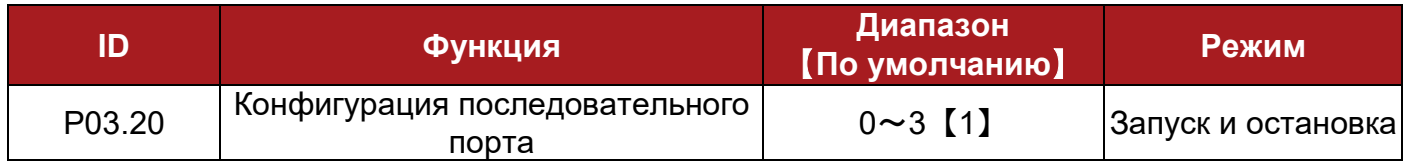

Этот параметр используется для настройки формата данных, используемых для связи.

- 0: 1-8-1, RTU, без проверки
- 1: 1-8-2, RTU, без проверки
- 2: 1-8-1, RTU, с проверкой нечетных битов
- 3: 1-8-1, RTU, с проверкой четных битов

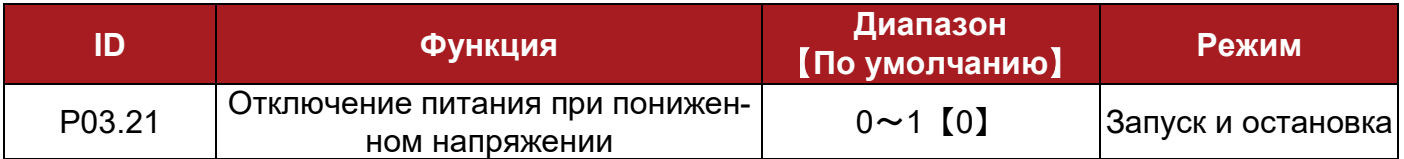

0: вкл.

Когда P03.21 = 0, если ПЧ отключается, реле неисправности будет активным.

1: выкл.

Когда P03.21 = 1, если ПЧ отключается, реле неисправности не будет активным.

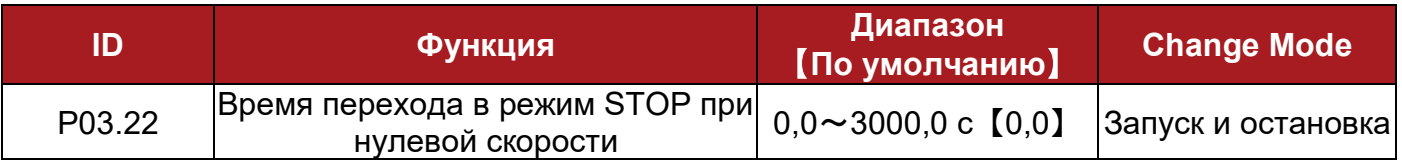

Когда ПЧ работает с нулевой скоростью (абсолютное значение выходной частоты меньше или равно P02.22), пользователь может установить этот параметр, чтобы ПЧ перешел в режим останова через заданное время. Если значение параметра равно 0,0 с, то функция параметра отключается.

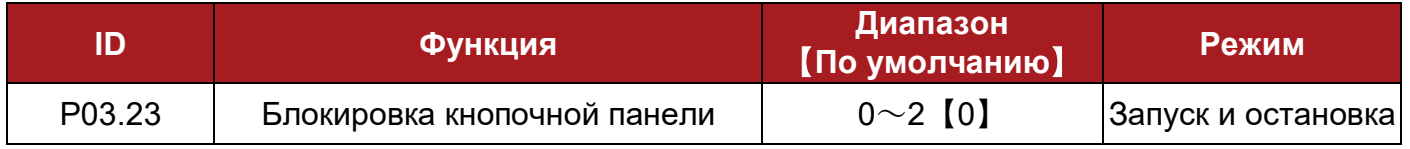

Этот параметр предназначен для блокировки или разблокировки кнопочной панели.

0: все кнопки разблокированы

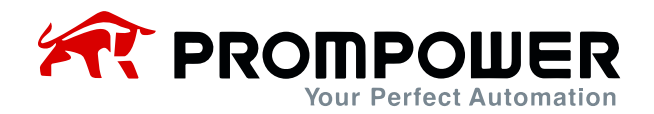

- 1: все кнопки заблокированы
- 2: все кнопки заблокированы, кроме RUN и STOP/RESET

Примечание:

- Если значение параметра P03.23 равно 1 или 2, нажатие PRG заблокирует кнопочную панель.
- Если кнопочная панель заблокирована, нажатие и удержание ESC в течение более 5 секунд приведет к ее разблокировке. После разблокировки в P03.23 будет восстановлено значение 0.

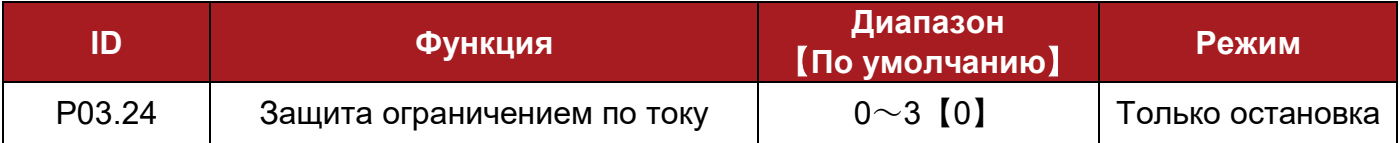

0: защита включена

1: отключение защиты ограничением по току выше основной частоты

В общем случае, когда двигатель работает на частоте выше основной, коэффициент ограничения тока будет автоматически уменьшаться в соответствии с выходной частотой для поддержания постоянной мощности.

Если P03.24 = 1, то коэффициент ограничения тока не изменяется.

2: отключение защиты ограничением по току при быстром разгоне/торможении

При быстром увеличении или уменьшении скорости, ПЧ не будет выдавать ошибку по перегрузке по току (F001) в течение короткого промежутка времени. В этом состоянии ПЧ будет прогнозировать возможное значение тока. Если прогнозируемое значение тока больше (заданного ограничения по току), ПЧ автоматически отрегулирует скорость разгона или торможения. Эта функция срабатывает, когда скорость разгона или торможения составляет менее одной секунды.

Если P03.24 = 2, ПЧ не будет автоматически регулировать скорость разгона или торможения.

3: обе предыдущие функции отключены

Примечание: при P03.24 = 1 защита ограничением по току выше основной частоты отключена, и двигатель может быть поврежден. Пожалуйста, используйте эту функцию с осторожностью.

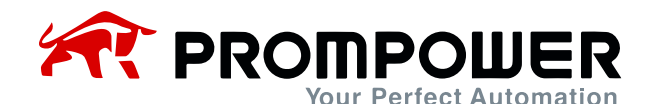

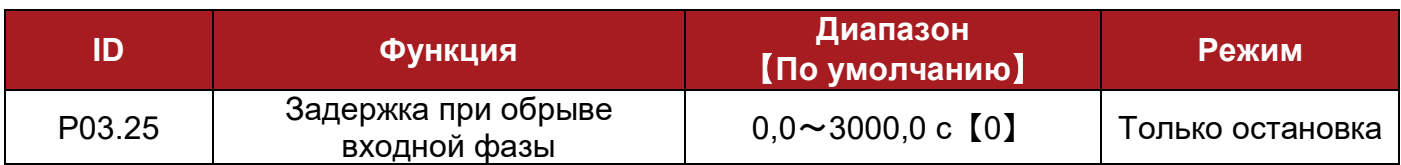

Если установить P03.25 на ненулевое значение, то после обрыва входной фазы через заданное время ПЧ выдаст F004.

Примечание. Если потеря входной фазы нестабильна, таймер будет выполнять операцию уменьшения или увеличения и не будет сброшен.

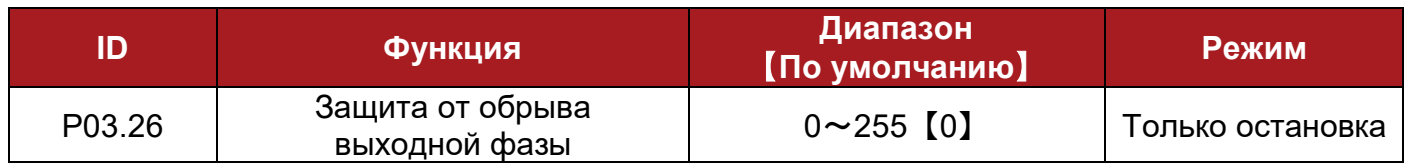

Параметр используется для включения или отключения защиты от обрыва фазы на выходе преобразователя.

Когда P03.26 = 0, защита от обрыва выходной фазы включена.

Когда P03.26 = 1, защита от потери выходной фазы отключена, ПЧ не будет инициировать срабатывание F005.

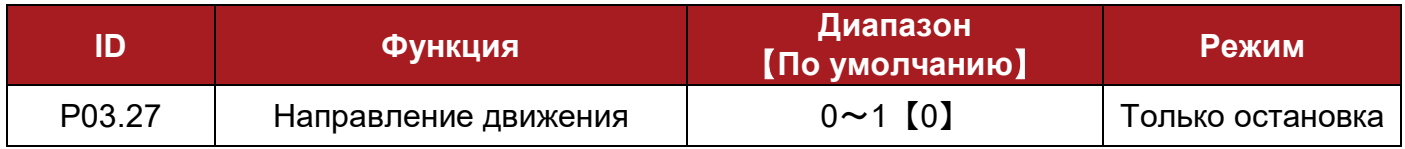

0: вперед

1: реверс

Когда этот параметр = 1, происходит настройка любых двух фаз из UVW.

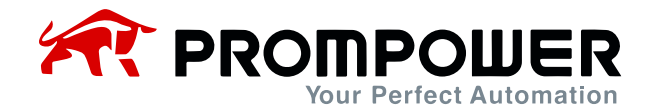

# **4.5 Меню P04: Параметры клемм управления**

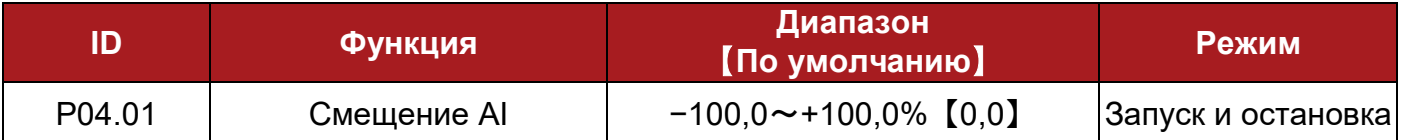

К величине, задаваемой аналоговым входом, может быть добавлено смещение в диапазоне (-100%~+100%). Если сумма аналогового входа и смещения превышает диапазон ±100%, результат ограничивается ±100%.

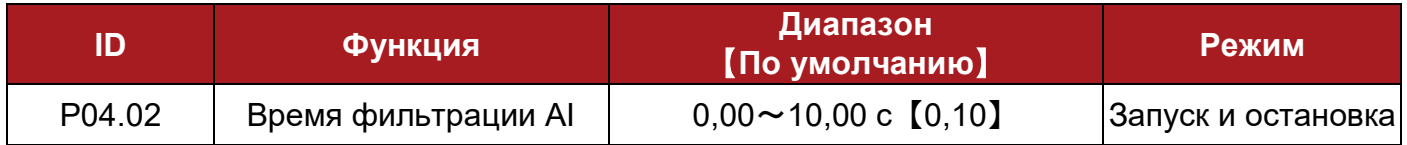

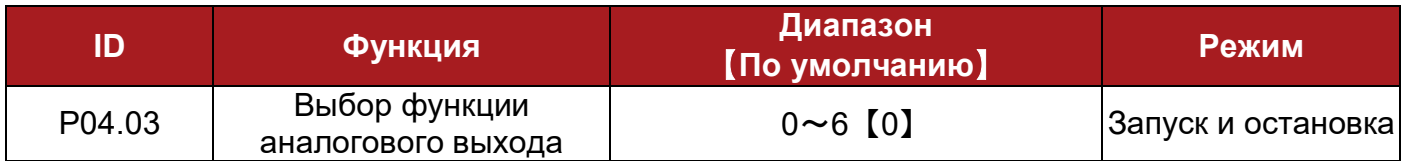

Используется для выбора функции аналогового выхода. Значение по умолчанию - выходная частота (P05.09). Выходная частота (P05.09), соответствующая аналоговому выходу  $0 \sim 10$  В, указывается как  $0.0 \sim 100.0$ % от величины заданной в P01.06.

- 0: выходная частота
- 1: заданная частота
- 2: выходной ток
- 3: скорость вращения двигателя
- 4: напряжение на шине постоянного тока
- 5: выходное напряжение
- 6: без функции

Когда для AO1 назначаются следующие функции и выходной сигнал составляет 100%:

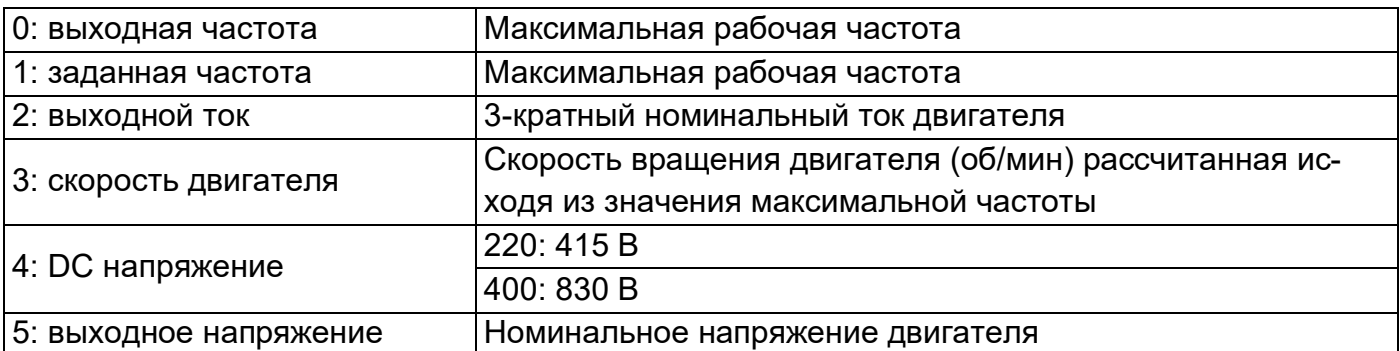

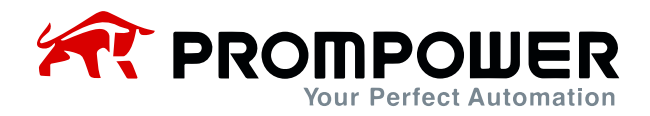

Пример: если вы хотите, чтобы АО (0 $\sim$ 10 В) указывал на напряжение шины DC  $(0~315~B)$ , установите следующее: установите Р04.03 = 4, когда фактическое напряжение шины DC равно 300 В, AO = 10 В \* (300 В / 315 В \* 100%) = 9,52 В.

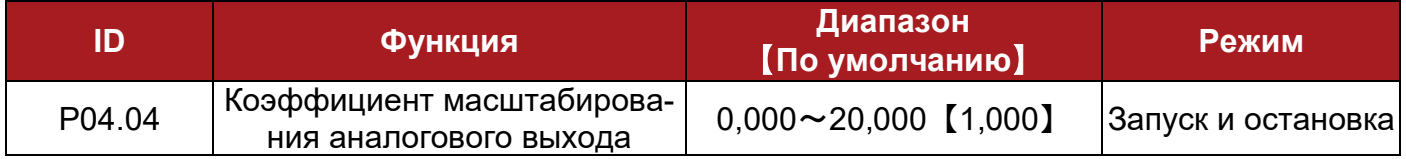

Этот параметр используется для пропорционального увеличения сигнала, на аналоговом выходе в соответствии с требованиями пользователя.

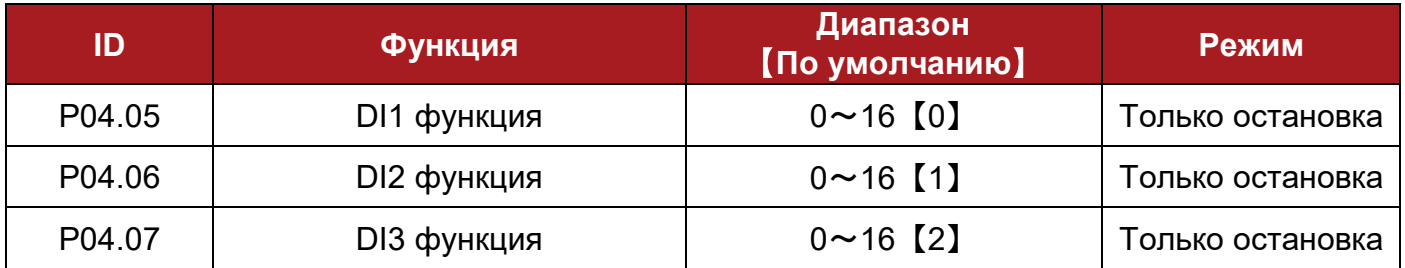

- 0: вперёд (FWD)
- 1: реверс (REV)
- 2: толчок вперед
- 3: толчковый реверс
- 4: запуск
- 5: FWD/REV
- 6: стоп
- 7: остановка выбегом
- 8: бит предустановки 0
- 9: бит предустановки 1
- 10: UP
- 11: DOWN
- 12: сброс выхода UP/DOWN
- 13: внешняя ошибка
- 14: сброс отключения
- 15: канал управления переключен на клеммы управления
- 16: без функции

Описание:

- <sup>−</sup> 0~7: Режим работы
- <sup>−</sup> 8~9: выбор предустановки 0/1

Когда предустановка выбрана в качестве источника задания, можно выбрать 3 или 4 предустановки.

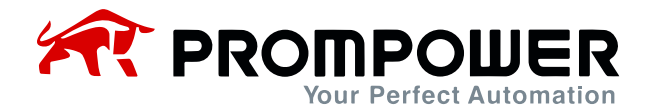

Примечание: предварительная установка имеет приоритет над другими установками. То есть, если один или два входа из DI1, DI2 и DI3 установлены как бит выбора предустановки 0 (8) или бит выбора предустановки 1 (9) и в то же время клеммы активны, тогда исходная установка меняется на предустановку, которая уже определяется состоянием клемм. Подробнее см. пояснения к параметрам P02.07-P02.10.

# <sup>−</sup> 10~12: UP/DOWN

Выход UP/DOWN управляется 3 битами, которые увеличиваются или уменьшаются в соответствии с настройками P01.08 или P01.09.

Примечание: если сигналы UP и DOWN поступают одновременно, то регулятор UP/DOWN сохраняет свое текущее значение.

<sup>−</sup> 13: внешняя ошибка

Когда DI выбран в качестве функции внешнего отключения, то при замыкании DI на общую клемму, отображается Trip F018.

<sup>−</sup> 14: сброс отключения

Установите DI как функцию сброса отключения. Когда ПЧ находится в состоянии ошибки, и номер кода ошибки меньше F030, то после замыкания DI на общую клемму, ошибка сбрасывается.

<sup>−</sup> 15: канал управления переключен на клеммы управления

Если DI настроен на эту функцию, то режим управления переходит из текущего режима управления в режим управления с клемм управления. Пример: если  $P01.03 = 0$  и входу DI3 назначена функция с номером 15 (P04.07 = 15), то при замыкании DI3 на общую клемму, ПЧ переходит в режим управления через клеммы управления.

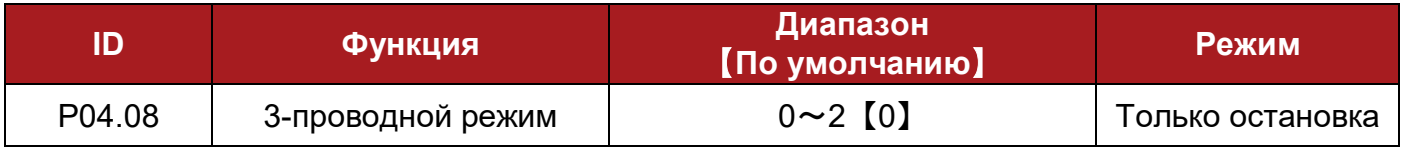

0: выкл.

1: 3-проводной 1

2: 3-проводной 2

Когда выбран 3-проводной режим управления 1 (P04.08 = 1), DI1, DI2, DI3 автоматически устанавливаются как показано ниже:

DI1 – выключатель STOP SB1 (нормально замкнут), срабатывание по уровню,  $P04.05 = 6$ 

DI2 – переключатель FWD SB2 (нормально открыт), срабатывание по фронту

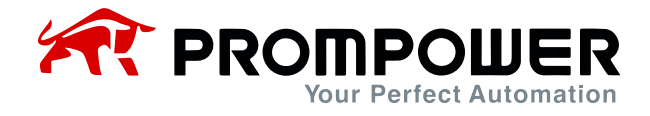

(фиксация), P04.06 = 0

DI3 – переключатель REV SB3 (нормально открыт), срабатывание по фронту (фиксация), P04.07 = 1

Подключение осуществляется в соответствии с рисунком 4-12:

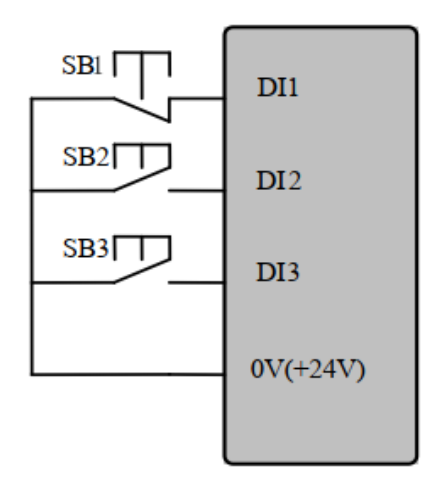

Рисунок 4-16 Подключение 1 режима 3-проводного управления

SB1: Кнопка «Стоп» SB2: Кнопка «Запуск вперед» SB3: Кнопка «Реверс» Нажмите SB2, ПЧ движется вперед, и порядок зафиксирован.

Нажмите SB3, ПЧ работает в реверсивном режиме, порядок зафиксирован.

Нажмите SB1, ПЧ останавливается.

Когда выбран 3-проводной режим управления 2 (P04.08 = 2), DI1, DI2, DI3 автоматически устанавливаются следующим образом:

DI1 – переключатель RUN SB1 (нормально открытый), срабатывание по фронту (фиксация), P04.05 = 4

DI2 – переключатель STOP SB2 (нормально замкнут), срабатывание по уровню,  $P04.06 = 6$ 

DI3 – K переключатель FWD/REV, срабатывание по уровню, P04.07 = 5

Подключение показано ниже на рисунке 4-13:
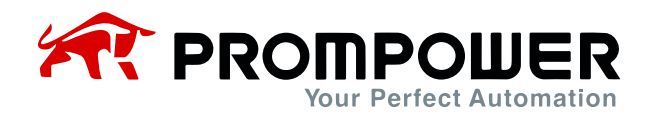

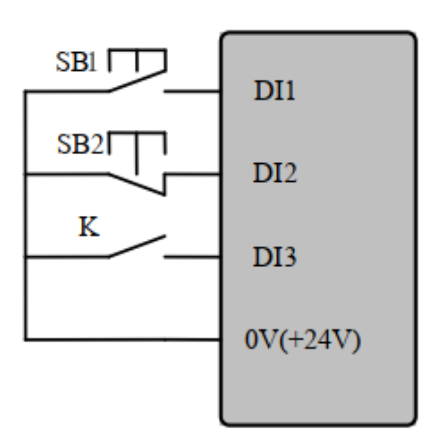

Рисунок 4-17 Подключение 2 режима 3-проводного управления

SB1: Кнопка «Запуск» SB2: Кнопка «Стоп» K: Переключатель направления Нажмите SB1, ПЧ работает, порядок зафиксирован.

К открыт – движение вперед; К закрыт – движение назад.

Нажмите SB2, ПЧ останавливается.

Примечание:

После нажатия SB2 ПЧ останавливается, если отпустить кнопку SB2, ПЧ продолжает останавливаться. Нужно снова нажать SB1, и тогда ПЧ будет работать.

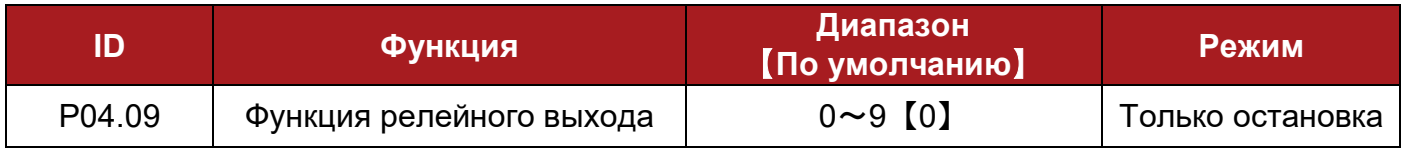

### 0: ПЧ исправен

После включения питания не возникает состояния ошибки, соответственно, срабатывает реле;

1: ПЧ активен

IGBT работает, ПЧ работает, реле срабатывает.

2: Внешняя ошибка

Возникает сигнал внешней ошибки, реле срабатывает.

3: Ошибка, связанная с пониженным напряжением

Когда уровень напряжения на шине постоянного тока ниже лимита пониженного напряжения, реле срабатывает.

4: Индикатор предупреждения

Реле срабатывает одновременно с сигналом предупреждения Hxxx.

5: Частота достигнута

Когда выходная частота находится в диапазоне частоты достижения, реле срабатывает.

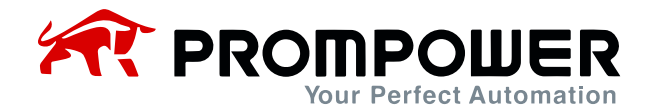

### 6: Срабатывает ограничение по крутящему моменту

Когда задание крутящего момента ограничивается пределом крутящего момента, реле срабатывает.

7: Резервное копирование

8: На нулевой скорости

Когда выходная частота ниже, чем параметр P02.22, реле срабатывает.

### 9: Без функции

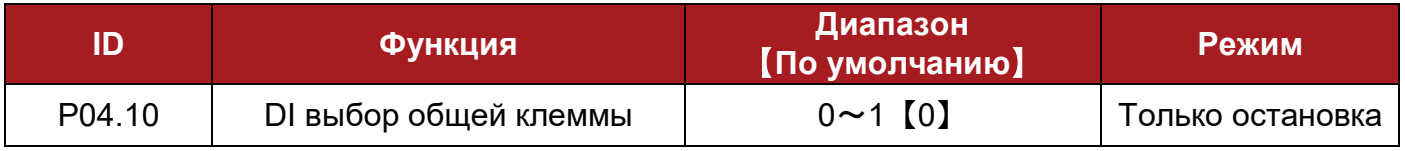

Этот параметр используется для определения напряжения на общей клемме для цифровых входов.

0: общая клемма 0 В

1: общая клемма +24 В

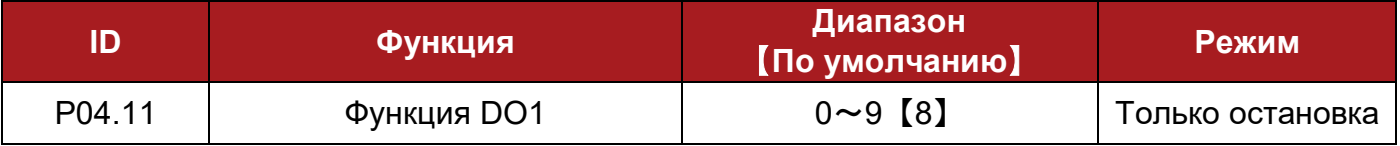

0: ПЧ исправен

После включения питания не возникает состояния ошибки, соответственно, выход DO1 +24 В;

1: ПЧ активен

IGBT работает, ПЧ работает, выход DO1 +24 В.

2: Внешняя ошибка

Возникает сигнал внешней ошибки, выход DO1 +24 В.

3: Ошибка, связанная с пониженным напряжением

Когда уровень напряжения на шине постоянного тока ниже лимита пониженного напряжения, выход DO1 +24 В.

4: Индикатор предупреждения

Одновременно с сигналом предупреждения Hxxx, на выход DO1 устанавливается +24 В.

5: Частота достигнута

Когда выходная частота находится в диапазоне частоты достижения, выход DO1 +24 В.

6: работает ограничение крутящего момента

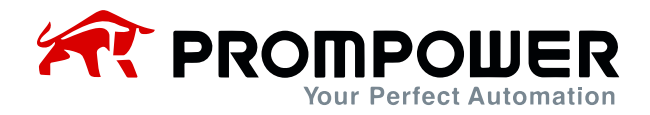

Когда задание крутящего момента ограничивается пределом крутящего момента, выход DO1 +24 В.

- 7: резервное копирование
- 8: на нулевой скорости

Когда выходная частота ниже, чем значение в P02.22, выход DO1 +24 В.

9: без функции

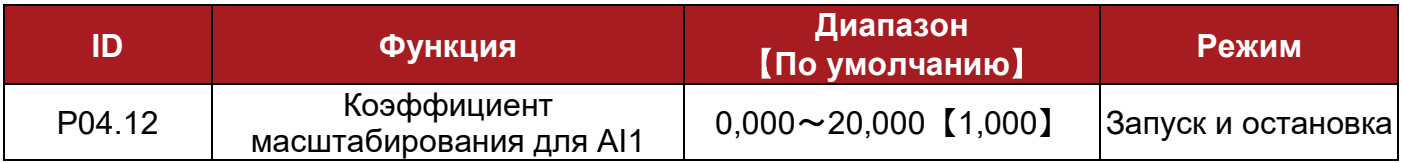

Этот параметр используется для масштабирования сигнала с аналогового входа 1, если это необходимо.

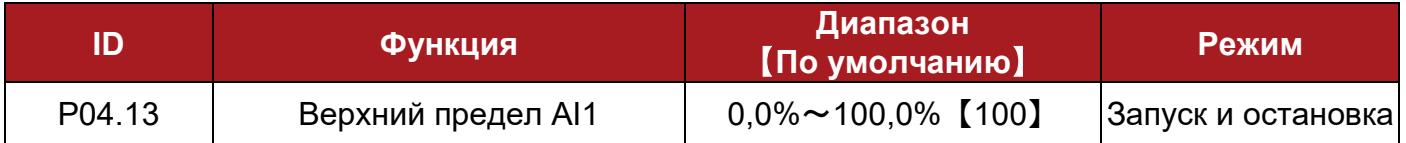

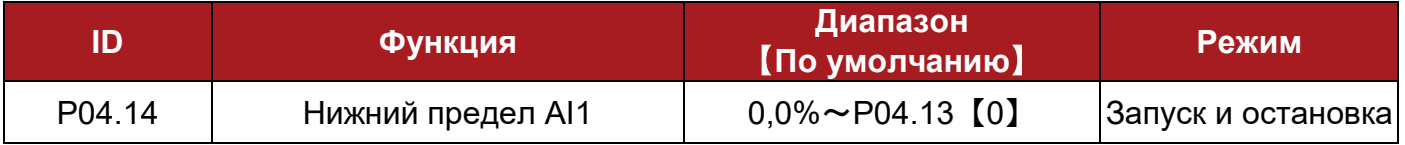

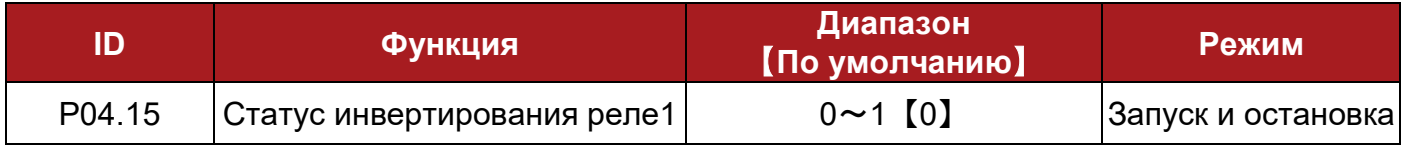

Состояние реле контролируется этим параметром:

Если P04.15 установлен на 0, логика реле1 не инвертируется.

Если P04.15 установлен на 1, логика реле1 инвертируется.

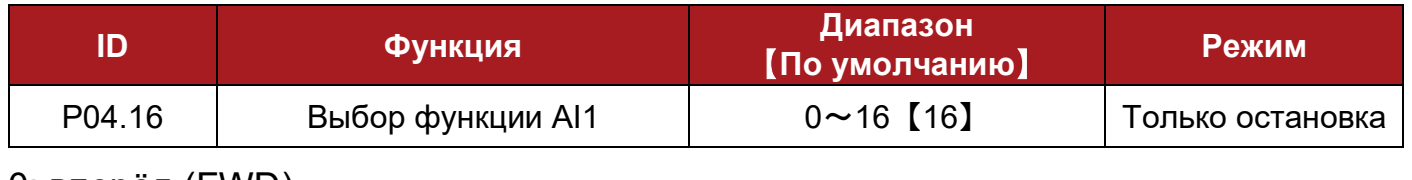

- 0: вперёд (FWD)
- 1: реверс (REV)
- 2: толчок вперед
- 3: толчковый реверс
- 4: запуск
- 5: FWD/REV
- 6: 3-проводное вкл.

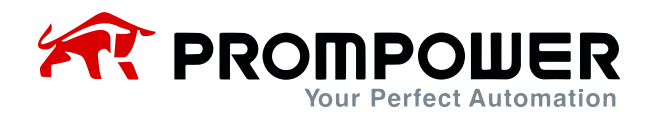

- 7: остановка выбегом
- 8: бит предустановки 0
- 9: бит предустановки 1

 $10 \cdot 1$  IP

- 11: DOWN
- 12: сброс выхода UP/DOWN
- 13: внешняя ошибка
- 14: сброс отключения
- 15: канал управления переключен на клеммы управления
- 16: аналоговое задание частоты

Примечание:

- AI1 можно использовать как клемму аналогового входа и как клемму цифрового входа.
- $-0$   $\sim$  15: функция цифрового входа, подробности см. в Р04.05 $\sim$ Р04.07.

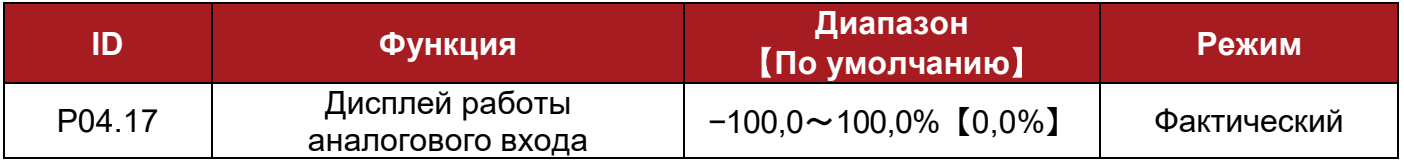

- Дисплей работы аналогового входа показывает результат работы аналогового входа после добавления аналогового входа к отклонению аналогового входа, умноженному на коэффициент усиления аналогового входа и ограниченному верхним и нижним пределами аналогового входа, что может быть опорным значением ПИД-регулятора.
- Примечание: при использовании сигнала с аналогового входа в качестве задания для ПИД-регулятора, пожалуйста, установите P04.16 на аналоговое задание частоты.

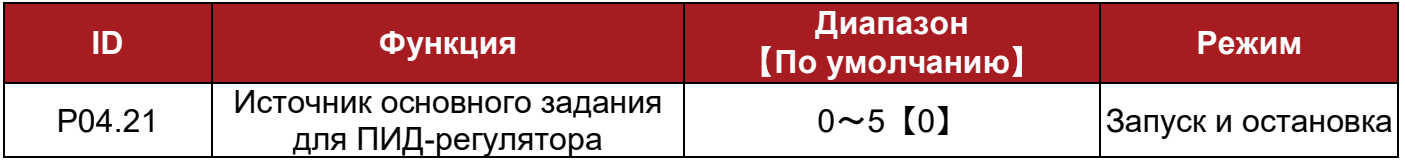

- 0: нет входного значения
- 1: предустановка скоростей 3
- 2: предустановка скоростей 4
- 3: задание с аналогового входа
- 4: задание с клемм UP/DOWN
- 5: кнопочная панель

Задание для ПИД-регулятора – это процентное отношение задаваемой величины к ее максимальному значению.

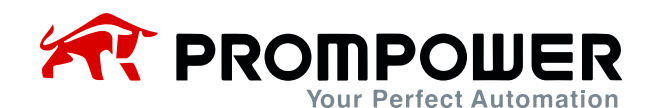

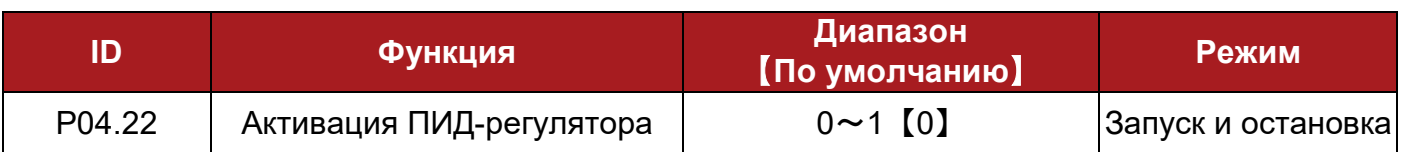

0: выкл.

1: вкл.

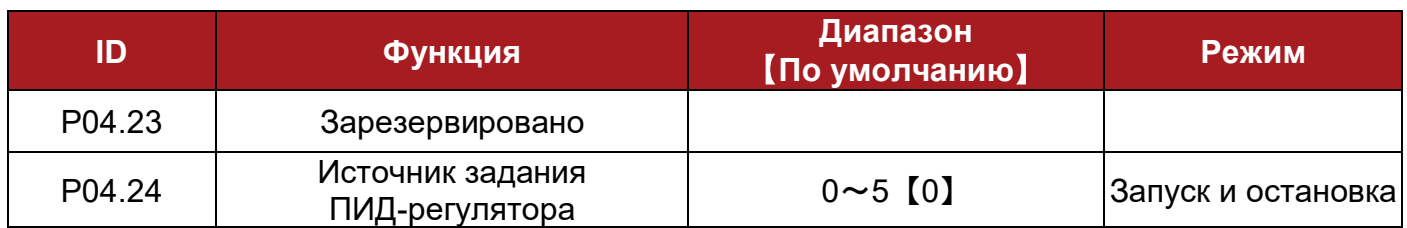

- 0: нет входного значения
- 1: предустановка скоростей 3
- 2: предустановка скоростей 4
- 3: задание с аналогового входа
- 4: задание с клемм UP/DOWN

Как и в случае источника основного задания ПИД-регулятора, источник задания ПИД-регулятора передает значения на вход модуля ПИД-регулятора в виде процента.

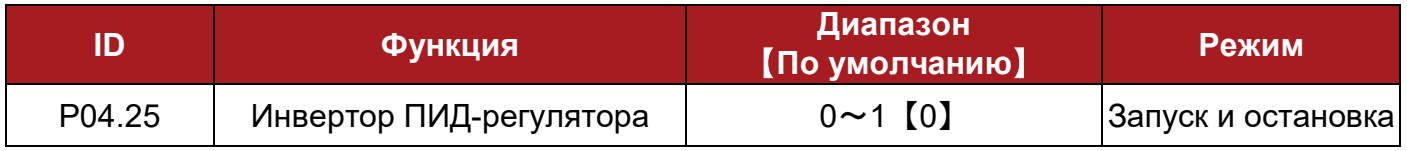

 $0:$  выкл

1: вкл.

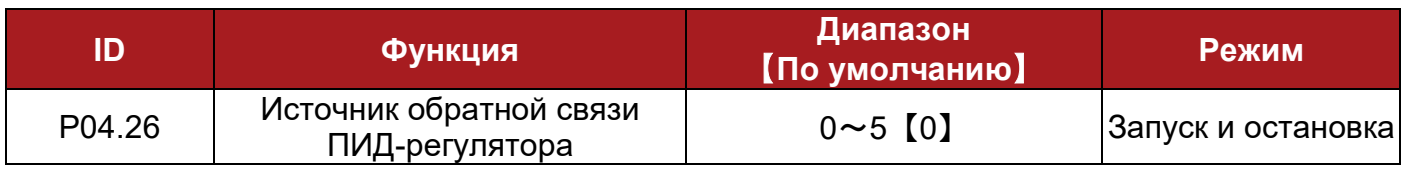

0: нет входного значения

1: предустановка скоростей 3

2: предустановка скоростей 4

3: задание с аналогового входа

4: задание с клемм UP/DOWN

Как и в случае источника основного задания ПИД-регулятора, источник обратной связи ПИД-регулятора передает значения на вход модуля ПИД-регулятора в виде процента.

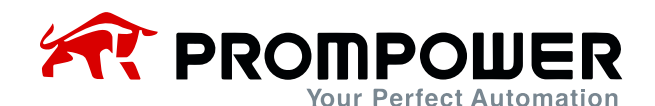

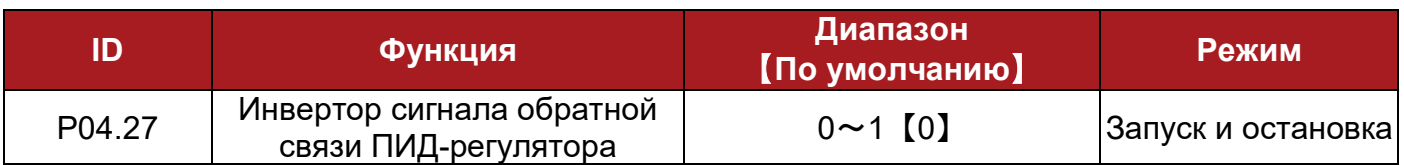

0: выкл.

1: вкл.

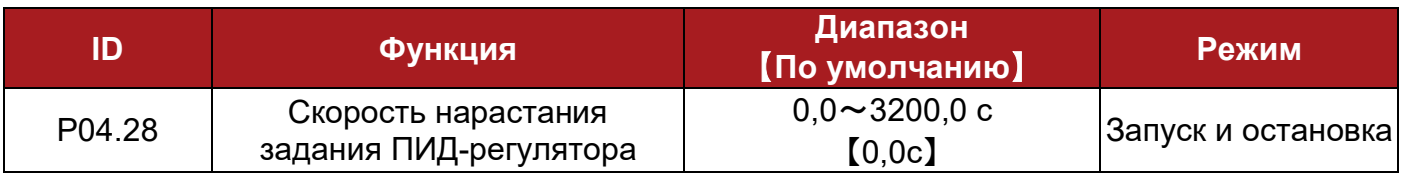

Этот параметр определяет время, величина задания на входе ПИД-регулятора должна измениться от 0,0% до 100,0%.

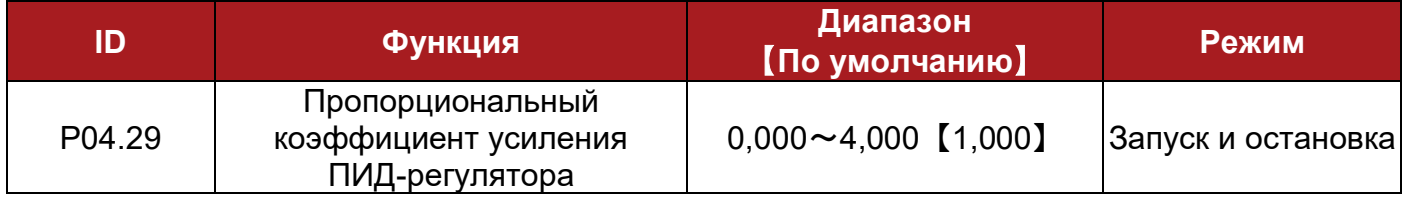

Пропорциональный коэффициент усиления зависит от текущего отклонения управляемой величины. Пропорциональная регулировка мгновенно реагирует на ошибку регулирования.

Как только возникает ошибка регулирования, включается ПИД-регулятор. Это приводит к уменьшению отклонения управляемой величины и увеличению пропорциональной составляющей для уменьшения ошибки регулирования.

Высокий пропорциональный коэффициент приводит к сильному изменению выходного сигнала при заданном изменении ошибки. Если пропорциональный коэффициент слишком высок, система может стать нестабильной. Напротив, слишком маленький пропорциональный коэффициент приводит к слабой реакции контроллера на большую ошибку регулирования, таким образом контроллер становится менее отзывчивым и менее чувствительным.

Примечание: если P04.29 установлен на ноль, то пропорциональное регулирование отключено.

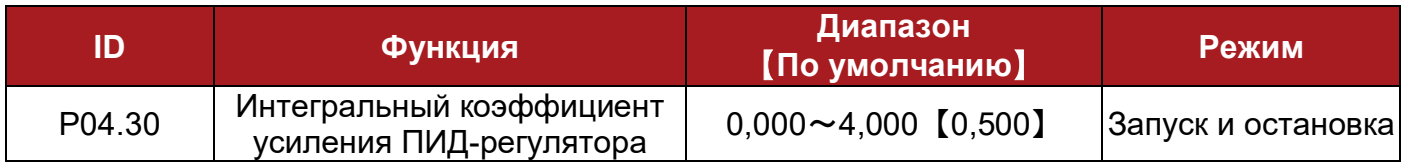

Пока ошибка регулирования не равна нулю, интегратор пытается ее минимизировать, регулируя входы управления процессом. Управляющее воздействие не изменится, пока ошибка не равна нулю. Когда система стабильна, ошибка

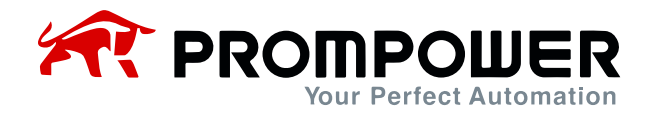

исчезает. Если интегральный коэффициент усиления высокий, интегральное регулирование эффективнее, а динамическая реакция быстрее. Если нет, то интегральное регулирование слабое, а динамическая реакция медленная.

Если P04.30 установлен на ноль, то интегральное регулирование отключено.

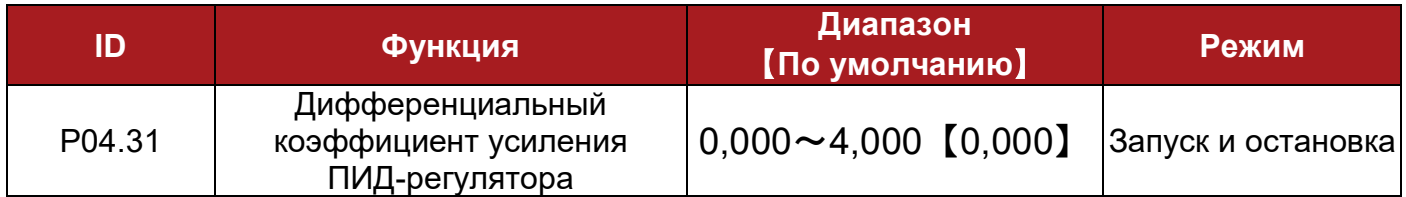

Дифференциальный коэффициент ПИД-регулятора основан на прогнозе будущей ошибки регулирования по ее текущей скорости изменения. Если дифференциальный коэффициент усиления ПИД-регулятора установлен правильно, перерегулирование и время регулирования уменьшатся. Дифференциальное регулирование не может использоваться самостоятельно, оно используется вместе с пропорциональным или интегральным регулированием.

Примечание:

- Если параметр установлен слишком большим, то дифференциальное регулирование будет слишком сильным. Это может привести к колебаниям системы и появлению "пиков" и "резких скачков".
- Если P04.31 установлен на ноль, то дифференциальное регулирование отключено.

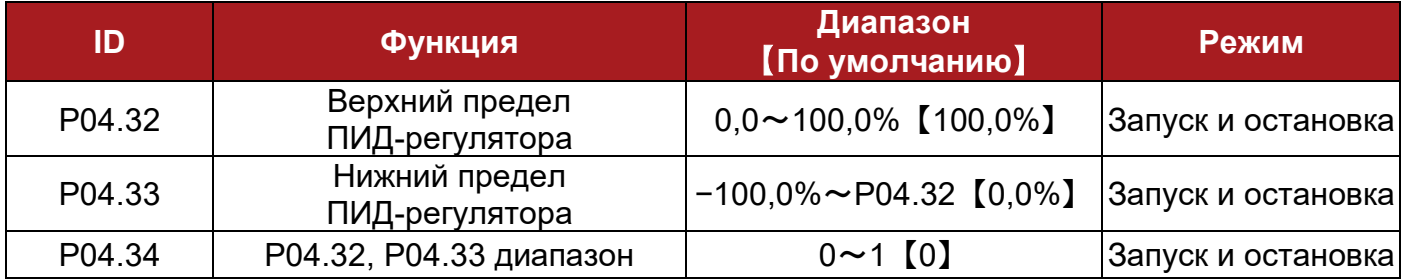

Если P04.34 = 0, верхний предел (P04.32) определяет максимальный положительный выход ПИД-регулятора, а нижний предел (P04.33) определяет минимальный положительный выход или максимальный отрицательный выход ПИДрегулятора.

Если P04.34 = 1, верхний предел (P04.32) определяет максимальный положительный выход или максимальный отрицательный выход ПИД-регулятора.

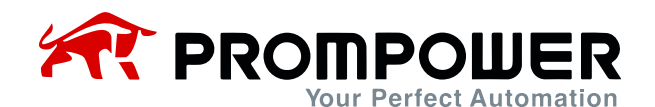

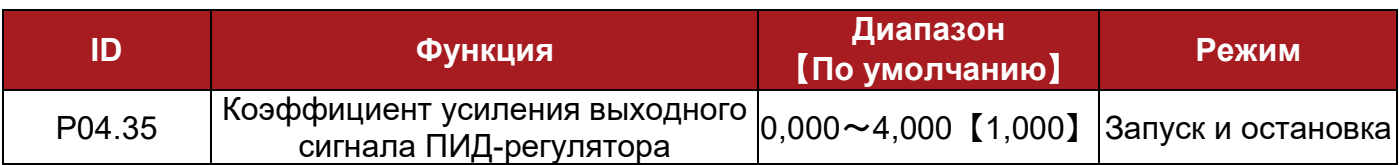

Выход ПИД-регулятора будет отрегулирован по этому параметру перед добавлением к основному опорному значению. После добавления к основному опорному значению выходной сигнал будет автоматически регулироваться в соответствии с диапазоном целевого параметра.

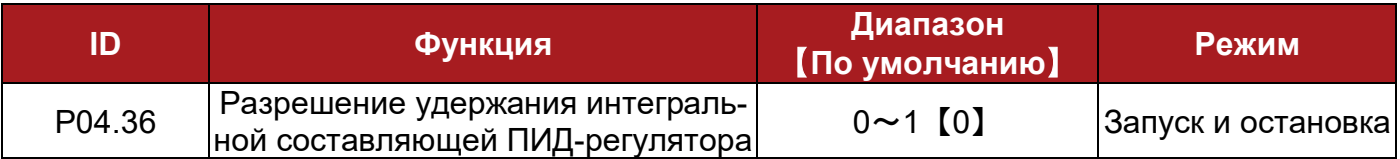

Когда P04.36 = 1, интегральная составляющая значение ПИД-регулятора остается неизменной.

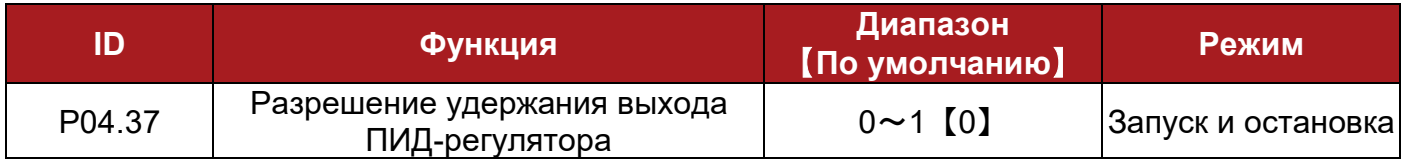

Когда P04.37 = 1, выход ПИД-регулятора остается неизменным.

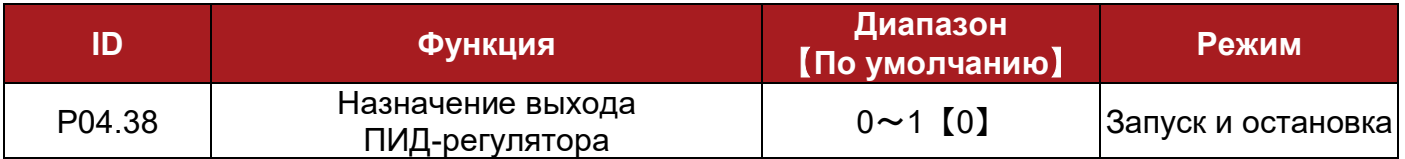

Скорректированное коэффициентом усиления и добавленное к основному опорному сигналу выходное значение ПИД-регулятора представлено в виде процента.

Когда P04.38 = 1, выходы ПИД-регулятора в процентах изменятся на опорное значение, соответствующее опорной частоте ПИД-регулятора.

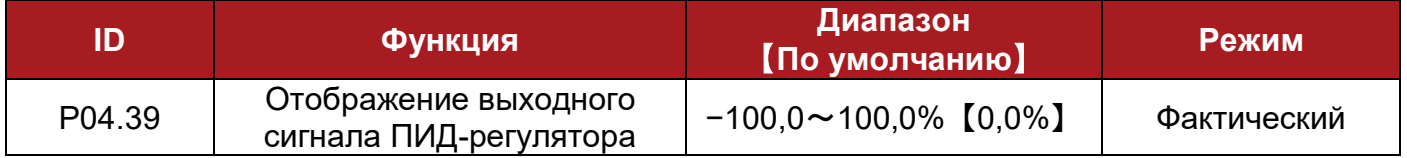

Этот параметр отображает величину регулирования ПИД-регулятора, скорректированную пропорциональным, интегральным и дифференциальным коэффициентами и ограниченную значениями, заданными параметрами P04.32, P04.33 и P04.34.

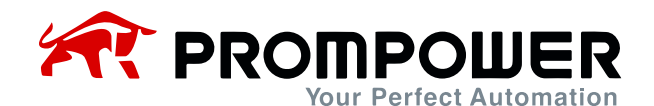

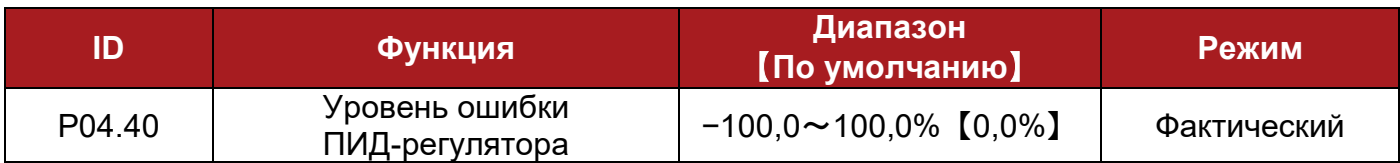

Этот параметр контролирует ошибку ПИД-регулятора.

Ошибка ПИД-регулятора = задание - обратная связь.

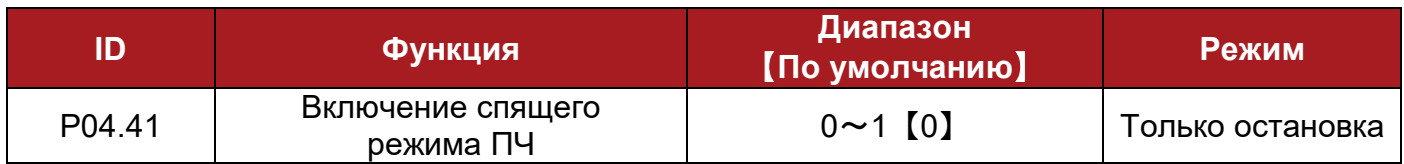

0: выкл.

1: вкл.

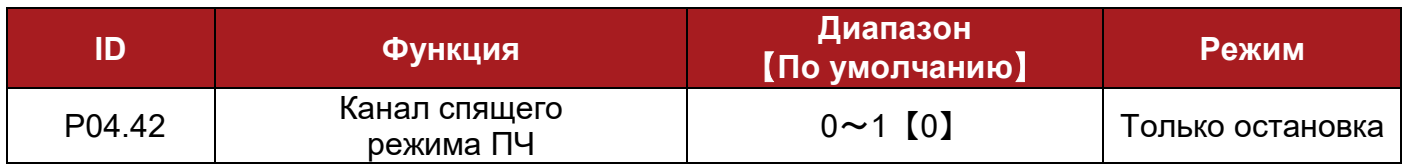

### 0: без функции

### 1: выходная частота

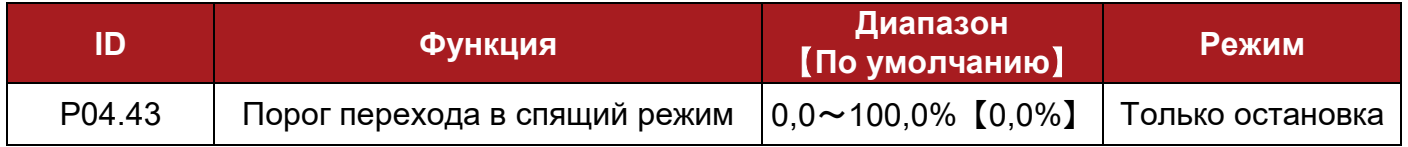

Когда P4.42 = 1, абсолютное значение выходной величины будет меньше P4.43, а время длительности превысит P4.44; тогда на выходе будет 0, на кнопочной панели отобразится H007 и ПЧ перейдет в спящий режим.

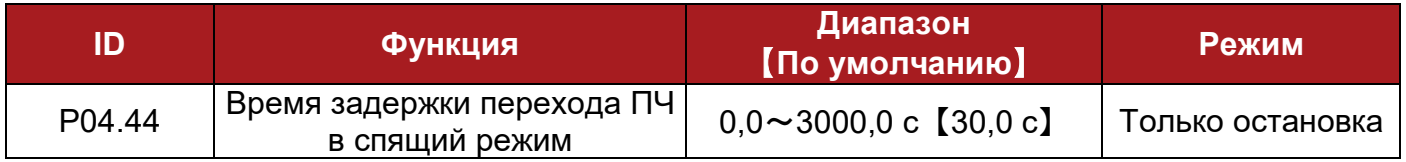

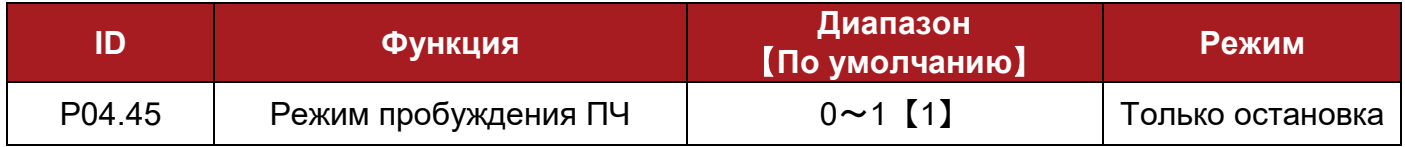

Когда P04.45 = 0 и абсолютное значение параметра, установленного каналом обратной связи при пробуждении P04.46, меньше порога пробуждения ПЧ P04.47, и это длится дольше времени, указанного в P04.48, ПЧ переходит в режим пробуждения из спящего режима и повторно запускается в соответствии с ранее установленными параметрами.

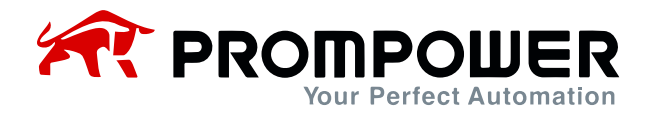

Когда 04.45 = 1 и абсолютное значение параметра, установленного каналом обратной связи при пробуждении P04.46, больше порога пробуждения ПЧ P04.47, и это длится дольше времени, указанного в P04.48, ПЧ переходит в состояние пробуждения и повторно запускается в соответствии с ранее установленными параметрами.

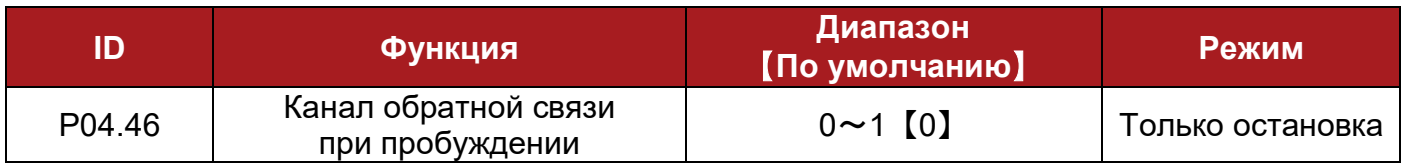

0: без функции

1: опорный сигнал обратной связи ПИД-регулятора

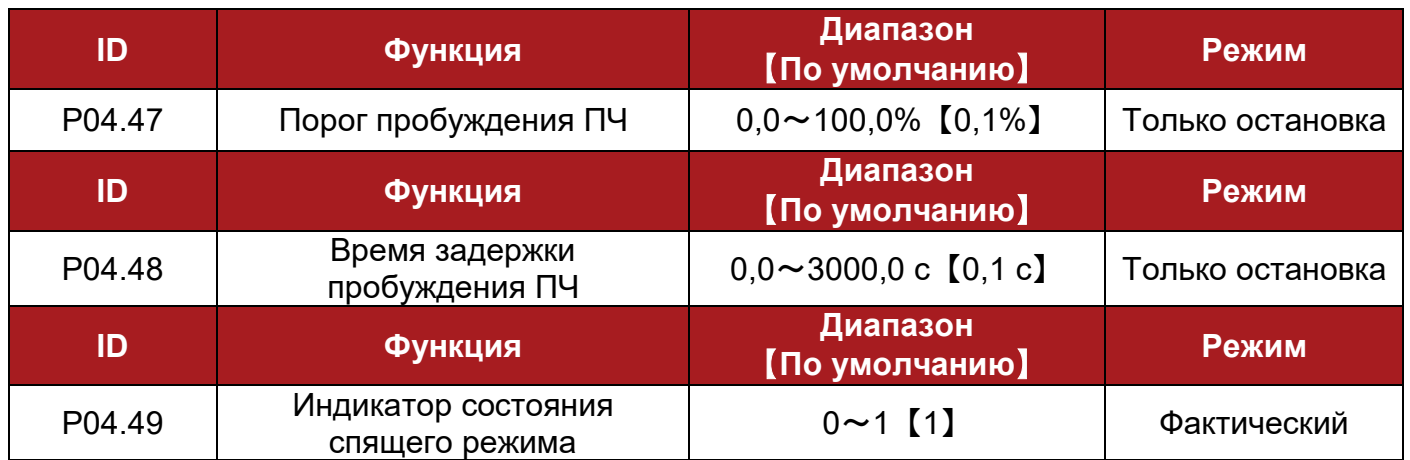

Когда P04.49 = 1, это указывает на то, что ПЧ находится в спящем режиме.

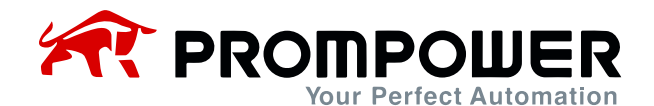

## **4.6 Меню P05: Параметры дисплея**

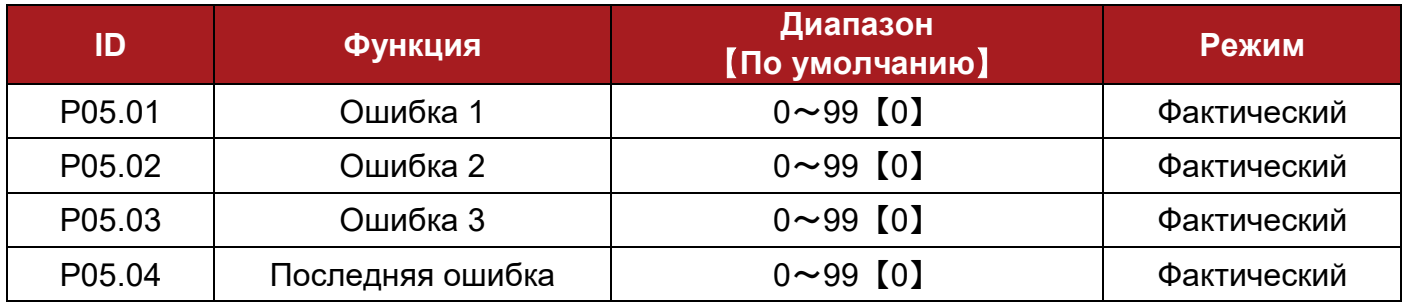

ПЧ записывает последние 4 ошибки, при этом P05.04 записывает последнюю ошибку, а P05.01 – первую. Когда происходит новая ошибка (например, пятая), она будет записана в P05.04; в то же время, номер записи всех старых ошибок уменьшится, «Ошибка 1» будет удалена, а «Ошибка 2» заменит ее и будет записана как первая.

Формат символов ошибки – «Fxxx», «xxx» – номер ошибки. Например, есть ошибка по току, ее номер 1, и тогда ПЧ отобразит F001.

Примечание: аварийное сообщение F003 будет сохранено только при работающем ПЧ.

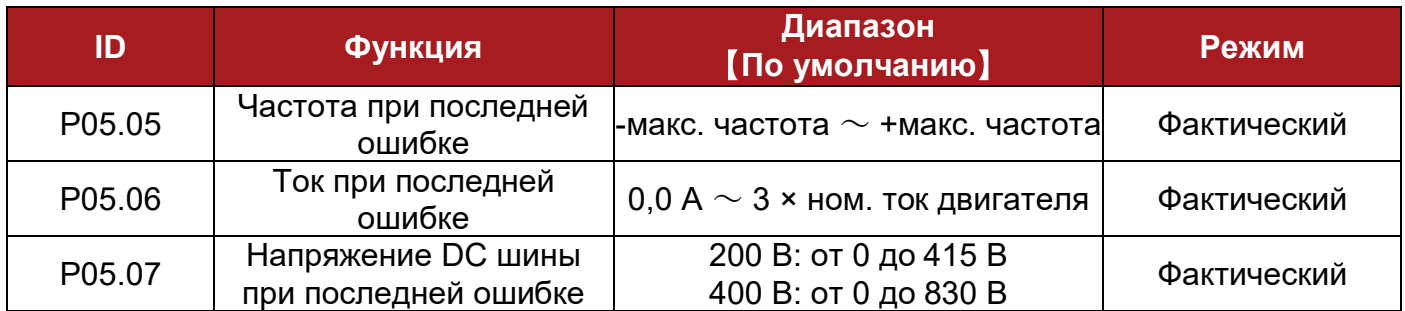

Эти три параметра используются для указания частоты, тока и напряжения DC шины ПЧ при последнем отключении.

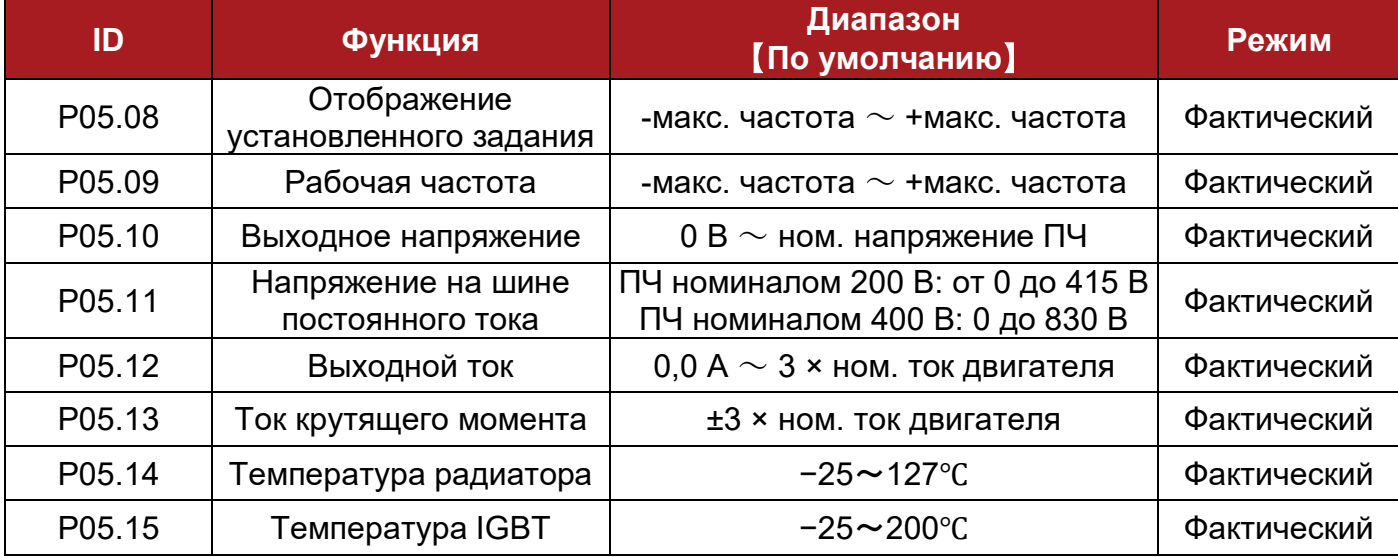

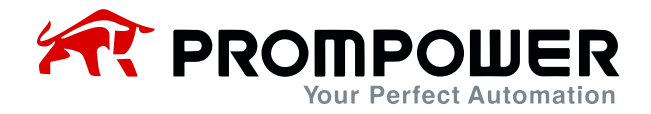

Температура IGBT рассчитывается по температуре радиатора и теплового модуля силовой части ПЧ, которая отображается в параметре. Кроме того, температура может быть использована для изменения частоты ШИМ ПЧ для снижения тепловых потерь силового устройства.

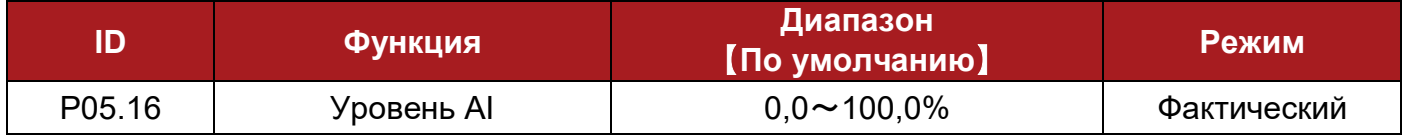

Индикация входного аналогового сигнала AI. В режиме ввода напряжения его входной диапазон составляет от 0 до 10 В. А в режиме ввода тока его диапазон составляет от 0 до 20 мА с разрешением 10 бит. Значение варьируется от 0,0% до 100,0%, что соответствует диапазону настройки P04.01.

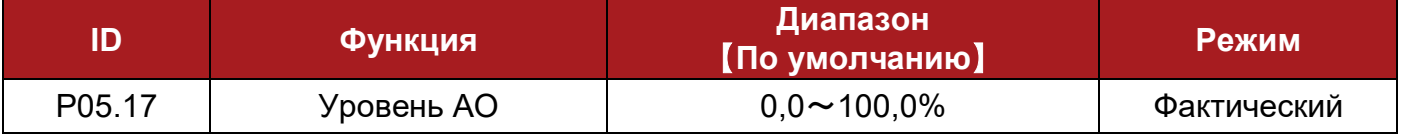

P05.17 отображает выходной аналоговый сигнал AO.

**Пример:** AO1 вых. напр. = 5B, P05.17 =  $\frac{5B \times 100\%}{10B}$  = 50,0%

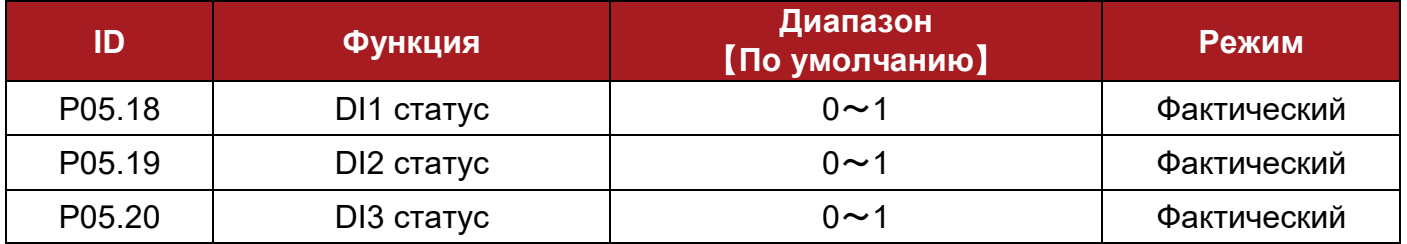

Отображение состояния входов DI1, DI2 и DI3. Когда клемма цифрового входа отсоединена от общей клеммы, отображается 0; когда клемма цифрового входа соединена с общей клеммой, отображается 1.

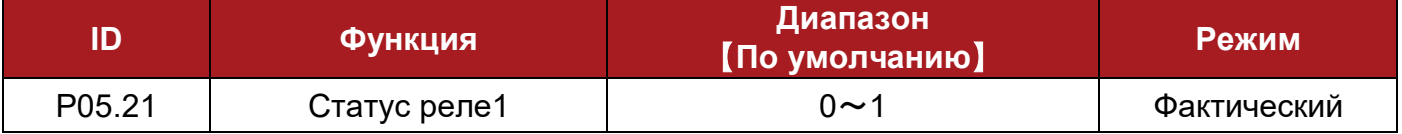

Параметр используется для отображения состояния реле 1: 0 – реле-контактор в разомкнутом состоянии, 1 – реле-контактор в замкнутом состоянии.

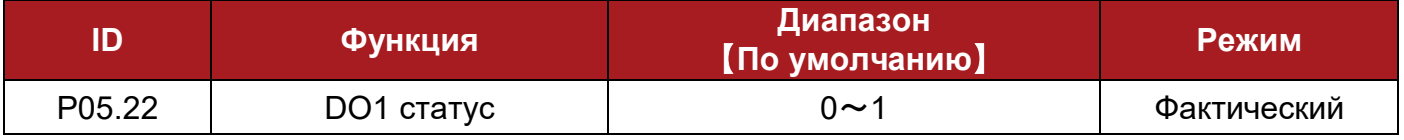

Параметр используется для отображения состояния цифрового выхода DO1:

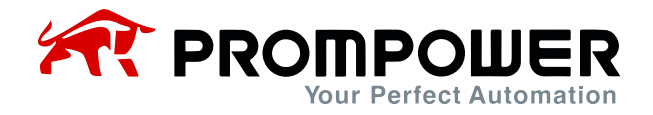

когда на цифровом выходе 0 В, отображается 0; когда на цифровом выходе +24 В, отображается 1.

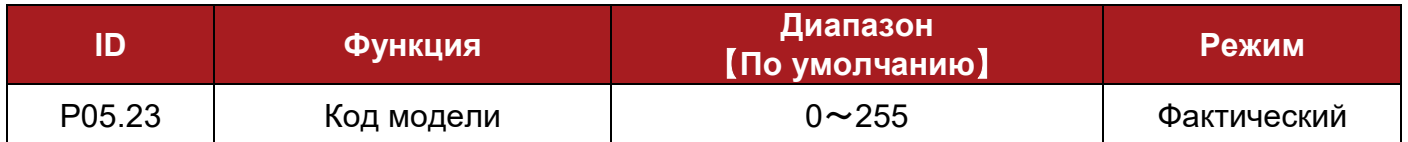

Если параметр соответствует модели ПЧ, ПЧ выполнит автонастройку после включения питания. Если модель ПЧ неверна, ПЧ выдаст ошибку F038.

Параметры каждой модели PD100 приведены в таблице ниже:

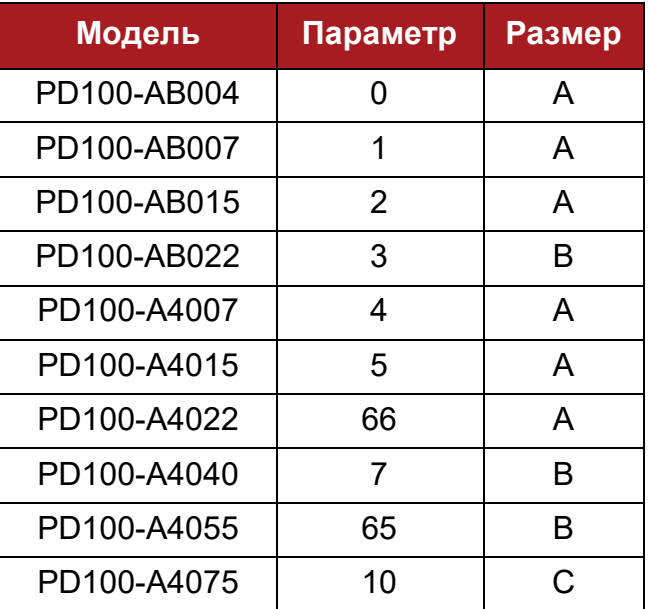

Таблица 4-9 Таблица параметров моделей

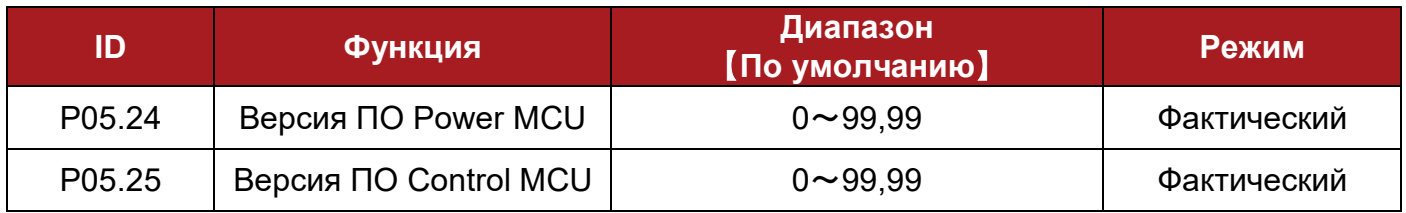

Формат номера версии программного обеспечения ПЧ – «xx.yy».

xx указывает на обновление аппаратной совместимости, yy указывает на изменение в документации на продукт.

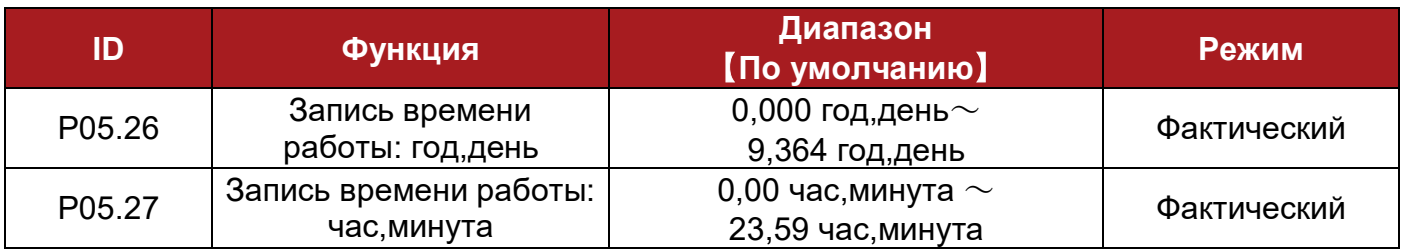

Время работы преобразователя регистрируется этим параметром.

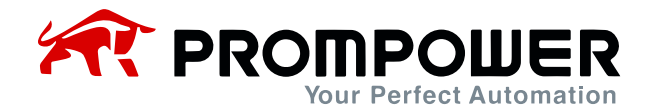

## 5 Устранение неисправностей

## 5.1 Неисправности и меры по их устранению

Когда происходит ошибка ПЧ, на кнопочной панели отображается соответствующий код ошибки, выход ПЧ отключается. Список ошибок РD100 приведен в таблице 5-1, диапазон: F001 $\sim$ F043. Если произошло отключение, пожалуйста, проверьте его в соответствии с инструкцией в таблице 5-1 и тщательно запишите признаки неисправности. Если необходима сервисная поддержка, пожалуйста, свяжитесь с местным дистрибьютором или заводом-изготовителем.

Таблица 5-1 Неисправности и меры по их устранению

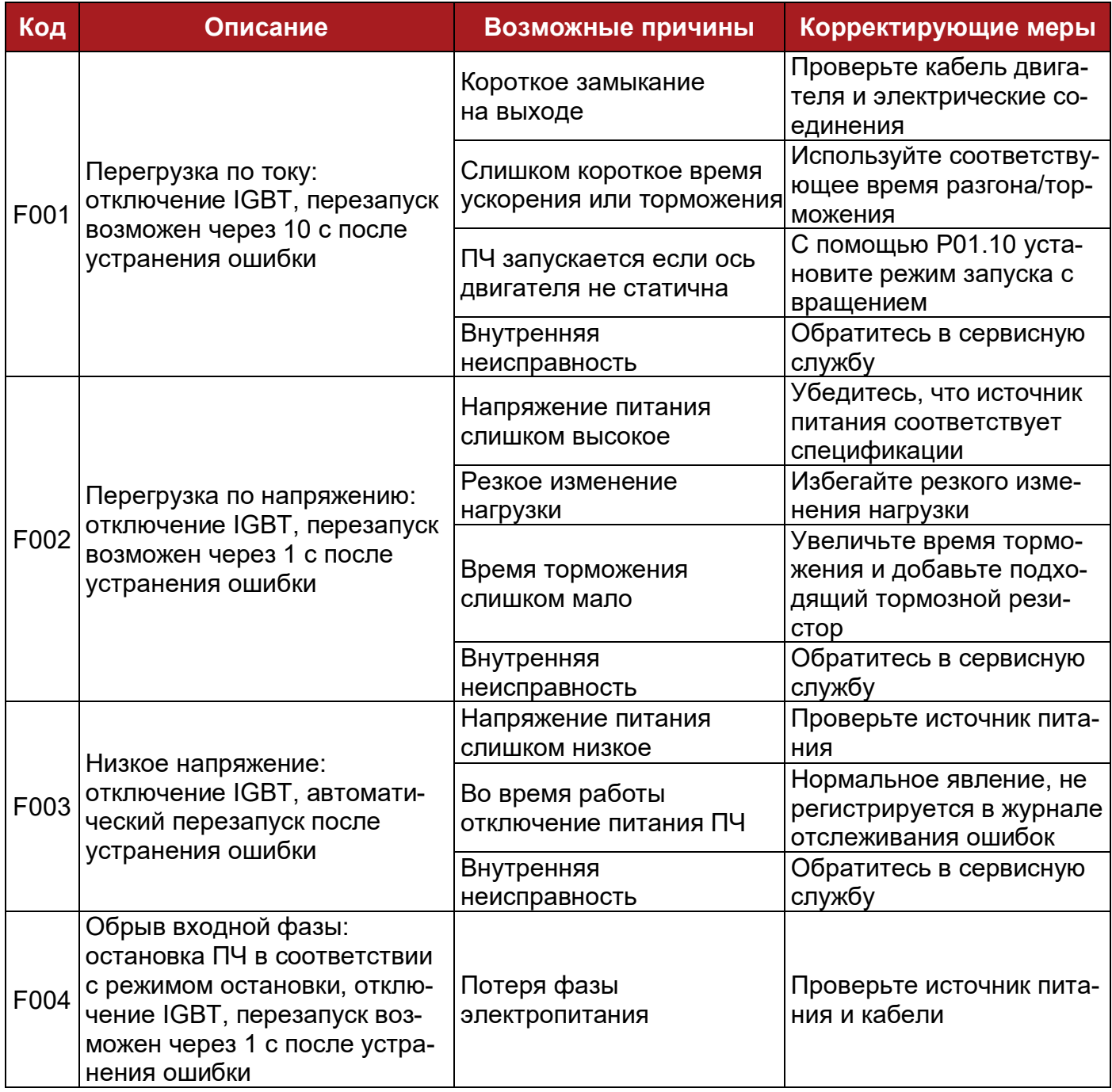

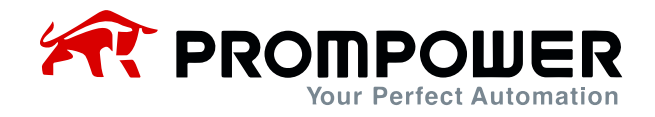

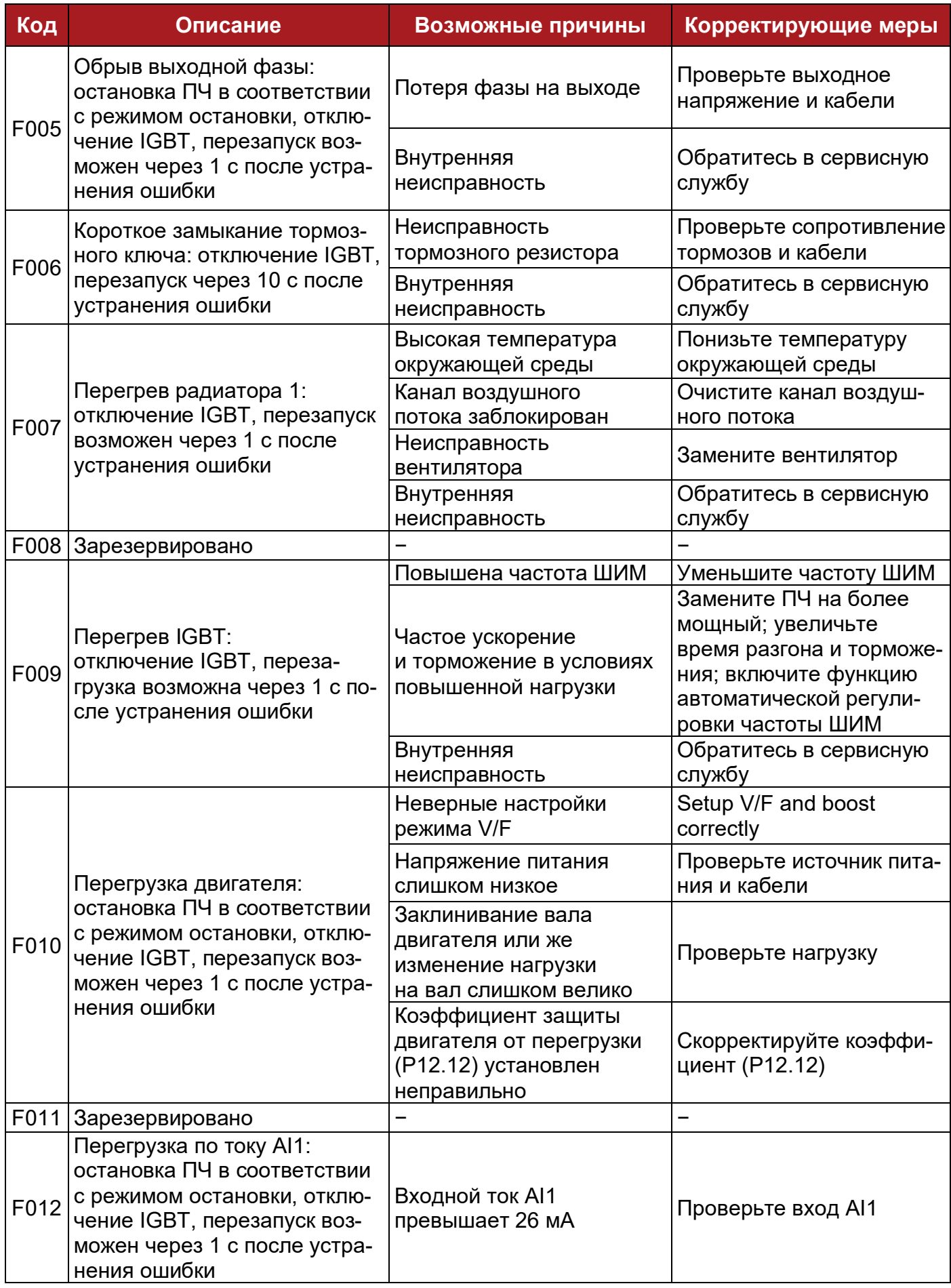

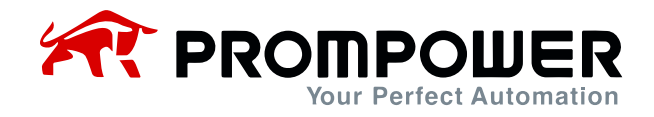

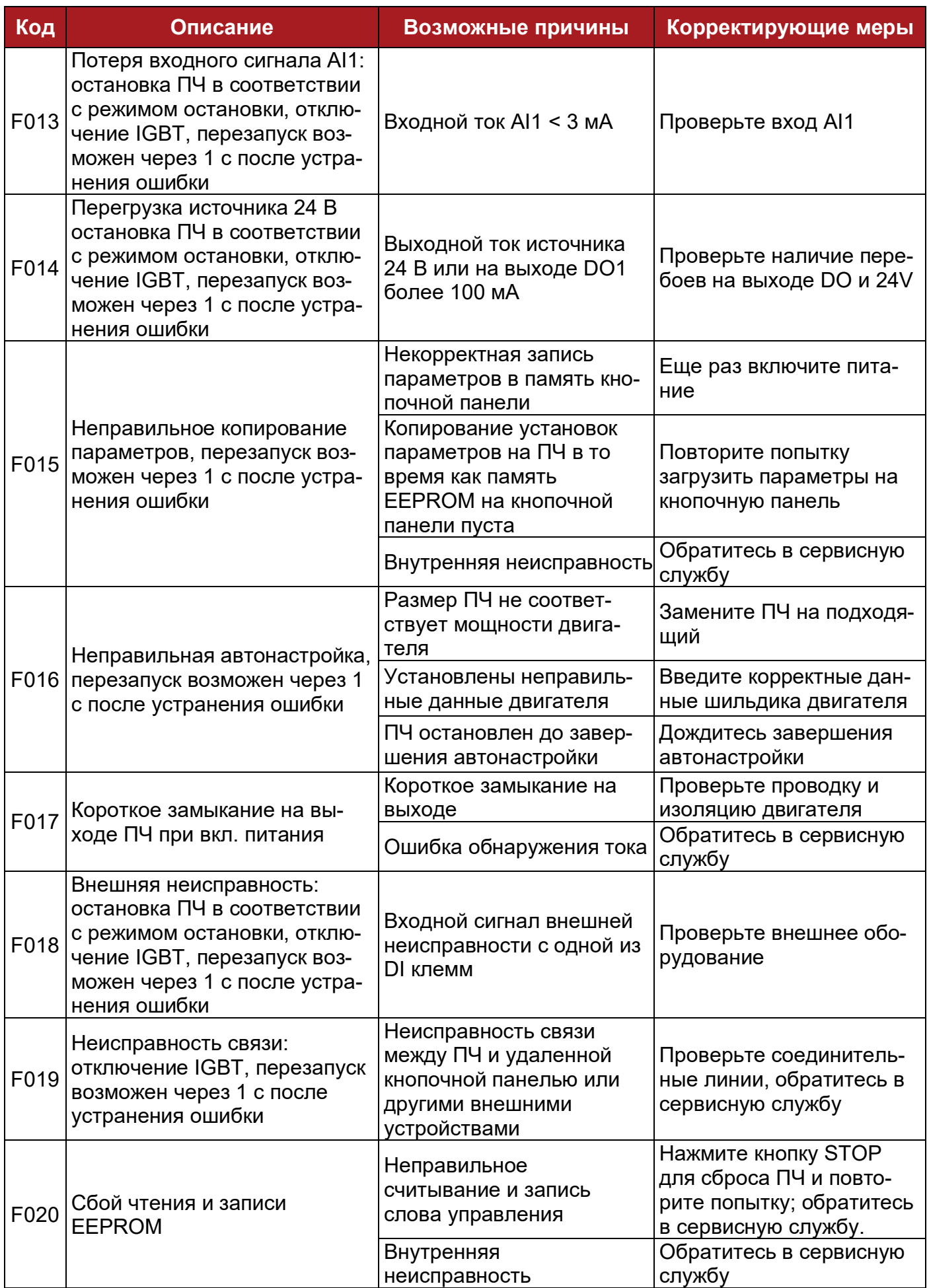

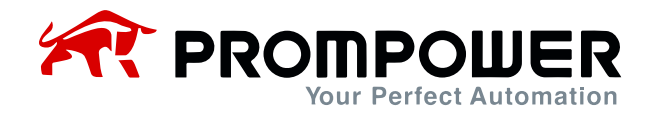

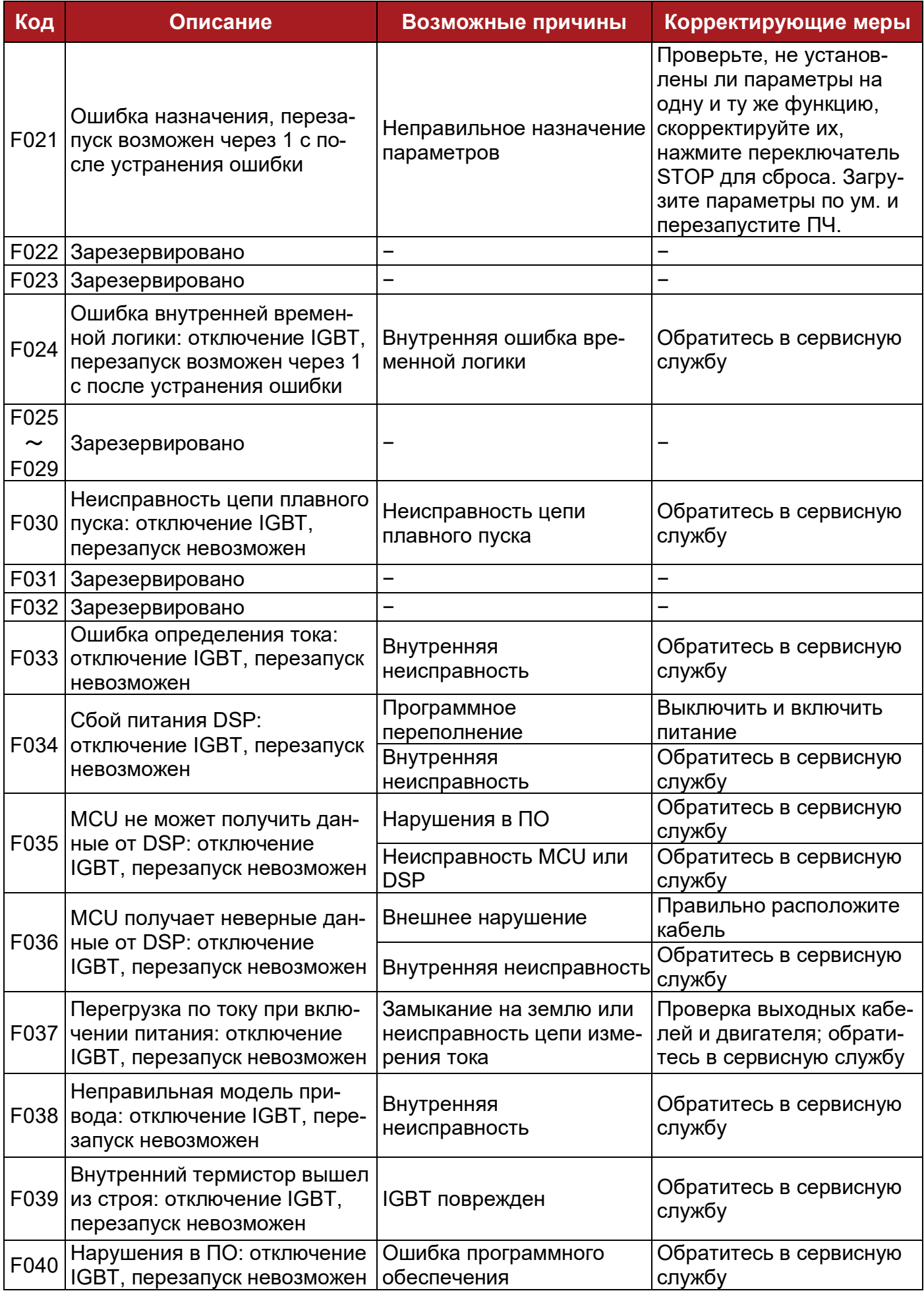

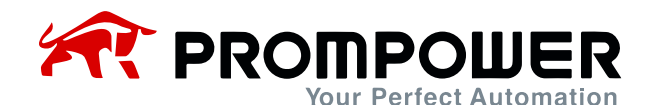

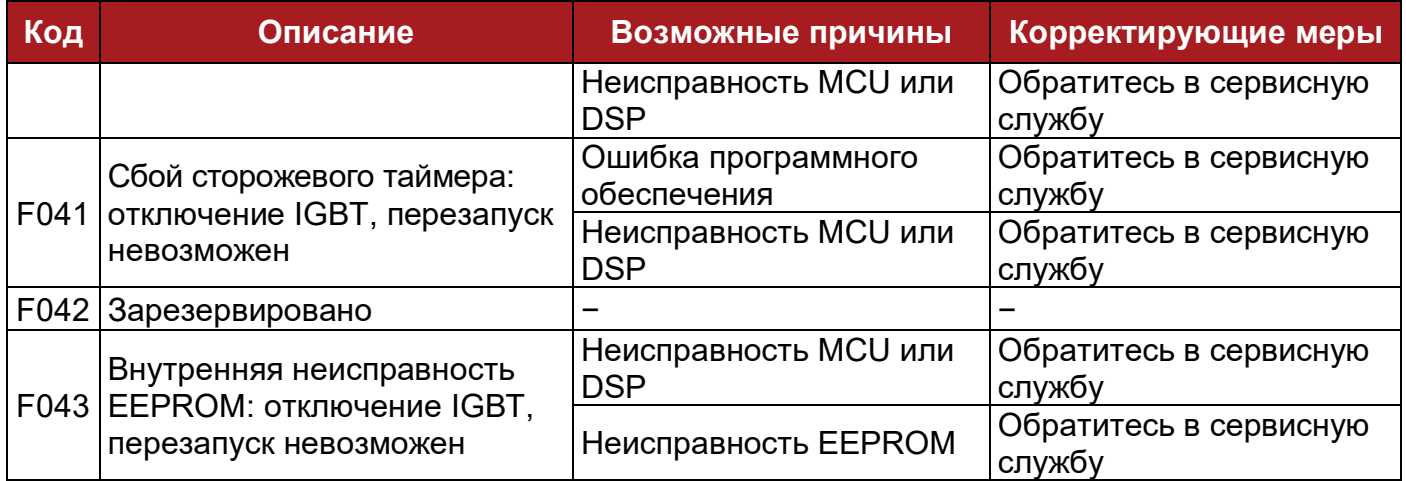

Все вышеперечисленные ошибки можно разделить на 4 типа, подробнее в таблице 5-2:

Таблица 5-2 Категории неисправностей

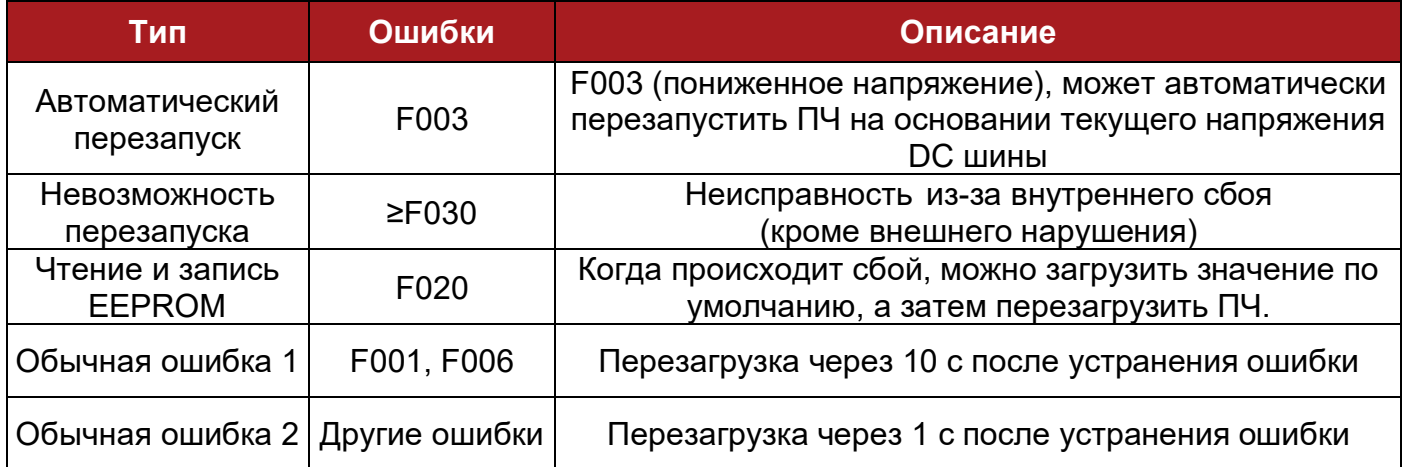

Примечание:

- F003 может автоматически перезапускать, пороговый уровень пониженного напряжения и гистерезис различаются при разном уровне номинального напряжения.
- Когда происходит F003, ПЧ начинает сохранять параметры.
- Только когда ПЧ активен, срабатывание F003 будет зарегистрировано в журнале отслеживания неисправностей.
- Меню P5 предназначено для отслеживания ошибок.

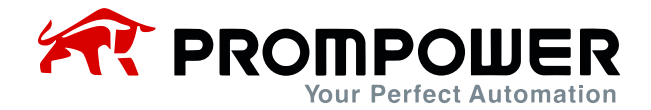

## **5.2 Предупреждения и меры их устранения**

Когда ПЧ выдает предупреждение (alarm), ПЧ будет продолжать работать, а на дисплее отобразится соответствующий код предупреждения (Hxxx), который будет мигать в течение 3 секунд, затем сменится нормальным видом дисплея. Через 3 секунды информация вновь сменится кодом предупреждения, и этот цикл будет продолжаться, пока причина возникновения предупреждения не будет устранена.

Таблица 5-3 Коды аварийных сигналов и способы их устранения

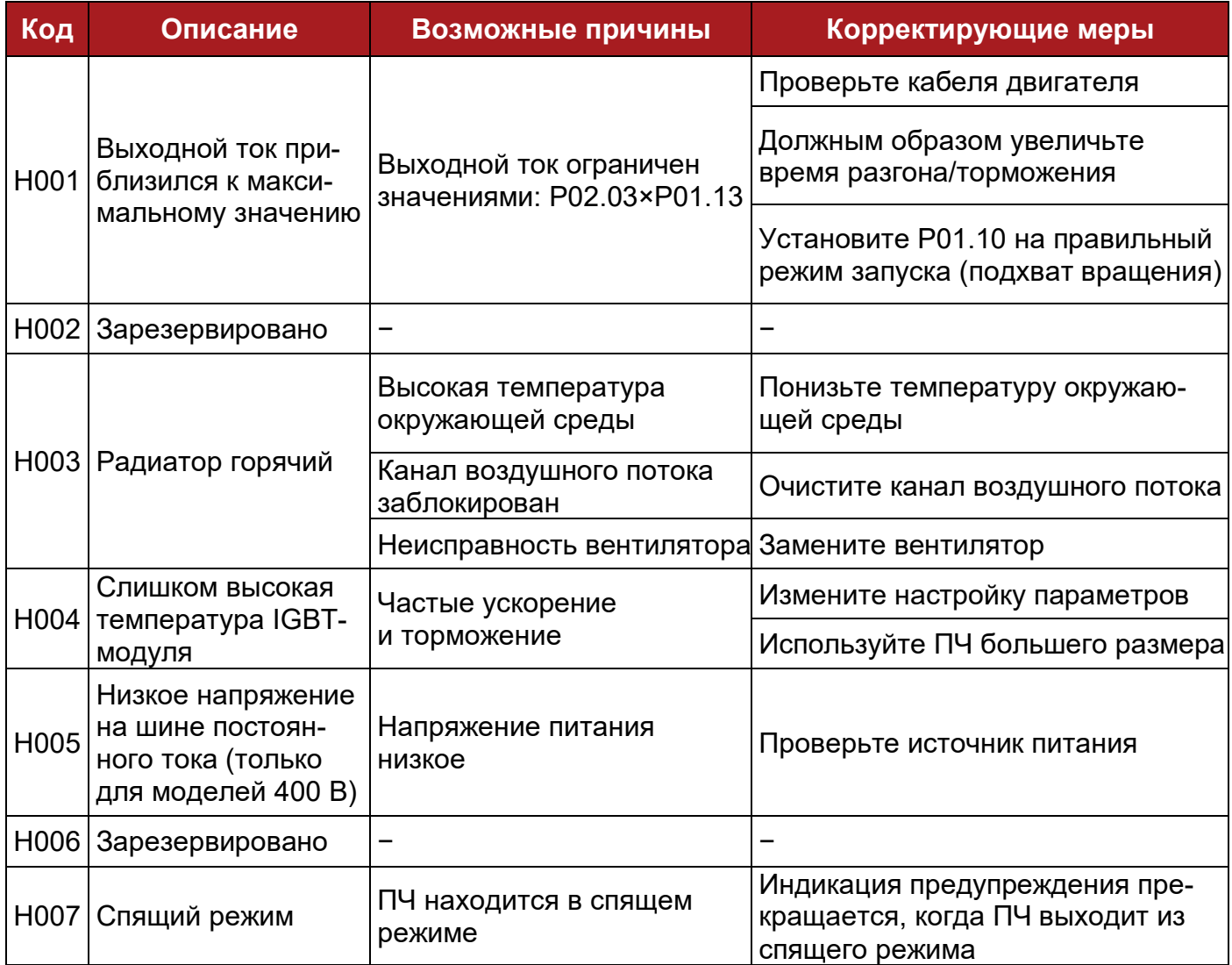

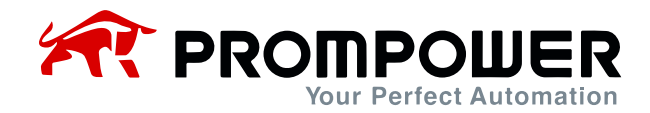

## **5.3 Другие проблемы**

Во время работы ПЧ могут возникнуть другие проблемы, не связанные с самим ПЧ, поэтому ПЧ не будет отображать ошибку или аварийный код. Пользователь может выяснить причину неисправности, следуя рекомендациям в таблице 5-4.

### Таблица 5-4 Другие проблемы

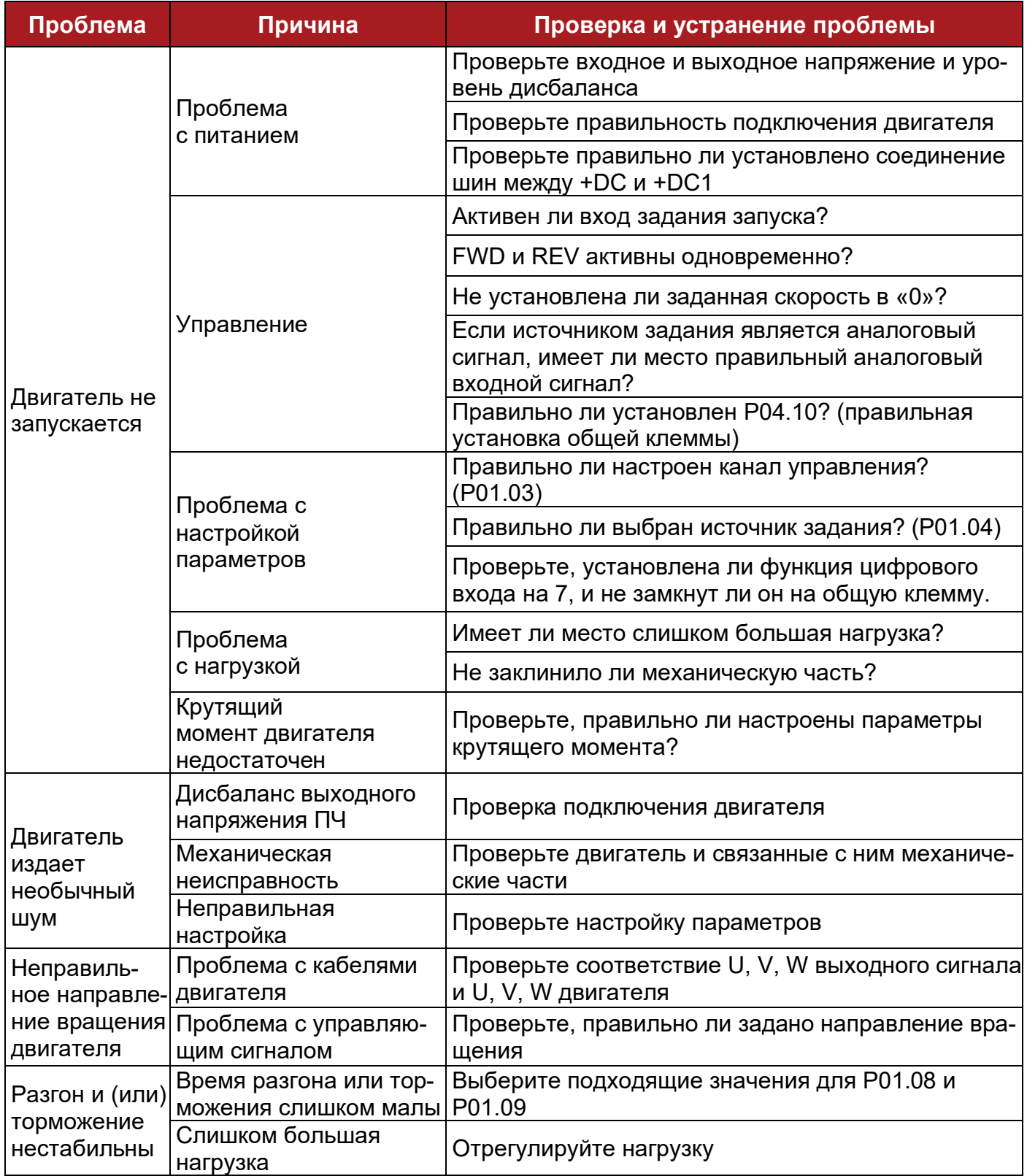

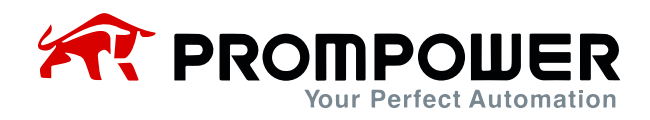

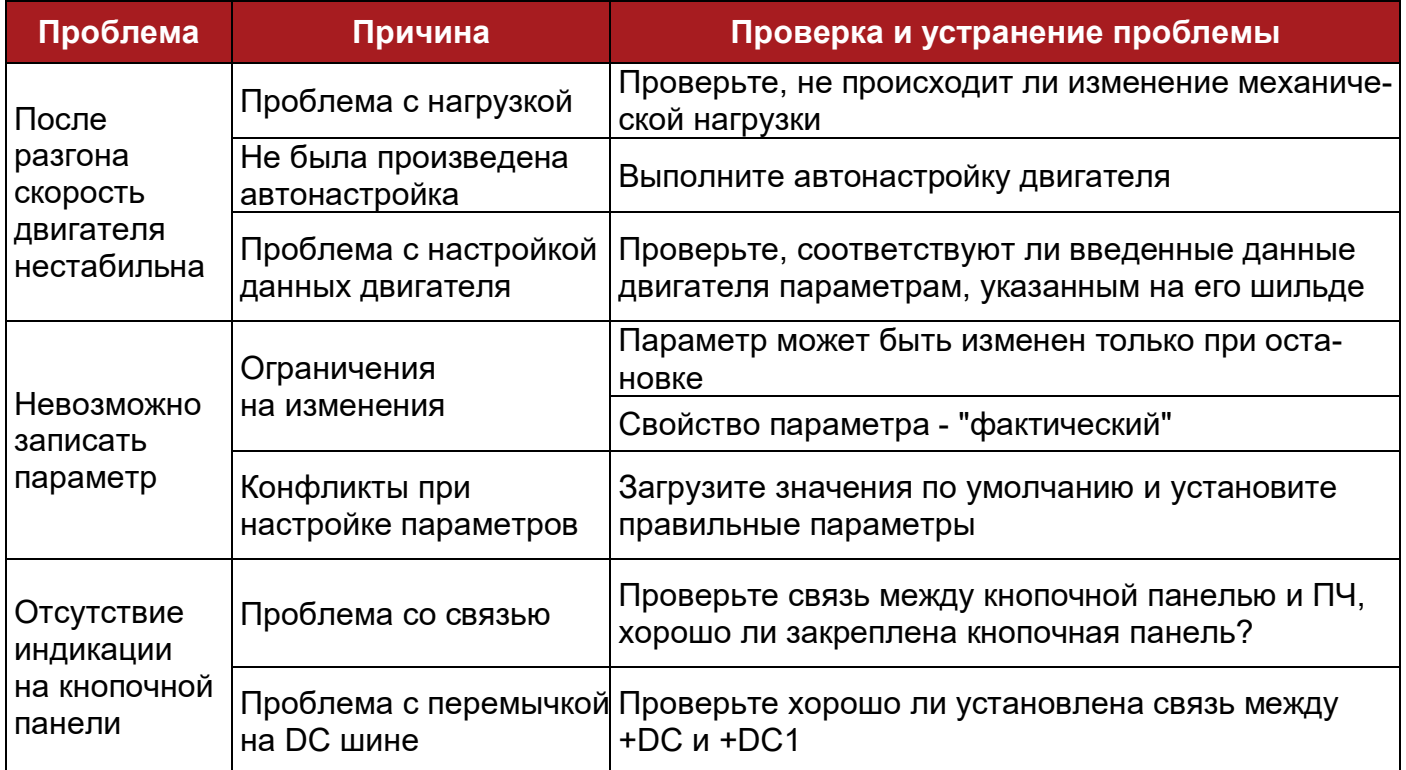

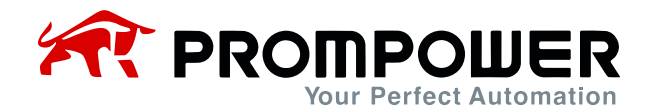

# 6 Техническое обслуживание

## 6.1 Регулярное обслуживание

После продолжительного времени работы в различных условиях окружающей среды, таких как высокая температура, влажность, запыленность, вибрация и т.д., некоторые внутренние части ПЧ могут в определенной степени деградировать, эта ситуация может увеличить риск отказа ПЧ, или уменьшить срок службы, поэтому необходимо проводить регулярное и периодическое техническое обслуживание ПЧ.

Проверки при регулярном обслуживании:

- есть ли необычный шум при вращении двигателя
- есть ли недопустимая вибрация во время работы двигателя
- изменились ли условия окружающей среды в месте установки ПЧ
- нормально ли работает вентилятор ПЧ
- не превышает ли норму температура ПЧ

Регулярная очистка:

- старайтесь держать ПЧ в чистоте
- очистите поверхность ПЧ от пыли, избегайте попадания пыли в ПЧ, особенно металлической
- очистите поверхность вентилятора от масляных загрязнений

## 6.2 Периодическая проверка

Исходя из фактического применения и условий окружающей среды, пользователь должен проводить периодическую проверку, чтобы уменьшить риск отказа ПЧ или проблем с безопасностью. Обратите внимание на то, что перед тем, как получить доступ к электрическим соединениям, питание ПЧ должно быть отключено с помощью соответствующего разъединителя. Детали проверки приведены ниже:

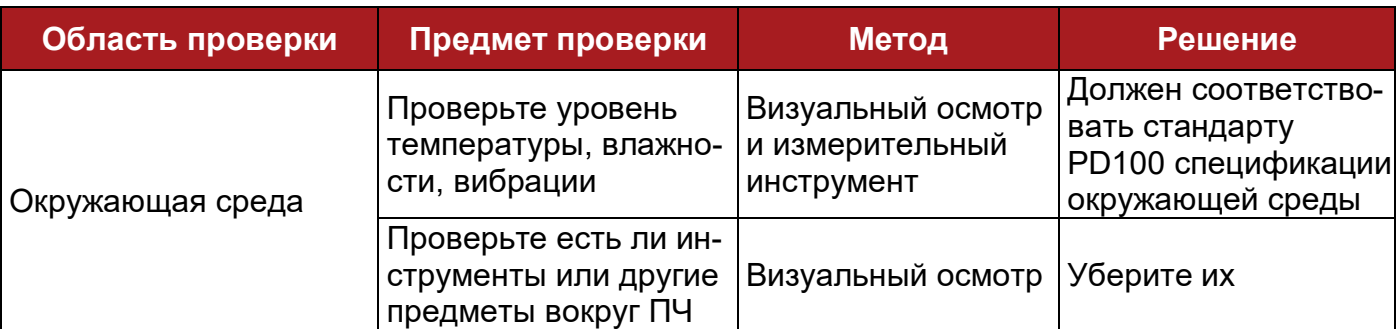

Таблица 6-1 Своевременная проверка

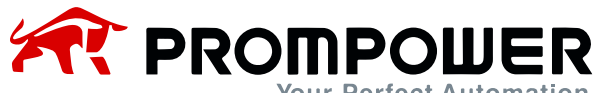

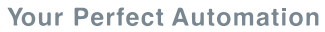

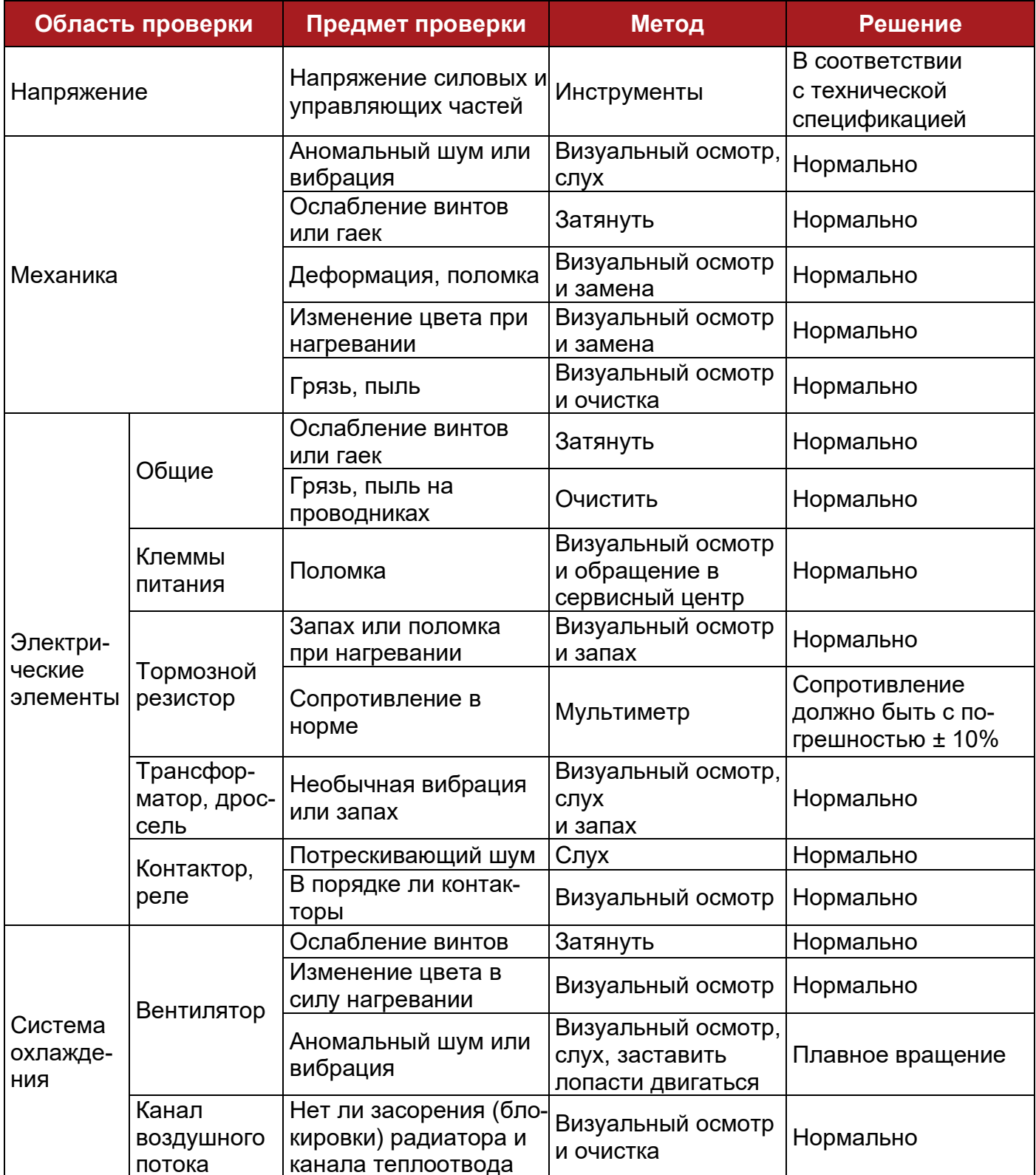

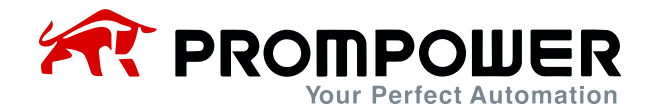

## **6.3 Замена деталей**

Внутри ПЧ различные детали имеют разный срок службы, а фактический срок службы зависит от условий эксплуатации и окружающей среды, поэтому для поддержания ПЧ в исправном состоянии рекомендуется заменять некоторые электрические детали один раз в год, как показано в следующей таблице.

Таблица 6-2 Рекомендации по замене деталей

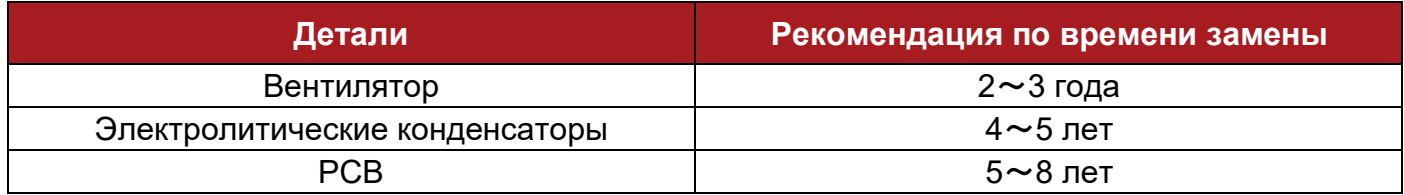

## **6.4 Условия хранения ПЧ**

Если клиент планирует хранить ПЧ в течение короткого или длительного времени, следуйте следующим инструкциям:

- <sup>−</sup> Следует хранить ПЧ в оригинальной заводской упаковке.
- <sup>−</sup> После длительного хранения необходимо разобраться с конденсаторами накопителя.

Примечание: расчет срока хранения ведется не от даты покупки, а от даты поставки.

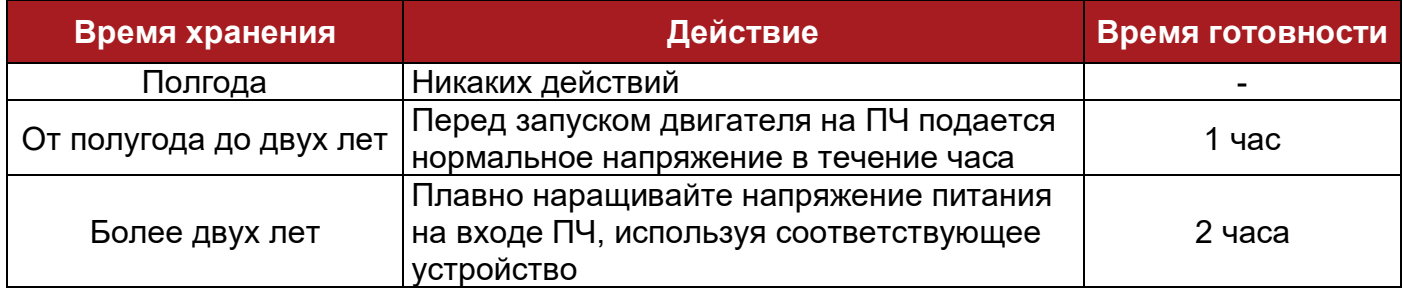

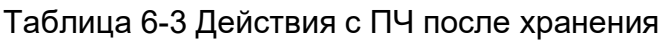

## **6.5 Утилизация**

Пожалуйста, будьте внимательны при утилизации вышедших из строя ПЧ:

- <sup>−</sup> Электролитический конденсатор: при возгорании электролитических конденсаторов ПЧ может произойти взрыв.
- <sup>−</sup> Пластиковые части: при возгорании пластиковых частей ПЧ может выделяться ядовитый газ.
- <sup>−</sup> Метод обработки: обращаться с утилизируемым ПЧ как с промышленными отходами.

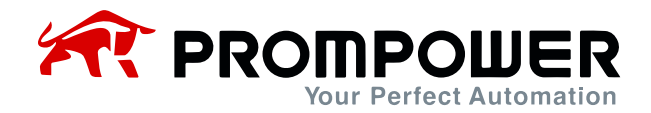

# **7 Приложение**

## **7.1 Коммуникация**

1. Коммуникационный порт и подключение

Аппаратный интерфейс связи ПЧ PD100:

- <sup>−</sup> Разъем RJ45
- <sup>−</sup> Две клеммы (A/RS485+, B/RS485-)

Эти два вида интерфейса могут выполнять одинаковые функции.

Последовательный канал связи позволяет использовать один или несколько ПЧ в системе, управляемой мастер-устройством, таким как ПЛК или компьютер.

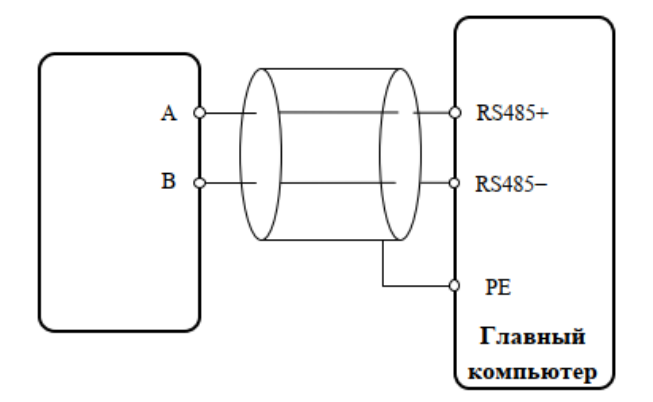

A-рисунок 1-1 Коммуникационная линия

Примечание: контакты порта RJ45, представлены на рис. 1-2, вы также можете осуществлять параллельное подключение.

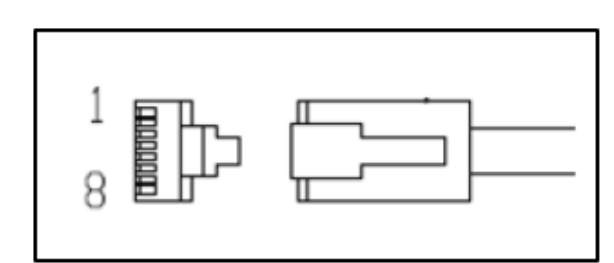

А-рисунок 1-1А Схема конфигурации контактов порта RJ45

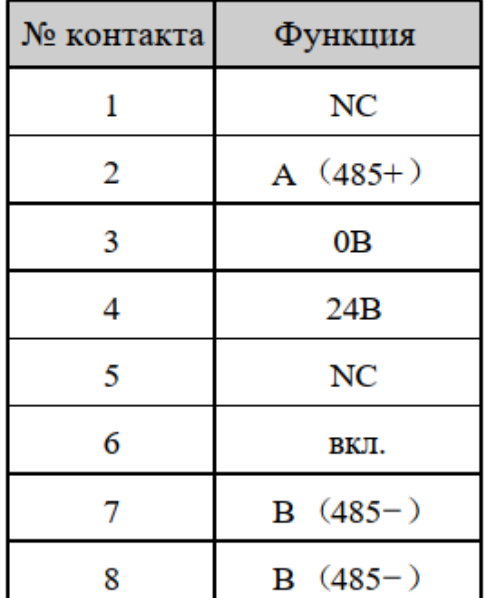

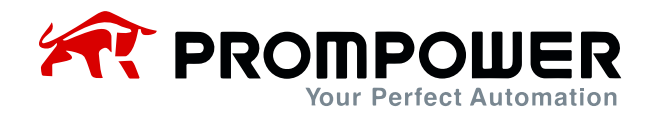

### 2. Режим коммуникации

PD100 использует протокол связи Modbus RTU, который поддерживает чтение/запись обычных регистров. Кадр имеет следующий основной формат.

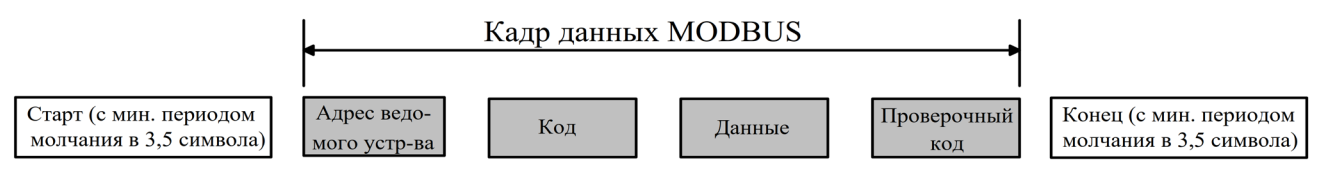

А-рисунок 1-2 Формат сообщений Modbus RTU

Modbus RTU использует тип байта "big-endian" для передачи адреса и данных (за исключением CRC, который "little-endian"), сначала отправляется старший байт, затем младший.

Кадр завершается с минимальным периодом молчания в 3,5 символа в начале и конце. Используйте CRC-16 для проверки информации сообщения.

3. Коды функций

Код функции определяет различные запросы.

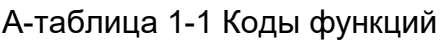

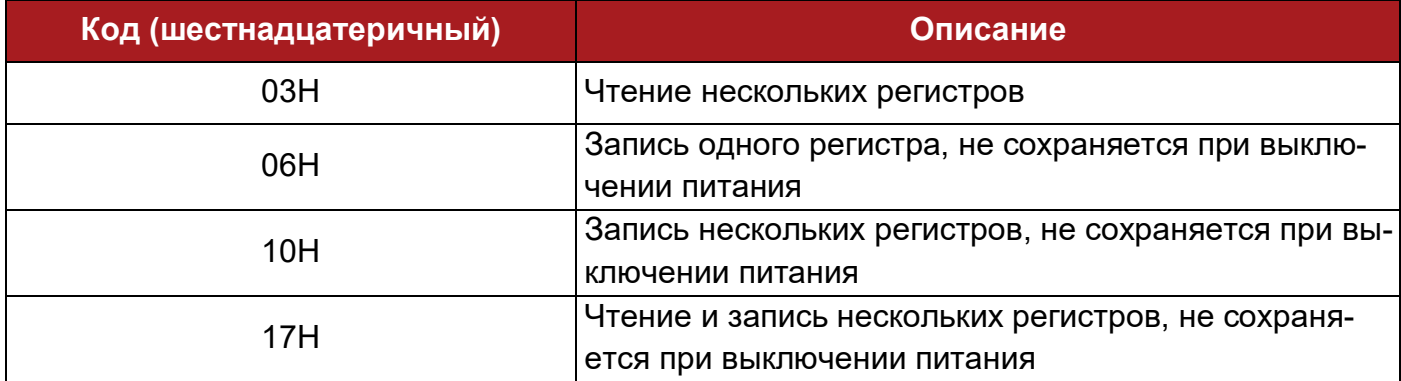

### 4. Сопоставление параметров

Адрес регистра Modbus каждого параметра указан в последней колонке списка параметров в данном руководстве.

Правила сопоставления между номером параметра и адресом регистра приведены ниже:

Адрес регистра (шестнадцатеричный): МNH:

М=десятичное преобразование в шестнадцатеричное из "m"

N=десятичное преобразование в шестнадцатеричное из "n"

Расчет "m" и "n" производится следующим образом, используйте параметр Рх.у в качестве примера: Px.y × 100 = m × 256 + n + 1

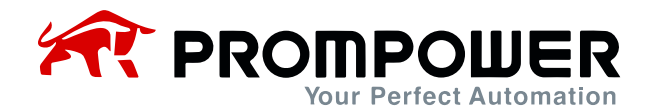

Например:

Найдем адрес регистра Modbus параметра P02.07:

 $2,07 \times 100 = 0 \times 256 + 206 + 1$ 

Тогда m = 0, n = 206

путем десятичного преобразования в шестнадцатеричное, M = 00, N = CE

Таким образом, адрес регистра = 00СЕН

Примечание: адреса регистров для всех параметров РD1000 приведены в Приложении 3.

5. Пример 1: код функции (03Н)

В качестве примера можно привести считывание содержимого  $P02.07 \sim P02.10$ , подробности в таблице ниже:

А-таблица 1-2 Пример кода 03Н

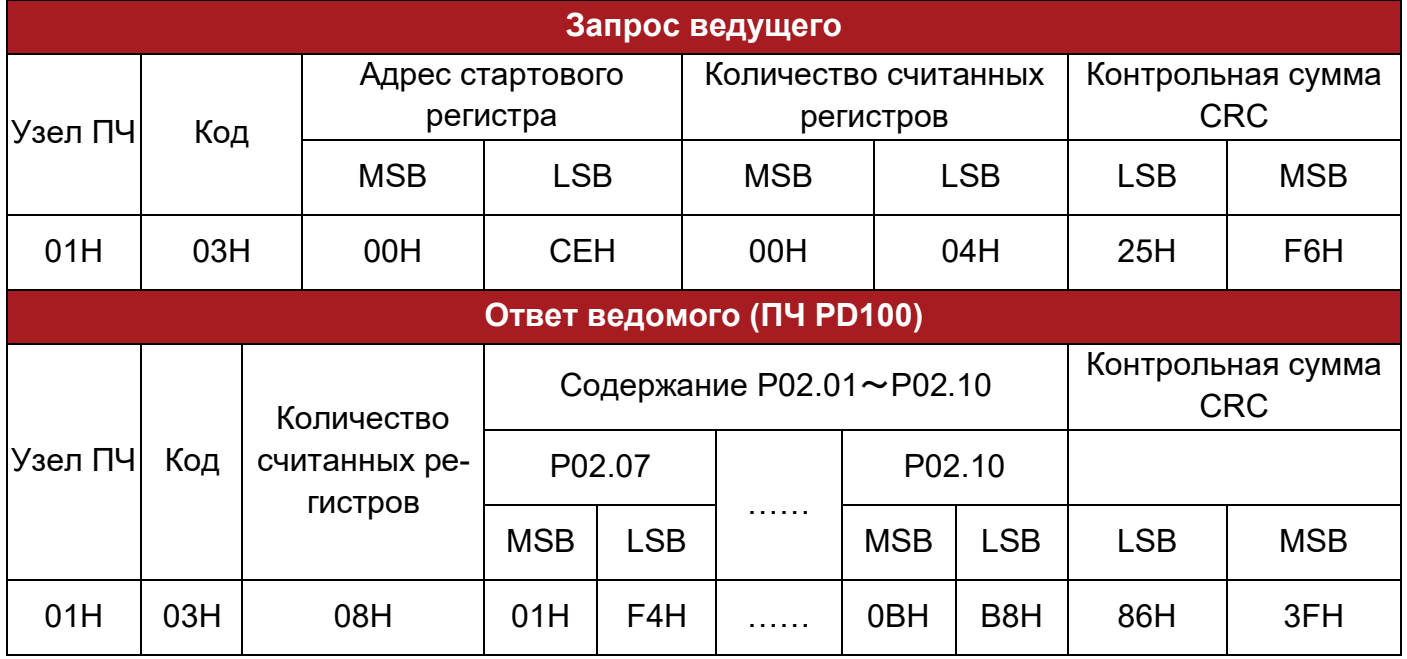

6. Пример 2: код функции (06Н)

В качестве примера можно привести запись значения 8 в РОЗ.12.

А-таблица 1-3 Пример функционального кода 06Н

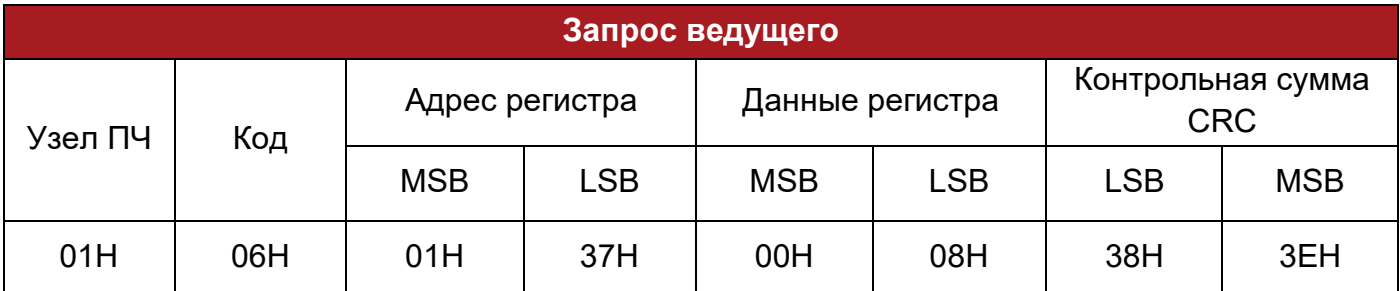

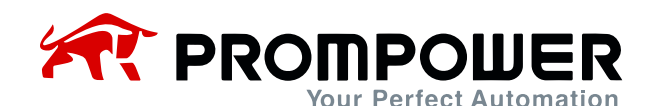

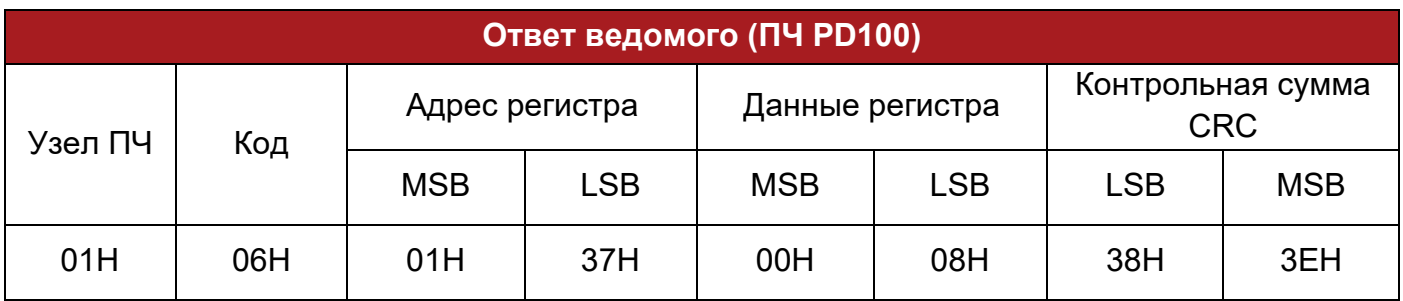

### 7. Неправильная коммуникация

Если связь нарушена, ПЧ PD100 вернет ответный кадр, формат которого приведен в таблице ниже.

A-таблица 1-4 Формат ответного кадра при нарушении

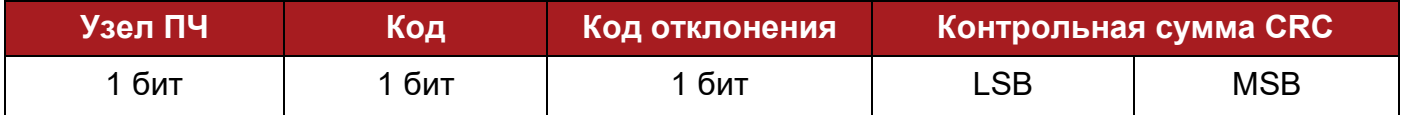

#### A-таблица 1-5 Описание кода нарушения

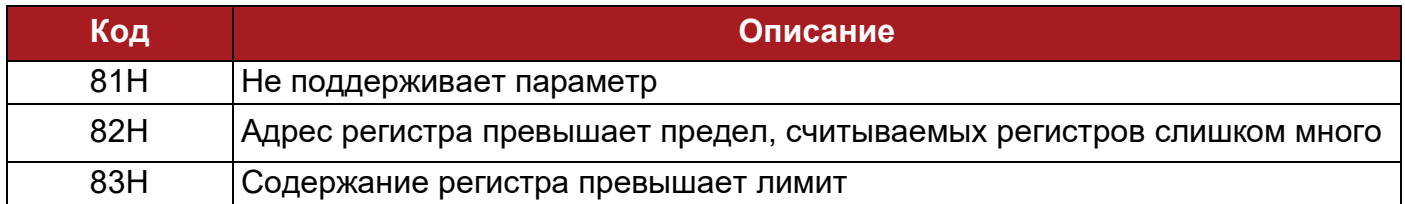

### 8. Проверка CRC

CRC – это 16-битная проверка циклическим избыточным кодом. Обычно под стандартным CRC-16 понимается алгоритм, использующий в качестве генератора CRC следующий многочлен:  $x^{16}+x^{15}+x^{2}+1$ . Посылается 16-битное сообщение CRC в LSB, в кадре производится расчет всех битов.

```
const unsigned char auch CRCHi[] = \{
```
0x00, 0xC1, 0x81, 0x40, 0x01, 0xC0, 0x80, 0x41, 0x01, 0xC0, 0x80, 0x41, 0x00, 0xC1, 0x81, 0x40, 0x01, 0xC0, 0x80, 0x41, 0x00, 0xC1, 0x81, 0x40, 0x00, 0xC1, 0x81, 0x40, 0x01, 0xC0, 0x80, 0x41, 0x01, 0xC0, 0x80, 0x41, 0x00, 0xC1, 0x81, 0x40, 0x00, 0xC1, 0x81, 0x40, 0x01, 0xC0, 0x80, 0x41, 0x00, 0xC1, 0x81, 0x40, 0x01, 0xC0, 0x80, 0x41, 0x01, 0xC0, 0x80, 0x41, 0x00, 0xC1, 0x81, 0x40, 0x01, 0xC0, 0x80, 0x41, 0x00, 0xC1, 0x81, 0x40, 0x00, 0xC1, 0x81, 0x40, 0x01, 0xC0, 0x80, 0x41, 0x00, 0xC1, 0x81, 0x40, 0x01, 0xC0, 0x80, 0x41, 0x01, 0xC0, 0x80, 0x41, 0x00, 0xC1, 0x81, 0x40, 0x00, 0xC1, 0x81, 0x40, 0x01, 0xC0, 0x80, 0x41, 0x01, 0xC0, 0x80, 0x41, 0x00, 0xC1, 0x81, 0x40, 0x01, 0xC0, 0x80, 0x41, 0x00, 0xC1, 0x81, 0x40,

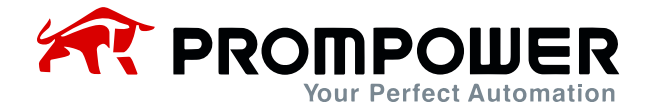

0x00, 0xC1, 0x81, 0x40, 0x01, 0xC0, 0x80, 0x41, 0x01, 0xC0, 0x80, 0x41, 0x00, 0xC1, 0x81, 0x40, 0x00, 0xC1, 0x81, 0x40, 0x01, 0xC0, 0x80, 0x41, 0x00, 0xC1, 0x81, 0x40, 0x01, 0xC0, 0x80, 0x41, 0x01, 0xC0, 0x80, 0x41, 0x00, 0xC1, 0x81, 0x40, 0x00, 0xC1, 0x81, 0x40, 0x01, 0xC0, 0x80, 0x41, 0x01, 0xC0, 0x80, 0x41, 0x00, 0xC1, 0x81, 0x40, 0x01, 0xC0, 0x80, 0x41, 0x00, 0xC1, 0x81, 0x40, 0x00, 0xC1, 0x81, 0x40, 0x01, 0xC0, 0x80, 0x41, 0x00, 0xC1, 0x81, 0x40, 0x01, 0xC0, 0x80, 0x41, 0x01, 0xC0, 0x80, 0x41, 0x00, 0xC1, 0x81, 0x40, 0x01, 0xC0, 0x80, 0x41, 0x00, 0xC1, 0x81, 0x40, 0x00, 0xC1, 0x81, 0x40, 0x01, 0xC0, 0x80, 0x41, 0x01, 0xC0, 0x80, 0x41, 0x00, 0xC1, 0x81, 0x40, 0x00, 0xC1, 0x81, 0x40, 0x01, 0xC0, 0x80, 0x41, 0x00, 0xC1, 0x81, 0x40, 0x01, 0xC0, 0x80, 0x41, 0x01, 0xC0, 0x80, 0x41, 0x00, 0xC1, 0x81, 0x40 } ; // Таблица младшего байта const char auch CRCLo $\vert \vert = \{$ 0x00, 0xC0, 0xC1, 0x01, 0xC3, 0x03, 0x02, 0xC2, 0xC6, 0x06, 0x07, 0xC7, 0x05, 0xC5, 0xC4, 0x04, 0xCC, 0x0C, 0x0D, 0xCD, 0x0F, 0xCF, 0xCE, 0x0E, 0x0A, 0xCA, 0xCB, 0x0B, 0xC9, 0x09, 0x08, 0xC8, 0xD8, 0x18, 0x19, 0xD9, 0x1B, 0xDB, 0xDA, 0x1A, 0x1E, 0xDE, 0xDF, 0x1F, 0xDD, 0x1D, 0x1C, 0xDC, 0x14, 0xD4, 0xD5, 0x15, 0xD7, 0x17, 0x16, 0xD6, 0xD2, 0x12, 0x13, 0xD3, 0x11, 0xD1, 0xD0, 0x10, 0xF0, 0x30, 0x31, 0xF1, 0x33, 0xF3, 0xF2, 0x32, 0x36, 0xF6, 0xF7, 0x37, 0xF5, 0x35, 0x34, 0xF4, 0x3C, 0xFC, 0xFD, 0x3D, 0xFF, 0x3F, 0x3E, 0xFE, 0xFA, 0x3A, 0x3B, 0xFB, 0x39, 0xF9, 0xF8, 0x38, 0x28, 0xE8, 0xE9, 0x29, 0xEB, 0x2B, 0x2A, 0xEA, 0xEE, 0x2E, 0x2F, 0xEF, 0x2D, 0xED, 0xEC, 0x2C, 0xE4, 0x24, 0x25, 0xE5, 0x27, 0xE7, 0xE6, 0x26, 0x22, 0xE2, 0xE3, 0x23, 0xE1, 0x21, 0x20, 0xE0, 0xA0, 0x60, 0x61, 0xA1, 0x63, 0xA3, 0xA2, 0x62, 0x66, 0xA6, 0xA7, 0x67, 0xA5, 0x65, 0x64, 0xA4, 0x6C, 0xAC, 0xAD, 0x6D, 0xAF, 0x6F, 0x6E, 0xAE, 0xAA, 0x6A, 0x6B, 0xAB, 0x69, 0xA9, 0xA8, 0x68, 0x78, 0xB8, 0xB9, 0x79, 0xBB, 0x7B, 0x7A, 0xBA, 0xBE, 0x7E, 0x7F, 0xBF, 0x7D, 0xBD, 0xBC, 0x7C, 0xB4, 0x74, 0x75, 0xB5, 0x77, 0xB7, 0xB6, 0x76, 0x72, 0xB2, 0xB3, 0x73, 0xB1, 0x71, 0x70, 0xB0, 0x50, 0x90, 0x91, 0x51, 0x93, 0x53, 0x52, 0x92, 0x96, 0x56, 0x57, 0x97, 0x55, 0x95, 0x94, 0x54, 0x9C, 0x5C, 0x5D, 0x9D, 0x5F, 0x9F, 0x9E, 0x5E, 0x5A, 0x9A, 0x9B, 0x5B, 0x99, 0x59, 0x58, 0x98, 0x88, 0x48, 0x49, 0x89, 0x4B, 0x8B,

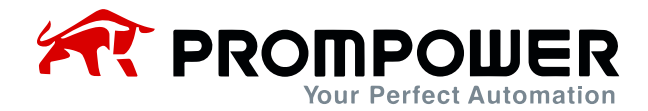

0x8A, 0x4A, 0x4E, 0x8E, 0x8F, 0x4F, 0x8D, 0x4D, 0x4C, 0x8C, 0x44, 0x84, 0x85, 0x45, 0x87, 0x47, 0x46, 0x86, 0x82, 0x42, 0x43, 0x83, 0x41, 0x81, 0x80, 0x40 } ;

/\* Генерация CRC для сообщений Modbus \*/ // Функция возвращает CRC в виде беззнакового короткого типа

unsigned short CCRC\_ModbusRTUCRC16 (unsigned char \*puchMsg, short usDataLen) {

unsigned short ReturnValue;

//инициализируется старший байт CRC unsigned char uchCRCHi = 0xFF; //инициализируется младший байт CRC unsigned char uchCRCLo = 0xFF;

//будет индексом в справочной таблице CRC unsigned char uIndex;

```
//проход через буфер сообщений 
while (usDataLen--) {
// вычисляет CRC
uIndex= uchCRCHi ^ *puchMsq++;
uchCRCHi= uchCRCLo ^ auchCRCHi[ uIndex ]; 
uchCRCLo= auchCRCLo[ uIndex ];
}
ReturnValue = uchCRCHi;
ReturnValue <<= 8;
ReturnValue|= uchCRCLo;
return ReturnValue;
```
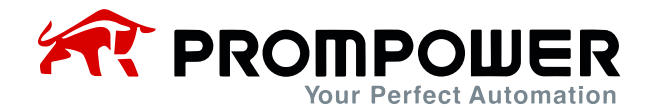

### 9. Параметры связи PD100

#### A-таблица 1-6 Коммуникационные параметры PD100

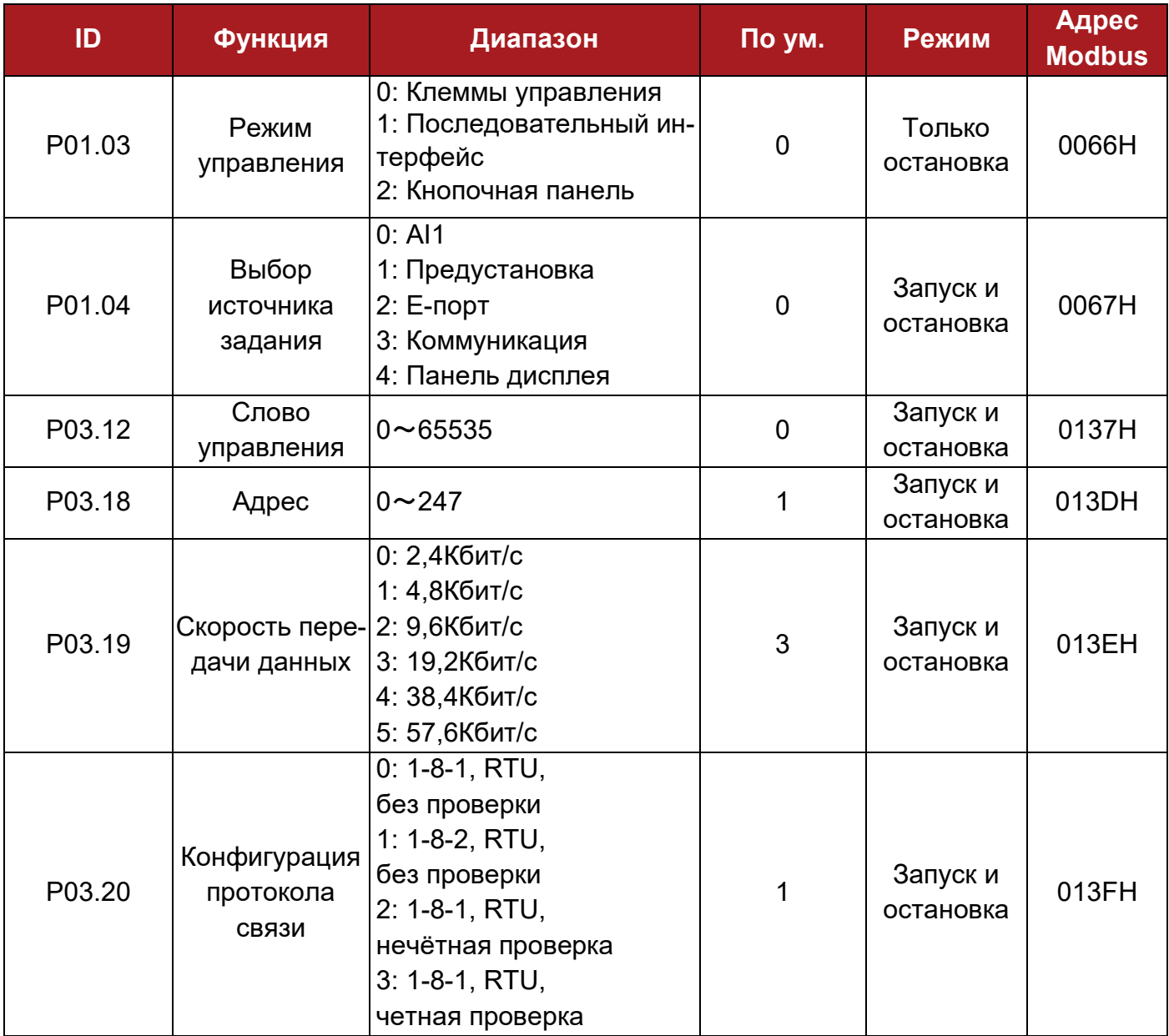

Установка:

- P01.03 = 1 Режим управления коммуникациями
- P01.04 = 3 В режиме соединения по последовательному интерфейсу, частота может быть отрегулирована путем изменения параметра P02.07.
- P03.12 Слово управления. Каждый бит слова соответствует определенной функции, как показано ниже:

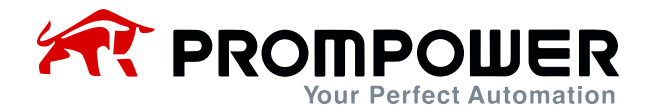

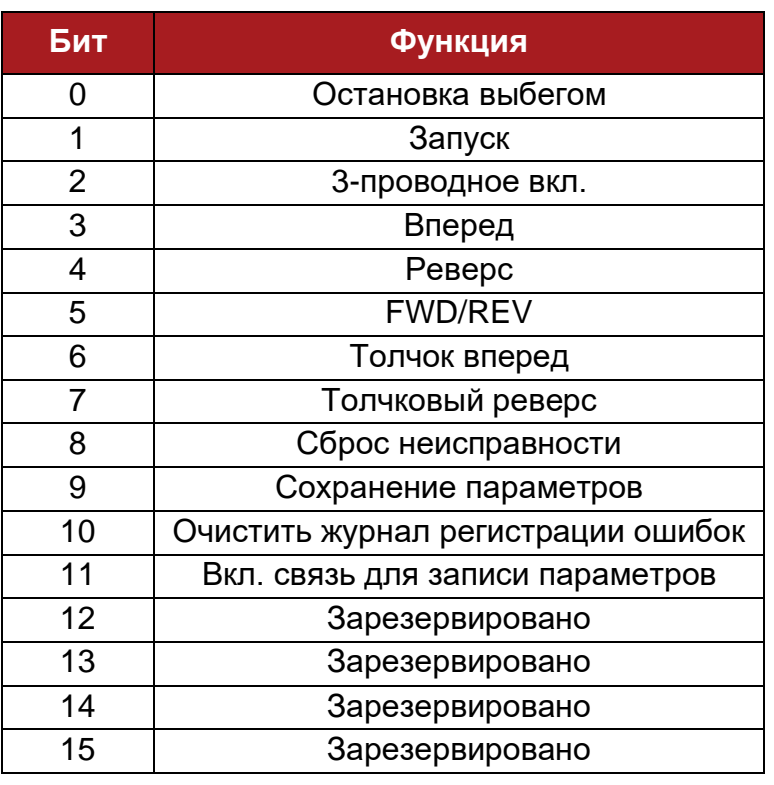

A-таблица 1-7 Описание слова управления (P03.12)

Общие настройки приведены ниже:

P03.12 = 1, двоичный бит 00000001B (01H), ПЧ вкл.

P03.12 = 2, двоичный бит 00000010B (02H), ПЧ запущен

P03.12 = 8, двоичный бит 00001000B (08H), ПЧ работает вперед P03.12 = 16, двоичный бит 00010000B (10H), ПЧ работает назад P03.12 = 32, двоичный бит 0010 0000B (20H), FWD/REV

P03.12 = 64, двоичный бит 01000000B (40H), толчок ПЧ вперед P03.12 = 128, двоичный бит -10000000B (80H), толчок ПЧ назад

Если P03.18 (адрес ПЧ) = 0, ПЧ не отвечает ведущему устройству

Пользователь может установить другие параметры в соответствии с текущей ситуацией.

10.Определение масштаба

<sup>−</sup> Частота: 1:100

Если задание ПЧ 50,00 Гц, то шестнадцатеричный код 1388H.

<sup>−</sup> Время: 1:10

Если время ускорения составляет 10,0 с, то шестнадцатеричный код 0064H.

- <sup>−</sup> Ток: 1:10
- <sup>−</sup> Напряжение: 1:1 Если напряжение 380 В, то шестнадцатеричный код 017CH.

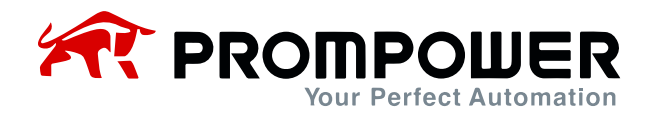

### 11. Примеры применения

Запустите ПЧ, двигающийся вперед, и установите частоту 50,00 Гц.

Анализ:

ПЧ работает вперед, запись P03.12 = 0008H, адрес регистра ModBus параметра P03.12 равен 0137H.

Частота настройки 50,00 Гц, запись P02.07 = 1388H, адрес регистра ModBus параметра P02.07 – 00CEH.

A-таблица 1-8 Запуск ПЧ с движением вперед

| Кадр<br>данных | Узел ПЧ | Код | Адрес регистра |            | Данные<br>регистра |     | <b>Контр. сумма СRC</b> |            |
|----------------|---------|-----|----------------|------------|--------------------|-----|-------------------------|------------|
|                |         |     | <b>MSB</b>     | <b>LSB</b> | <b>MSB</b>         | LSB | LSB                     | <b>MSB</b> |
| Запрос         | 01H     | 06H | 01H            | 37H        | 00H                | 08H | 38H                     | 3EH        |
| Әтвет          | 01H     | 06H | 01H            | 37H        | 00H                | 08H | 38H                     | 3EH        |

A-таблица 1-9 Выходная частота 50,00 Гц

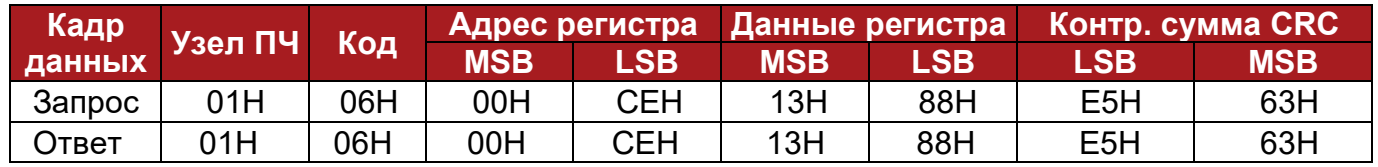

<sup>−</sup> Выходная частота ПЧ (P05.09) – 50,00 Гц (1388H), выходное напряжение (P05.10) – 380 В (017CH). Считайте эти два параметра.

Анализ:

Адрес регистра ModBus параметра P05.09 – 01FCH, адрес регистра ModBus параметра P05.10 – 01FDH.

A-таблица 1-10 Считывание выходной частоты и выходного напряжения ПЧ

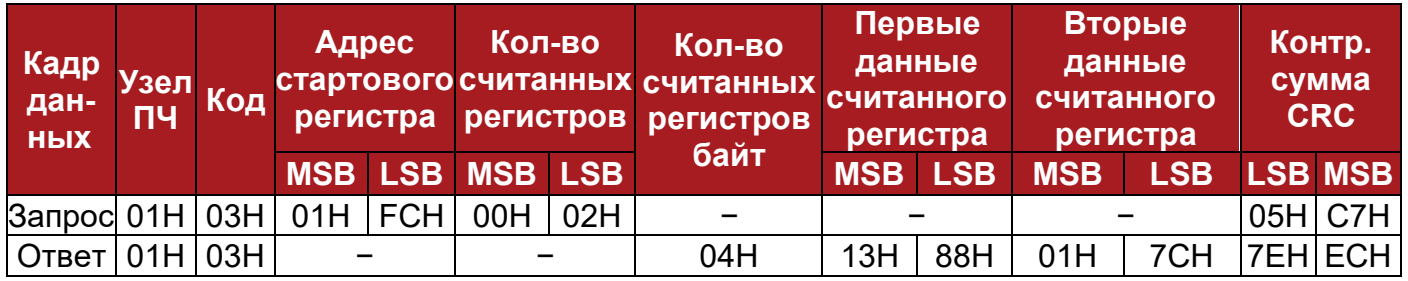

### Примечание:

Когда ПЧ управляется командами, подаваемыми по последовательному интерфейсу, нажмите кнопку STOP, значение параметра P03.12 (слово управления) не будет изменено. Это означает, что пользователь должен сначала сбросить P03.12, чтобы перезагрузить ПЧ, а затем записать новые слова управления.

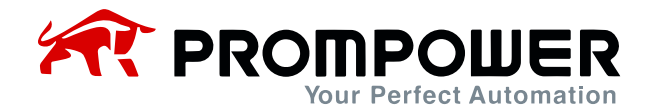

## **8 Список параметров**

## **8.1 Меню P01: Основные параметры**

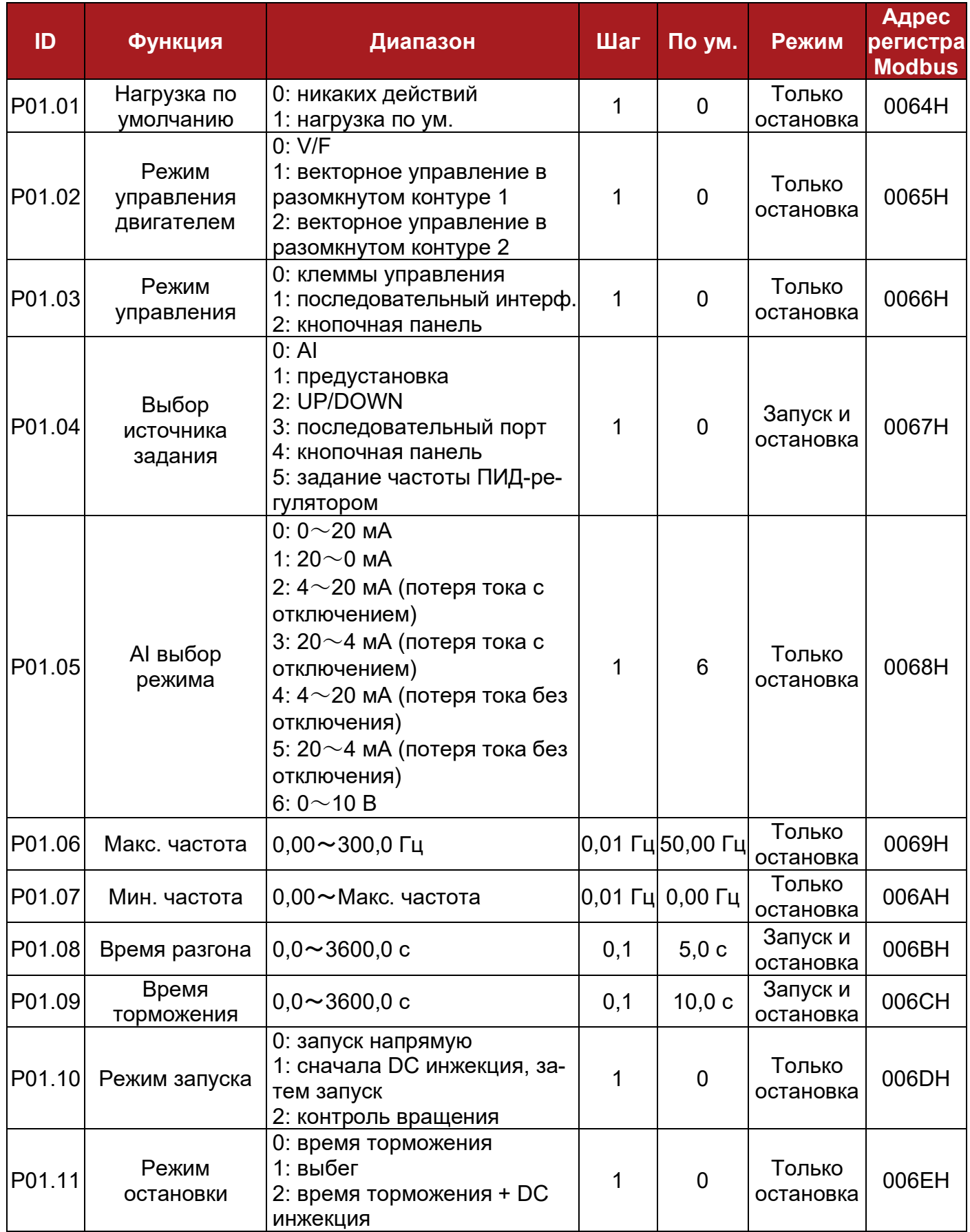

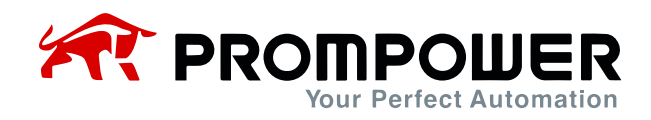

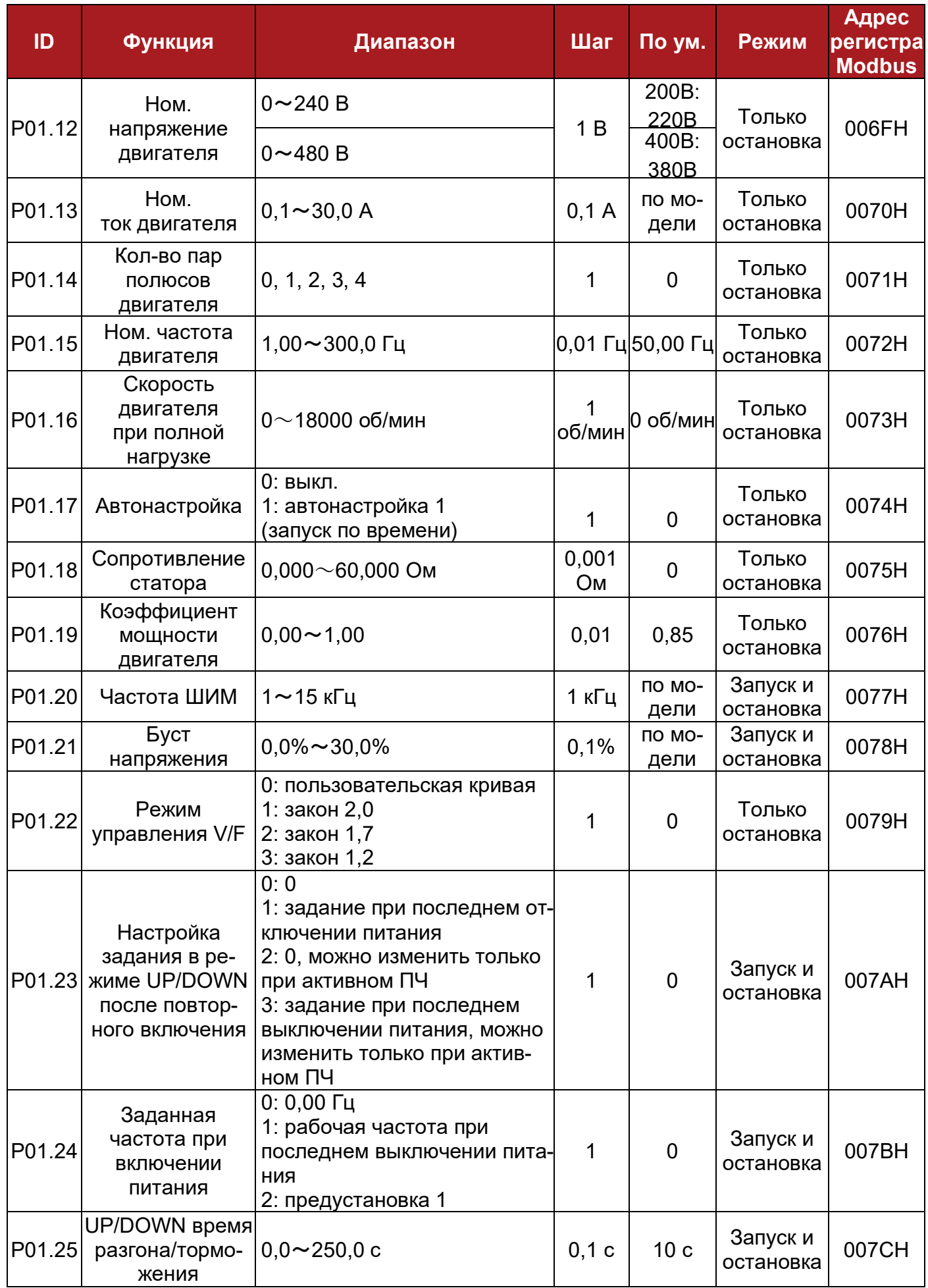

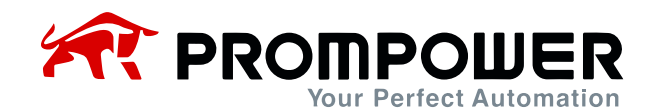

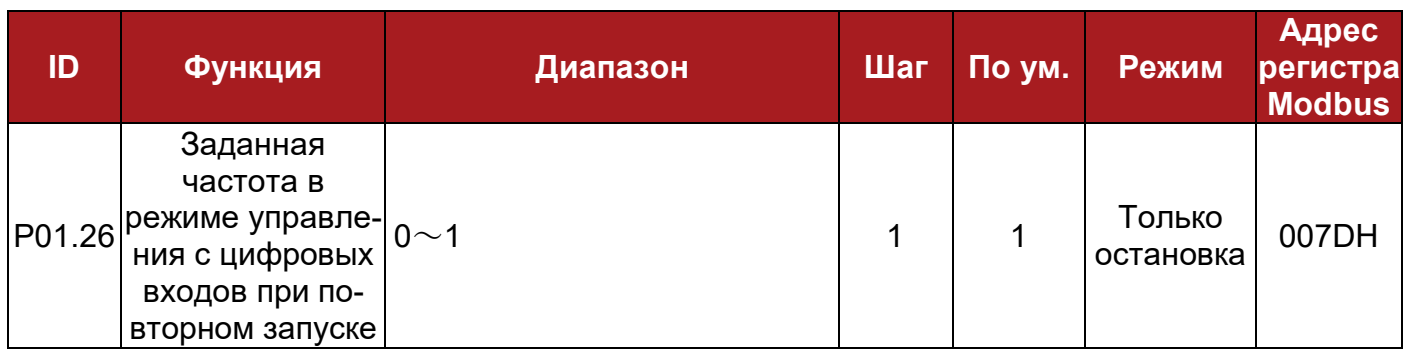

## **8.2 Меню P02: Регулировочные параметры**

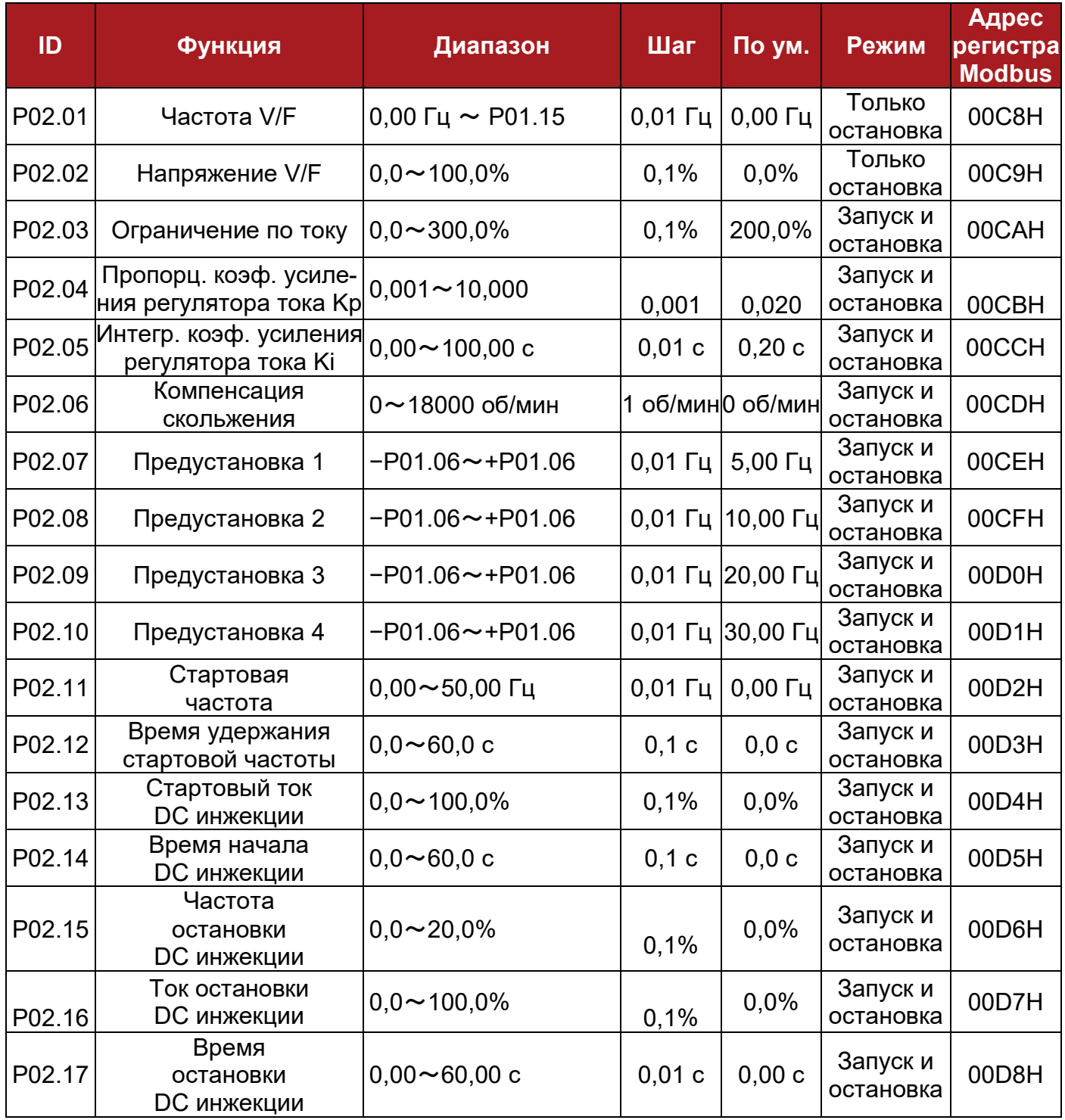
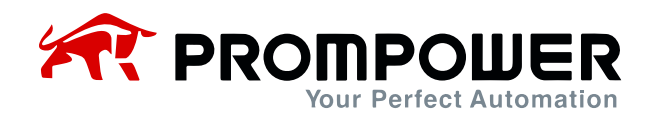

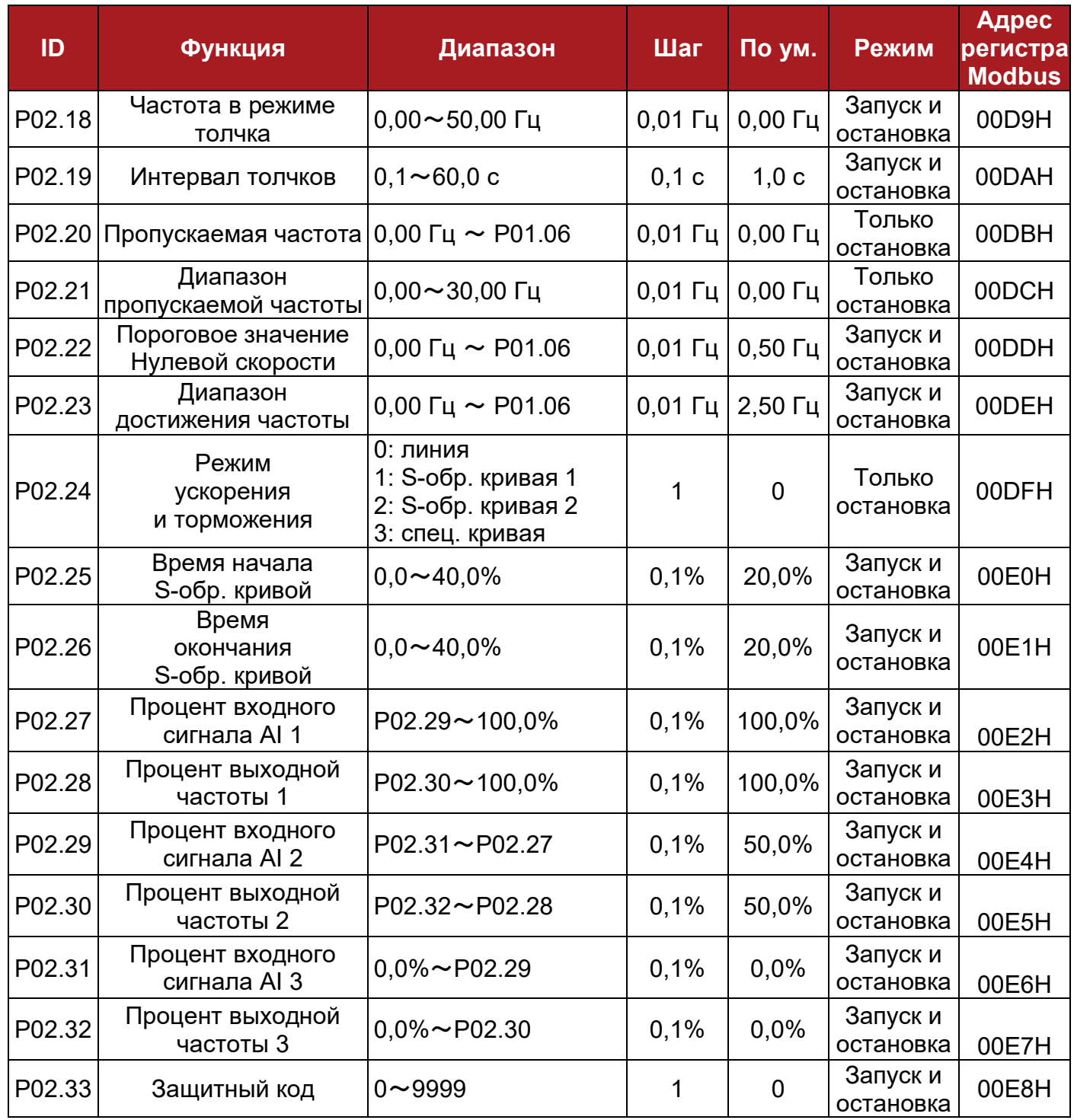

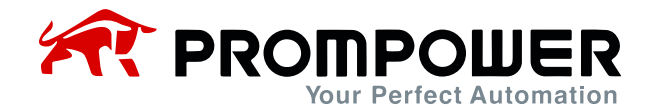

## **8.3 Меню P03: Дополнительные параметры**

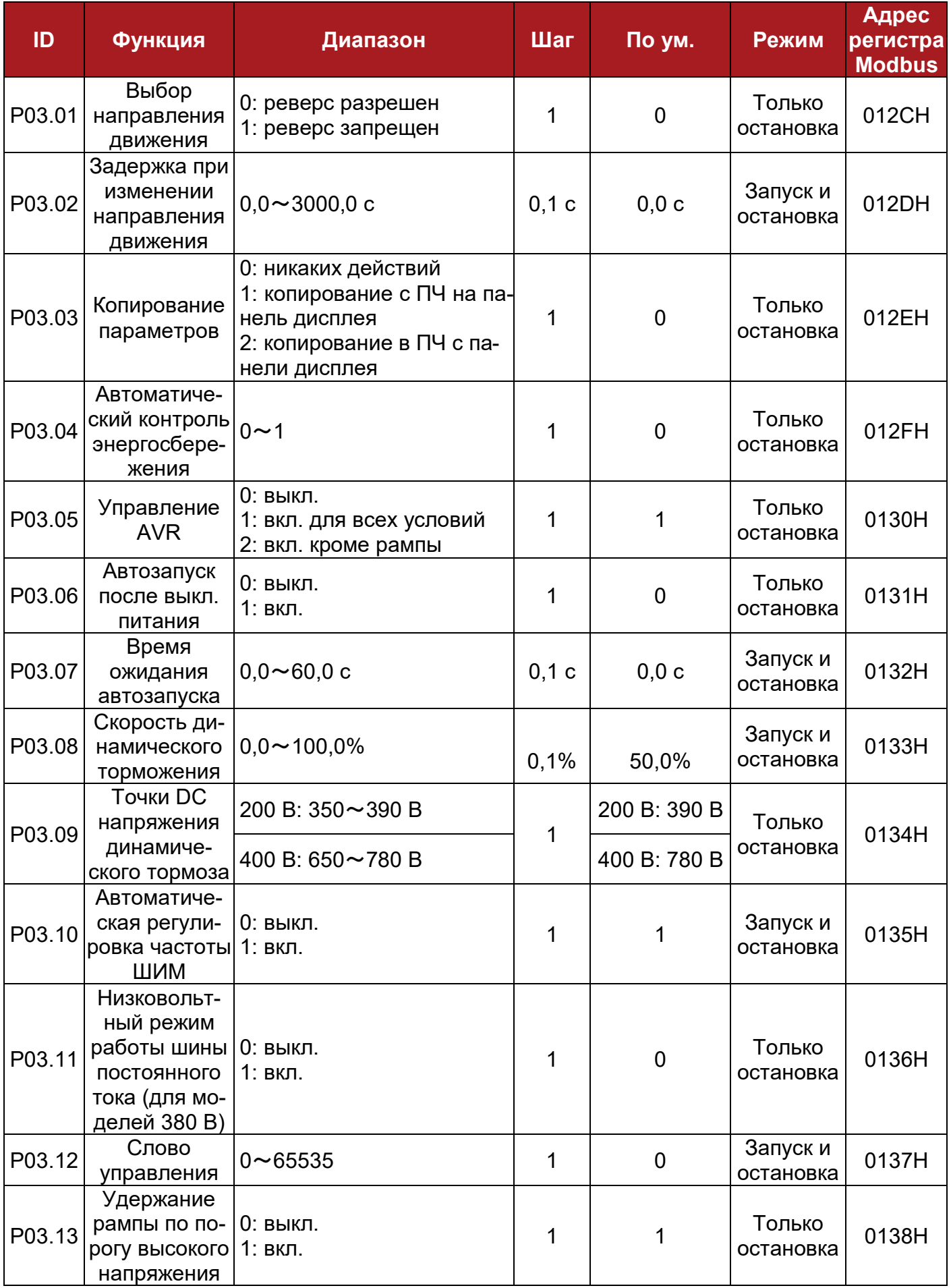

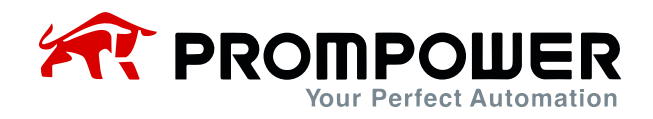

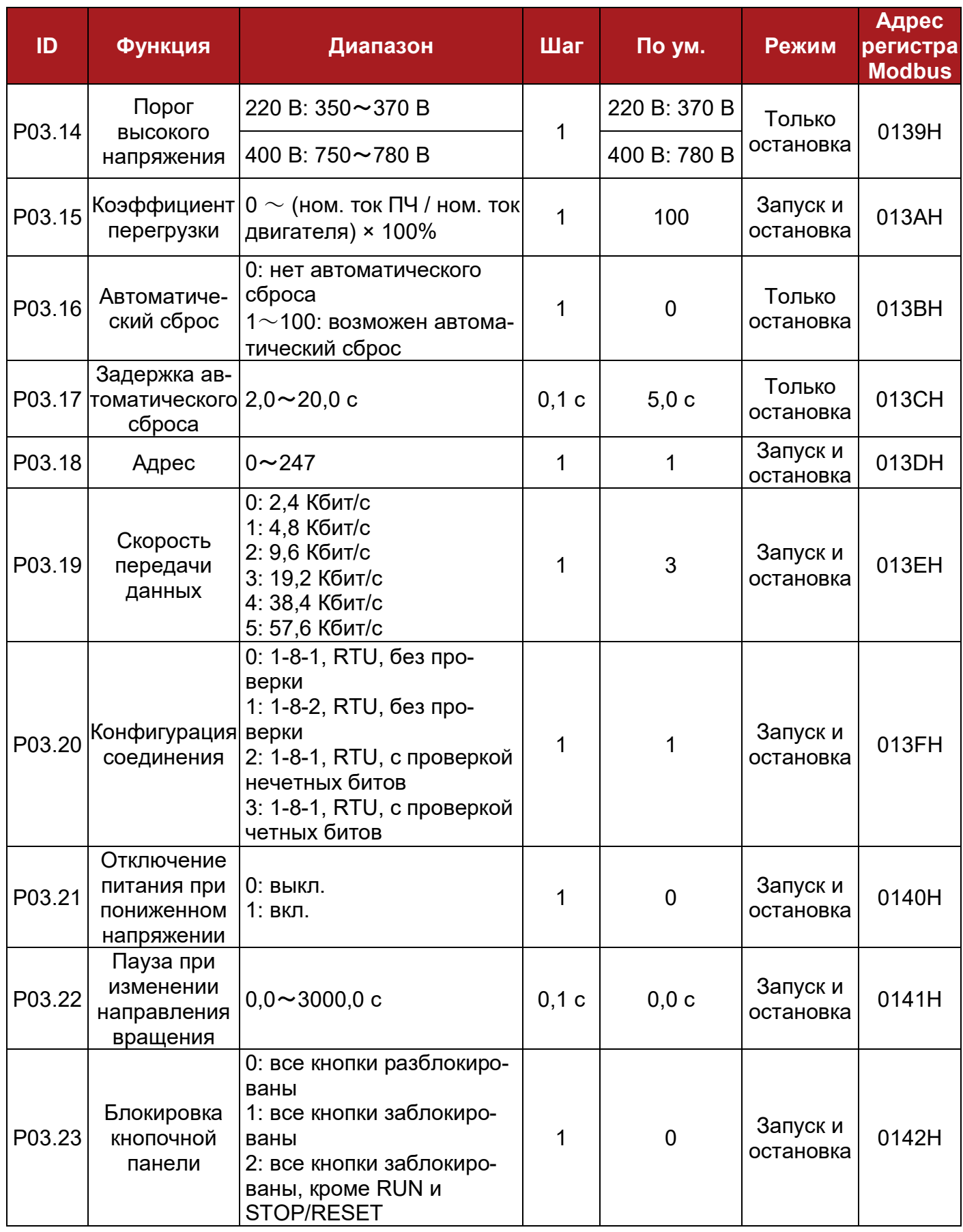

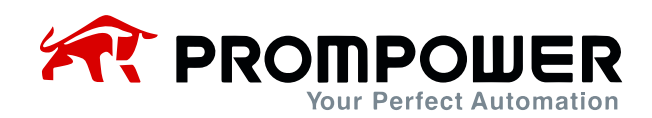

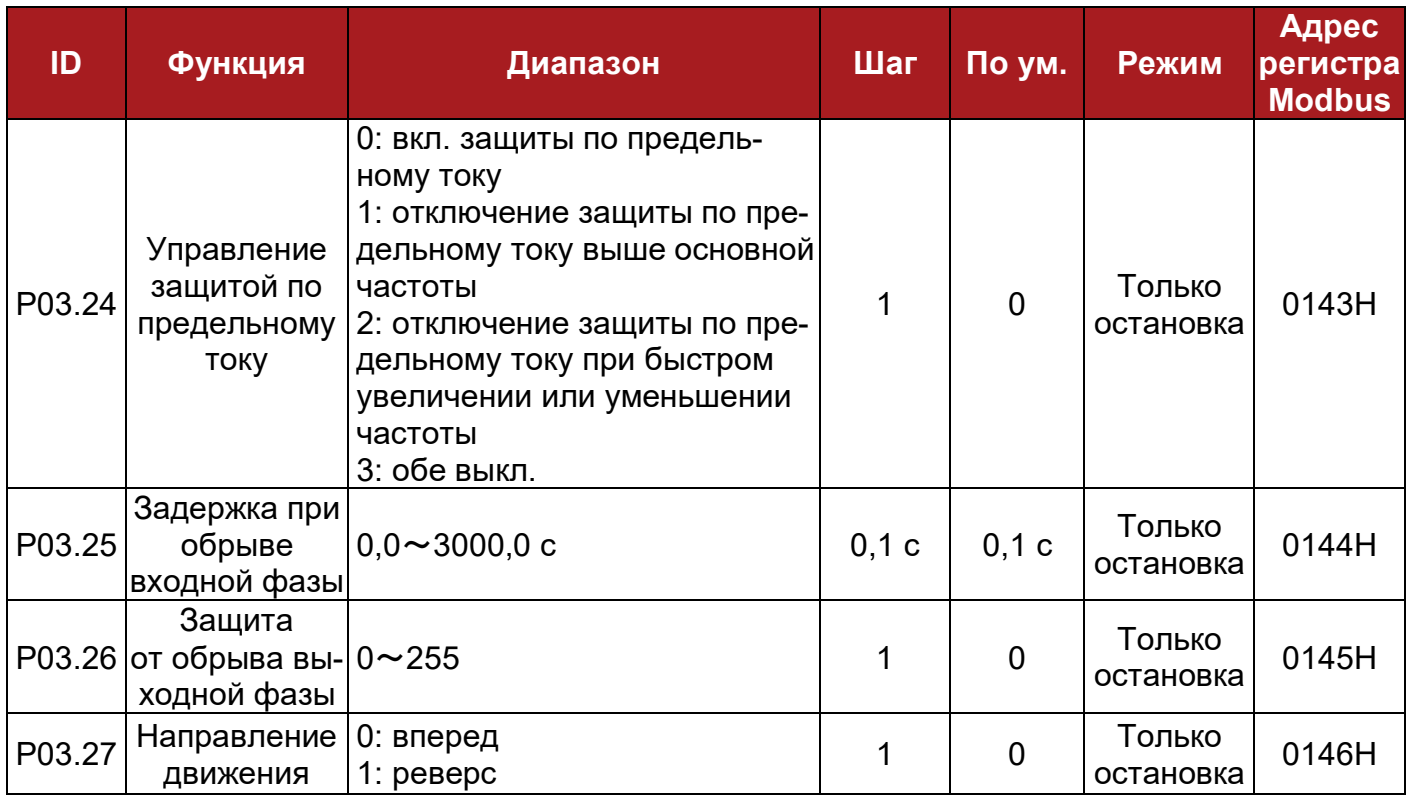

## **8.4 Меню P04: Параметры клемм управления**

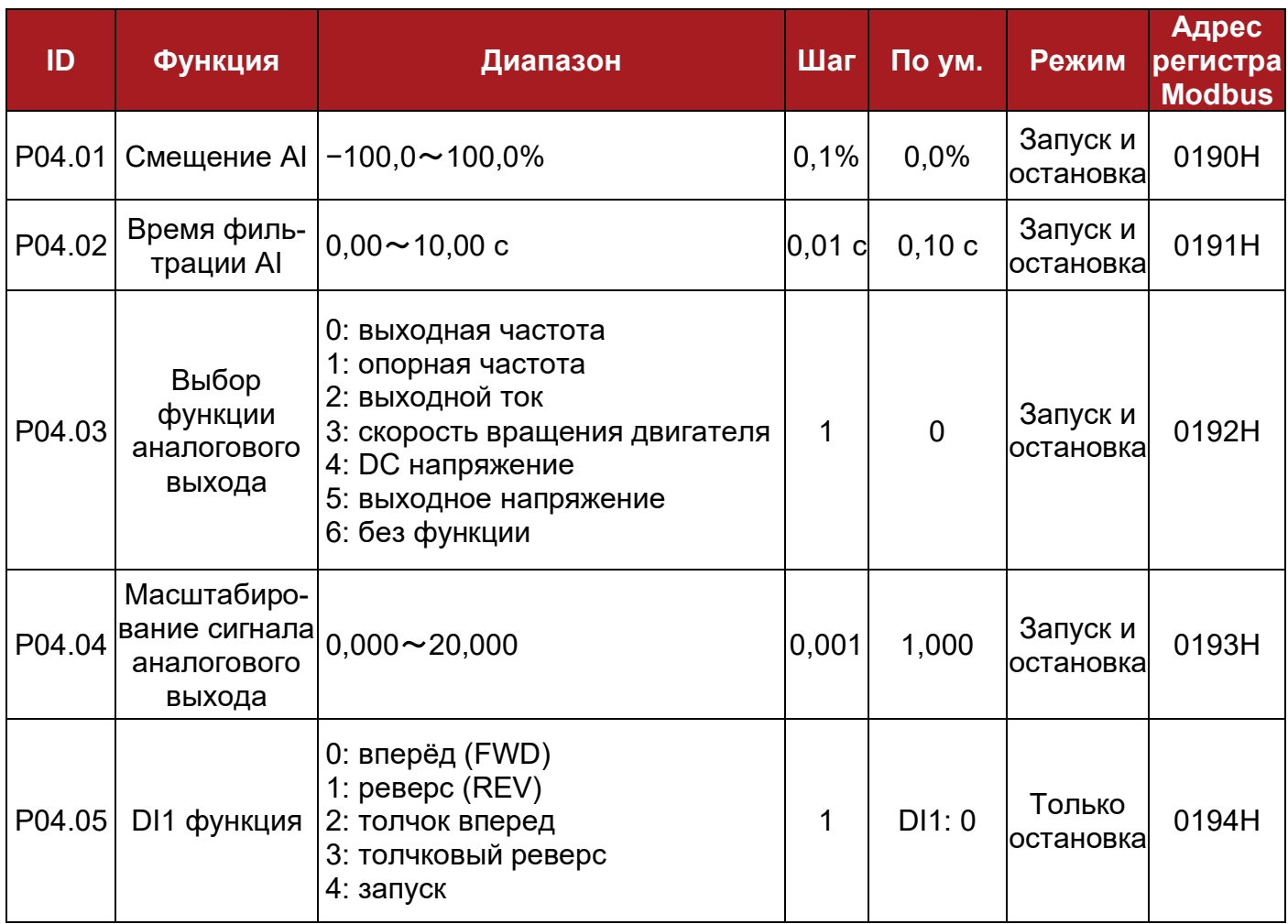

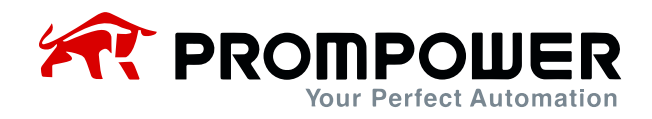

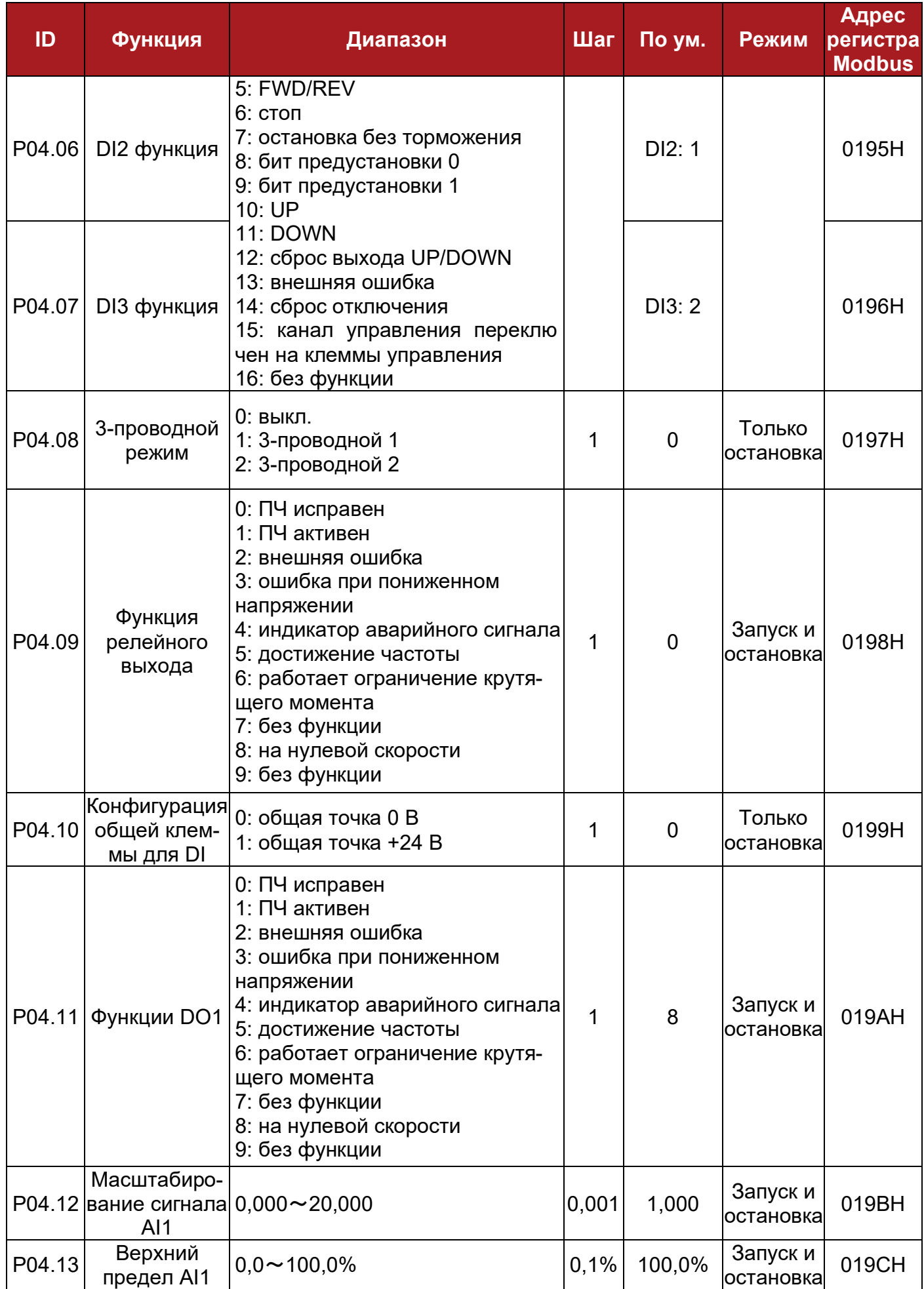

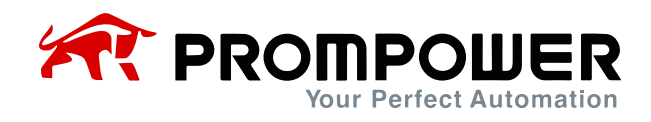

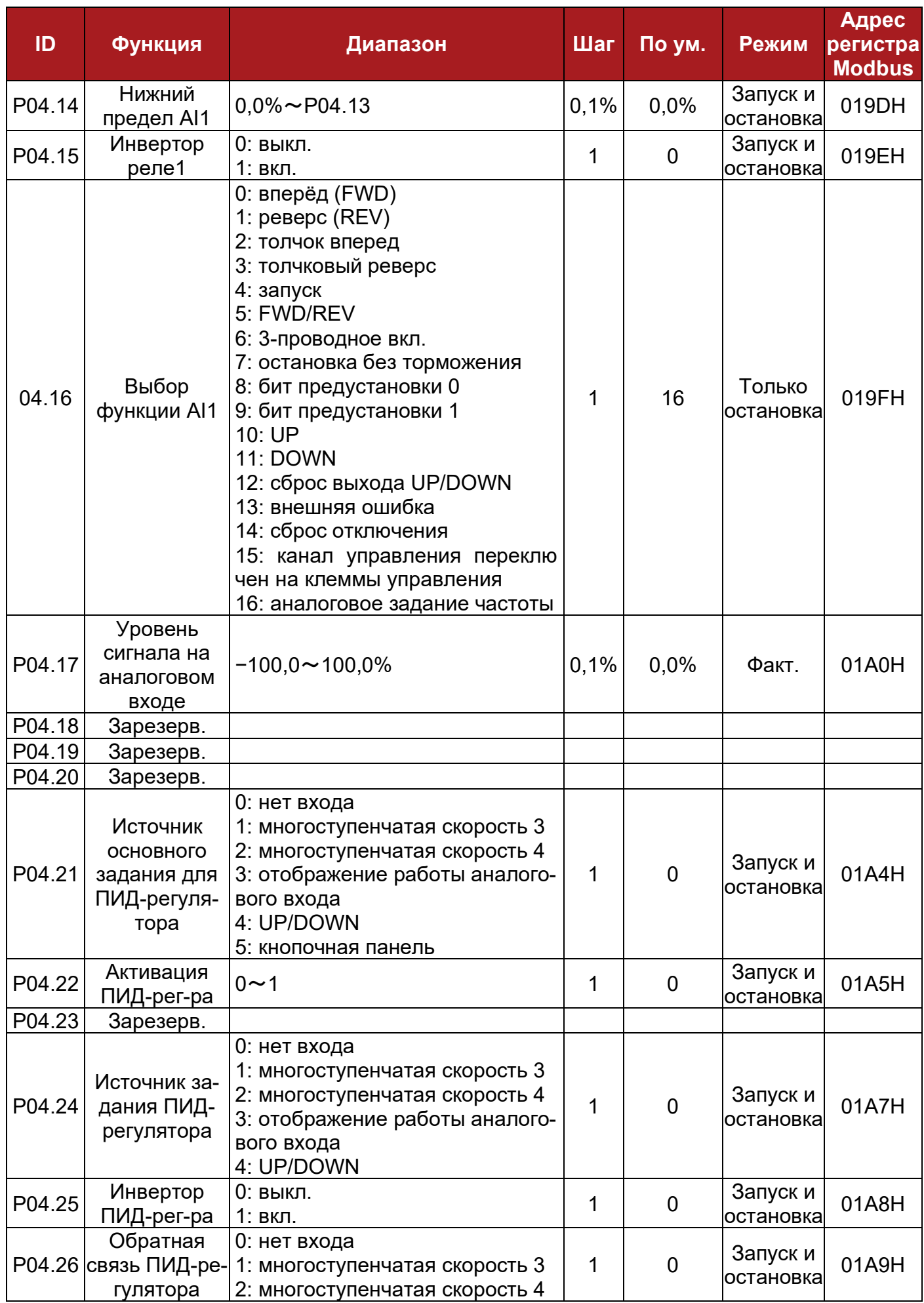

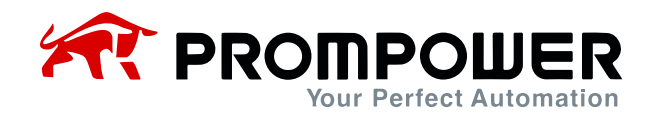

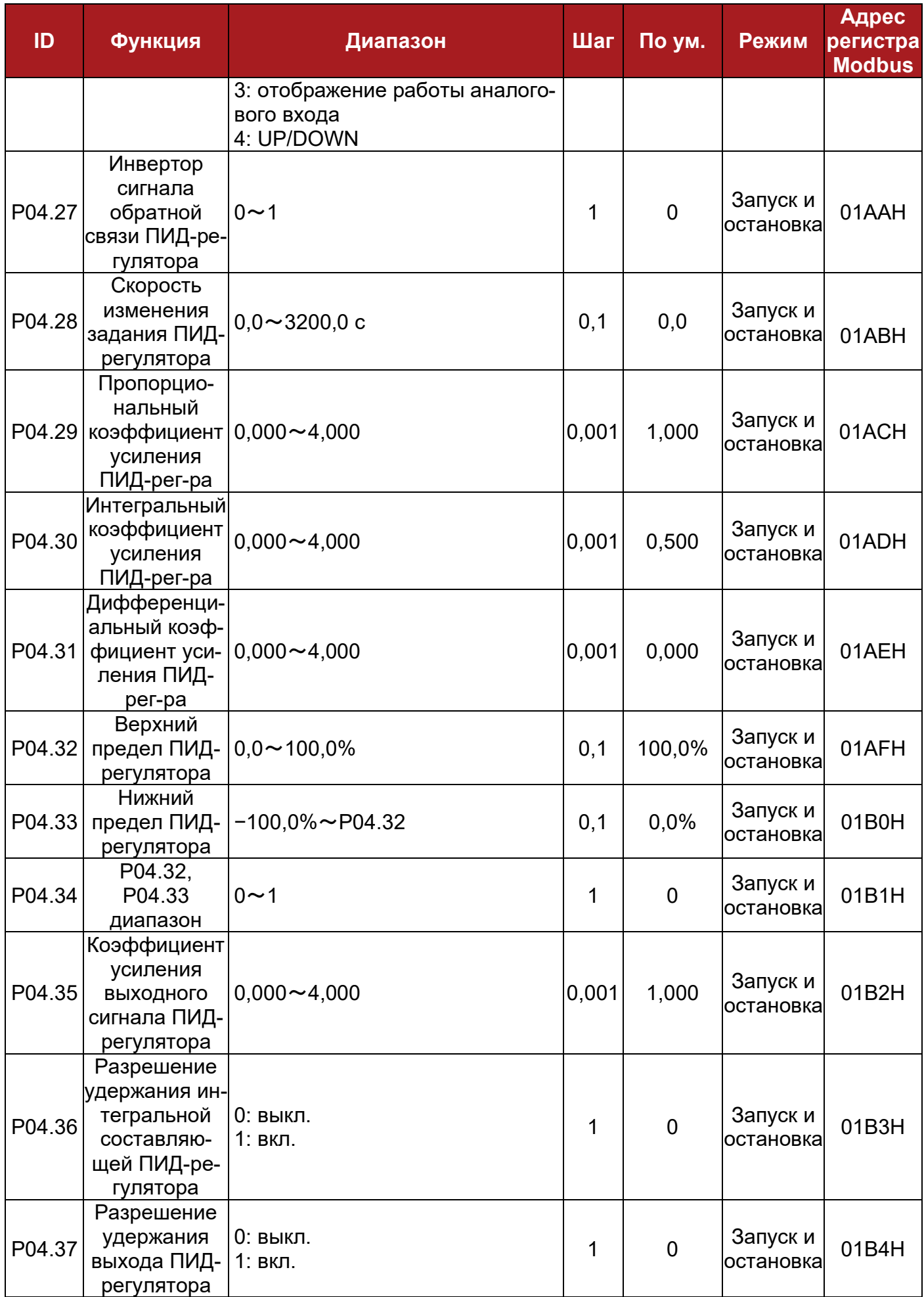

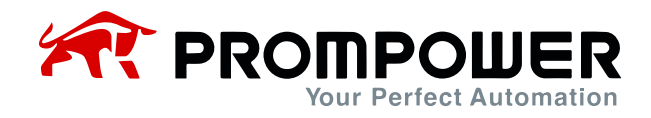

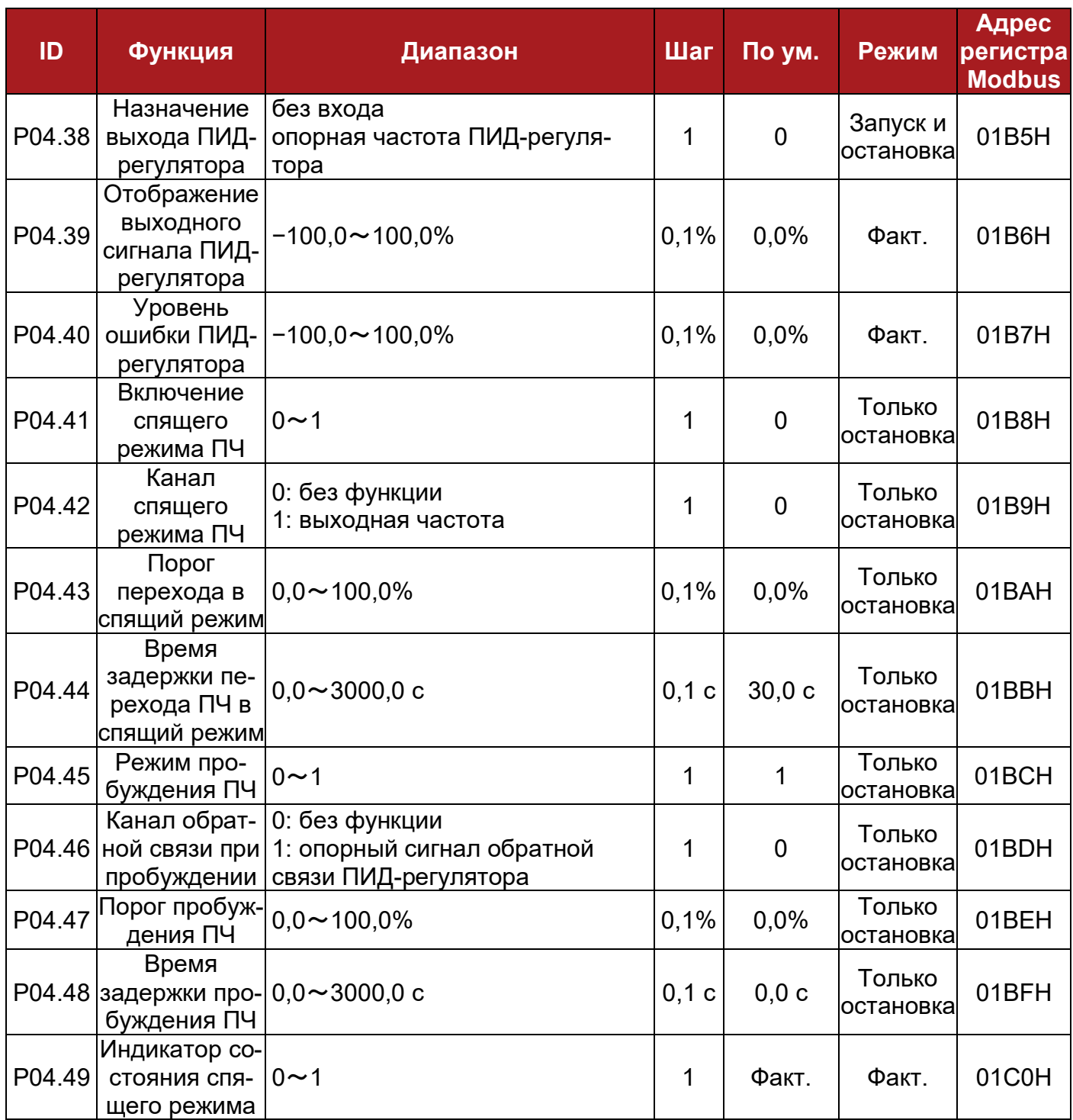

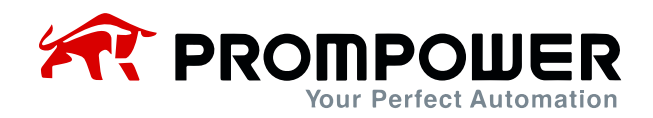

## **8.5 Меню P05: Параметры кнопочной панели**

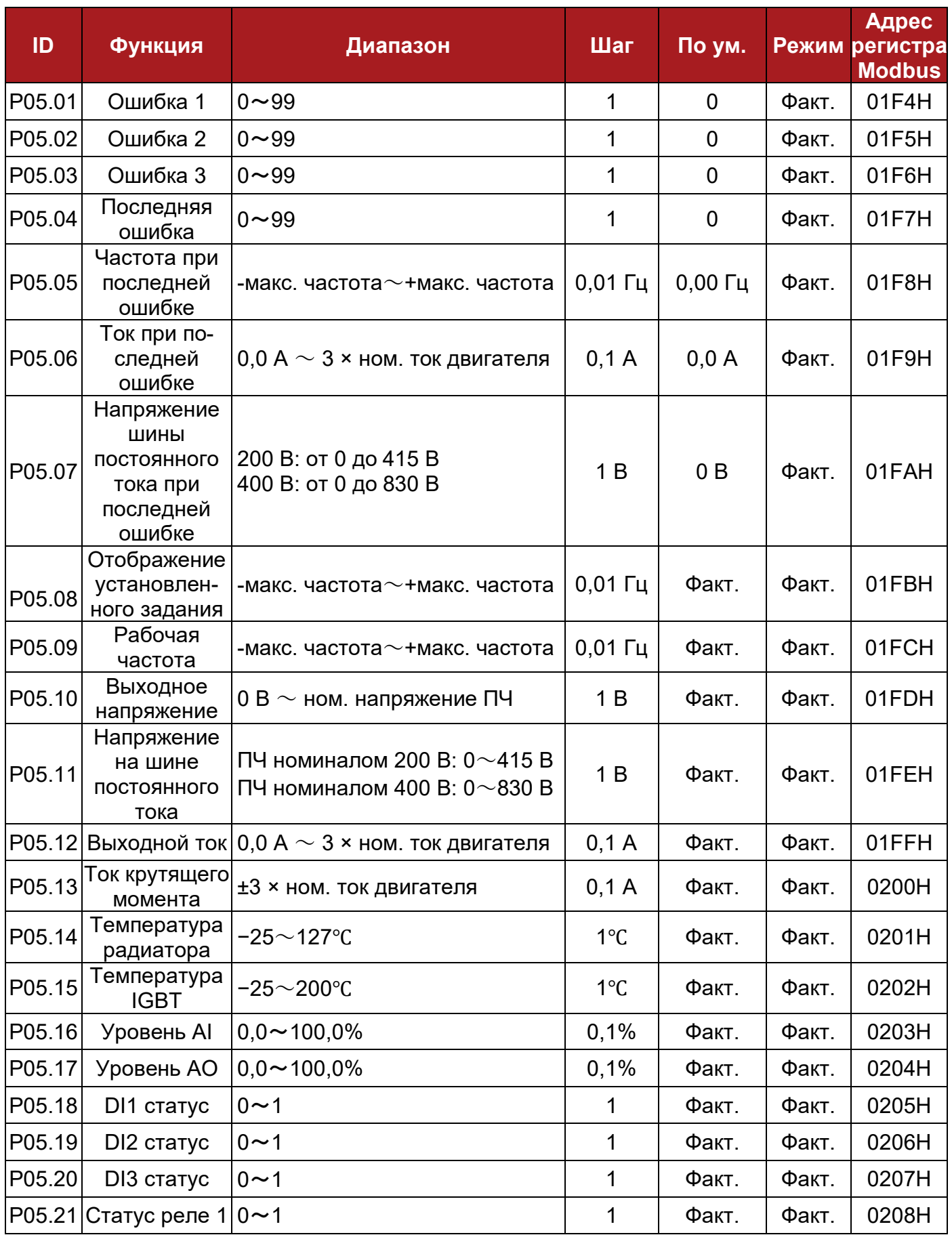

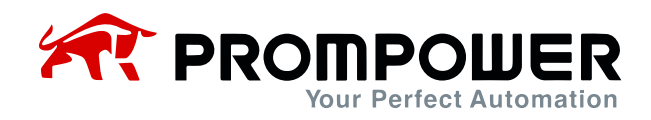

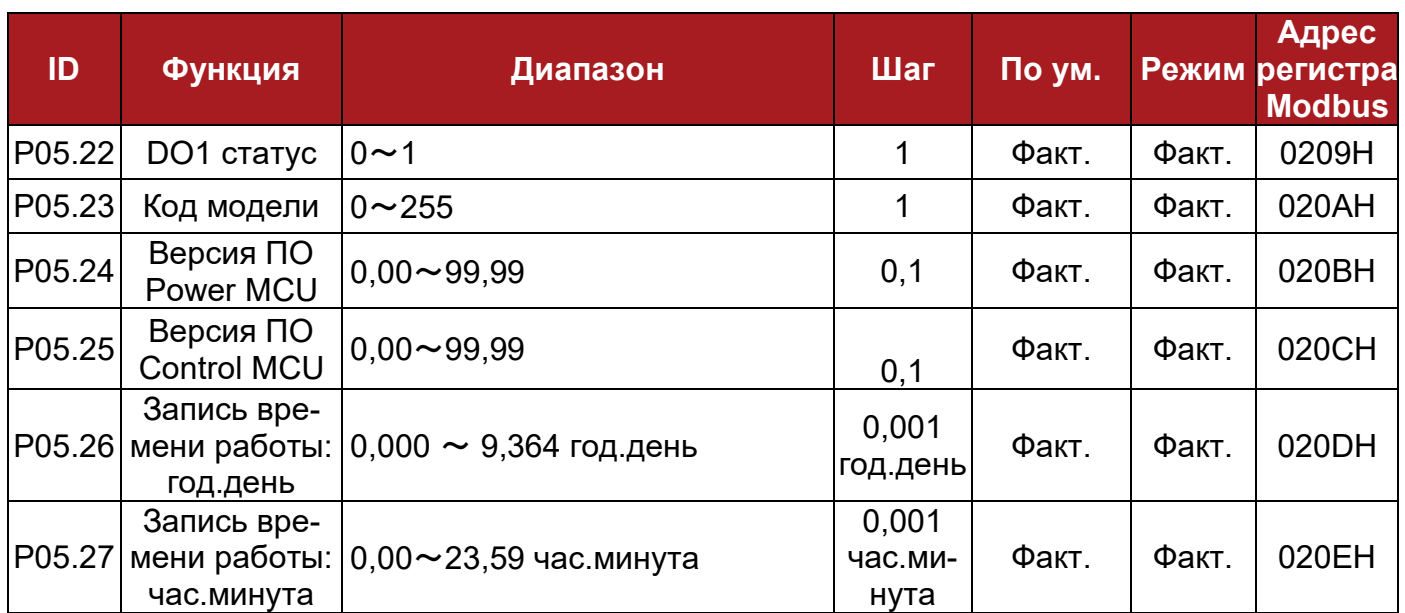

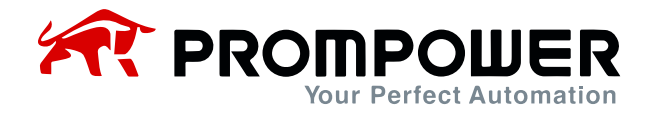

## **Функции клемм управления по умолчанию**

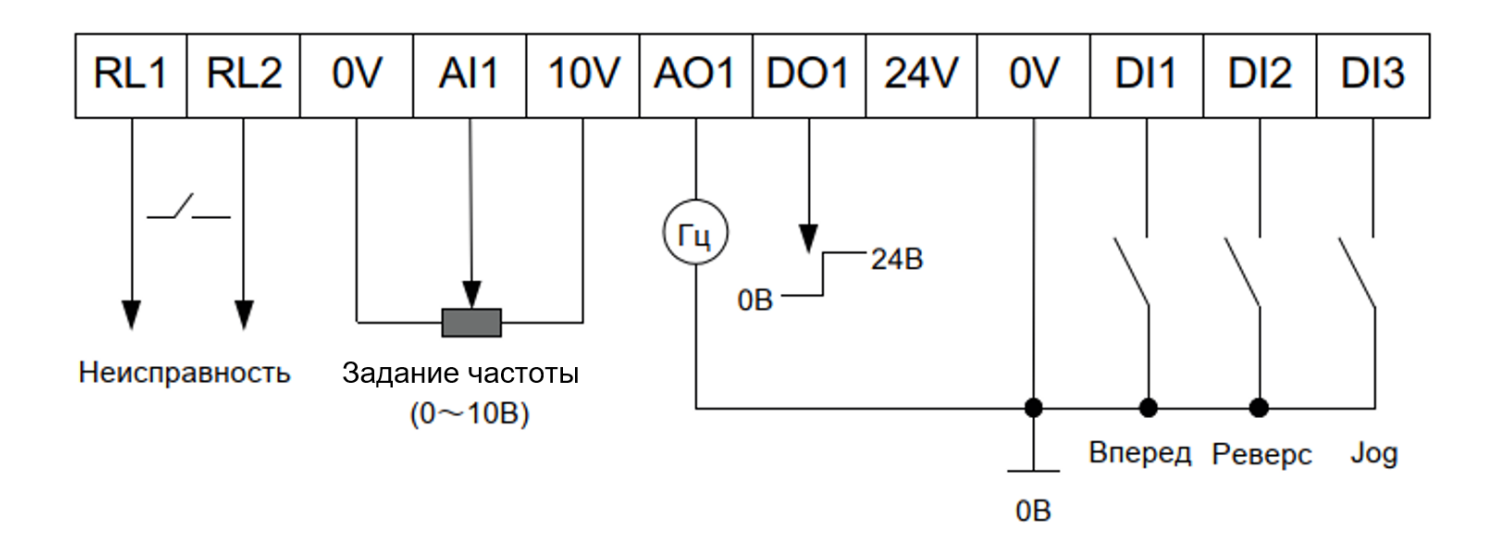

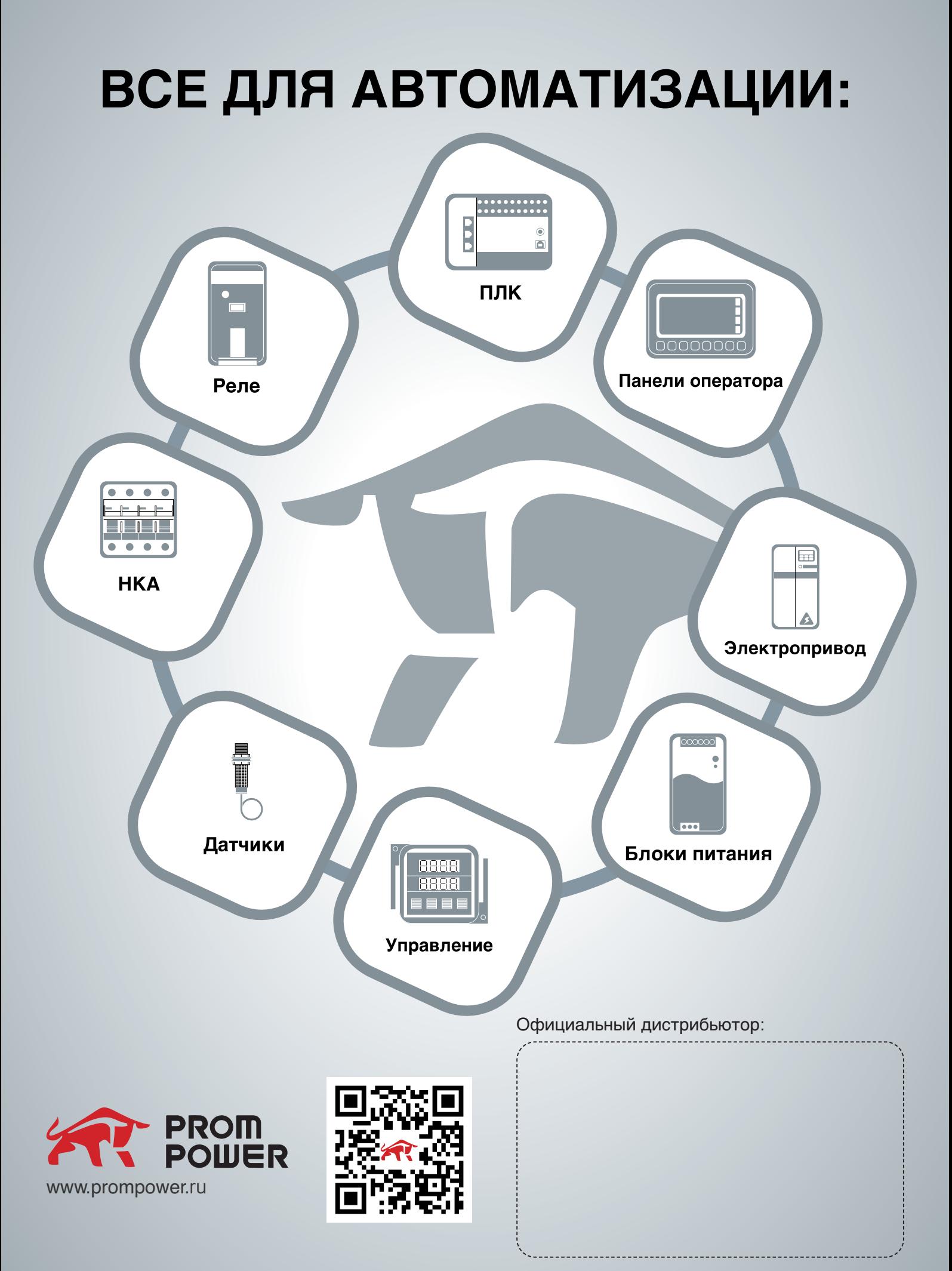